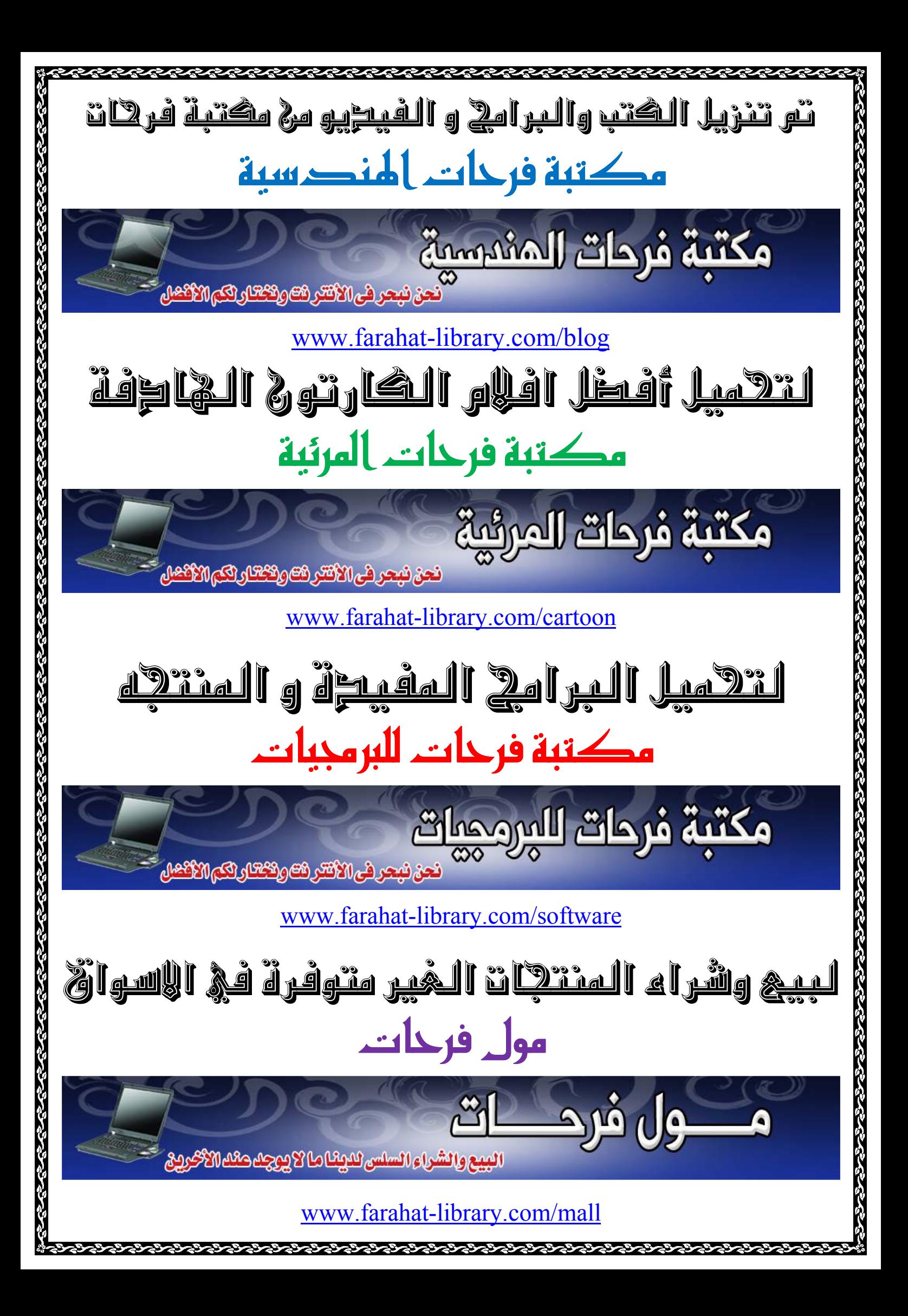

# Dot Net Networks & TCP/IP Programming

## **احترف برمجة الشبكات وبروتوآول IP/TCP — النسخة الإلكترونية الإصدار الثاني With Microsoft Visual C# & VB.NET**

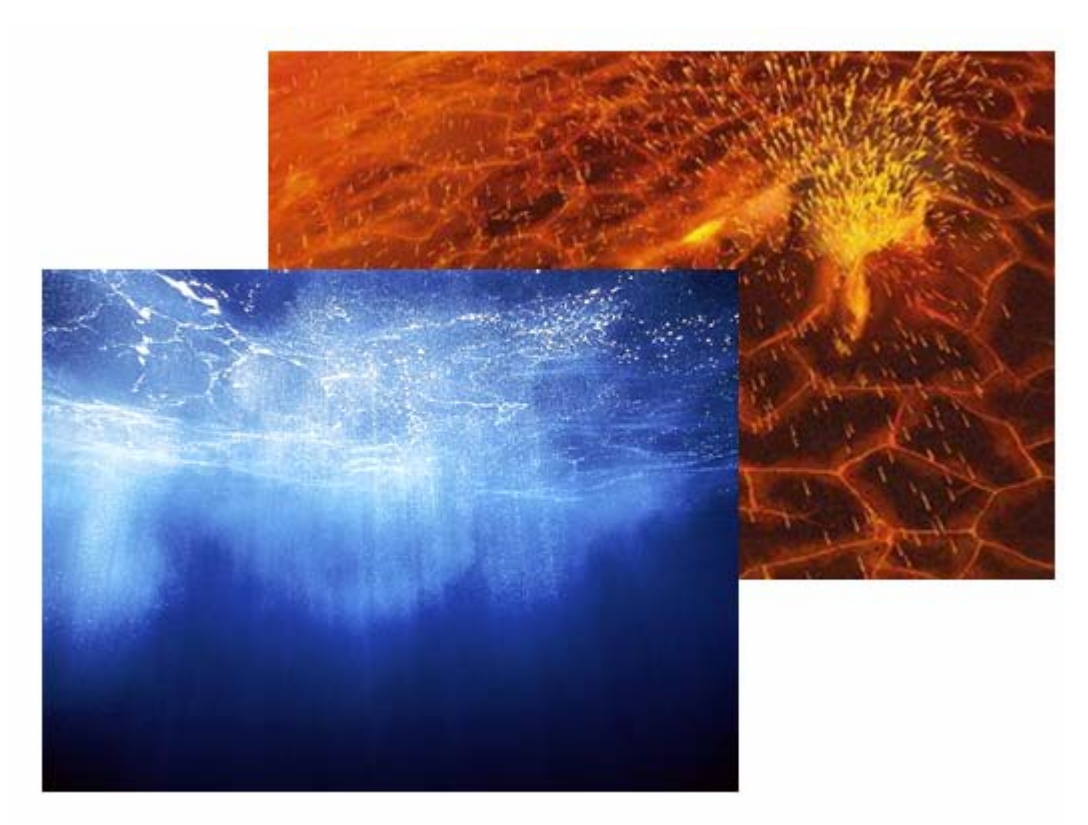

النسخة الإلكترونية هي ملخص لنسخة الورقية وهي نسخة مجانية، يمنع بيع النسخة الإلكترونية بأي شكل من الأشكال كما يمنع بيعها بصورة ورقية ... **النسخة الورقية هي النسخة المعتمدة من الكتاب مع إضافة الكثير من الدروس التعليمية الجديدة ...** 

#### **لطلب أ والاستفسار أو التوزيع يرجى الاتصال على احد لعناوين التالية**

Mobile : +962796284475 ُPhone: +96265055999 E-mail: fadi822000@yahoo.com BOX: 311 Mail Code 11947 Tariq—Amman—Jordan

#### **الكتاب الأول والمتخصص في هذا المجال فقط باللغة العربية — النسخة الإلكترونية —**

Version 2

Mobile : +962796284475 ُPhone: +96265055999 E-mail: fadi822000@yahoo.com

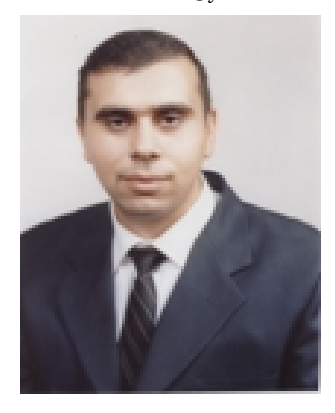

 **تأليف فادي عبد القادر – الأردن جميع الحقوق محفوظة للمؤلف 2006** 

Version 2.0, 2006

## **المقدمة:**

يناقش هذا الكتاب معظم الأمور المتعلقة ببرمجة الشبكات باستخدام لغات الدوت نيت بأسلوب سلس وبسيط إذ ينتقل بك من المستوى المبتدئ إلى المتوسط إلى المتقدم بأسلوب جميل وممتع ، و يبدأ الكتاب بمقدمة عامة عن Models IP/TCP وتطبيقات Server/Client باستخدام للغات الدوت نيت آما ويحتوي على شرح مفصل عن Socket وبناء Network Layer Programming الـ و Transport Layer Protocolsوالـ Programming أنظمة متقدمة باستخدام الـ Multicasting آأنظمة المؤتمرات والـ Systems Chat Voice ويحتوي الكتاب على شرح لأهم الأمور المتعلقة بالـ Voice Over IP Programming وبرمجيات الـ Desktop Remote وأنظمة التحكم عن بعد وغيرها ، آما ويحتوي على شرح مفصل لأهم برتوكولات الـ Application Layer واستخداماتها في برمجيات الشبكات ، وأخيرا شرح مفصل عن طرق الحماية ووضع الصلاحيات والسياسات في برمجيات الشبكات بالإضافة إلى طرق تحليل والتصنت على الـ Packets المرسلة باستخدام الـ Row ... Packet Sniffer والـ Programming

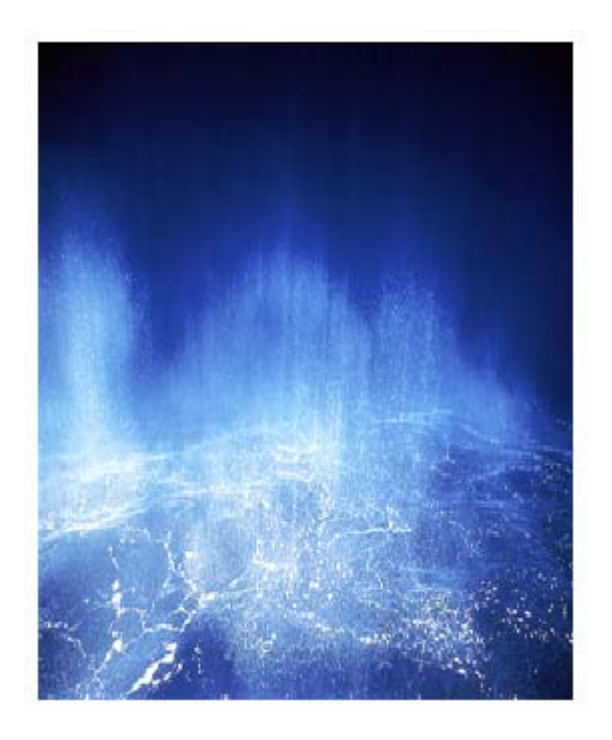

## **الإهداء:**

آان الهدف من تأليف الكتاب وجود مرجع لكل الطلاب و المبرمجين العرب فيما يتعلق بالـ Network Programming في بيئة الدوت نيت لذلك اهدي هذا الكتاب إلى كل الطلاب والمبرمجين العرب في جميع أنحاء العالم ...

**فادي عبدالقادر April – 2006**

**أولا : في Programming IP Over Voice سيتم التطرق إلى معايير الـ VOIP مثل الـ SIP والـ .323H بالإضافة إلى الـ Protocol Transport SCTP .** 

 **.Advanced Web Services Programming & Remotting Services : ثانيا**

**ARP,RARP,ICMP & Advanced Row & Packet Sniffering Applications : ثالثا .Programming**

 **.Remote Desktop Applications & Controls : رابعا**

**خامسا : إنشاء أنظمة المراقبة عبر الكاميرا والاتصال عبر Telephony TAPI في حالة ورود تغيير في الصور الملتقطة باستخدام الـ Processing Image.** 

**سادسا : شرح مفصل عن تكنولوجيا الـ Multithreading واستخدامها في برمجيات الشبكات.** 

**سابعا : شرح مفصل عن Programming Security Network ومعاير التشفير DES والـRSA والـDSA والـ SSL واستخدامها في برمجيات الشبكات.** 

**ثامنا : شرح عن طرق بناء برمجيات الـ Listening Keyboard والتصنت على حرآة الـMouse ونقل المعلومات عبر الشبكة باستخدام الـ Programming Hooks والـ .Network Programming**

**تاسعا : شرح موسع عن الـ Protocols Layer Application واستخدامها في بيئة الدوت نيت.** 

**عاشرا : مجموعة اآبر من المشاريع والأمثلة العملية Applications Real على آل فصول الكتاب.** 

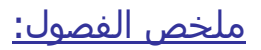

#### **Part1 Networks & TCPIP Programming Overview:**

**Chapter** 1: TCP/IP Layers & Message Encapsulation Overview **Chapter** 2: IPv4 & IPv6 Architecture Overview **Chapter** 3: IP Multicasting Overview

#### **Part2 Streaming:**

**Chapter** 4: Streaming (Classes & Members) **Chapter** 5: Applied Streaming in Dot Net **(+Advanced Applications in Full Version Book)** 

#### **Part3 Transport & Network Layer Programming:**

**Chapter** 6: Transport TCP & UDP (Classes & Members) **Chapter** 7: Synchronous Sockets Programming **Chapter** 8: Asynchronous Sockets Programming **Chapter** 9: Advanced Multicasting Systems (Architecture & Conference Systems) **Chapter** 10 VOIP - Voice Over IP Programming **(+Advanced VOIP Programming in Full Version Book)**

#### **Part4 Application Layer Programming:**

**Chapter** 11 DNS Programming **Chapter** 12 HTTP Programming **Chapter** 13 Web Services & XML Programming **(+Advanced Remotting in Full Version Book) Chapter** 14 SMTP & POP3 Programming **(**+ **Create a Program Similar Like Microsoft Outlook in Full Version Book)** 

**Chapter** 15 FTP Programming

#### **Part5 Network Security Programming:**

**Chapter** 16 Cryptography **(+ More Advanced Topics Just in Full Version Book)** 

**Chapter 17** Socket Permissions **Chapter** 18 Packet Sniffer & Row Programming (**Just in Full Version Book**)

**Part6 Multithreading Chapter** 19 Multithreading (Using & Managing) (**Just in Full Version Book**)

#### **Appendixes: Most Important Dot Net Namespaces For Network Applications**

#### **Part 1 Networks & TCPIP Programming Overview:**

**Chapter 1:** TCP/IP Layers & Message Encapsulation Overview **……… Page 10**

- TCP/IP Layers Encapsulation Overview
- TCP / UDP Connection Establishment
- TCP & UDP Header Encapsulation

- Using TCP Connection Oriented in Dot Net to Send Unicast Messages

- Using UDP Connectionless in Dot Net to Send Broadcast Messages

- Streaming & Threading Overview & Using it to Send Images Throw Network

**Chapter 2:** IPv4 & IPv6 Architecture Overview **……………….……. Page 35** 

- IPv4 Architecture
- Classful IP Address
	- Unicast IP
	- Broadcast IP
	- Multicast IP
- CIDR Nation Overview
- IPv6 Architecture Overview

**Chapter 3:** IP Multicasting Overview **………………………………. Page 41** 

- IP Multicasting Overview
- Using IP Multicasting in Dot Net to Create a Multicast Groups

## **Part2 Streaming:**

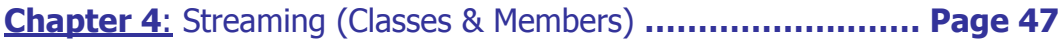

- Stream Classes
- Stream Members
- Stream Manipulation

**Chapter 5**: Applied Streaming in Dot Net **……………….……. Page 56** 

- Create a Simple Remote Control Application Using StreamReader & StreamWriter Classes

- Create a Remote Desktop Application By Using TCP Streaming Connection

- Create an Advanced Remote Web Camera Monitoring System By Using TCP Streaming Connection & Image Processing.

- Create a Simple Application to Store & Read Images (Binary Data) in Microsoft Access & Microsoft SQL Server Database Management System By Using Streams Library & ADO.NET

### **Part3 Transport & Network Layer Programming:**

### **Chapter 6: Transport TCP & UDP (Classes & Members) ….……. Page 71**

- TCP Classes Members
- UDP Classes Members

### **Chapter 7: Synchronous Sockets Programming …………..……. Page 77**

- Introduction to Socket Programming
- Synchronous Socket Programming
- Synchronous Socket Classes & Members

## **Chapter 8: Asynchronous Sockets Programming ………………. Page 85**

- Asynchronous Socket Class and its members
- Applied Asynchronous Socket in Dot Net

#### **Chapter 9: Advanced Multicasting Systems ……………..……. Page 99**

- Architecture of Multicast Sockets
- Using Multicast Sockets with .NET
- Multicast Conferencing Systems:
	- Full/Half Duplex Multicast Video Conferencing System.
	- Full/Half Duplex Multicast Desktop Conferencing System.
	- Full/Half Duplex Multicast Text Conferencing System

## **Chapter 10 VOIP - Voice Over IP Programming ………….……. Page 127**

- The Concept & Requirements of Voice Communication Systems

- How to Create a Voice Chat Throw Dot Net Using Unmanaged API's **Functions** 

- Testing UDP Multicasting, TCP and Thinking in SCTP to Transfer Voice Throw Networks

- How to Create a Voice Conference System Using Microsoft Direct Play 9

## **Part 4 Application Layer Programming:**

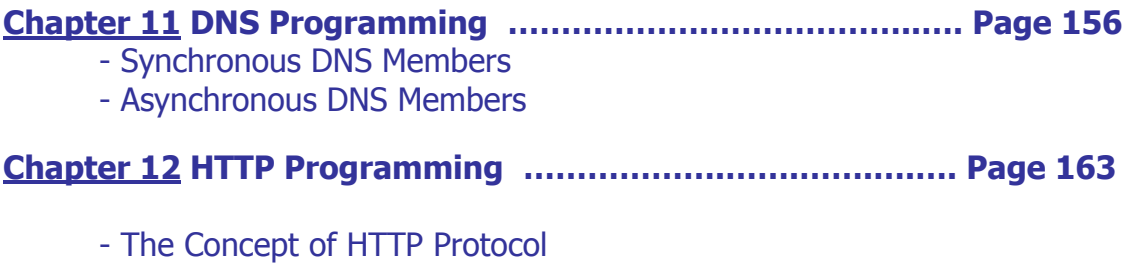

- Using HTTP in Dot Net
- Advanced HTTP Programming
- Using HttpWebRequest
- Using HttpWebResponse

### **Chapter 13 Web Services & XML Programming …………... Page 174**

- Introduction to Web services & XML

- Create A Simple Web Service Application

- Advanced Remotting & Web Services Programming

#### **Chapter 14 SMTP & POP3 Programming ……………….……. Page 180**

- SMTP Protocol

- SMTP Concept

- Using SMTP in Dot Net

- Advanced SMTP Programming

- POP3 Protocol
	- POP3 Concept
	- Using POP3 in Dot Net

#### **Chapter 15 FTP Programming …………………………..……. Page 191**

- Introduction to FTP File Transfer Protocol
- Create a Simple Application to Transfer Files By Using COM Components
- Create a Simple Application to Transfer Files By Using Web Classes **Components**

- Create a Simple Application to Transfer Files By Using Socket Programming & Streaming Libraries

## **Part5 Network Security Programming:**

**Chapter 16 Cryptography ……………….………………..…. Page 210** 

- Cryptography in Dot Net
- Hashing In Dot Net
- Digital Signature Algorithms

#### **Chapter 17 Socket Permissions ……………..….……. Page 224**

- Permission Namespace Overview
- Security Action
- Socket Access property

#### **Chapter 18 Packet Sniffer & Row Programming**

- Introduction to Row Programming
- Create a Packet Sniffer Application
- Using ARP,RARP in Security Programming.

#### **Part6 Multithreading**

## **Chapter 19 Multithreading Using & Managing**

- Introduction to Threading in Dot Net
- Threading Classes & Members
- Multithreading & Network Applications

#### **Appendixes: Most Important Dot Net Namespaces For Network Applications ……………….……. Page 232**

- System.Net Namespace
- System.Net.Socket Namespace
- System.Threading Namespace
- System.Runtime.Remoting
- System.Runtime.Serialization

## **Part1**

## Networks & TCP/IP Programming Overview

Chapter 1 TCP/IP Layers & Message Encapsulation Overview & Introduction to Network Programming

Chapter2 IPv4 & IPv6 Architecture Overview

Chapter3 IP Multicasting Overview

## **Chapter 1 TCP/IP Layers & Message Encapsulation Overview & Introduction to Network Programming**

- TCP/IP Layers Encapsulation Overview
- TCP / UDP Connection Establishment
- TCP & UDP Header Encapsulation
- Using TCP Connection Oriented in Dot Net to Send Unicast Messages
- Using UDP Connectionless in Dot Net to Send Broadcast Messages
- Streaming & Threading Overview & Using it to Send Images Throw Network

## **بسم االله الرحمن الرحيم**

## **TCP/IP Layers Encapsulation Overview : 1.1**

 $TCD/TD$ 

من المعروف أن الشبكة هي مجموعة من الأجهزة متصلة مع بعضها عبر وسيلة اتصال معينة ومن هنا سيندرج لدينا التقسيم المعروف لمنظمة OSIلعملية الاتصال والتي تمر بسبعة طبقات لكل طبقة منها وظيفة معينة يتم إضافتها آـ Headers على البيانات المرسلة.وتم اختصارها إلى خمسة طبقات في برتوآول IP/TCP وتبين الصورة المرفقة هذه الطبقات:

 $\sim$ 

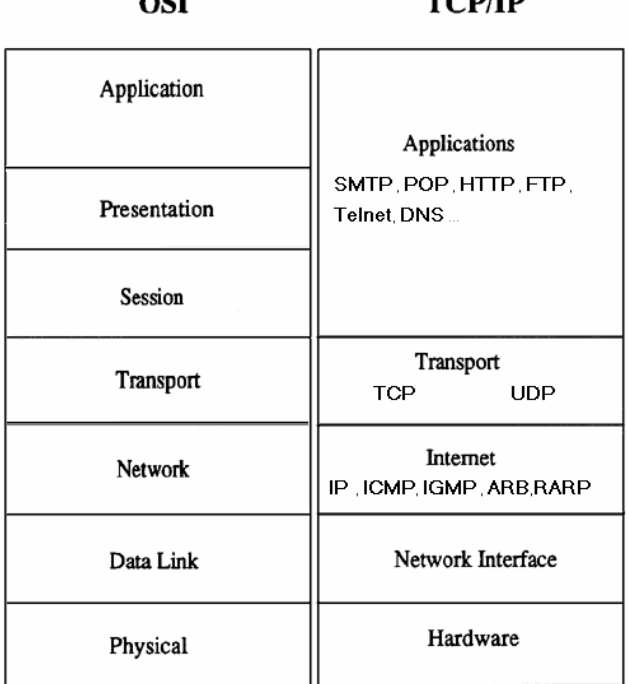

تبدأ عملية توليف الرسالة المرسلة في الـ Layer Application ووظيفتها هنا التعامل مع الرسالة نفسها وتحويلها من صيغة نصية إلى Data يمكن إرسالها عبر الشبكة ، ففي برمجيات الدردشة Chat يتم تحويل النص المكتوب إلى Code ASCII ثم إلى مجموعة من Code Binary أو الـ Bits توضع في مصفوفة لتجهيزها وإرسالها عبر Socket والذي يربط طبقة الـ Layer Transport مع الـ Layer Network أو الـ Layer Internet و يوضح الشكل التالي طبيعة عمل الـSocket :

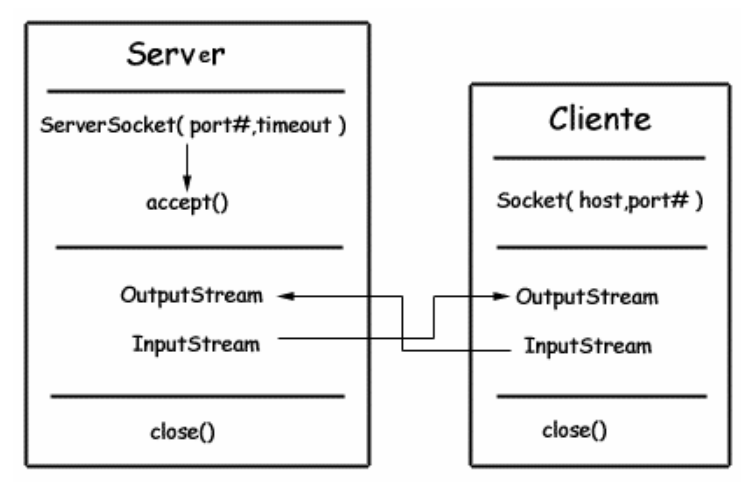

حيث يربط رقم الـPort المحدد في Transport Layer مع Destination IP في Network Layer ويقوم الـServer بالطرف المقابل بالموافقة على طلب الـClient وتقتصر وظيفة الـSocket في الـServer على ربط رقم الـPort مع الـ Option Socket التي يتم تحديدها ثم

البدء بعملية التصنت على الـPort الذي تم تحديده ، ويمكن في هذه المرحلة وضع شروط معينة لقبول الجلسة مثل عمليات التحقق الـ Authentication أو ما شابه أو الموافقة بشكل مباشر.

في نموذج OSI تم تقسيم الـ Layers upper إلى ثلاثة طبقات:

**Application** لتعامل مع البرنامج نفسه أو ما يسمى Interface User

**Presentation** تمثيل البيانات المرسلة وهي آما ظهرت سابقا بتحويل البيانات إلى الـASCII أو استخدام أساليب لضغط البيانات أو تشفيرها ، في الدوت نيت تتم عملية تمثيل الرسالة بالـBinary باستخدام الــClass ASCIIEncoding آما يلي:

## **C#**

String str=Console.ReadLine(); ASCIIEncoding asen= new ASCIIEncoding(); byte[] ba=asen.GetBytes(str);

## **VB.NET**

Dim str As String = Console.ReadLine Dim asen As ASCIIEncoding = New ASCIIEncoding Dim ba As  $Byte() = asen.GetBytes(str)$ 

> **Session** وفيها البدء بعملية التخاطب بين الجهازين و التعريف ببعضهم البعض( فتح الجلسة) ...

أما في بروتوكول الـ TCP/IP فكتفا بوجود طبقة Application Layer والتي تقوم بعمل الطبقات الثلاث الأولى في OSI ، في Session Layer يتم التعرف وفتح الجلسة بعدة خطوات وهي كما يلي :

-1 إجراء الاتصال المبدئي بالـ Server عبر الـ IP و الـ Port المحدد وذلك بعد تحديد عملية الاتصال سواء عبر UDP أو عبر TCP. -2 التعريف بنفسه وعمل الـ Authentication إذا تطلب الـServer ذلك 3- قبول أو رفض الجلسة ويتم ذلك بإرسال الموافقة على فتح الجلسة أو رفضها -4 بدأ الجلسة وقيام الـServer بعمل Listening على الـPort الخاص بالبرنامج وهنا مثال يوضح عمل هذه الطبقة باستخدام ال Protocol TCP :

## **C#:**

TcpClient tcpclnt =  $new$  TcpClient("192.168.0.2",8001);

## **VB.NET:**

 $Dim$  tcpclnt As TcpClient = New TcpClient("192.168.0.2", 8001)

عندما يتم الموافقة على فتح الجلسة والبدء بعملية التخاطب يقوم جهاز المرسل Client بتحميل الرسالة إلى الطبقة الأخرى وهي هنا طبقة Transport وفي هذه الطبقة يتم تحديد طبيعة الاتصال سواء عبر Protocol Connection - TCP أو عبر الـ Connectionless - UDP Protocol ففي البروتوآول الأول يتم تحديد طرفين وهما المرسل والمستقبل وPort الاتصال أما الـ UDP فيمكن أن يكون الطرف المستقبل آل الأجهزة Broadcast وهذا يعني أن أي شخص يقوم بتصنت عبر هذا الـ Port يستطيع استقبال الرسالة ، آما يمكن من عمل الـMulticasting ، ويتم ذلك بوضع الـIP Broadcast أو الـIP Multicast مع رقم الـPort في الـSocket ...

ولإرسال الرسالة عبر الشبكة عبر الـTCP نستخدم في الدوت نت Class جاهز يقوم بهذه العملية ويسمى NetworkStream وهو المسئول عن التعامل مع وسيلة الاتصال وإرسال الرسالة إلى الطرف المعني بشكل Data Stream ، أو باستخدام ال Socket نفسه وآمثال على ذلك:

## **C#:**

NetworkStream mynetsream = tcpclnt.GetStream (); StreamWriter myswrite =  $new$  StreamWriter (mynetsream); myswrite.WriteLine("Your Message"); myswrite.Close (); mynetsream.Close (); tcpclnt.Close ();

## **VB.NET:**

Dim mynetsream As NetworkStream = tcpclnt.GetStream Dim myswrite As StreamWriter = New StreamWriter(mynetsream) myswrite.WriteLine("Your Message") myswrite.Close () mynetsream.Close () tcpclnt.Close ()

وبعد ذلك تسلم إلى Layer Network إذ تتم عنونة الرسالة ووضع عنوان المرسل والمستقبل عليها وتسلم إلى الطبقة الأدنى ليتم إرسالها عبر ال Tunnel Physical ومن ... IP,IPv6,ARB-Address Resolution Protocol عليها الأمثلة أما بنسبة للجهاز المستقبل ال Server فيقوم بالمرور على نفس الطبقات ولكن بالعكس حيث يستلم كرت الشبكة ال Bits لتحول إلى Data link ثم Network ثم Transport ثم Application ومنها تحول من Binary إلى ASCII ومن ASCII إلى Text .. وهذا الكود يوضح مبدأ عمل ال Server :

## **C#:**

TcpListener myList=new TcpListener(5020); myList.Start(); Socket s=myList.AcceptSocket(); NetworkStream myns = new NetworkStream (mysocket); StreamReader mysr = new StreamReader (myns); Console.Write (mysr.ReadLine()); s.Close();

## **VB.NET:**

Dim myList As TcpListener = New TcpListener(5020) myList.Start()  $Dim s As Sockets = myList.AcceptSockets()$ Dim myns As NetworkStream = New NetworkStream(mysocket)  $Dim$  mysr As StreamReader = New StreamReader(myns) Console.Write (mysr.ReadLine()) s.Close()

بعد إجراء عملية العنونة يقوم المرسل بسؤال عن عنوان الـAddress MAC الخاص بالـServer وتتم هذه العملية عبر بروتوكول الـARP-Address Resolution Protocol ويقوم هذا البروتوكول بالتحقق من وجود الـAddress MAC في الـTable MAC وفي حالة عدم وجوده يقوم

بإرسالRequest Message Broadcast ARB إلى آل الشبكة يسأل فيها عن صاحب الـ IP Address المراد الإرسال له فإذا وجده يرسل الجهاز المعني Message ICMP يخبره فيها بعنوان الـAddress MAC الخاص به وبعد استلام الرسالة يقوم بتخزين العنوان المعني في Table MAC الخاصة به ولكي يتم استخدامه في المرات اللاحقة ، لاحظ الشكل التالي:

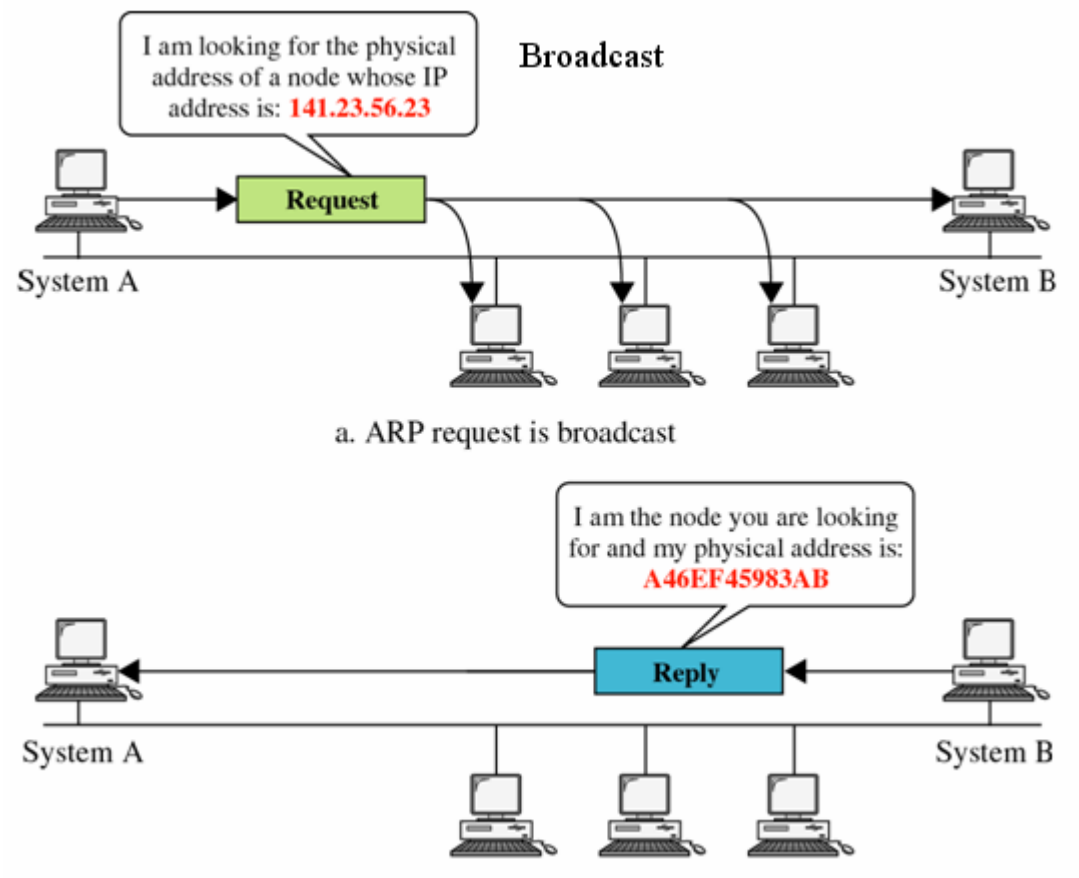

وبعد هذه المرحلة يتم تحديد نوع الـEncapsulation هل سيكون كـInternet Encapsulation أو Ethernet Encapsulation ويتم ذلك في الـData Link Layer والشكل التالي يوضح كل هذه العمليات:

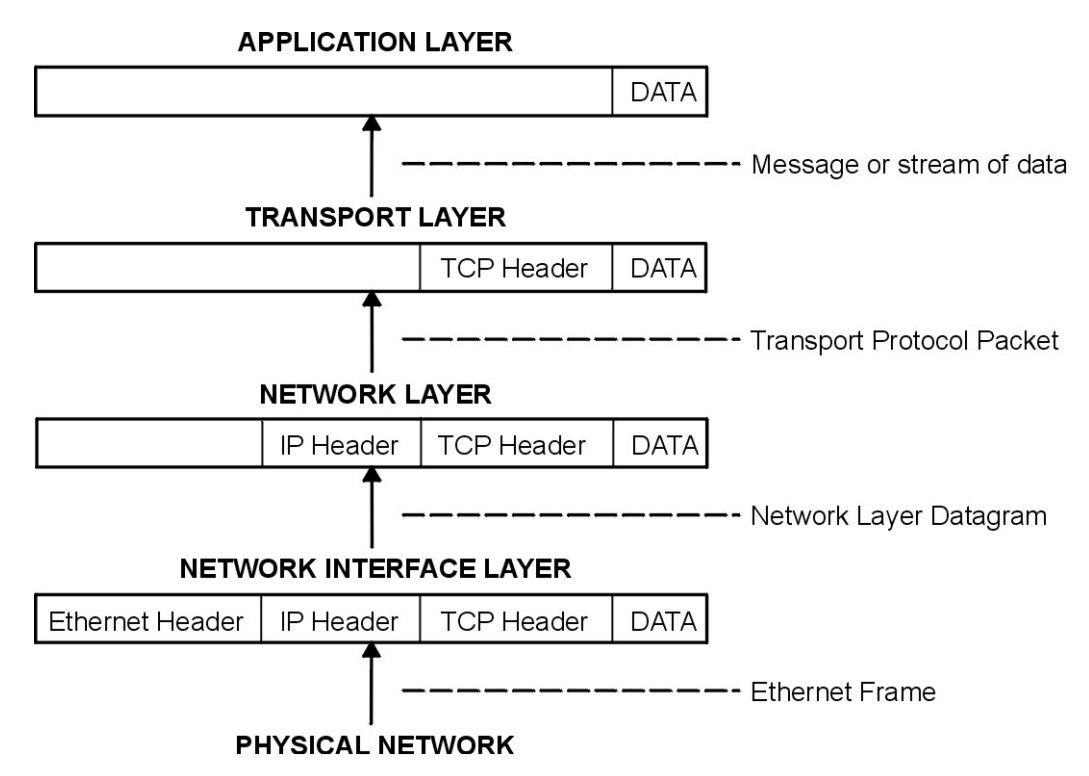

## Network Packet

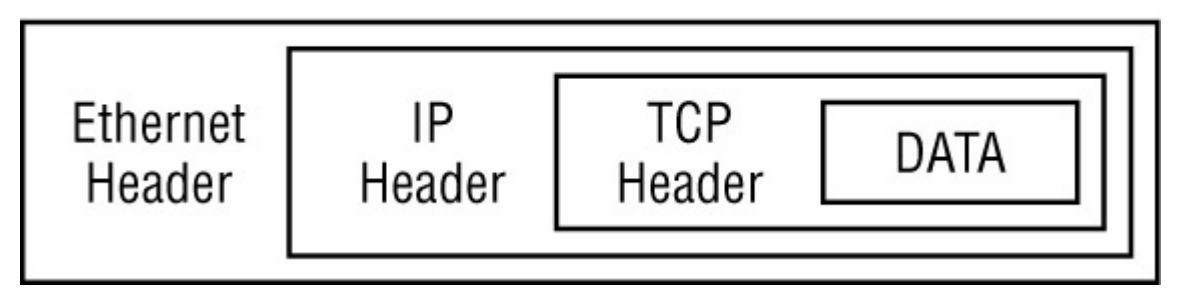

ويجب التفريق بين عملية الإرسال باستخدام الـEthernet وعملية الإرسال باستخدام الـInternet أو الـConnection Serial إذ أنه في الـEthernet تتم عملية الإرسال بعد معرفة الـAddress MAC لطرف الأخر باستخدام الـARP أما في الـInternet فيتم الوصول وفق مبدأ :التالي الشكل لاحظ PPP – Point to Point Protocolالـ

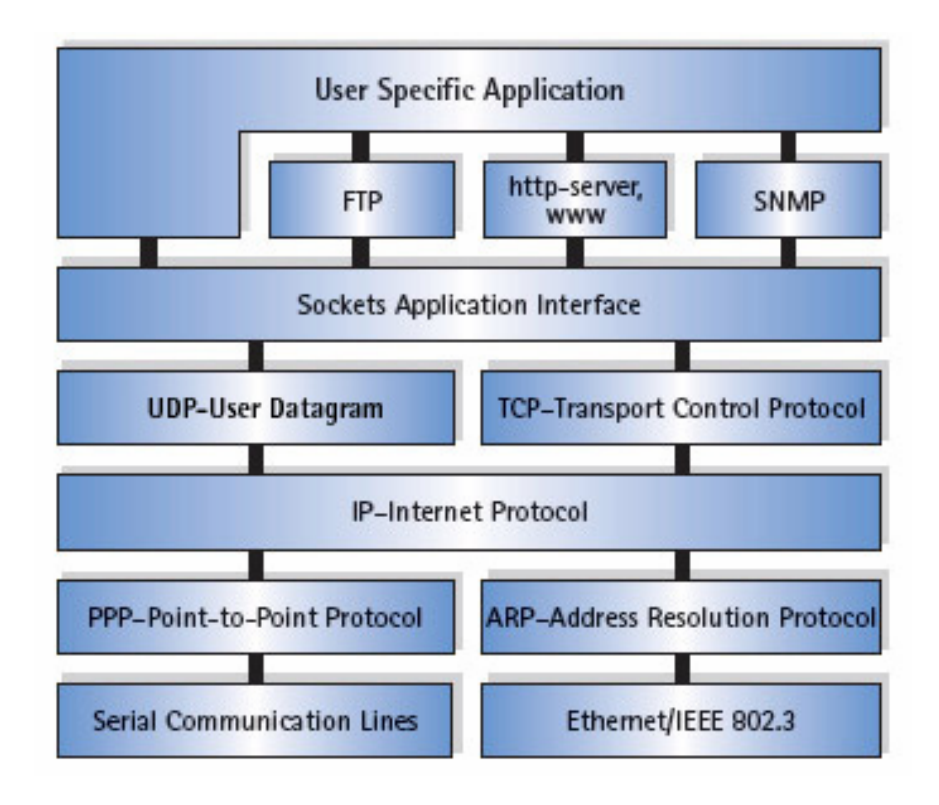

في آل طبقة يتم إضافة Header على الـData ويتراوح حجم الـHeader من 20 إلى 60 بايت حسب الـOptions التي يتم إضافتها إلى الـ Header.

في المثال التالي سنقوم باستخدام برنامج الـEthereal وهو برنامج يقوم بعملية الـ Packet Sniffer والذي يمكن تثبيته من الموقع الخاص به وهو:

0Hhttp://www.ethereal.com/download.html

لاحظ الشكل التالي في برنامج الـEthereal والذي يقوم بتصنت على الـCard Interface حيث قمنا بطلب الدخول على موقع الـGoogle باستخدام الـExplorer Internet :

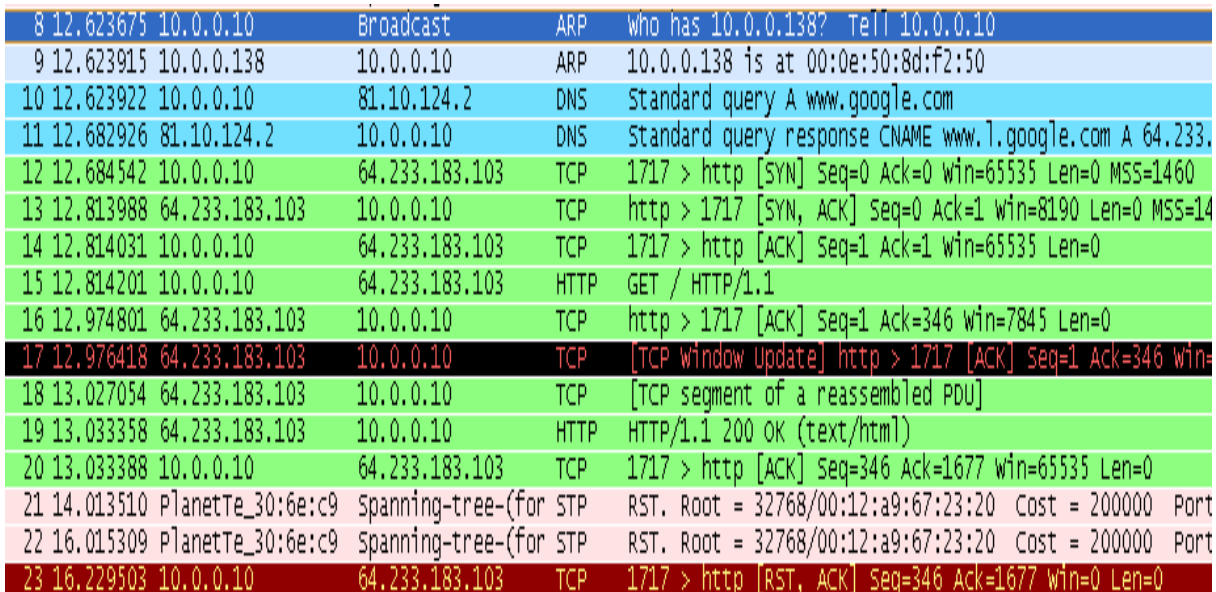

لاحظ أن أول عملية كانت السؤال عن الـMAC Address الخاص بالـGateway وهو هنا 10.0.0.138 حيث أرسلت هذه الرسالة آـMessage Broadcast وفي العملية الثانية قام الـRouter بالرد على الـRequest ARP وأرسل عنوان الـAddress MAC الخاص به بعد هذه العملية سيقوم الـClient بلإستفسار عن عنوان الـGoogle بإرسال Query Request DNS لاحظ أنه في المثال قد وجد الـAddress IP الخاص بالـGoogle في الـTable DNS والموجودة ضمن نظام التشغيل وهذا يعني انه تم الدخول على الـGoogle من قبل والدليل على ذلك أن الـAddress IP الخاص بالـGoogle موجود في الـTable DNS وبعد هذه العملية قام موقع الـGoogle بالرد على الطلب يخبره بوجوده وضمن العنوان المحدد لاحظ أن العمليات من 8 إلى 20 هي عمليات طلب و إرسال لمحتويات الصفحة الخاصة بموقع الـGoogle وتتم باستخدام الـ Protocol HTTP.

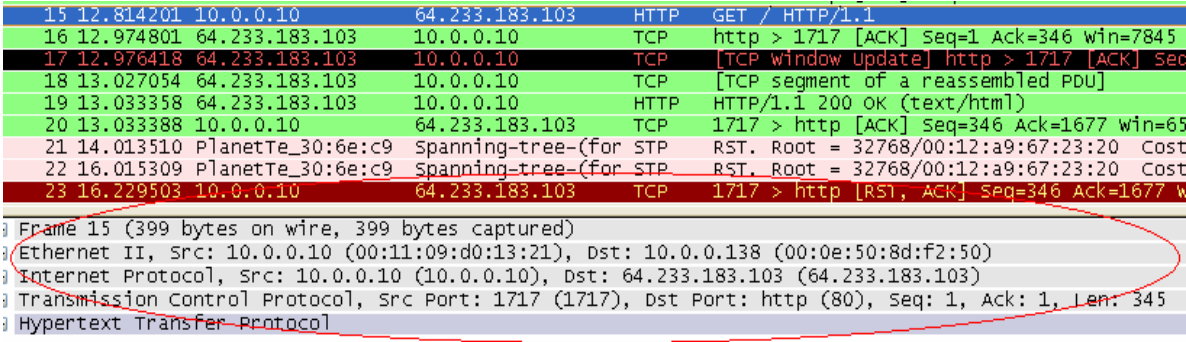

## **TCP / UDP Connection Establishment : 1.2**

تمر عملية إنشاء الاتصال بمجموعة من المراحل، وفي العادة يقوم الطرف المرسل بإرسال طلب إنشاء الاتصال إلى الطرف الأخر وعند الموافقة على إجراء الاتصال يتم البدء بإرسال مجموعة من المعلومات إلى الطرف المستقبل، في بروتوكول الـ TCP تتم هذه العملية بثلاثة مراحل تسمى Three-way hand-shake و كما هو واضح في الشكل التالي:

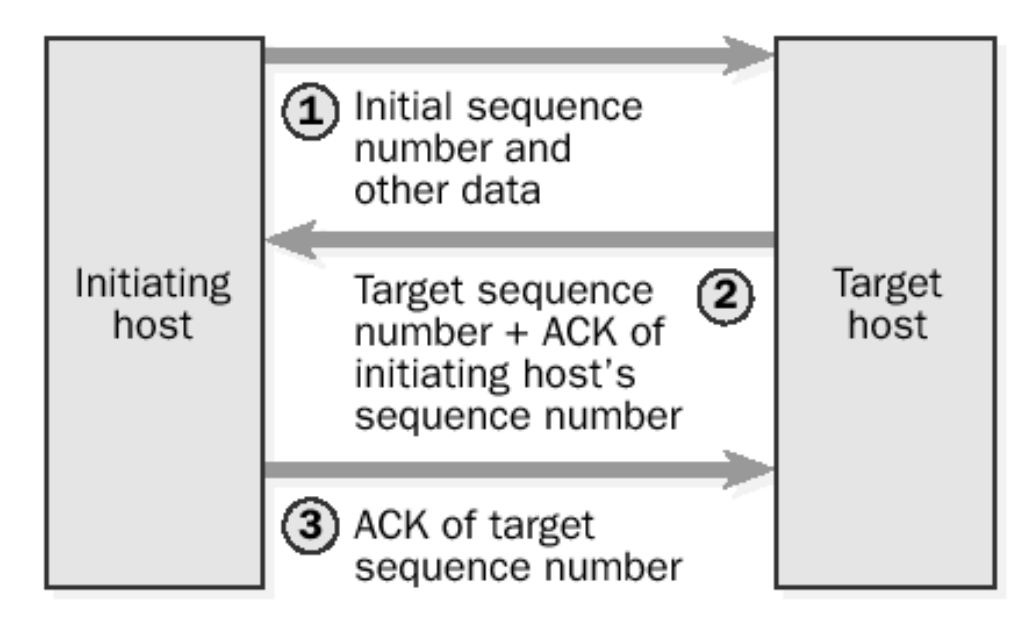

1- حيث يقوم الطرف المرسل بتوليد رقم تسلسلي Sequence Number ويرسله إلى الـServer ويكون هذا الرقم المولد نقطة البدء لعملية الإرسال بحيث يتم زيادته بمقدار 1 عند كل عملية إرسال.

2- يستلم الطرف المقابل الـSequence Number ويقوم بإرسال Acknowledgment إلى المرسل مضاف إليه الرقم التسلسلي الذي تم إرساله

-3 عند هذه المرحلة يكون قد تم الموافقة على بدأ الجلسة وعندها يقوم بإرسال طلبه مرفق معه الـ Acknowledgment الذي أرسل من قبل المستقبل.

أما في بروتوآول الـ UDP فتتم بدون إرسال Acknowledgments ولا يتحقق الـUDP من عمليات الوصول كما هو الحال في الـTCP وهو ما سيتم توضيحه في الجزء التالي من هذا الفصل.

## **TCP & UDP Header Encapsulation : 1.3**

في طبقة الـLayer Transport يتم التعامل مع إحدى البروتوآولين TCP أو الـUDP حيث سيحدد فيها طبيعة الإرسال فإذا كان المطلوب هو الإرسال Stream ونوع الإرسال هو Unicast فيتم اختيار الـTCP أما في حالة آان المطلوب هو الإرسال آـBroadcast أو Multicast فيتم اختيار الـUDP لعملية الإرسال ، وسوف نبين في الجزء التالي من هذا الفصل مبدأ عملية الإرسال باستخدام بروتوكول الـTCP وبروتوكول الـUDP ...

## **TCP Encapsulation : 1.3.1**

سوف نبين في هذا الجزء طبيعة الاتصال باستخدام الـTCP حيث يتميز هذا البروتوآول بكل عمليات التحكم سواء على مستوى Flow Data أو حجم الـBuffer آما يدعم عمليات التحقق من الوصول وفق الترتيب السليم Sequence on Delivered وهذا واضح من ترآيب Header الخاصة به أنظر إلى الشكل التالي:

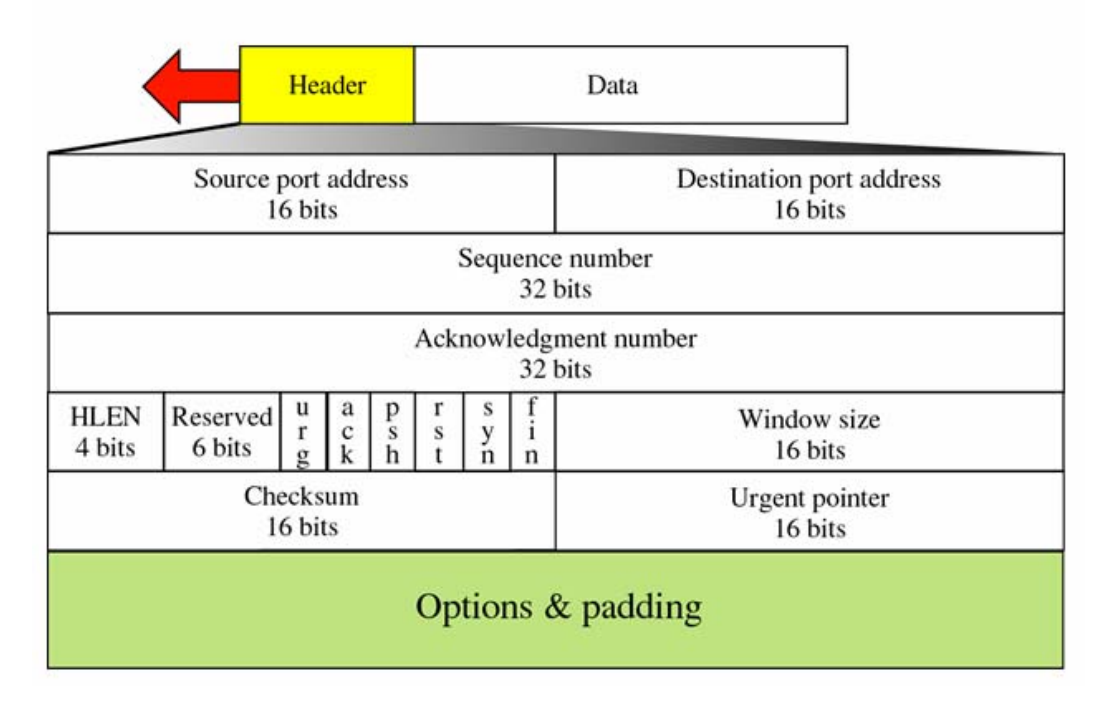

## **: Source & Destination Port 1.3.1.1**

حيث يتم تحديد الـPort Source والـPort Destination الخاصة بالبرنامج الذي يجري عملية الاتصال ومن المعروف أنه لا يمكن لأآثر من برنامج استخدام نفس رقم الـPort لاآن يمكن للبرنامج الواحد استخدام أكثر من Port Address ، وبتأكيد فإن عملية اختيار الـPort لليست عشوائية حيث انه يجب الابتعاد عن الأرقام التي تبدأ بـ 0 وتنتهي 1023 إذ أنها أرقام لبروتوكولات معروفة ويتم استخدامها في نظام التشغيل ومن الأمثلة عليها بروتوكول الـHTTP والذي يستخدم الـPort 80 وبروتوآول الـ FTP والذي يستخدم الـPort 21 وغيره، ويفضل عند اختيار الـPort أن لا يبدأ برقم يقل عن 49.151 انظر إلى الشكل التالي:

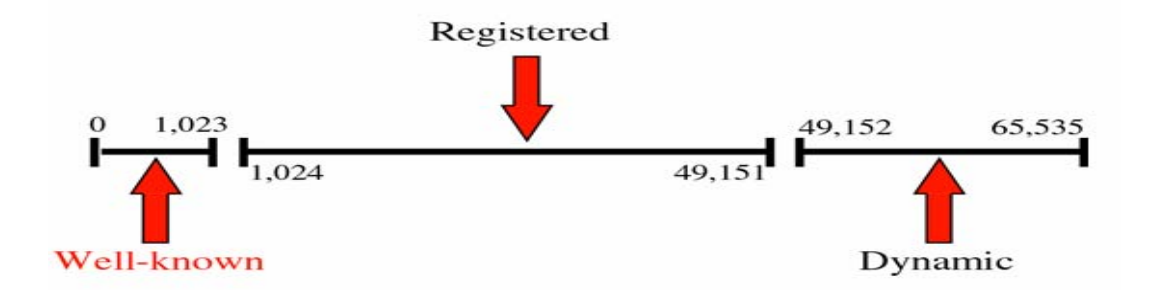

## **: Sequence & Acknowledgment Number 1.3.1.2**

ويحتوي آل منهما على Bits 32 ويدل هذا الرقم على رقم التسلسل للـPacket عند إرساله أو استقباله ويتم توليده عشوائيا عند بداية الاتصال أما رقم الـ Acknowledgment فيحتوي على الرقم التسـلسـلي للـ Packet الذي تم التأكد من وصوله وتتم هذه العملية كما في الشكل التالي:

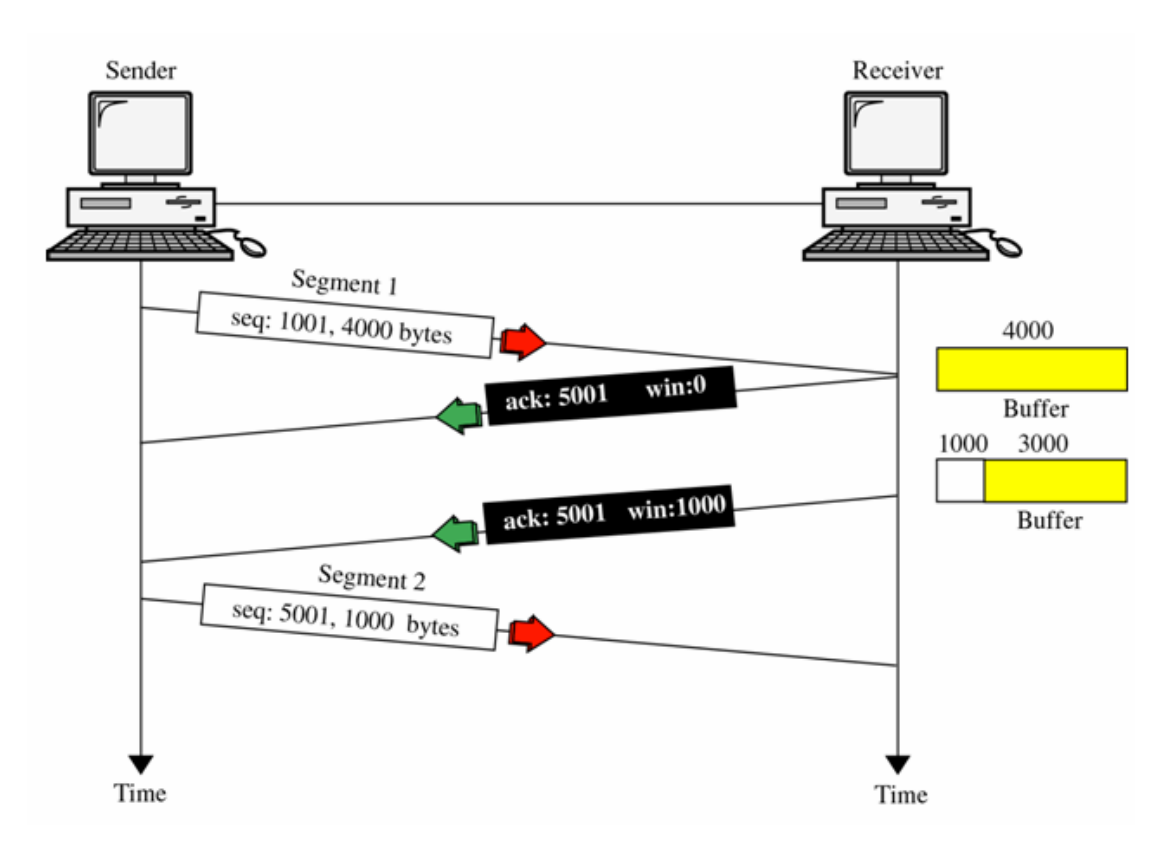

## **: Header Length & Validation Controls 1.3.1.3**

ويحتوي الجزء الثاني من الـHeader الخاص بالـTCP علىBits 32 مقسمة على الـ Windows 16Bits Header Length + Validation Controlsوالـ Size 16 Bits وكما هو في الشكل التالي:

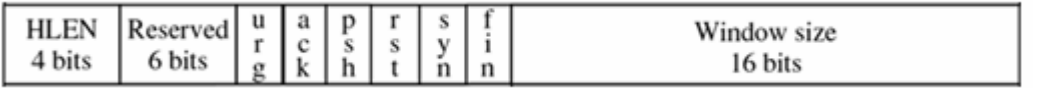

ويحتوي الـLength Header على حجم الـHeader الخاص بالـTCP مقسوم على 4 أي لمعرفة حجم الـHeader نضرب الـHLEN بـ4 ، أما الـControls Validation فهي Controls 6 تأخذ آل منها Bit 1 فإذا كانت قيمته 0 فهذا يعني أن هذه الأداة غير مستخدمة وإذا كانت 1 فهذا يعني أن هذه الأداة مستخدمة وكما في الشكل التالي:

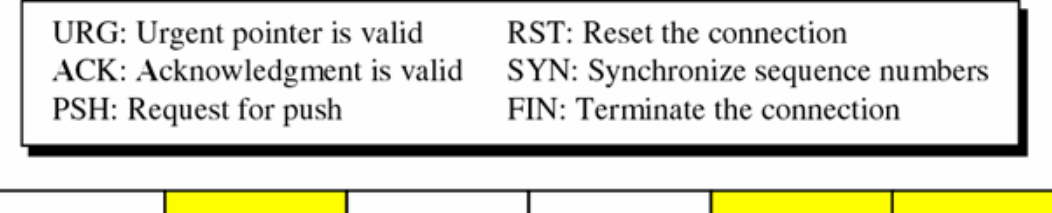

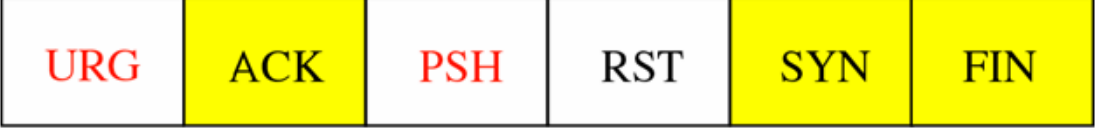

## **: Window Size 1.3.1.4**

ويعرف فيه حجم الـPacket الذي يمكن إرساله من خلال الشبكة بناء على سرعة الوصول بين كل SYN Packet و ACK Packet ، أي الوقت المستغرق لعملية التوصيل لكل Packet وقد تزيد أو تنقص بناءا على أدائية الشبكة.

## **: Check Sum 1.3.1.5**

وهي Bits 16 وتستخدم لعملية التحقق من وصول الـHeader TCP بشكل السليم حيث يتم جمع آافة قيم الـHeader TCP) آل Bits 16 لوحدها) ثم قلبها ووضع الناتج في الـ Check Sum وفي الطرف المستقبل يقوم بتأآد من الـChecksum بضرب قيمة الـHLEN بـ4 ثم مقارنة الناتج مع مقلوب الـChecksum وآما هو واضح في الشكل التالي:

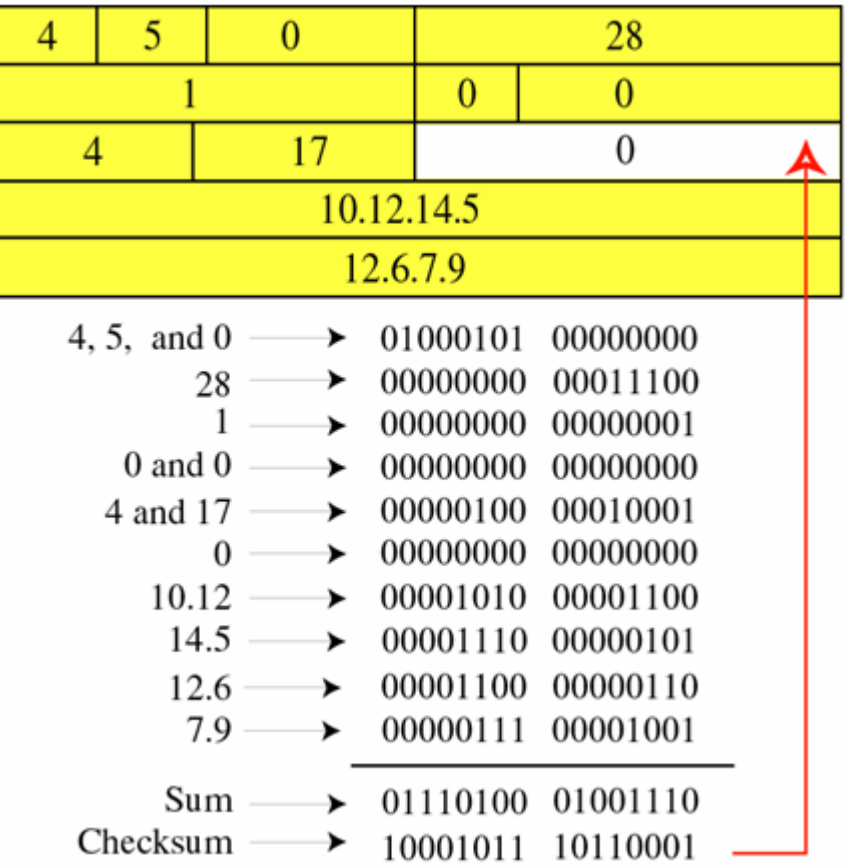

## **: Urgent Pointer 1.3.1.6**

من المعروف أن الـData المرسلة عبر الـTCP يتم تجميعها في الـBuffer قبل أن يتم عرضها حيث يتم تحديد موقع الـData القادمة الجديدة في الـBuffer ومن هنا نحن بحاجة إلى وجود Pointer يؤشر على موقع الـData في الـBuffer وهو هنا الـPointer Urgent لاحظ الشكل التالي والذي يوضح وضع Data قادمة جديدة إلى الـBuffer الخاص بالجهاز المستقبل :

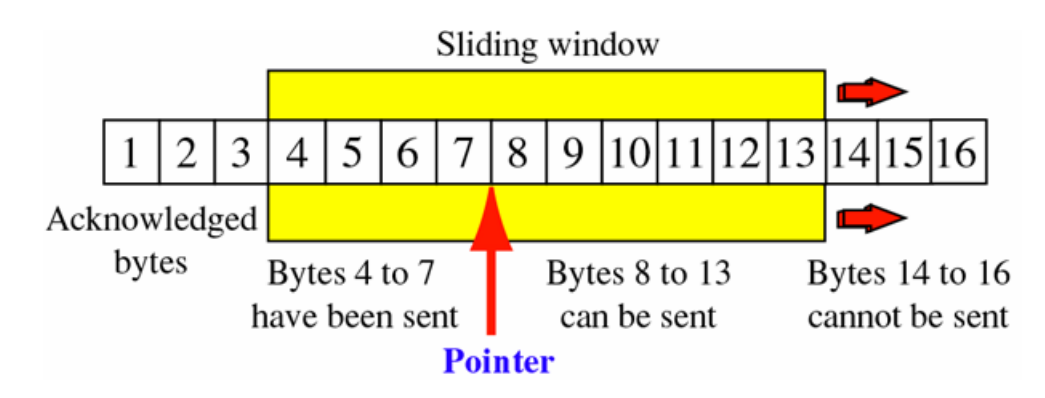

## **Dot Net Streaming & Threading Overview: 1.3.2**

تعرفنا سابقا على أجزاء OSI و IP/TCP وبينا آيفية التعامل مع هذه الطبقات في برمجيات الشبكات ، وفي هذا الجزء سوف نبين كيفية التعامل مع الـ Stream Library لإرسال Binary Data بالإضافة إلى استخدام الـ Thread في برمجيات الشبكة...

أولا : الـ Socket عرفنا الSocket سابقا على أنها الأداة التي يتم نقل البيانات من خلالها ، ولاستخدامها يلزم في البداية تعريف Sockets.Net.System حيث يحتوي هذا ال Namespaces على عدد آبير من ال Classes والتي يتم استخدامها في برمجيات الشبكة.

يمكن الـStream Classes من نقل Text أو Binary Data ،حيث بينا سابقا كيفية التعامل من الـSocket لنقل Text باستخدام Reader Stream وال Writer Stream وفي هذا الجزء سنبين آيفية التعامل معه لنقل Object) أي نوع أخر من البيانات ويمكن أن يكون صورة Image أو صوت Voice أو أي شـيء آخر يمكن أن يحول إلى Binary Data ..)، وكما هو الحال في نقل ال Text آنا نحول Text إلى Code ASCII ثم إلى Binary أما في Object فيتم التعامل معه باستخدام الـReader Binary و ال Writer Binary والتي تمكنك من التعامل مع أي Object ، آما وتستخدم الـ Reader Stream والـ Writer Stream لتعامل مع الـ Text والـ Stream File لتسهيل التعامل مع الملفات بالإضافة إلى الـ Stream Memory والتي تستخدم آـ Buffer لحفظ البيانات قبل إرسالها أو بعد استقبالها ، وتقوم أيضا بتحويل الـStream إلى مجموعة من الـBits والـBits إلى Stream مرة أخرى لاحظ الشكل التالي والذي يوضح مكتبات الـStream في الدوت نيت:

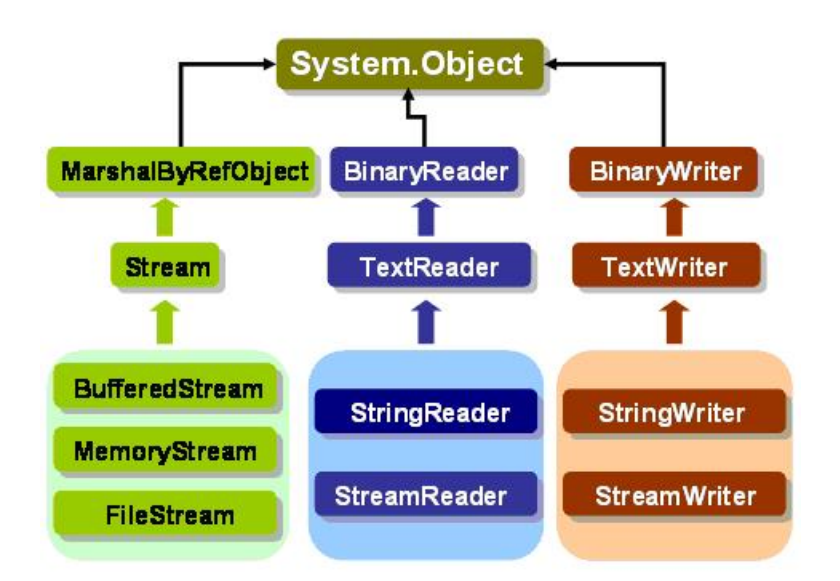

وآمثال تطبيقي على هذا سوف نقوم ببناء برنامج يقوم بعملية نقل Image من جهاز إلى أخر Client/Server وللبدء قم بإنشاء مشروع جديد كما في الشكل التالي :

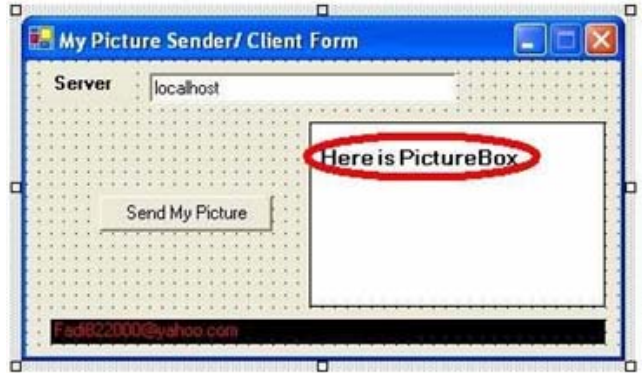

## **C#:**

using System.Net.Sockets; using System.IO;

## **VB.NET:**

Imports System.Net.Sockets Imports System.IO

```
للإجراء عملية الإرسال لا بد أولا من اشتقاق Instance من الكلاس MemoryStream والتي
سوف نستخدمها لتخزين الصورة داخل الذاكرة بشكل مؤقت لكي نحولها لاحقا إلى مصفوفة
          Binary ثم إرسالها باستخدام NetworkStream عبر ال Socket إلى الـServer:
```
## **C#:**

try {

openFileDialog1.ShowDialog (); string mypic\_path =openFileDialog1.FileName ; pictureBox1.Image = Image.FromFile(mypic\_path); MemoryStream  $ms = new MemoryStream();$ pictureBox1.Image.Save(ms,pictureBox1.Image.RawFormat);  $byte[$ ] arrImage = ms.GetBuffer(); ms.Close(); TcpClient myclient = new TcpClient (txt\_host.Text,5020);//Connecting with server

## **VB.NET:**

openFileDialog1.ShowDialog  $Dim$  mypic\_path As String = openFileDialog1.FileName  $pictureBox1. Imaqe = Image.FromFile(mypic path)$  $Dim$  ms As MemoryStream = New MemoryStream pictureBox1.Image.Save(ms, pictureBox1.Image.RawFormat)  $Dim$  arrImage As  $Byte()$  = ms. GetBuffer ms.Close  $Dim$  myclient As TcpClient = New TcpClient(txt\_host.Text, 5020)

## **C#:**

NetworkStream myns = myclient.GetStream (); BinaryWriter  $mysw = new BinaryWriter (myns);$  mysw.Write(arrImage);//send the stream to above address mysw.Close (); myns.Close (); myclient.Close ();

## }

catch (Exception ex){MessageBox.Show(ex.Message );}

## **VB.NET:**

Try Dim myns As NetworkStream = myclient.GetStream  $Dim$  mysw As BinaryWriter = New BinaryWriter(myns) mysw.Write(arrImage) mysw.Close myns.Close myclient.Close Catch ex As Exception Msgbox(ex.Message) End Try

في الجزء الخاص بالـServer والذي يقوم بعملية التصنت على الـ Port واستقبال الـ Stream عبر الـ Socket و قراءتها باستخدام الـ Reader Binary وتحويله إلى Object) صيغته التي آان عليها قبل الإرسال) مرة أخرى ، في هذا المثال نريد استقبال صورة وفي هذه الحالة وفرت لدينا الدوت نيت خصائص جديدة في ال Controls الموجودة فيها ومن ضمنها Method FromStream.Image الخاصة ب الـ Box Picture والتي تسهل علينا إمكانية عرض الصورة المرسلة من خلال Stream لكي يتم تحويلها من Stream إلى صورة تعرض على الـ Picture box وآما في المثال التالي:

## **C#:**

using System.Net.Sockets ; using System.IO;

// Objects Declaration TcpListener mytcpl; // Declare TCP Listener Socket mysocket; // Declare an object from Socket Class NetworkStream myns; // StreamReader mysr;

```
void Image_Receiver()
```
## {

```
mytcpl = new TcpListener (5000);// Open The Port
mytcpl.Start ();// Start Listening on That Port
mysocket = mytcpl.AcceptSocket ();
myns = new NetworkStream (mysocket);
pictureBox1.Image = Image.FromStream(myns); // Show The Image that Resaved 
as Binary Stream
mytcpl.Stop();// Close TCP Session
```

```
if (mysocket.Connected =true)//if Connected Start Again
     {
        while (true)
            {
            Image_Receiver();// Back to First Method
            }
     }
}
```
## **VB.NET:**

Private mytcpl As TcpListener Private mysocket As Socket Private pictureBox1 As System.Windows.Forms.PictureBox Private mainMenu1 As System.Windows.Forms.MainMenu Private menuItem1 As System.Windows.Forms.MenuItem Private saveFileDialog1 As System.Windows.Forms.SaveFileDialog Private myns As NetworkStream

```
Sub Image_Receiver() 
   mytcpl = New TcpListener(5000) 
   mytcpl.Start() 
   mysocket = mytcpl.AcceptSocket 
   myns = New NetworkStream(mysocket) 
   pictureBox1.Image = Image.FromStream(myns) 
   mytcpl.Stop() 
  If mysocket.Connected = True Then
      While True 
         Image_Receiver() 
      End While 
   End If 
End Sub
```
ولتطبيق سنقوم بإنشاء مشروع جديد كما في الشكل التالي :

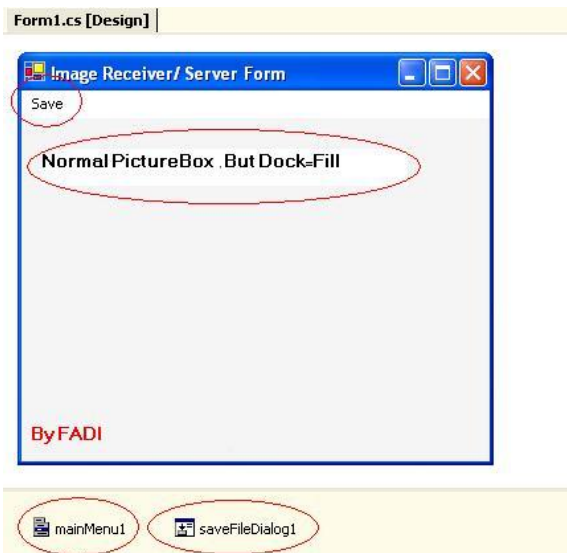

سنقوم بوضع الـMethod() Receiver\_Image إما في الـ Constructer الخاص بالبرنامج أو بحدث بدأ التشغيل الخاص بالـ Form ، و الميثود التالية في حدث الـ Closing الخاص بالـ Form وذلك لتأآد من إغلاق الـSocket عند إنهاء البرنامج:  **C#:** private void Form1\_Closing(object sender, System.ComponentModel.CancelEventArgs e) { try { mytcpl.Stop (); Application.Exit(); } catch (Exception ex) {MessageBox .Show (ex.Message );} }

## **VB.NET:**

```
Private Sub Form1_Closing(ByVal sender As Object, ByVal e As
System.ComponentModel.CancelEventArgs) 
  Try
      mytcpl.Stop() 
      Application.ExitThread() 
      Application.Exit() 
   Catch ex As Exception 
Msgbox(ex.Message) 
   End Try 
End Sub
```
سنقوم بإضافة الكود التالي إلى ال Button Save لكي تتمكن من تخزين الصورة المستقبلة:

## **C#:**

```
try 
{ 
saveFileDialog1.Filter = "JPEG Image (*.jpg)|*.jpg" ; 
if(saveFileDialog1.ShowDialog() == DialogResult.OK) { 
string mypic_path = saveFileDialog1.FileName; 
pictureBox1.Image.Save(mypic_path); 
        } 
} 
catch (Exception) 
       \{}
```
## **VB.NET:**

```
Try
 saveFileDialog1.Filter = "JPEG Image (*.jpg)|*.jpg" 
If saveFileDialog1.ShowDialog = DialogResult.OK Then 
Dim mypic_path As String = saveFileDialog1.FileName
   pictureBox1.Image.Save(mypic_path) 
End If 
Catch generatedExceptionVariable0 As Exception 
 End Try
```
## **: Threading Overview1.3.3**

سوف يؤدي ال Loop Infinity والذي وضعناه إلى تعليق البرنامج والسبب أن الـ Loop يعمل على منطقة ال Area Global والمخصصة للـ Form إذ لن ينفذ إي شيء إلا بعد انتهاء ال Loop وهو ما لن يحدث أبدا إذ انه Loop Infinity ، قدمت لنا الدوت نيت الحل لهذه المشكلة وهي باستخدام تكنولوجيا ال Threading والتي تسمح بالمعالجة المتوازية على نفس المعالج وذلك من خلال تقسيم المهام على المعالج وعمل Session منفصلة لكل برنامج وهو ما يسمى بالـ Multitasking.. وهنا لا يؤثر البرنامج على موارد النظام بشكل آبير آما أن الـ Loop ستعمل في Thread منفصل عن الـ Thread الخاص بال Form انظر الشكل التالي :

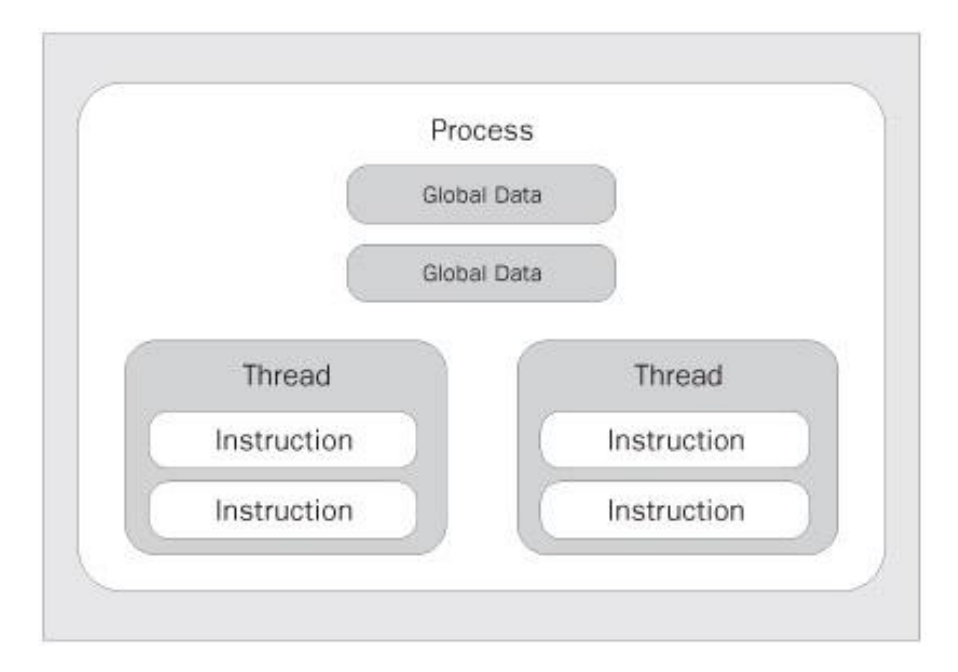

لاحظ انه قبل إضافة الـ Thread آان الـ Loop يعمل على منطقة الـ Area Global وهذا هو سبب البطء الشديد وبعد استخدام الـ Thread تم عمل Session خاص للـ Loop بحيث يعمل بشكل متوازي مع البرنامج ..

ولاستخدام الـ Thread يلزم أولا تعريف الـ System.Threading Namespace :

#### **C#:**

using System.Threading;

#### **VB.NET:**

imports System.Threading

ثم اشتقاق Instance منه وإدراج اسم الميثود التي تريد عمل Thread لها في ال Delegate الخاص بها كما يلي :

## **C#:**

Thread myth; myth= new Thread (new System.Threading .ThreadStart(Image\_Receiver)); myth.Start ();

### **VB.NET:**

Imports System.Threading Dim myth As Thread myth = New Thread(New System.Threading.ThreadStart(Image\_Receiver)) myth.Start

الآن قم بإضافة ()Aport.myth في حدث ال Form Closing آما يلي

## **C#:**

private void Form1\_Closing(object sender, System.ComponentModel.CancelEventArgs e) { try { mytcpl.Stop (); myth.Aport(); } catch (Exception ex) {MessageBox .Show (ex.Message );}

}

## **VB.NET:**

Private Sub Form1\_Closing(ByVal sender As Object, ByVal e As System.ComponentModel.CancelEventArgs) Try

 mytcpl.Stop() myth.Aport() () Catch ex As Exception Msgbox(ex.Message) End Try End Sub

> ميزة ال Thread رائعة جدا إذ تمكنك من تشغيل أآثر من Thread وفي نفس الوقت وفي نفس البرنامج وهو ما يسمى بالـ Multithreading ، سنبين في الجزء التالي من هذا الفصل طبيعة الاتصال باستخدام الـUDP .

## **UDP-User Datagram Protocol- Encapsulation : 1.3.4**

سوف نبين في هذا الجزء طبيعة الاتصال باستخدام الـUDP حيث يتميز هذا البروتوآول بإمكانية الإرسال آـ Multicast و Broadcast بعكس الـTCP الذي يدعم الإرسال آـ Unicast فقط ، لاكن مشكلة هذا البروتوكول هو عدم دعمه لعمليات التحكم على مستوى Data Flow أو حجم الـBuffer آما لا يدعم عمليات التحقق من الوصول وفق الترتيب السليم Delivered on Sequence وتعتبر هذه الأمور من أهم عيوبه ويوضح الشكل التالي التركيب العام لهذا البروتوكول:

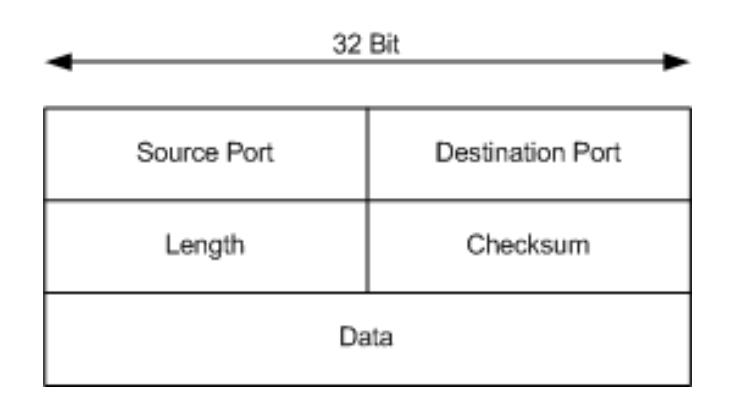

الـSum Check و الـLength أو الـLength Header هي نفسها في الـTCP لاآن لاحظ عدم وجود أي من الأمور الخاصة بالـManagement Buffer أو الـ Sequence On Delivered في الـHeader الخاص بالـUDP ، والمشكلة هنا أننا لا نستطيع عمل Fragmentation للـPackets . --------<br>حيث أن إعادة تجميعها بالترتيب الصحيح أمر غير مضمون، كما أنه لا وجود لأي Acknowledgment لتحقق من وصول البيانات ، الشكل التالي يوضح طبيعة التراسل باستخدام الـUDP :

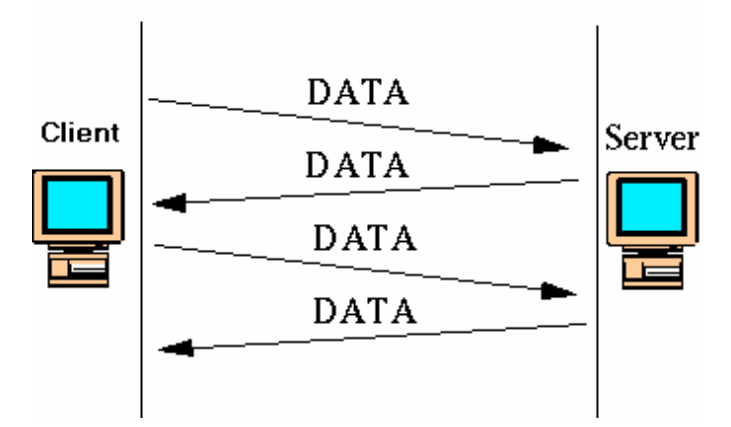

<u>لاستخدام ال UDP في الدوت نيت</u> يلزم أولا تعريف System.Net Name Space و الـ Socket.Net.System لاحظ انه في ال TCP آان يلزم تعريف رقم الPort والعنوان للجهاز المستقبل أما في الـ UDP فتستطيع تعريفه آما هو في TCP آما وتستطيع عمل Broadcast باستخدام Any.IPAddress أو Broadcast.IPAddress بعد اشتقاق آائن من الكلاس IPEndPoint وتستطيع أيضا عدم تحديد رقم الPort باستخدام ال Method Bind حيث يتم تعريفها بـ 0 ...

في المثال التالي يتم فتح الـPort 5020والتصنت عليها ثم استلام الرسالة عبر هذا الـ Port وتوزيعها على الكل:

## **C#:**

IPEndPoint ipep = new IPEndPoint(IPAddress.Any, 5020);

#### **VB.NET**

 $Dim$  ipep As IPEndPoint = New IPEndPoint(IPAddress.Any, 5020)

وتتم عملية إنشاء الـSocket وتحديد نوع البرتوكول المستخدم كما يلي:

#### **C#:**

Socket newsock = new Socket(AddressFamily.InterNetwork, SocketType.Dgram, ProtocolType.Udp)

#### **VB.NET**

Dim newsock As Socket = New Socket(AddressFamily.InterNetwork, SocketType.Dgram, ProtocolType.Udp)

ثم نمرر Object IPEndpoint إلى الميثود Send ... في الـ Method Bind والتي يتم وضعها في الطرف المستقبل فقط يتم استخدامها لربط الـ : Socket بالـ Port الـ ورقم IP Address

#### **C#:**

newsock.Bind(ipep);

#### **VB.NET:**

newsock.Bind(ipep)

الآن تم استقبال الرسالة ونريد بثها إلى آل من يتصل مع الـServer على الـ Port السابقة ولعمل ذلك يلزم أولا تعريف Object IPEndPoint آما يلي :

#### **C#:**

IPEndPoint sender = new IPEndPoint(IPAddress.Any, 0); EndPoint Remote = (EndPoint)(sender);

#### **VB.NET:**

 $Dim$  sender As IPEndPoint = New IPEndPoint(IPAddress.Any, 0)  $Dim$  Remote As EndPoint =  $CType((sender), EndPoint)$ 

لاحظ أن العنوان المسند إلى Object IPEndPoint هو Any ورقم الPort صفر وهذا يعني إرسال الرسالة المستلمة إلى الكل وبما فيهم الشخص مرسل الرسالة و الـServer :

#### **C#:**

recv = newsock.ReceiveFrom(data, ref Remote);

#### **VB.NET:**

recv = newsock.ReceiveFrom(data, Remote)

لطباعة عنوان مرسل الرسالة و الرسالة نفسها:

#### **C#:**

Console.WriteLine("Message received from {0}:", Remote.ToString()); Console.WriteLine(Encoding.ASCII.GetString(data, 0, recv));

#### **VB.NET:**

Console.WriteLine("Message received from {0}:", Remote.ToString) Console.WriteLine(Encoding.ASCII.GetString(Data, 0, recv))

نقوم هنا بإرسال رسالة ترحيبية لكل جهاز جديد يقوم بشبك مع الـServer لنخبره بها انه تم الموافقة على انضمامه:

## **C#:**

```
string welcome = "Welcome Customer ...";
data = Encoding.ASCII.GetBytes(welcome);
 newsock.SendTo(data, data.Length, SocketFlags.None, Remote);
```
## **VB.NET:**

```
Dim welcome As String = "Welcome Customer ..." 
Data = Encoding.ASCII.GetBytes(welcome) 
newsock.SendTo(Data, Data.Length, SocketFlags.None, Remote)
```
الهدف من الـ Loop Infinity : عند استقبال أي رسالة في أي وقت من قبل أي جهاز حيث يقوم الـServer باستلامها وتسليمها إلى آل من هو على الشبكة ... إذا أردت تحديد عدد معين من الرسائل المستلمة تستطيع تغيير الـ True في الـ loop infinity إلى أي رقم تريده..

## **C#:**

```
while(true)
```
## {

 $data = new byte[1024];$ 

```
 recv = newsock.ReceiveFrom(data, ref Remote);
```

```
 Console.WriteLine(Encoding.ASCII.GetString(data, 0, recv));
 newsock.SendTo(data, recv, SocketFlags.None, Remote);
```
## }

```
server.Close();
```
## **VB.NET:**

```
While True 
Data = New Byte(1024) \{\}recv = newsock.ReceiveFrom(Data, Remote) 
Console.WriteLine(Encoding.ASCII.GetString(Data, 0, recv)) 
newsock.SendTo(Data, recv, SocketFlags.None, Remote) 
End While 
 server.Close()
```
يتم هنا إغلاق الـ Socket في حالة إذا تم الخروج من Loop Infinity و لن يتم الوصول إلى هذه النقطة إلا إذا تم مقاطعته بوضع Break ضمن الـ Loop Infinity وفق شرط معين أي انه في حالة استقبال رسالة أو نص رسالة معينة سيتم الخروج من الـ Loop وسيتم إغلاق الـ Socket وهذا يعني انك تستطيع إغلاق الـ Server عن بعد آما يمكنك وضع جملة تشغيل أي ملف تنفيذي على الServer في حالة ورود نص معين وهكذا . وسوف اعرض المثال الكامل لعملية الإرسال عبر الـUDP ،

```
C#:
using System; 
using System.Net; 
using System.Net.Sockets; 
using System.Text; 
class SimpleUdpSrvr 
\{ public static void Main() 
  \{ int recv; 
     byte[] data = new byte[1024];
      IPEndPoint ipep = new IPEndPoint(IPAddress.Any, 5020); 
      Socket newsock = new Socket(AddressFamily.InterNetwork, 
            SocketType.Dgram, ProtocolType.Udp); 
      newsock.Bind(ipep); 
      Console.WriteLine("Waiting for a client..."); 
      IPEndPoint sender = new IPEndPoint(IPAddress.Any, 0); 
      EndPoint Remote = (EndPoint)(sender); 
      recv = newsock.ReceiveFrom(data, ref Remote); 
      Console.WriteLine("Message received from {0}:", Remote.ToString()); 
      Console.WriteLine(Encoding.ASCII.GetString(data, 0, recv)); 
      string welcome = " Welcome Customer ..."; 
      data = Encoding.ASCII.GetBytes(welcome); 
      newsock.SendTo(data, data.Length, SocketFlags.None, Remote); 
      while (true) 
     \{data = new byte[1024];recv = newsock.ReceiveFrom(data, ref Remote);
         Console.WriteLine(Encoding.ASCII.GetString(data, 0, recv)); 
         newsock.SendTo(data, recv, SocketFlags.None, Remote); 
      } 
   } 
}
```
#### **VB.NET:**

```
Imports System 
Imports System.Net 
Imports System.Net.Sockets 
Imports System.Text
```
#### Class SimpleUdpSrvr

```
 Public Shared Sub Main() 
      Dim recv As Integer 
      Dim data(1024) As Byte 
     Dim ipep As IPEndPoint = New IPEndPoint(IPAddress.Any, 5020)
      Dim newsock As Socket = New Socket(AddressFamily.InterNetwork, 
SocketType.Dgram, ProtocolType.Udp)
```

```
 newsock.Bind(ipep) 
      Console.WriteLine("Waiting for a client...") 
     Dim sender As IPEndPoint = New IPEndPoint(IPAddress.Any, 0)
     Dim Remote As EndPoint = CType((sender), EndPoint) recv = newsock.ReceiveFrom(data, Remote) 
      Console.WriteLine("Message received from {0}:", Remote.ToString) 
      Console.WriteLine(Encoding.ASCII.GetString(data, 0, recv)) 
      Dim welcome As String = " Welcome Customer ..." 
      data = Encoding.ASCII.GetBytes(welcome) 
      newsock.SendTo(data, data.Length, SocketFlags.None, Remote) 
      While True 
        data = New Byte(1024) \{\} recv = newsock.ReceiveFrom(data, Remote) 
         Console.WriteLine(Encoding.ASCII.GetString(data, 0, recv)) 
         newsock.SendTo(data, recv, SocketFlags.None, Remote) 
      End While 
   End Sub 
End Class
```
ثانيا الجزء الخاص بالـ Client ، يقتصر العمل على قيام الـ Client بإنشاء جلسة مع الServer وذلك بعد تعريفه بالـ IPEndPoint ورقم الPort وآما تم في السابق إلا أن الاختلاف هو في الوظيفة إذا يقتصر فقط على استقبال الرسالة من الServer وإرسال أي رساله له عبر الPort المخصص :

### **C#:**

using System; using System.Net; using System.Net.Sockets; using System.Text;

class SimpleUdpClient  $\{$ 

```
public static void Main()
```
{

byte[] data = new byte[1024]; string input, stringData;

```
IPEndPoint ipep = new IPEndPoint( IPAddress.Parse("127.0.0.1"), 5020);
```

```
Socket server = new Socket(AddressFamily.InterNetwork,SocketType.Dgram, 
ProtocolType.Udp);
```
في حالة فقدان الاتصال مع الServer يظهر الرسالة التالية :

```
 string welcome = "Hello, are you there?";
 data = Encoding.ASCII.GetBytes(welcome); 
 server.SendTo(data, data.Length, SocketFlags.None, ipep); 
IPEndPoint sender = new IPEndPoint(IPAddress.Any, 0);
 EndPoint Remote = (EndPoint)sender; 
data = new byte[1024];
int recv = server. Receive From (data, ref Remote);
 Console.WriteLine("Message received from {0}:", Remote.ToString()); 
 Console.WriteLine(Encoding.ASCII.GetString(data, 0, recv));
```

```
while(true)
```

```
 { 
  input = Console.ReadLine(); 
  في حالة إذا أردت إنهاء الجلسة اآتب Exit 
if (input == "exit") break; 
  server.SendTo(Encoding.ASCII.GetBytes(input), Remote); 
 data = new byte[1024]; recv = server.ReceiveFrom(data, ref Remote); 
  stringData = Encoding.ASCII.GetString(data, 0, recv); 
  Console.WriteLine(stringData); 
 } 
 Console.WriteLine("Stopping client"); 
server.Close();
} 
}
```
## **VB.NET:**

Imports System Imports System.Net Imports System.Net.Sockets Imports System.Text

Class SimpleUdpClient

```
 Public Shared Sub Main() 
   Dim data(1024) As Byte
```

```
Dim input As String 
Dim stringData As String 
Dim ipep As IPEndPoint = New IPEndPoint(IPAddress.Parse("127.0.0.1"), 5020) 
Dim server As Socket = New Socket(AddressFamily.InterNetwork, 
SocketType.Dgram, ProtocolType.Udp) 
Dim welcome As String = "Hello, are you there?" 
      data = Encoding.ASCII.GetBytes(welcome) 
      server.SendTo(data, data.Length, SocketFlags.None, ipep) 
Dim sender As IPEndPoint = New IPEndPoint(IPAddress.Any, 0)
Dim Remote As EndPoint = CType(sender, EndPoint)
     data = New Byte(1024) {}
Dim recv As Integer = server.ReceiveFrom(data, Remote) 
      Console.WriteLine("Message received from {0}:", Remote.ToString) 
      Console.WriteLine(Encoding.ASCII.GetString(data, 0, recv)) 
      While True 
         input = Console.ReadLine 
        If input = "exit" Then
            ' break 
         End If 
         server.SendTo(Encoding.ASCII.GetBytes(input), Remote) 
        data = New Byte(1024) \{\} recv = server.ReceiveFrom(data, Remote) 
         stringData = Encoding.ASCII.GetString(data, 0, recv) 
         Console.WriteLine(stringData) 
      End While 
      Console.WriteLine("Stopping client") 
      server.Close() 
   End Sub 
End Class
```
**وهكذا بينا مراحل الاتصال باستخدام الـIP/TCP و استخدام الـTCP والـUDP في الدوت نيت ... سيتم الحديث في الفصل التالي عن Encapsulation Layer Network ومعمارية بروتوآول الـ4IPv والـ6IPv ...** 

# **Chapter 2 IPv4 & IPv6 Architecture Overview**

- IPv4 Architecture
- Classful IP Address
	- i. Unicast IP
	- ii. Broadcast IP
	- iii. Multicast IP
- CIDR Nation Overview
- IPv6 Architecture Overview
بسم الله الرحمن الرحيم

في الـNetwork Layer تتم عملية عنونة الـPacket باستخدام بروتوكول الإنترنت IP، وتتم هذه المرحلة بناءا على البروتوكول المستخدم في الـTransport Layer فإذا تم استخدام الـTCP عندها لا نستطيع إلا أن يكون العنوان المستخدم Unicast أما في حالة آان الـ UDP هو البروتوآول المستخدم عندها نستطيع وضع عنوان Unicast أو Multicast أو Broadcast وسوف نأتي في الجزء التالي من هذا الفصل على شرح تركيب بروتوكول الإنترنت IPv4 وطرق وضع عناوين الـUnicast والـMulticast والـBroadcast فيه:

### **IPv4 Architecture : 2.1**

يوضح الشكل التالي التركيب العام لبروتوكول الإنترنت IPv4 :

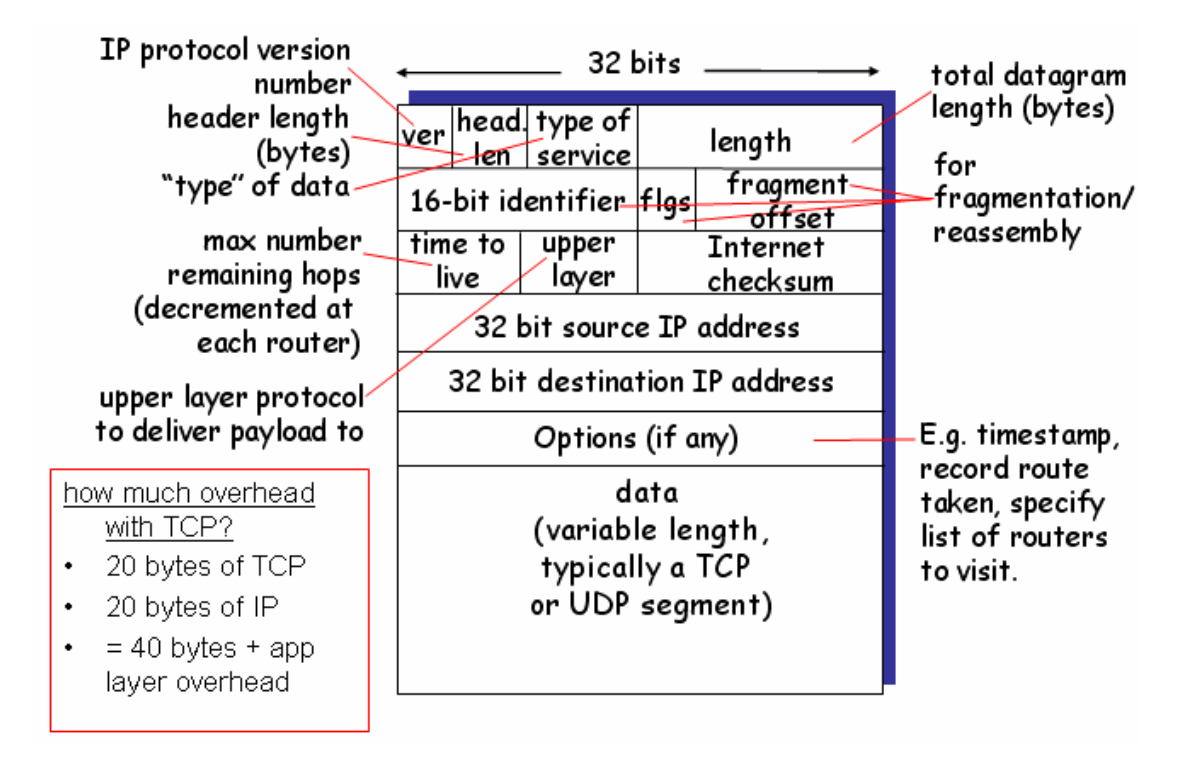

يتراوح حجم الـHeader الخاص بالـ4IPv من 20 إلى Bytes 60 بناءا على الـOptions المستخدم فإذا لم يتم استخدام الـOptions عندها سيكون حجم الـHeader ثابت وهو 20 Bytes وفي هذه الحالة يمكننا معرفة حجم الـData المرسلة عبر الـTCP آما يلي:

Data = total Length – (20 Bytes for IPv4 Header+ 20 Bytes For TCP Header)

وتقسم الـBytes 20 الخاصة بالـHeader 4IPv آما يلي:

**Bits 4** يوضع فيها الـVersion المستخدم وهو هنا 4IPv ويتم تمثيله 0100 في الـBinary .

**Bits 4** للـLength Header ويوضع في حجم الـHeader مقسوم على 4

**Bits 8** للـServices of Type حيث يمثل فيها مدى جودة الخدمة المطلوبة للبروتوآول المستخدم في الـLayer Application ، ومنها Delay Minimum أو الـServices Maximum وغيرها...

**Bits 32** وتستخدم لعمليات الـFragmentation وإعادة ترتيب الـFragments **Bits 8** وتستخدم لتحديد الـ Live to Time – TTL ويعبر عن عدد الـHops أو الـRouters التي يسمح للـPacket المرور من خلالها إلى أن تنتهي ، والعدد الافتراضي لها hops 16 وعند مرورها بكل Router يتم طرح 1 من قيمتها. **Bits 8** أخرى لتحديد نوع البروتوآول المستخدم في الـLayer Upper سواء TCP أو UDP ... **Bits 16** للـ Checksum ولا تختلف طريقة حسابه عن الطريقة المستخدمة في الـTCP أو الـUDP والتي شرحناها في الفصل الأول.

> **Bits 32** لتحديد عنوان الجهاز المرسل **Bits 32** أخرى لتحديد عنوان الجهاز المستقبل

وسف نبين في الجزء التالي من هذا الفصل طريقة توليد الـUnicast والـBroadcast : CIDR - Classless InterDomain Routing والـ Classful الـ باستخدام Unicastوالـ

#### **Classful IP Address : 2.1.1**

تعتبر عملية العنونة باستخدام الـClassful بسيطة جدا ويقسم فيها العنوان إلى جزأين، يعبر الجزء الأول عن عنوان الـ ID Network والجزء الثاني عن الـID Host وآما هو موضح في الشكل التالي:

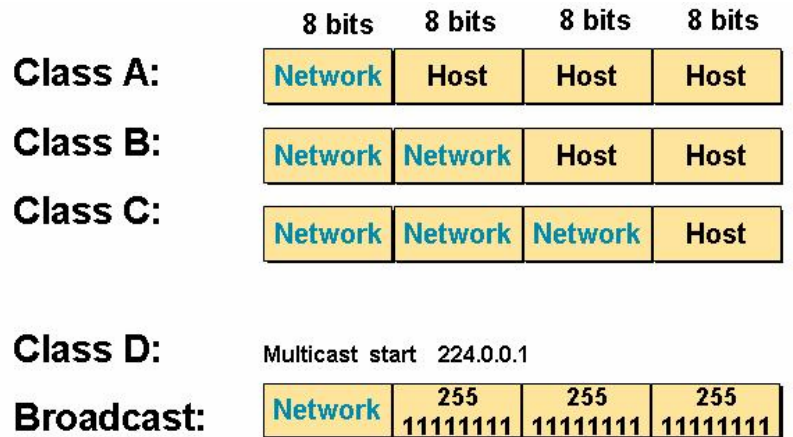

حيث يبدأ الـ A Class من 1 إلى 126 ويكون قيمة الـBit الأول في الـBinary صفر 0 ويبدأ B Class من 128 إلى 191 ويكون قيمة الـ Bit الأول في الـBinary واحد 1 ويبدأ C Class من 192 إلى 223 ويكون قيمة الـ Bit الأول والثاني في الـBinary واحد واحد 1 ... 1

أما D Class فيبدأ من 224 وتكون الثلاثة Bits الأولى منه 111 ويستخدم لتعبير عن الـ ... Multicast Group

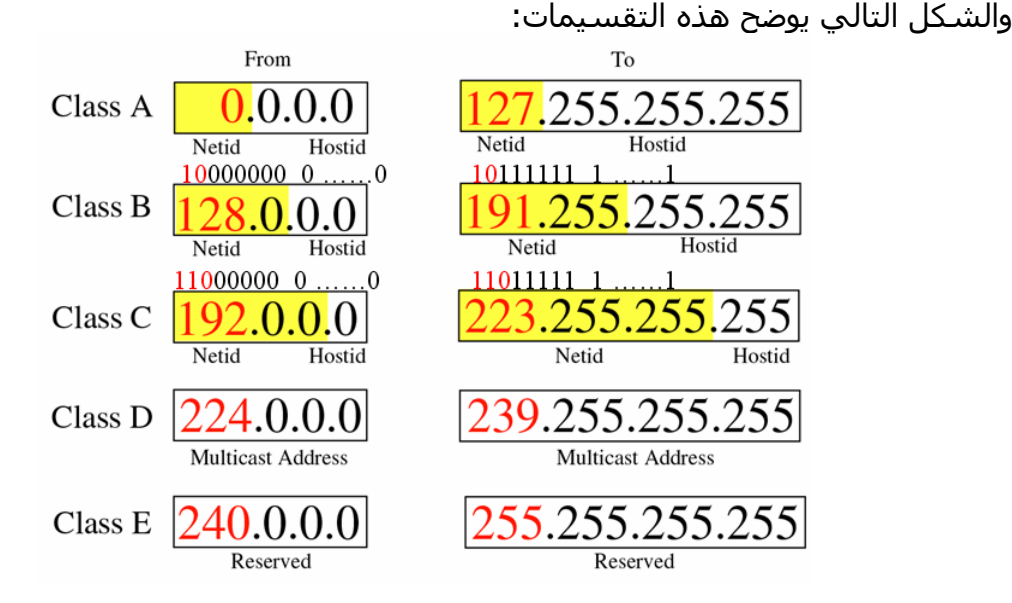

ولاستخراج عنوان الـ Broadcast من أي من التقسيمات السابقة يتم تعبئة الـBits الخاصة بالـHost ID بواحد وكمثال لمعرفة الـ Broadcast Address للعنوان 10.0.0.1 يجب أولا تحديد إلى أي Class ينتمي هذا العنوان ، ومن الواضح أنه ينتمي إلى A Class لأن الجزء الخاص بالـ ID Network يبدأ بـ10 وهو بين 1 والـ126 ، إذا الجزء الخاص بالـID Host هو 0.0.1 ولتحويله إلى Address Broadcast نضع قيمة 255 في الجزء الخاص بالـID Host ويصبح العنوان آما يلي: 10.255.255.255 وهو الـ Address Broadcast للـ A Class في الـ Classful ... Nation

لاكن المشكلة في الـClassful Nation أنه محدود إلى درجة كبيرة فمثلا القيمة العظمى Host ، وآان الحل بإمكانية دمج الـSubnets لجعل إمكانية 32-8 لعدد العناوين للـ A Class هو 2 توليد عناوين أآثر للـPart Host وهو ما يسمى بالـClassless

### **CIDR - Classless InterDomain Routing IP Address : 2.1.2**

وتتم هذه العملية باستئجار مجموعة من الـBits الخاصة بالـPart Network وضمها إلى الـPart Host وآمثال لتوليد 1024 عنوان جديد من العنوان 192.168.1.0/24 نقوم باستئجار Bits 2 من الـBits 24 الخاصة بالـID Network عندها يصبح الـSubnet آما يلي : 108.1.0/22 ويصبح للــ Host ID ، Bits ، Host ID أي 2 <sup>10</sup> Addresses وكما هو واضح في الشكل التالي:

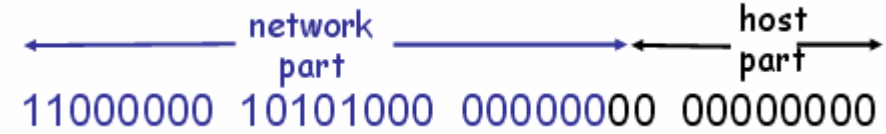

ولمعرفة الـ Broadcast الخاص بالعنوان الجديد 192.168.1.0/22 نقوم بتقسيم الـ Bits 22 على العنوان حيث كل جزء يأخذ Bits 8 وكما يلي:

8 8 6 192 168 1 0 11111111 11111111 11111100 00000000

ثم نحول الـ s'one في الجزء الثالث إلى عشري وسيكون في المثال 252 وهذا يعني أن الـRange Addresses ستبدأ بـ 192.168.252.0 وستنهي بـ192.168.255.254 إذا سيكون الـ IP Broadcast هو : 192.168.255.255 ...

لاحظ أن مشكلة المحدودية للعناوين قد حلت بشكل جزئي باستخدام الـCIDR لاآن مازالت الإمكانيات محدودة إذا أردنا توليد عناوين لملاين من الأجهزة وآان الحل في الـ6IPv حيث زاد فيه حجم العناوين من Bits 32 إلى Bits 128 والذي سيتم الحديث عنه في الجزء التالي من هذا الفصل.

# **IPv6 Architecture : 2.2**

الـ6IPv وهو الجيل التالي للـ4IPv حل الـ6IPv الكثير من المشاآل التي آانت تواجه الـ4IPv ونلخصها بمجموعة من النقاط:

- الحاجة إلى عناوين أكثر حيث أن القيمة العظمى للـIPv4 Address تبقى محدودة مع زيادة الطلب على عناوين الـs'IP في العالم. - قد يؤدي الـ4IPv إلى مجموعة من المشاآل وخاصة في Routing والتي قد تم حلها في الـ6IPv - مشكلة الـSecurity في الـ4IPv حيث لم يدعم أي من عمليات التشفير والتحقق Authentication على مستوى الـLayer Network وقد حلت هذه المشكلة في الـ4IPv باستخدام بروتوآول الـIPSec حيث يتم تشفير الـIP والـPort على مستوى الـSocket لاآن أصبحت الحاجة ملحة لجعل هذه الـSecurity مدمجة على مستوى الـLayer Network . - تطوير مبدأ الـBroadcast حيث تم تطويره إلى الـcast any إذ يتم إرسال رسالة واحدة إلى آل جهاز على الشبكة وفي حالة وجد الجهاز المعني يتوقف الـRouter عن الإرسال ، والهدف في هذه الطريقة إيجاد طريقة تخفض من الـBandwidth المستخدم عند البحث عن جهاز ما على الشبكة.

حل الـIPv6 كل هذه المشاكل حيث دعم ما يعادلAddresses و128 وهو رقم كبير جدا كما قلل من الحجم الـTable Routing مما سرع من عمليات التوجيه Routing آما دعم عمليات الـAuthentication والتشفير على مستوى الـNetwork Layer كم تم حذف الـ Type of Services وحل محلها الـPriority أي الأولويات، ويوضح الشكل التالي الـHeader الخاصة بالـ6IPv :

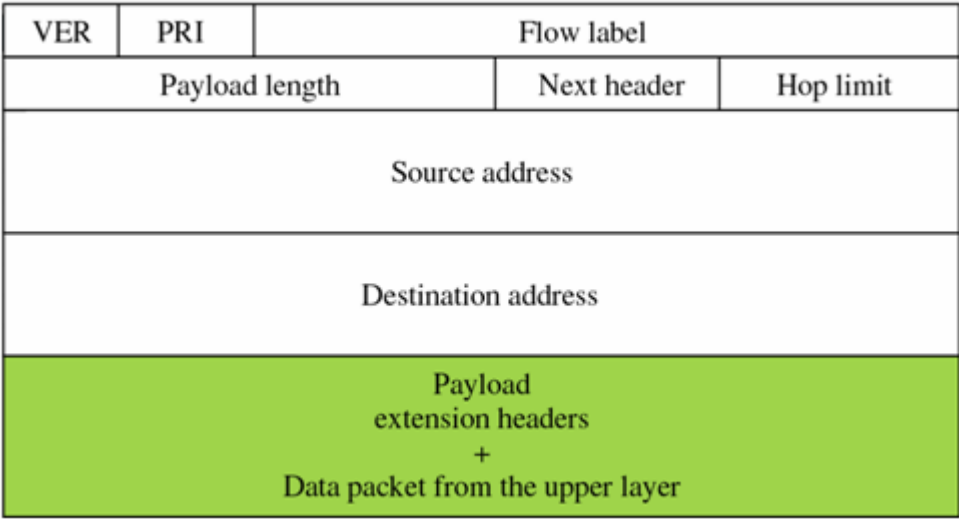

يستخدم الـ6IPv الـ hexadecimal بدلا من الـDecimal في الـ4IPv لتمثيل العنوان وتكون الصيغة العامة له كما يلي كمثال:

#### 69dc:8864:ffff:ffff:0:1280:8c0a:ffff

لاحظ انه يتكون من ثمانية منازل بدلا من 4 بالـ4IPv ، في آل منزلة يوضع بها Bits .16 ولتمثيله في الـHexadecimal نعطي A Digits لكل منزلة فيه وكما في الشكل التالي:

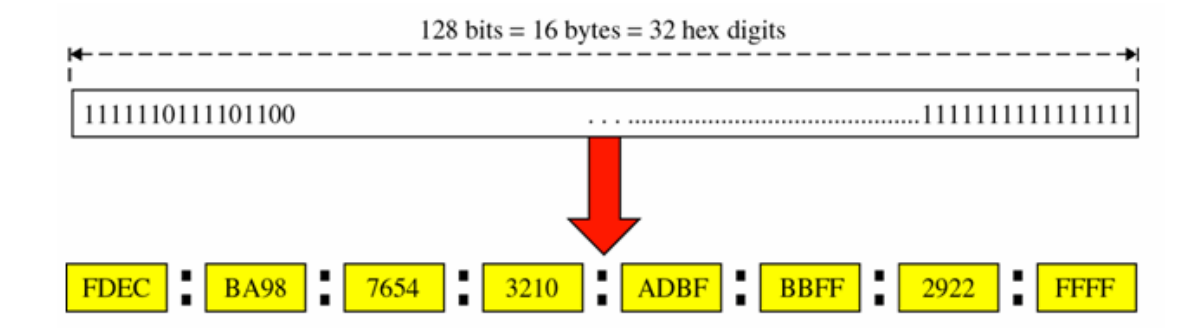

وتقسم العناوين في الـIPv6 إلى نوعين Provider-Based Addresses و Geographic-based Addresses حيث يقوم الـs'ISP بتوزيع العنـاوين على الـClients باستخدام الـStandard مخصص فهو Geographic-based Addresses الـ وأما Provider-Based Addresses الخاص لإعطاء العناوين الدولية ، أي انه سيكون لكل دولة رمز خاص يكون في بداية العنوان وكما يلي:

- Provider-Based Addresses
	- a) Registry ID
	- b) Provider ID
	- c) Subscriber ID
	- d) Subscriber Subnet
	- e) Host Number

#### - Geographic-based Addresses

- a) Registry ID
- b) World Zone
- c) Country, City, etc.

لاحظ الشكل التالي:

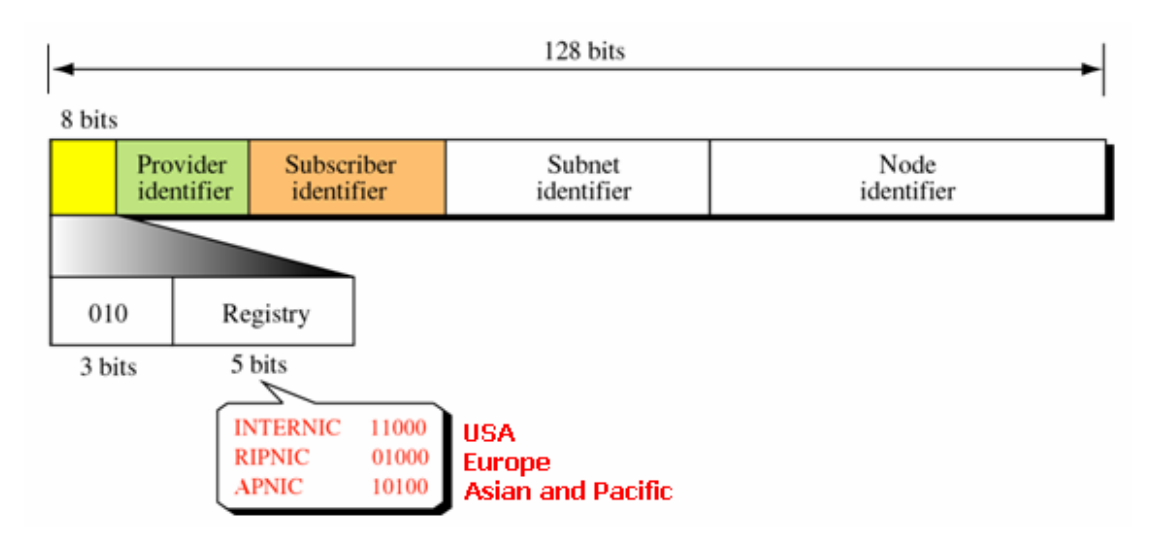

**وقد بينا في هذا الفصل مبدأ عمل الـ4IPv والـ6IPv وآيفية توليد عناوين الـUnicast والـBroadcast باستخدام الـ Classful والـ Nation CIDR . سيتم الحديث في الفصل التالي عن Multicasting IP واستخدامها لعمل الـ ... Multicast Group**

# **Chapter 3 IP Multicasting Programming Overview**

- IP Multicasting Overview

- Using IP Multicasting in Dot Net to Create a Multicast Groups

## **: IP Multicasting Overview :3.1**

تحدثنا سابقا عن برتوكول ال UDP وشرحنا كيفية استخدامه لعمل برود كاست حيث تستطيع عمل البرود آاست بطريقتين إما باستخدام Any.IPAddress والذي يلزمه وجود Server يقوم بعملية التصنت على الPort المحدد حيث يستقبل من خلاله أي رسالة ثم يقوم ببثها إلى كل الأجهزة أو باستخدام IPAddress.Broadcast والذي من خلاله يمكن عمل بث إلى آل الأجهزة حيث لا ضرورة لوجود جهاز Server بحيث أن الكل يمكنه التصنت على الـ Port المحدد و يستقبل ويرسل من خلالها أي رسالة إلى كل الأجهزة وتشبه عملية الـ Broadcast عملية البث الإذاعي حيث أن الجميع يستمع من الكل ويرسل إلى الكل ، أما إذا أردنا تقسيم الإرسال إلى مجموعات عندها يجب استخدام الـ Multicasting IP وذلك بهدف استخدامه لعمل الـ Group Multicast ، يعتبر هذا الموضوع من المواضيع المهمة جدا في برمجيات الشبكات ولهذا خصصت له فصل منفصل عن البقية (انظر الفصل التاسع) إذ أن اغلب برمجيات الـ Conferences تعتمد عليه بشكل آبير ويعرف Multicast على انه الإرسال إلى مجموعة من المستخدمين سواء آان Managed باستخدام Server/Client حيث يكون هنالك جهاز Server في الشبكة وظيفته استقبال الرسائل من الـ Group Clients ثم إرسالها إلى كامل المجموعة مرة أخرى انظر إلى الشكل التالي :

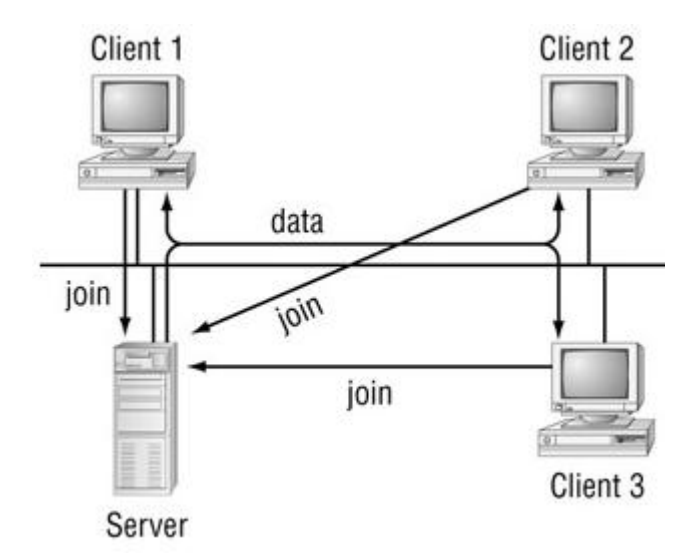

لاحظ انه يتم إرسال طلب الانضمام إلى المجموعة من قبل ال Clients وإذا وافق الServer على الطلب يقوم بضم عنوان الجهاز إلى ال IP Address List الخاصة به وتشترك كل مجموعة بنفس ال Multicast IP ويتم الإرسال إلى جميع أعضاء المجموعة التي تشترك بنفي ال Multicast IP والذي يقع ضمن ال D Class وهو مابين سابقا.

النوع الثاني ويسمى بال unmanaged - Technique peer-to-peer حيث أن آل جهاز يعمل ك server و client في نفس الوقت ولا وجود لجهاز Server مرآزي مخصص لعملية الاستقبال والتوزيع حيث تتم الموافقة على طلب الانضمام إلى المجموعة بشكل تلقائي وأي جهاز في المجموعة له الحق في الانضمام ثم الاستقبال و الإرسال إلى كامل المجموعة لاحظ الشكل التالي :

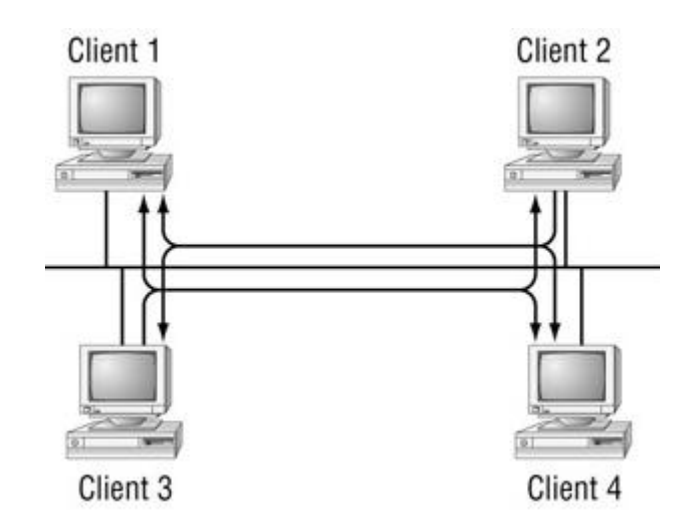

تم تخصيص عناوين خاصة للـ Multicasting وهو ما يسمى بالـ Address Multicast IP وهي كما يلي :

> المدى من 224.0.0.0 إلى 224.0.0.255 لشبكات المحلية LAN المدى من 224.0.1.0 إلى 224.0.1.255 للـ Internetwork المدى من 224.0.2.0 إلى 224.0.255.255 للـ block Network HOC-AD ...

# **Multicasting Group لعمل واستخدامها IP Multicasting :3.2**

قدمت الدوت نيت دعم جيد للـ Multicast IP باستخدام الـ Namespace Socket حيث يتم تعريفها باستخدام الـ الميثود SetSocketOption والتي تقوم بإدارة عمليات الانضمام والخروج من والى المجموعة group multicast) join & leave ( آما تستخدم لإضافة وإلغاء العضوية AddMembership و DropMembership و يستخدم الـ Object UdpClient لتحديد رقم الPort والذي سيتم استقبال البيانات من خلاله بالإضافة إلى تعريف الـ Multicasting IP والذي من خلاله تحدد الجهات التي سوف تستقبل الرسالة ، حيث يستطيع أي شخص يتنصت على هذا الPort ويستخدم نفس ال Multicast IP استقبال هذه الرسالة ، يستخدم الكود التالي لإرسال رسالة إلى عدة جهات بحيث نستخدم رقم الPort 5020 و ضمن ال Group 224.100.0.1 آمثال:

#### **C#:**

```
using System; 
using System.Net; 
using System.Net.Sockets; 
using System.Text; 
class MultiSend 
{ 
   public static void Main() 
  \{ Socket server = new Socket(AddressFamily.InterNetwork, 
            SocketType.Dgram, ProtocolType.Udp); 
IPEndPoint iep = new IPEndPoint(IPAddress.Parse("224.100.0.1"), 5020); 
      byte[] data = Encoding.ASCII.GetBytes("This is a test message"); 
      server.SendTo(data, iep); 
      server.Close(); 
   } 
}
```
### **VB.NET:**

Imports System Imports System.Net Imports System.Net.Sockets Imports System.Text

Class MultiSend

```
 Public Shared Sub Main() 
Dim server As Socket = New Socket(AddressFamily.InterNetwork, 
SocketType.Dgram, ProtocolType.Udp) 
Dim iep As IPEndPoint = New IPEndPoint(IPAddress.Pars("224.100.0.1"), 5020)
Dim data As Byte() = Encoding. ASCII. Get Bytes("This is a test message")
server.SendTo(data, iep) 
server.Close() 
   End Sub 
End Class
```
في البداية قمنا بتعريف الـSocket وتحديد الجهة التي سوف تستقبل الرسالة وهي (أي شخص يتنصت على الشبكة باستخدام الـ Group Multicast IP المحدد) ثم تحديد نوع الـSocket والبرتوآول المستخدم ...

ولإنشاء برنامج الاستقبال سوف نستخدم تعريف الـ Socket نفسه ونضيف الـ UdpClient Object ونسند له رقم الـ Port التي نريد التصنت عليه:

## **C#:**

```
using System; 
using System.Net; 
using System.Net.Sockets; 
using System.Text;
```
class UdpClientMultiRecv  $\{$  public static void Main() {

UdpClient sock = new UdpClient(5020); sock.JoinMulticastGroup(IPAddress.Parse("224.100.0.1"), 50);

IPEndPoint iep = new IPEndPoint(IPAddress.Any, 0);

```
byte[] data = sock<u>.Peceive(refiep);</u>
string stringData = Encoding.ASCII.GetString(data, 0, data.Length); 
Console.WriteLine("received: {0} from: {1}", stringData, iep.ToString()); 
sock.Close(); } }
```
### **VB.NET:**

Imports System Imports System.Net Imports System.Net.Sockets Imports System.Text

Class UdpClientMultiRecv

```
 Public Shared Sub Main() 
     Dim sock As UdpClient = New UdpClient(5020)
      sock.JoinMulticastGroup(IPAddress.Parse("224.100.0.1"), 50) 
     Dim iep As IPEndPoint = New IPEndPoint(IPAddress.Any, 0)
     Dim data As Byte() = sock. Receive(iep)
      Dim stringData As String = Encoding.ASCII.GetString(data, 0, data.Length) 
      Console.WriteLine("received: {0} from: {1}", stringData, iep.ToString) 
      sock.Close() 
   End Sub 
End Class
```
لاحظ انه توجد طرق متعددة لاستقبال البيانات و إرسالها كما يمكن استخدام الكوديين السابقين في نفس البرنامج للإرسال و الاستقبال آما يمكنك إرسال Image إلى جانب النص ( انظر الفصل التاسع) أو أي شيء أخر يمكن تحويله إلى Binary إذ ما عليك سوى إضافة الـ **Stream memory** والـ **Reader Binary** والـ **Writer Binary** إلى آود الإرسال و الاستقبال كما يمكنك عمل برنامج لإرسال صورة عبر الكاميرا إلى جهات متعددة باستخدام نفس الخاصية والتي سآتي على شرحها في الفصل التاسع Multicast Advanced ... Systems

# **Part 2** Streaming in Dot Net

Chapter4 Streaming in Dot Net

Chapter5 Applied Streaming in Dot Net

# **Chapter 4 Streaming in Dot Net Managed I/O: Streams, Readers, and Writers**

- Stream Classes
- Stream Members
- Stream Manipulation

# **بسم االله الرحمن الرحيم**

## **: Managed I/O: Streams, Readers, and Writers : 2.1**

تحدثنا سابقا في الجزء الأول بشكل عام عن استخدامات الـ Library Streams واستخدامها لإرسال Binary Data و Text Data من جهاز إلى آخر وكمثال قمنا بإرسال صورة من الـ .. Binary Reader & Binary Writer الـ باستخدام Server الـ إلى Client إن الهدف من إنشاء مكتبات الـ Stream هو تسهيل عملية نقل البيانات من مكان إلى أخر سواء عبر الشبكة أو داخل نفس الجهاز كما هو الحال بتعامل مع الملفات أو التعامل مع الطابعة أو أي طرفية أو جهاز آخر موصول بالكمبيوتر حيث تسهل علينا عملية تحويلها إلى Byte Array وإرسالها وهو ما حل الكثير من المشاكل التي كانت تواجه المبرمجين في التعامل مع Data Binary ..

يمكن التعامل مع الـStream بأسلوبين المتزامن **Synchronous** والغير متزامن **Asynchronous** وبشكل افتراضي تعمل جميع الـStreams IO بالأسلوب المتزامن لاآن العيب فيه هو تأثيره الشديد على أدائية النظام إذ يقوم بإغلاق الUnit Processing في الـThread المخصصة للبرنامج بحيث لا يسمح بتنفيذ أي أمر آخر إلا بعد الانتهاء من العملية الجارية ولا ينصح ابدآ استخدام الأسلوب المتزامن في حالة إذا كنت تتعامل مع أجهزة قراءة وآتابة بطيئة نسبيا مثل الـDisk Floppy أو الـTape Magnetic لكنها مهمة جدا بالبرمجيات التي تعتمد على أنظمة الزمن الحقيقي أو الـSystems Time Real حيث أنها تعتمد الأسلوب المتزامن في عملية إرسال واستقبال البيانات وهو ما يمنع القيام بأي عملية أخرى إلى حين الانتهاء من تنفيذ الأمر ومن الأمثلة عليها أنظمة السحب أو الإيداع في الرصيد البنكي أو أنظمة حجز التذاكر أو شحن بطاقة الهاتف وغيرها .. طبعا في حالة إذا كان برنامجك لا يحتاج إلى وجود الخواص السابقة عندها ينصح باستخدام الأسلوب الغير متزامن Asynchronous حيث تستطيع من خلاله تنفيذ عمليات أخرى في وحدة المعالجة وبدون الحاجة لانتظار إنهاء العملية الجارية إذ يتم إنشاء thread Separate لكل عملية طلب إدخال أو إخراج مما لا يؤثر على أدائية النظام وينصح باسـتخدامه إذا كانت عملية القراءة او الكتابة تجرى من خلال أجهزة بطيئة نسبيا ويمكن تميز الميثود المتزامن عن الغير متزامن في الدوت نيت بوجود كلمة Begin أو End في بداية اسم الميثود الغير متزامن وكمثال عليها BeginWrite و BeginRead و الـEndWrite و الـEndRead ..

#### **Stream Classes :أولا**

تدعم الدوت نيت عمليات الـStreams بمجموعة من الـClasses والمندرجة تحت Name Space IO.System والتي تستخدم لعمليات الإدخال و الإخراج لنقل البيانات . تستخدم بعض الـClasses Stream ، storage Backing ، ومن الأمثلة عليها FileStream و الـBufferedStream والـMemoryStream وآذلك فإن بعضها لا يستخدم أي Storage Back ومن الأمثلة عليها الـNetworkStream والتي تستخدم لنقل الـStream عبر الشبكة وبدون استخدام Backing Storage ، و تقسم الـStream Classes في الدوت نيت كما في الشكل التالي :

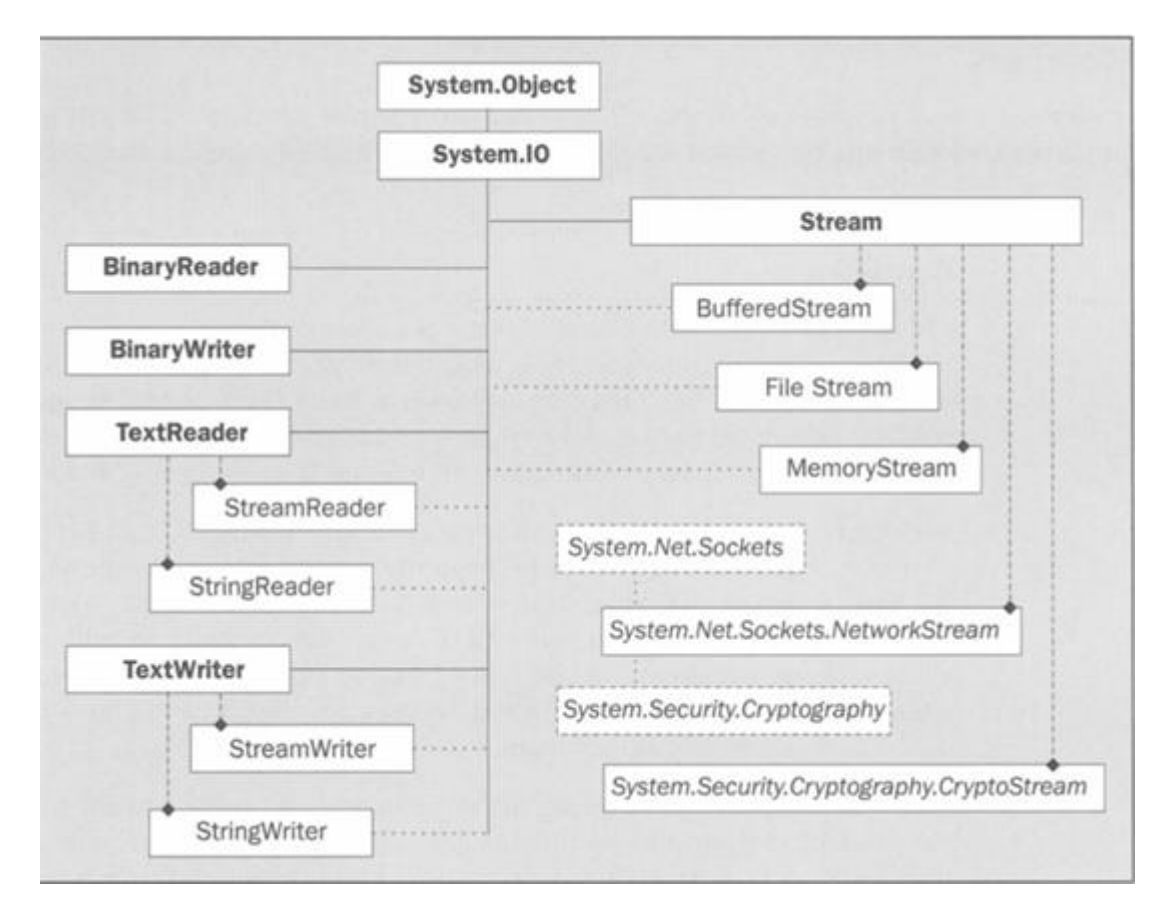

BufferedStream Class -1 : ويستخدم بشكل أساسي لحجز مقدار معين من الذاكرة بشكل مؤقت لتنفيذ عملية معينة آما تستخدم بعض البرمجيات الـBuffering لتحسين الأدائية حيت تكون كذاكرة وسيطة بين المعالجة و الإرسال أو الاستقبال وكمثال عليها برمجيات الطباعة حيث تستخدم الطابعة ذاكرة وسيطة لتخزين البيانات المراد طباعتها بشكل مؤقت ، يكمن الهدف الأساسي من استخدام الـBuffering في العمليات التي يكون فيها المعالج أسرع من عمليات الإدخال و الإخراج حيث يتم معالجة البيانات ووضعها في الـBuffer في انتظار إرسالها وهو ما يساهم في تحسين الأدائية بشكل آبير ، ويستخدم الـBufferedStream عادتا في برمجيات الشبكات مع الـNetworkStream لتخزين البيانات المراد إرسالها عبر الشبكة في الذاآرة حيث لا يستخدم هذا الكلاس storage Backing آما ذكرنا سابقا ..

بشكل افتراضي يتم حجز bytes 4096 عند استخدام الـBufferedStream ويمكن زيادتها أو تقليلها حسب الحاجة .. ويستخدم الـBufferedStream آما يلي آمثال :

# **C#**

```
using System; 
using System.Text; 
using System.IO; 
namespace Network_Buffering 
\{ class Program 
  \{ static void Main(string[] args) 
     \{ ASCIIEncoding asen = new ASCIIEncoding(); 
         byte[] xx = asen.GetBytes("Hello Buffering");
```

```
MemoryStream ms = new MemoryStream(xx);
         readBufStream(ms); 
 } 
  public static void readBufStream(Stream st) 
    \{ // Compose BufferedStream 
BufferedStream bf = new BufferedStream(st);
byte[] inData = new Byte[st.Length];
// Read and display buffered data 
bf.Read(inData, 0, Convert.ToInt32(st.Length)); 
Console.WriteLine(Encoding.ASCII.GetString(inData)); 
      } 
   } 
}
```
#### **VB.NET:**

Imports System Imports System.Text Imports System.IO Namespace Network\_Buffering

Class Program

```
 Shared Sub Main(ByVal args As String()) 
  Dim asen As ASCIIEncoding = New ASCIIEncoding
   Dim xx As Byte() = asen.GetBytes("Hello Buffering") 
  Dim ms As MemoryStream = New MemoryStream(xx)
   readBufStream(ms) 
 End Sub
```

```
 Public Shared Sub readBufStream(ByVal st As Stream) 
        Dim bf As BufferedStream = New BufferedStream(st)
         Dim inData(st.Length) As Byte 
         bf.Read(inData, 0, Convert.ToInt32(st.Length)) 
         Console.WriteLine(Encoding.ASCII.GetString(inData)) 
      End Sub 
   End Class 
End Namespace
```
حيث قمنا بتحويل نص إلى Array Byte باستخدام الـASCIIEncoding وتحميله في عبر الـMemoryStream ثم ارسلناه إلى الميثود readBufStream والتي انشأناها حيث استقبلنا من خلالها الـStream وحملناه في ذاآرة مؤقتة بستخدام الكلاس الـBufferedStream ثم قمنا بطباعة محتوياته بعد تحويله إلى نص مرة اخرى بستخدام الASCII.Encoding وطباعته ..

-2 Class MemoryStream : وهو شبيه بعملية الـBuffring السابقة إذ يعتبر آحل جيد لتخزين البيانات بشكل مؤقت في الذاكرة قبل الإرسال أو الأستقبال حيث يغنيك عن تخزينها على شكل ملف مما يسرع العملية بشكل كبير ويستخدم كما يلي كمثال حيث استخدمنها لتخزين صورة في الذاكرة :

# **C#**

MemoryStream ms = new MemoryStream(); pictureBox1.Image.Save(ms, System.Drawing.Imaging.ImageFormat.Jpeg);

 $byte[$ ] arrImage = ms.GetBuffer(); ms.Close();

# **VB.NET:**

 $Dim$  ms As MemoryStream  $=$  New MemoryStream pictureBox1.Image.Save(ms, System.Drawing.Imaging.ImageFormat.Jpeg)  $Dim$  arrImage As Byte() = ms. GetBuffer ms.Close

-3 Class NetworkStream : وآما قمنا باستخدامها سابقا ، حيث تقوم بتعامل مع الـStream لإرساله عبر الشبكة باستخدام الـSocket ويتم استدعائها من Spaces Name Sockets.Net.System ويعتبر الكلاس NetworkStreamبأنه unbuffered إذ لا يحتوي على Storage Backing ويفضل استخدام الـClass BufferedStream معه لتحسين الأداء وتستخدم كما يلي كمثال حيث نريد إرسال الصورة التي قمنا بتخزينها في المثال السابق بذاآرة إلى جهاز أخر عبر الـSocket :

# **C#**

TcpClient myclient = new TcpClient ("localhost",5020);//Connecting with server

NetworkStream myns = myclient.GetStream ();

BinaryWriter mysw = new BinaryWriter (myns); mysw.Write(arrImage);//send the stream to above address mysw.Close (); myns.Close (); myclient.Close ();

## **VB.NET:**

Dim myclient As TcpClient = New TcpClient(localhost, 5020) Dim myns As NetworkStream = myclient.GetStream  $Dim$  mysw As BinaryWriter = New BinaryWriter(myns) mysw.Write(arrImage) mysw.Close myns.Close myclient.Close

-4 FileStream : يتم استدعائها باستخدام Spaces Name IO.System وتستخدم بشكل اساسي في التعامل مع الملفات سواء للكتابة إلى ملف أو القراءة من ملف وتعتبر هذه الكلاس Backing Storage Class حيث تستخدم ذاكرة Buffer لتحزين البيانات بشكل مؤقت في الذاكرة لحين الإنتهاء من عملية الكتابة أو القراءة ومن الأمور الهامة فيها تحديد مسار الملف المراد القراءة منه أو الكتابة عليه وتستخدم كما يلي :

## **C#**

FileStream FS = new FileStream(@"C:\MyStream.txt", FileMode.CreateNew);// Any Action For Example CreateNew to Create Folder

# **VB.NET:**

Dim FS As FileStream = New FileStream("C:\MyStream.txt", FileMode.CreateNew)

يمكننا استخدام الـEnumeration التالية مع الـFileMode :

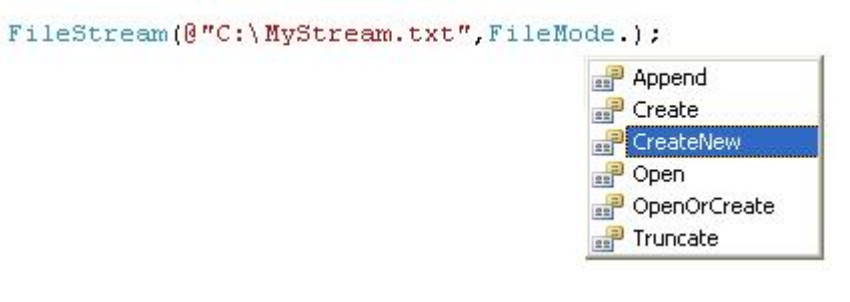

-1 Append لإضافة نص ما إلى الملف الموجود اصلا -2 Create لإنشاء ملف جديد ويقوم بعمل overwriting في حالى إذا آان الملف موجود بشكل مسبق -3 CreateNew وهو آما في الـCreate إلا انه يعطي Exception في حالة وجود الملف بشكل مسبق -4 Open لقراءة ملف ما حيث يعطي Excption في حالة عدم وجود الملف المحدد -5 OpenOrCreate في حالة إذا وجد الملف يقوم بقراءته وفي حالة عدم وجوده يقوم بإنشائه. -6 Truncate ويستخدم لحذف محتويات الملف وجعله فارغا

# **: Stream Members : ثانيا**

:

هنالك مجموعة من الخواصو و المييثودس التي تشترك بها مكتبات الـStream وهي آما يلي

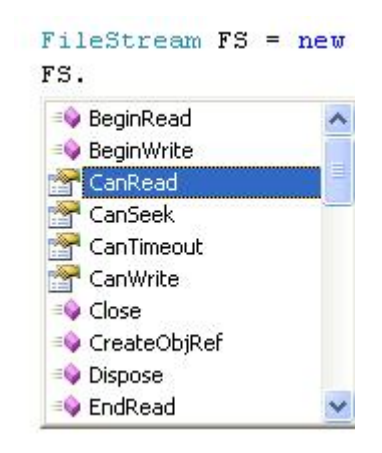

-1 CanRead و CanWrite وتستخدم لمعرفة إذا آان الـStream المستخدم يقبل عملية القراءة أو الكتابة أم لا حيث ترجع قيمة True في حالة إذا آان يقبل و False في حالة أنه لا يقبل ويستخدم عادة قبل إجراء عملية القراءة أو الكتابة لفحص مدى الصلاحية قبل المحاولة ..

-2 CanSeek حيث يستخدم الـSeeking عادة لتحديد موقع الـStream Current والعادة تدعم الكلاسات التي تستخدم Storage Backing هذه العملية مثل الـFileStream وعندها ترجع قيمة True وترجع قيمة false في حالة إذا آان الـClass Stream لا يحتوي على Backing . Storage

-3 CanTimeout وترجع قيمة True في حالة إذا آان الـstream يحتوي على خاصية الـ Timeout والتي تعطي وقت محدد للعملية . -4 Length وتستخدم لمعرفة حجم الـStream بالـByte ويمكن الاستفادة منها لمعرفة نهاية الـStream أو لتحديد حجم المصفوفة بناء على حجم الـStream . -5 Position وتستخدم الـGet و Set لمعرفة أو تحديد الموقع ل Stream وتشترك مكتبات الـStream بمجموعة من الميثودس وهي كما يلي :

# **-1 الميثودس المتزامنة Methods Synchronous :**

- I. Read و ReadByte وتستخدم لقراءة Data Stream وتخزينه في الـBuffer ويمكن تحديد عدد البايتات التي سيتم قراءتها باستخدام الـReadByte آما نستطيع من خلالها معرفة نهاية الـStream حيث ترجع الـRead قيمة 0 والـReadByte قيمة 1- في حالة انتهاء الـStream.
- II. Write والـWriteByte وتستخدم لعملية الإرسال عبر الـStream ويمكن تحديد عدد البايتات التي سيتم كتابتها في كل مرة باستخدام الـWriteByte.

# **-2 الميثودس غير المتزامنة Methods Asynchronous :**

I. BeginRead والـBeginWrite وتستخدم لعملية القراءة أو الكتابة باستخدام الـStream الغير المتزامن وتأخذ خمسة باروميترات كما في الشكل التالي :<br>Fs.BeginRead (

- -1 الـBuffer Byte والتي سوف تستخدم لعملية القراءة منه أو الكتابة عليه
	- -2 الـoffset والذي سوف يحدد فيه موقع القراءة أو الكتابة
- -3 الـnumByte والذي سوف يتم فيه تحديد الحد الأقصى من البايتات التي سيتم آتابتها أو قراءتها
- -4 الـAsyncCallback وهو Delegate Optional حيث يتم استدعائه عند الانتهاء من عملية القراءة أو الكتابة
- Read & Write الـ لتميز وتستخدم User Provided Object وهي Stateobjectالـ -5 Request عن غيره الـRequests . ترجع الـBegin Methods الـIAsyncResult والذي يمثل حالة الـStream Operation .

II. EndRead والـEndWrite وتستخدم في حالة إذا أردنا تنفيذ الـOperation Stream بعد الانتهاء من الـOperation Stream الحالي، حيث يبقى بانتظار انتهاء العملية السابقة ثم ينفذ العملية المطلوبة

# **وهناك بعض الميثود والتي تستخدم لإدارة الـStream وهي :**

-1 Flush وتستخدم لتفريغ محتويات الـBuffer بعد إتمام العملية المحددة حيث يتم نقل محتويات الـBuffer إلى الـDestination الذي تم تحديده في Object Stream.

-2 Close وتستخدم لإغلاق الـStream وتحرير الـResources المحجوزة من قبل الـ Stream Object وينصح باستخدامها في الجزء الخاص ب block Finally ولتأآد من أن الـStream سيتم إغلاقه وتحرير كافة الموارد في حالة حدوث أي Exception إثناء التنفيذ ولضمان عدم بقاء هذه الموارد في الذاآرة بعد إغلاق البرنامج.

-3 SetLength وتستخدم لتحديد حجم الـStream والذي نريد إرساله أو استقباله لاآن في حالة إذا آان الـStream أقل من المحدد في الـSetLength سوف يؤدي ذالك إلى انقطاع الـStream وعدم وصوله بشكل سليم ، لن تستطيع استخدام هذه الخاصية إلا إذا تأآدت انك

IAsyncResult FileStream.BeginRead (byte[] array, int offset, int numBytes, AsyncCallback userCallback, object stateObject) array: The buffer to read data into.

تملك الصلاحية لذلك من خلال الخاصية CanWrite و CanSeek لذا ينصح بفحص الصلاحية أولا قبل تحديد حجم الـStream .

## **:Stream Manipulation : ثالثا**

يمكن استخدام مكتبات الـStream لنقل Data Binary أو Text وفي العادة يتم استخدام الـBinaryReader و الـBinaryWriter لتعامل مع الـData Binary ويتم استخدام الـStreamReader والـStreamWriter لتعامل مع الـText ، ويتم استخدام الـASCIIEncoding أو UnicodeEncoding لتحويل من Stream إلى Text عند الاستقبال ومن Text إلى Stream عند الإرسال حيث تستخدم مجموعة من الميثودس وهي آما في الشكل التالي :

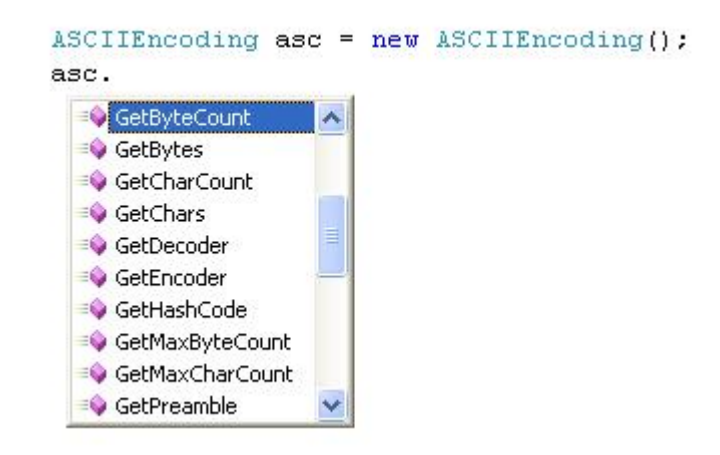

وترجع String أو Character Array تأخذ حيث Overloaded Method وهي GetByteCount -1 عدد البايتات التي سوف نحتاجها لنقل نص معين ..

-2 GetBytes لتحويل الـString إلى Array Byte حتى نستطيع إرسالها باستخدام الـStream .

-3 GetCharCount حيث تأخذ Array Byte وترجع عدد الأحرف التي سوف تكون في الـString أو في الـArray Character .

-4 GetChars وتستخدم لتحويل من Array Byte إلى String وتستخدم عند استقبال البيانات من الـStream حيث نحولها إلى نص مرة أخرى .

## **ولتعامل مع الـStreamReader و الـStreamWriter لنقل Text يجب أولا استدعائها من الـIO.System نيم سبيسس وتستخدم آما يلي:**

StreamReader للقراءة من ملف:

#### **C#**

StreamReader str = File.OpenText(openFileDialog1.FileName); textBox1.Text = str.ReadToEnd();

## **VB.NET:**

Dim str As StreamReader = File.OpenText(openFileDialog1.FileName) textBox1.Text = str.ReadToEnd

## **C#**

string fname = saveFileDialog1.FileName; StreamWriter fsave = new StreamWriter(fname); fsave.WriteLine(textBox1.Text);

# **VB.NET:**

Dim fname As String = saveFileDialog1.FileName  $Dim$  fsave As StreamWriter = New StreamWriter(fname) fsave.WriteLine(textBox1.Text)

### **و لتعامل مع الـBinaryReader والـBinaryWriter لنقل Data Binary يتم استدعائها من الـIO.System نيم سبيسس وتستخدم آما يلي:**

:Streamالـ من Binary Data لقراءة BinaryReader

## **C#**

NetworkStream myns = new NetworkStream(mysocket); BinaryReader br = new BinaryReader(myns); BinaryWriterr لإرسال BinaryData إلى الـStream عبر الـSocket:

TcpClient myclient = new TcpClient("localhost", 5020); NetworkStream myns = myclient.GetStream(); BinaryWriter mysw = new BinaryWriter(myns); mysw.Write(arrImage);

## **VB.NET:**

Dim myns As NetworkStream = New NetworkStream(mysocket)  $Dim$  br As BinaryReader = New BinaryReader(myns) Dim myclient As TcpClient = New TcpClient("localhost", 5020) Dim myns As NetworkStream = myclient.GetStream  $Dim$  mysw As BinaryWriter = New BinaryWriter(myns) mysw.Write(arrImage)

**وهكذا بينا أهم مكتبات الـStream في الدوت نيت وطرق التعامل معها ، والفرق بين الـStreams المتزامن والغير متزامن في بيئة الدوت نيت ، سوف نطبق في الفصل التالي مثالين على الـSteaming في بيئة الدوت نيت الأول لإرسال رسائل تحكم والثاني لتخزين صورة في قاعدة بيانات Access و SQL.** 

# **Chapter 5 Applied Streaming in Dot Net**

- Create a Simple Remote Control Application Using StreamReader & StreamWriter Classes

- Create a Remote Desktop Application By Using TCP Streaming Connection + (Control in Full Version Book)

- Create an Advanced Remote Web Camera Monitoring System By Using TCP Streaming Connection & Image Processing.

- Create a Simple Application to Store & Read Images (Binary Data) in Microsoft Access & Microsoft SQL Server Database Management System By Using Streams Library & ADO.NET

بسم الله الرحمن الرحيم

سوف نناقش في هذا الفصل مجموعة من التطبيقات باستخدام الـ Streaming TCP حيث سنبني نظام لتحكم عن بعد بإطفاء وتشغيل البرامج وإطفاء وتشغيل الأجهزة ونظام آخر لمراقبة سطح المكتب عن بعد ونظام لمراقبة المكان عبر الكاميرا عن بعد حيث يقوم بعملية مقارنة لصور الملتقطة وفي حالة وجد أي اختلاف يقوم النظام بالاتصال بشخص صاحب النظام باستخدام الـ Telephony IP TAPI ، وأخيرا طريقة تخزين الـ Data Binary في قواعد .SQL Server Database و Access البيانات

## **:Stream Reader & Writerالـ باستخدام Remote Control Example 5.1**

#### **مثال تطبيقي بسيط سوف نستخدم فيه برنامج شبيه بـ Chatting لاآن سيتم استخدامه لإعطاء أوامر إلى الـServer حيث يفترض إذا قمنا بإرسال آلمة notepad إلى الـserver بأن يقوم بفتح الـnotepad فيه وإذا قمنا مثلا بكتابة Calc وإرسالها إلى الـServer سوف يفتح الآلة الحاسبة فيه وهكذا :**

أولا : إنشاء برنامج الإرسال Client : لا يختلف برنامج الإرسال عن برنامج الـChat Client الذي قمنا بإنشائه في الـ1Chapter ويستخدم فيه آل من Connection TCP والـNetworkStream و الـStreamWriter لإجراء عملية الإرسال فباستخدام الميثود WriteLine الموجودة ضمن الـObject StreamWriter تتم عملية تحويل النص المكتوب في الـTextbox إلى مجموعة من الـBytes ليتم إرسالها باستخدام الـNetworkStream عبر الـConnection Socket TCP إلى برنامج الـServer وللبدء قم بإنشاء مشروع جديد آما في الشكل التالي :

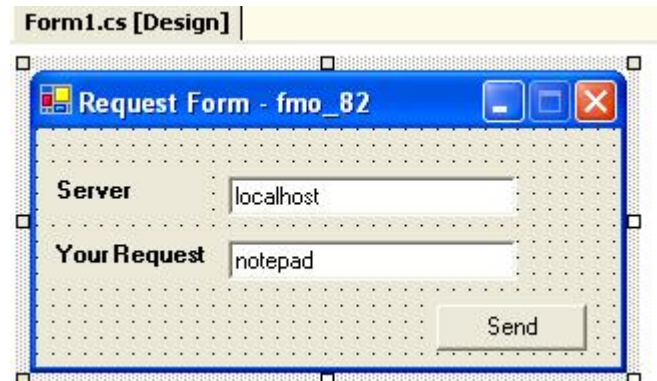

ثم قم بإضافة Spaces Name التالية :

# **C#**

using System.Net.Sockets ; using System.IO;

في Button Send قم بكتابة الكود التالي:

## try

```
 { 
TcpClient myclient = new TcpClient (txt_host.Text,5020); // الك // TcpClient myclient = new TcpClient
إسناده إلى اللستريم اوبجكت // ;() GetStream.myclient = myns NetworkStream
StreamWriter mysw = new StreamWriter (myns); 
mysw.WriteLine(txt_msg.Text);
```
mysw.Close (); myns.Close (); myclient.Close (); }

catch (Exception ex) {MessageBox.Show (ex.Message );}

## **VB.NET:**

imports System.Net.Sockets ; imports System.IO; **Try**  $Dim$  myclient As TcpClient = New TcpClient(txt\_host.Text, 5020) Dim myns As NetworkStream = myclient.GetStream  $Dim$  mysw As StreamWriter = New StreamWriter(myns) mysw.WriteLine(txt\_msg.Text) mysw.Close myns.Close myclient.Close Catch ex As Exception Msgbox(ex.Message) End Try

ولإنشاء برنامج الـServer والذي يعمل على استقبال الـStream وتحويله إلى Text مرة أخرى .. قم بإنشاء مشروع جديد كما في الشكل التالي :

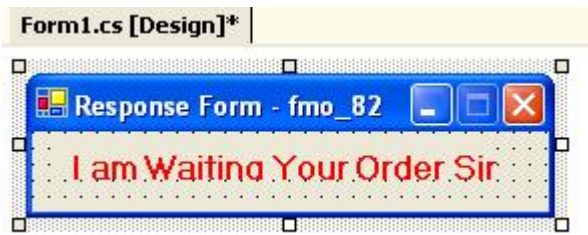

قم بإضافة Spaces Name التالية :

## **C#**

using System.Net.Sockets ; using System.IO; using System.Threading;

ثم إضافة التعاريف التالية :

TcpListener mytcpl;// Objects Declaration Socket mysocket; NetworkStream myns; StreamReader mysr;

ثم نقوم بانشاء ميثود جديدة كما يلي :

```
void our Server ()
```
 $\{$ mytcpl = new TcpListener (5020);// Open The Port mytcpl.Start ();// Start Listening on That Port mysocket = mytcpl.AcceptSocket ();// Accept Any Request From Client and Start a **Session** 

```
myns = new NetworkStream (mysocket);// Receives The Binary Data From Port 
mysr = new StreamReader (myns);// Convert Received Data to String 
string order = mysr. ReadLine();
```
// you can add any order and Response Here if (order=="notepad") System.Diagnostics.Process.Start("notepad");

```
else if (order=="calc") System.Diagnostics.Process.Start("calc");
else MessageBox.Show("Sorry Sir Your Request is not in my hand",order);
```

```
mytcpl.Stop();// Close TCP Session
```
 End If End Sub

```
if (mysocket.Connected ==true)// Looping While Connected to Receive Another 
Message
       { 
      while (true) 
      \{ our_Server ();// Back to First Method 
       } 
      } 
} 
VB.NET:
Private mytcpl As TcpListener 
Private mysocket As Socket 
Private myns As NetworkStream 
Private mysr As StreamReader 
Sub our Server()
   mytcpl = New TcpListener(5020) 
   mytcpl.Start() 
   mysocket = mytcpl.AcceptSocket 
   myns = New NetworkStream(mysocket) 
   mysr = New StreamReader(myns) 
   Dim order As String = mysr.ReadLine 
   If order = "notepad" Then 
      System.Diagnostics.Process.Start("notepad") 
   Else 
     If order = "calc" Then
         System.Diagnostics.Process.Start("calc") 
      Else 
Msgbox("Sorry Sir Your Request is not in my hand", order) 
      End If 
   End If 
    mytcpl.Stop() 
  If mysocket.Connected = True Then
      While True 
         our_Server() 
      End While
```
حيث تقوم هذه الميثود بتصنت على الـSocket في حالة ورود أي Request يقوم بالموافقة عليه وإنشاء Session جديدة معه وفي حالة ورود أي بيانات عبر الSocket يتسلمها باستخدام الـStreamReader ويحولها إلى Text ثم نقوم بفحص الرسالة باستخدام الجمل الشرطية فمثلا إذا آانت الرسالة هي notepad يتم استدعائها باستخدام الميثود Start الموجودة ضمن الكلاس Process والموجودة في Spaces Name Diagnostics.System... ولتشغيلها ضمن Thread جديد لابد من وضع تعريف الـThread في حدث بدأ التشغيل للـ Form آما يلي :

# **C#**

```
private void Form1_Load(object sender, System.EventArgs e)
      \{Thread myth; 
myth= new Thread (new System.Threading .ThreadStart(our Server));
myth.Start (); 
       } 
ثم قم بإضافة التالي في حدث الـForm Closing وذلك لتأكد من إغلاق الـSocket والـStream
                                                                       في البرنامج .. 
private void Form1_Closing(object sender, 
System.ComponentModel.CancelEventArgs e) 
{ 
try 
       { 
mytcpl.Stop (); 
Application.ExitThread (); 
Application.Exit(); 
        } 
catch (Exception ex) {MessageBox .Show (ex.Message );}
```
# **VB.NET:**

```
Private Sub Form1_Load(ByVal sender As Object, ByVal e As System.EventArgs) 
   Dim myth As Thread 
  myth = New Thread(New System.Threading.ThreadStart(our_Server))
   myth.Start() 
End Sub
```

```
Private Sub Form1_Closing(ByVal sender As Object, ByVal e As
System.ComponentModel.CancelEventArgs) 
  Try
      mytcpl.Stop() 
      Application.ExitThread() 
      Application.Exit() 
   Catch ex As Exception 
      Msgbox(ex.Message) 
   End Try 
End Sub
```
آما يمكننا بنفس الخطوات السابقة إنشاء برنامج يقوم بإطفاء الـComputer Clients عن بعد وذلك بتنفيذ الملف EXE.Shutdown) والمرفق مع الكتاب) عند ورود آلمة Shutdown أو تنفيذ أمر الـ Call Procedure Remote – RPC والذي يأتي مع نظام التشغيل Windows XP2000/ ،... في المثال التالي سنستخدم الـLibrary Stream لتخزين صورة في قاعدة ... Microsoft SQL Server بيانات وقاعدة Access بيانات

### **5.2 مثال لإنشاء نظام Desktop Remote لإرسال صورة سطح المكتب إلى الـ Server:**

في هذا المثال سنقوم بإنشاء برنامج Desktop Remote بسيط لنقل صورة سطح المكتب من جهاز إلى اخر باستخدام الـ TCP والـ Library Stream :

#### **اولا إنشاء برنامج الـ Client :**

لتطبيق سنقوم بإنشاء مشروع جديد كما في الشكل التالي:

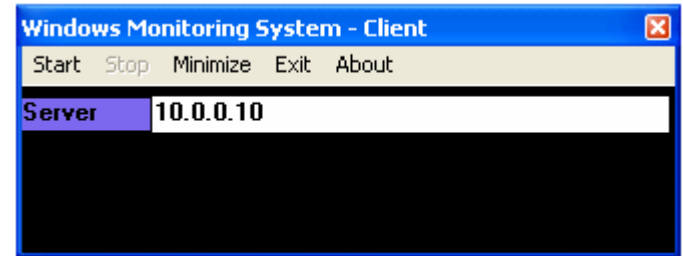

سوف نستخدم الـ Namespaces التالية:

System.Net System.Net.Sockets System.IO

> تتم عملية إلتقاط صورة سطح المكتب بإستخدام دوال الـ API إذ انه لا يوجد مكتبة معينة في الدوت نيت لإجراء هذه العملية وقد قمت بكبسلة هذه الدوال في الملف dll.CaptureScreen لتسهيل استخدامها لاحقا ، ولإلتقاط صورة سطح المكتب نستخدم الدالة ()GetDesktopImage.CaptureScreen حيث ترجع صورة سطح المكتب آـ Image ، ولإرسالها لابد من تحويل هذه الصورة إلى Stream ووضعها في الـ Buffer قبل عملية الإرسال ، وتتم هذه العملية باستخدام الـ Class MemoryStream والذي شرحناه سابقا وكما يلي:

## **C#:**

MemoryStream ms = new MemoryStream(); Image img = CaptureScreen.GetDesktopImage(); img.Save(ms,System.Drawing.Imaging.ImageFormat.Jpeg);  $byte[$ ] arrImage = ms.GetBuffer();

## **VB.NET:**

Dim ms As MemoryStream = New MemoryStream() Dim img As Image = CaptureScreen.GetDesktopImage() img.Save(ms,System.Drawing.Imaging.ImageFormat.Jpeg( Dim arrImage As  $Byte = ()ms.GetBuffer()$ 

ولإرسال الصور الملتقطة إلى الجهاز الآخر لابد من تعريف Socket وآما يلي:

في حالة استخدام Socket TCP :

 **C#:**

TcpClient myclient; MemoryStream ms; NetworkStream myns; BinaryWriter mysw;

myclient = new TcpClient (Server IP.Text,5020);//Connecting with server myns = myclient.GetStream ();  $mysw = new BinaryWriter (myns);$ mysw.Write(arrImage);//send the stream to above address

ms.Close(); mysw.Close (); myns.Close (); myclient.Close ();

## **VB.NET:**

Dim myclient As TcpClient Dim ms As MemoryStream Dim myns As NetworkStream Dim mysw As BinaryWriter

myclient = New TcpClient (Server\_IP.Text,5020) 'Connecting with server myns = myclient.GetStream ()  $mysw = New BinaryWriter (myns)$ mysw.Write(arrImage) 'send the stream to above address

ms.Close() mysw.Close () myns.Close () myclient.Close ()

وبتأآيد نضع هذا الكود في Timer ويحدد الـ Interval فيه بناء على سرعة الإرسال التي نحتاجها من جهة ومقدرة الشبكة من جهة اخرى ، وآشبكة LAN فإن MS 100 تعتبر ممتازة.

> **ثانيا إنشاء برنامج الـ Server :**  ولتطبيقه سنقوم بإنشاء مشروع جديد آما في الشكل التالي:

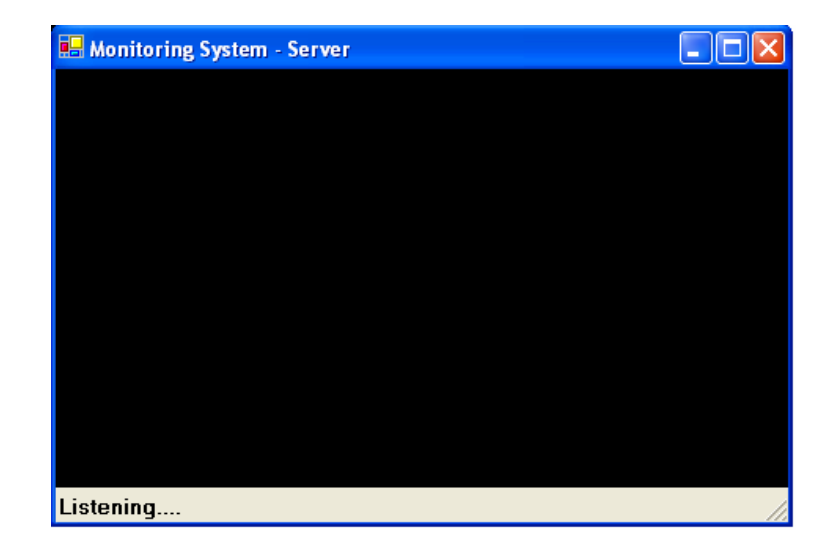

System.Net System.Net.Sockets System.IO

ثم نعرف الـ Socket TCP والـ Thread والـ Listener TCP آما يلي:

 **C#:**

Thread myth; TcpListener mytcpl = new TcpListener (5020); Socket mysocket; NetworkStream myns;

## **VB.NET:**

```
Dim myth As Thread 
Dim mytcpl As TcpListener = New TcpListener(5020)
Dim mysocket As Socket 
Dim myns As NetworkStream
```
ثم نقوم بتعريف Method الإستقبال كما يلي:

```
 C#:
void ServerMethod () 
{ 
      try 
       { 
mytcpl.Start ();
mysocket = mytcpl.AcceptSocket ();
myns = new NetworkStream (mysocket);
pictureBox1.Image = Image.FromStream(myns); 
mytcpl.Stop();
if (mysocket.Connected ==true)
       { 
while (true) 
\{ ServerMethod ();
 } 
       } 
myns.Flush(); 
} 
catch (Exception){} 
}
```
#### **VB.NET:**

```
Private Sub ServerMethod() 
  Try
```

```
 mytcpl.Start() 
 mysocket = mytcpl.AcceptSocket() 
 myns = New NetworkStream(mysocket)
```

```
 pictureBox1.Image = Image.FromStream(myns) 
 mytcpl.Stop()
```

```
If mysocket.Connected = True Then
   Do While True 
      ServerMethod() 
   Loop 
 End If
```
myns.Flush()

```
 Catch e1 As Exception 
   End Try 
End Sub
```
ولتشغيل الـ Thread نضع الكود التالي في حدث بدأ التشغيل للـ Form :

## **C#:**

myth= new Thread (new System.Threading .ThreadStart(ServerMethod)); myth.Start ();

## **VB.NET:**

myth= New Thread (New System.Threading.ThreadStart(AddressOf ServerMethod)) myth.Start ()

**وهكذا بينا طريقة إرسال صورة سطح المكتب من جهاز إلى آخر ، سوف نبين في النسخة الورقية طريقة عمل برنامج Desktop Remote مع إضافة خاصية التحكم عبر الـ Mouse والـ Kayborad وذلك باستخدام دوال الـ API .** 

#### **5.3 مثال نظام المراقبة عبر الكاميرا والاتصال عبر Telephony TAPI في حالة ورود تغيير في الصور الملتقطة :**

# ستجد كافة تفاصيل هذا الموضوع في النسخة الورقية من الكتاب **لطلب أ والاستفسار أو التوزيع يرجى الاتصال على احد العناوين التالية**

Mobile : +962796284475 ُPhone: +96265055999 E-mail: fadi822000@yahoo.com BOX: 311 Mail Code 11947 Tariq—Amman—Jordan

> **الموقع الرسمي للكتاب** www.fadidotnet.org

### **5.4 مثال لتخزين صورة في قاعدة بيانات Access و Server SQL باستخدام الـNET.ADO ومكتبات الـStream :**

سنستخدم في هذا المثال الـ Class Stream Memory لتمثيل صورة بالذاآرة على شكل Data Stream حيث يمكننا تحويلها إلى Bytes لاحقا باستخدام Method GetBuffer وآما يلي:

### **C#:**

```
try 
{ 
MemoryStream stream = new MemoryStream();
pictureBox.Image.Save(stream,System.Drawing.Imaging.ImageFormat.Jpeg); 
       byte[] arr = stream.GetBuffer(); 
        Store_it (arr); 
       } 
catch(Exception ex) 
 { 
MessageBox.Show(ex.Message); 
       } 
}
```
# **VB.NET**

```
Try 
Dim stream As MemoryStream = New MemoryStream 
pictureBox.Image.Save(stream,System.Drawing.Imaging.ImageFormat.Jpeg) 
Dim arr As Byte() = stream. GetBuffer()
Store_it (arr) 
Catch ex As Exception 
MessageBox.Show(ex.Message) 
End Try
```

```
أولا استخدام Access Microsoft :
بعد تحويل الصورة إلى Array Byte سنرسلها إلى الـ Method it_Store والتي سنستخدم
        من خلالها الـOleDbParameter لتمرير الـArray Byte إلى الـDatabase وآما يلي:
```

```
C#:
```

```
public void Store_it (byte[] content) 
{
```
# try

 $\{$ 

```
oleDbConnection1.Open(); 
OleDbCommand insert = new OleDbCommand( "insert into img values
(?)",oleDbConnection1); 
insert.Parameters.Add(new OleDbParameter("@pic", OleDbType.Binary)).Value =
content; 
insert.ExecuteNonQuery();
```

```
} 
catch(Exception ex) 
 { 
       MessageBox.Show(ex.Message);
```
 } finally {oleDbConnection1.Close();}

}

# **VB.NET**

```
Public Sub Store it(ByVal content As Byte())
  Try
      oleDbConnection1.Open() 
     Dim insert As OleDbCommand = New OleDbCommand("insert into img
values (?)", oleDbConnection1) 
      insert.Parameters.Add(New OleDbParameter("@pic", 
OleDbType.Binary)).Value = content 
      insert.ExecuteNonQuery() 
   Catch ex As Exception 
      MessageBox.Show(ex.Message) 
  Finally
      oleDbConnection1.Close() 
   End Try 
End Sub
```
وتتم عملية قراءة الصورة من قاعدة باستخدام الطريقة المعتادة لقراءة البيانات لاآن يجب أن يتم تحويل الـ Data Binary والتي سيتم وضعها في الـDataset إلى Stream مرة أخرى وتتم هذه العملية كما يلي:

## **C#:**

oleDbDataAdapter1.SelectCommand.CommandText = "select \* from img"; oleDbDataAdapter1.Fill(dsPictures1); byte[] arrPicture =  $((byte[])$  (dsPictures1.Tables[0].Rows[0]["pic"])); MemoryStream ms = new MemoryStream(arrPicture); pictureBox2.Image = Image.FromStream(ms);

## **VB.NET**

oleDbDataAdapter1.SelectCommand.CommandText = "select \* from img" oleDbDataAdapter1.Fill(dsPictures1) Dim arrPicture As Byte() =  $(CType(dsPictures1.Tables(0).Rows(0)("pic"),Byte())$ Dim ms As MemoryStream = New MemoryStream(arrPicture) pictureBox2.Image = Image.FromStream(ms)

حيث قمنا بعمل Casting لمخرجات الـDataset وتخزينها في Array Byte وبعد ذلك وبتمرير الـArray إلى الـClass MemoryStream سيتم تحويل الـArray Byte إلى Stream مرة أخرى وعندها يمكننا عرضها على PictureBox باستخدام الـMethod FromStream ...

# **: Microsoft SQL Server استخدام ثانيا**

لاتختلف عملية التخزين بقاعدة بيانات Server SQL عن الـAccess Microsoft سوى انه يتم استخدام الـ SqlParameter بدلا من OleDbParameter ، آما أن صيغة الـ Connection String ستختلف بين الـDatabase Access والـDatabase Server SQL حيث يمرر للأول مسار الملف الخاص بقاعدة البيانات أما الثاني فيمرر له اسم الجهاز الذي يحتوي على الـ SQL Server وآما يلي آمثال:

لإنشاء الـ Streing Connection :

**C#:**

string SOL\_CONNECTION\_STRING = "Server=SQL\_SERVER\_NAME;DataBase=DB\_NAME;Integrated Security=SSPI";

#### **VB.NET**

Dim SOL\_CONNECTION\_STRING As String = "Server=SQL\_SERVER\_NAME;DataBase=DB\_NAME;Integrated Security=SSPI"

ثم يمرر إلى الـ Object Connection آما يلي:

#### **C#:**

SglConnection My Connection = new SglConnection(connectionstring);

#### **VB.NET**

 $Dim My$  Connection As SqlConnection = New SqlConnection(connectionstring)

لتخزين الصورة في قاعدة البيانات Server SQL :

### **C#:**

```
public void Store_it (byte[] content) 
{
```
try

{

```
My_Connection.Open();
SqlCommand insert = new SqlCommand( "insert into img values
(?)",My_Connection); 
insert.Parameters.Add(new SqlParameter("@pic", SqlDbType.Binary)).Value =
content; 
insert.ExecuteNonQuery();
```

```
} 
catch(Exception ex) 
 { 
       MessageBox.Show(ex.Message); 
 } 
finally {My_Connection.Close(); }
}
```
### **VB.NET**

Public Sub Store it(ByVal content As Byte())

### **Try**

My Connection.Open()

Dim insert As SqlCommand = New SqlCommand("insert into img values  $(?)$ ", My Connection)

 insert.Parameters.Add(New SqlParameter("@pic", SqlDbType.Binary)).Value = content

insert.ExecuteNonQuery()

```
 Catch ex As Exception 
      MessageBox.Show(ex.Message) 
  Finally
     My Connection.Close()
   End Try 
End Sub
```
ولعرض الصورة في Box Picture مرة أخرى :

# **C#:**

SqlDataAdapter.SelectCommand.CommandText = "select \* from img"; SqlDataAdapter.Fill(dsPictures1); byte[] arrPicture =  $((byte[])$  (dsPictures1.Tables[0].Rows[0]["pic"])); MemoryStream  $ms = new MemoryStream(arPicture)$ ; pictureBox2.Image = Image.FromStream(ms);

# **VB.NET**

SqlDataAdapter.SelectCommand.CommandText = "select \* from img" SqlDataAdapter.Fill(dsPictures1) Dim arrPicture As Byte() =  $(CType(dsPictures1.Tables(0).Rows(0)("pic"),Byte())$ Dim ms As MemoryStream = New MemoryStream(arrPicture) pictureBox2.Image = Image.FromStream(ms)

**وهكذا بينا في المثال الأول آيفية استخدام الـStream لإرسال أوامر إلى الـ Server وفي المثال الثاني آيفية استخدام الـ MemoryStream لتخزين Binary ... Microsoft Access Database والـ SQL Server الـ في Data**

**سيتم الحديث في الجزء التالي عن استخدام Network & Layer Transport Programming Layer وبرمجة بروتوآولاتها في بيئة الدوت نيت.** 

# **Part 3**

# Transport & Network Layer Programming

Chapter6 Transport TCP & UDP (Classes & Members)

Chapter7 Synchronous Sockets Programming

Chapter8 Asynchronous Sockets Programming

Chapter9 Advanced Multicasting Systems

Chapter10 Voice Over IP Programming

# **Chapter 6 Transport TCP & UDP (Classes & Members)**

- TCP Classes Members

- UDP Classes Members
# **: TCP & UDP Classes Members : 6**

سوف نتحدث في هذا الفصل عن الـ Classes TCP والـ Classes UDP واهم الـ Members لكل منهما والتي يتم التعامل معها في الـ Layer Transport ، ومن المعروف أن في هذه الطبقة يمكن التحكم بخصائص الإرسال ومنها الـ Offset والـ Flags بلإضافة إلى وضع وتحديد الـ Source و الـPort Destenation لدى الطرف المرسل والمستقبل لاحظ الشكل التالي والذي يوضح الـHeader الخاصة بالـTCP والـHeader الخاص بالـUDP.

أولا الـHeader TCP ويتكون من Bits 32 للبكت الواحد حيث يتم فيه تخزين عنوان البورت المرسل في Bits 16 والمستقبل في Bits 16 والرقم التسلسلي في Bits 32 ورقم التحقق بالإضافة إلى الـChecksum وفي النهاية يتم وضع الجزء الخاص بالبيانات:

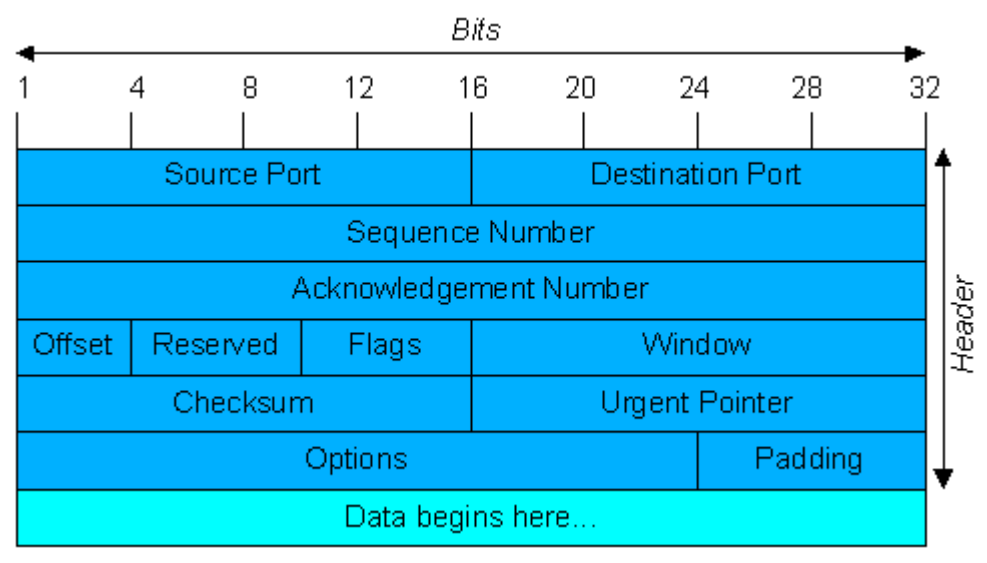

TCP Header

**Data Offset:** 4 bits the number of 32 bit words in the TCP Header. This indicates where the data begins. The TCP header (even one including options) is an integral number of 32 bits long.

**Window**: The number of data octets beginning with the one indicated in the acknowledgment field which the sender of this segment is willing to accept.

ثانيا الـHeader UDP ويتكون من Bits 32 من البيانات للبكت الواحد ويحتوي على عنوان المرسل Bits 16 أما المستلم و الـChecksum فهما اختياريان وبشكل افتراضي لا يتم استخدامهم في عملية الإرسال:

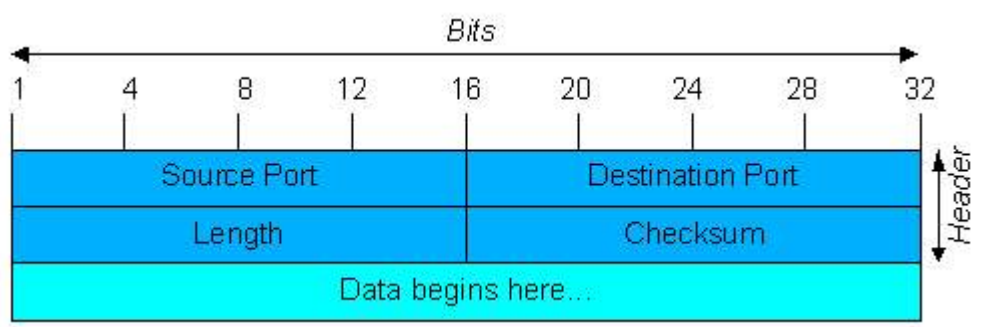

UDP Header

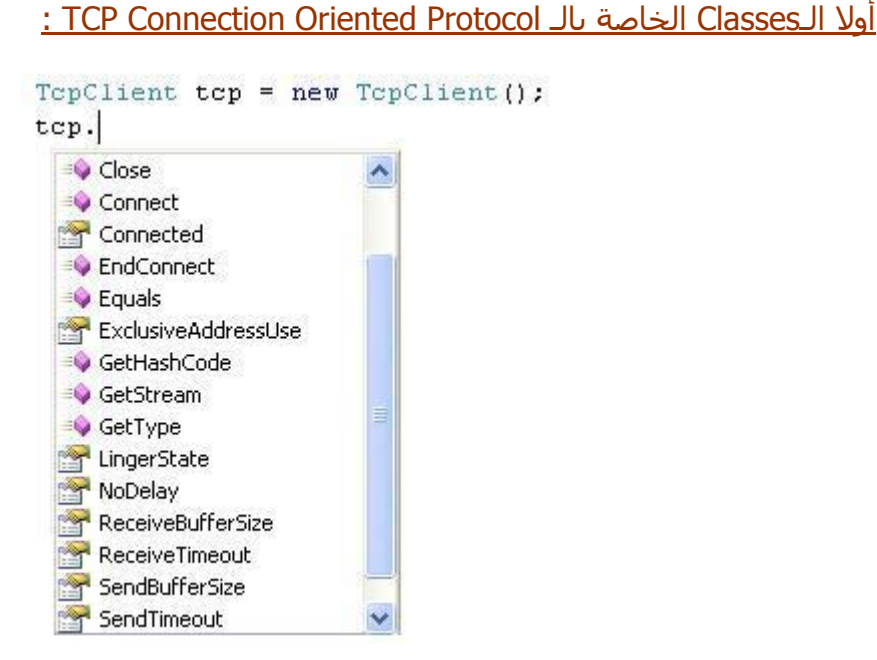

**-1Class TcpClient:** حيث تحتوي على مجموعة من الـ Methods والـ Properties وهي كما يلي:

أولا: أهم الميثود الخاصة بها Methods TCPClient :

**Connect**: وتستخدم لأجراء عملية الاتصال مع الـserver حيث نمرر فيها عنوان الـIP الخاص بالـServer و رقم الPort وآما يلي:

#### **C#:**

```
TcpClient tcp = new TcpClient(); 
tcp.Connect(IPAddress.Parse("192.168.1.1"),5020);
```
#### **VB.NET:**

 $Dim$  tcp As TcpClient = New TcpClient tcp.Connect(IPAddress.Parse("192.168.1.1"), 5020)

**Close**: لإنهاء الاتصال مع الـSocket TCP. .Asynchronies Result ترجع حيث Asynchronies Connection لإنهاء :**EndConnect GetStream**: ويستخدم لقراءة الـStream من الـSocket في عملية الإرسال و الاستقبال.

ثانيا: أهم الخصائص Properties TCPClient :

**LingerState** : وتأخذ get أو Set لتحديد أو معرفة الـTime Linger **NoDelay**: وتأخذ get أو Set لتحديد أو معرفة إذا آان هناك وقت معين لتأخير أم لا **ExclusiveAddressUse**: وتأخذ get أو Set لتحديد أو معرفة الSocket يسمح باستخدام الـPort Client أم لا. **SendBufferSize و ReceiveBufferSize**: وتأخذ get أو Set لتحديد أو معرفة حجم الـBuffer المستخدم في الـstream والمعرف في Object Client TCP. **SendTimeout و ReceiveTimeout**: وتأخذ get أو Set لتحديد أو معرفة الوقت المتاح لعملية الإرسال أو الإستقبال حيث يعطي Out Time في حالة أنه لم يجد الطرف الأخر خلال فترة زمنية معينة. **-2Class TcpListener:** حيث تحتوي على مجموعة من الـMethods والـProperties وهي كما يلي:

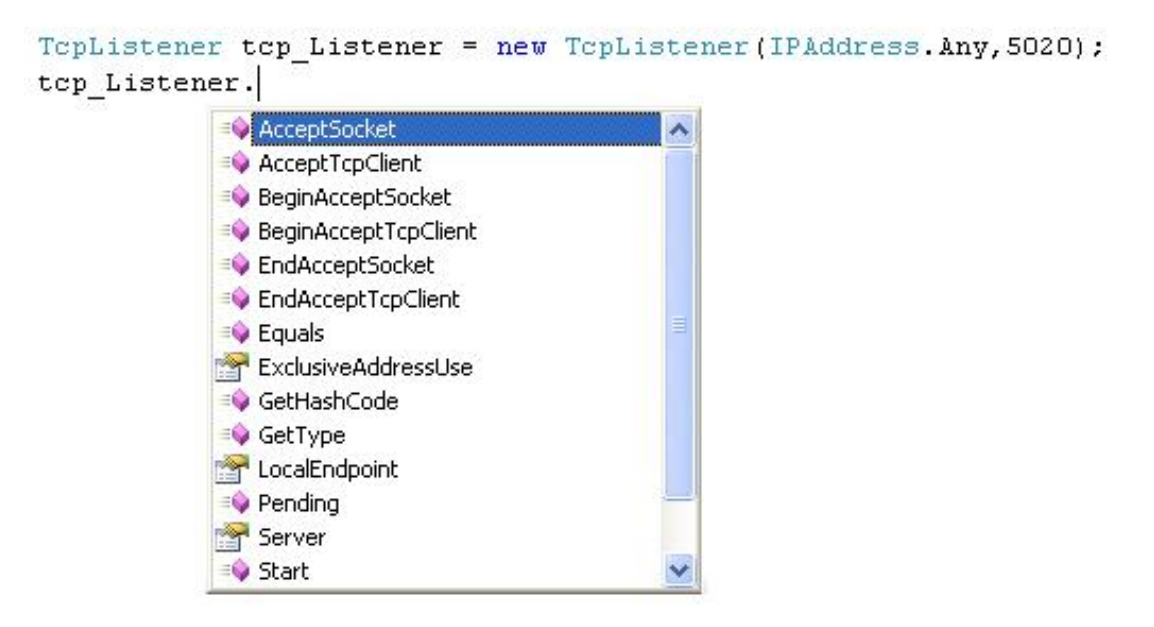

أولا: أهم الميثود الخاصة بها Methods TcpListener :

**AcceptSocket**: وتستخدم لقبول عملية الاتصال مع الـClient. **Start** : وهي Method Overloaded حيث انه في حالة تمرير رقم إليها يتم تحديد عدد الأجهزة التي تسمح بوجودها في الطابور أو الـQouee وبدون تحديد رقم معين يصيح الـQouee غير محدد. **Stop** : وتستخدم لإغلاق عملية التصنت ويفضل وضعها في الـFinally عند استخدام الـTry و الـCatch حتى يتم إنهاء عملية التصنت في حالة حدوث أي Exception.

ثانيا: أهم الخصائص في TcpListener:

**LocalEndpoint** : حيث يرجع الـIP ورقم الPort المستخدم في الـLocalEndpoint المحدد. **Server**: ومن خلالها نستطيع الوصول إلى آل الخصائص و الميثود في الـServer TCP والتي شرحناها سابقا مثل الـAccept والـSendto والـReceive و Listen وغيرها

قمنا UDP Datagram Protocol Connection لتعريف وتستخدم **:UdpClient Class-1** سابقا بتعريفها والتعامل معها وفي هذا الجزء سـنبين أهم محتوياتها وهي كما يلي :

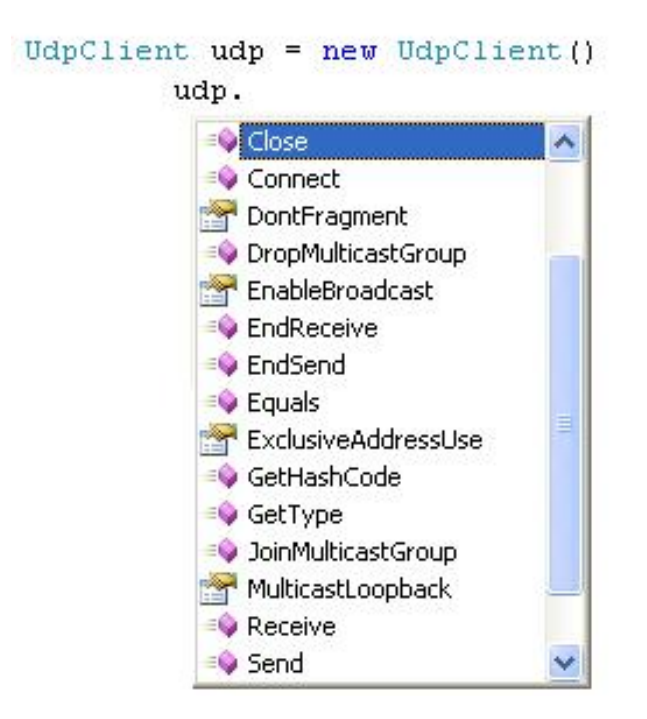

ومن أهم الميثود والخصائص الخاصة بها :

**JoinMulticastGroup و DropMulticastGroup**: لضم أو إلغاء عنوان أو مجموعة من العناوين من الـGroup Multicast. **EnableBroadcast**: وتأخذ Get أو Set لتفعيل الـBroadcasting في الـsocket. **MulticastLoopback**: وتأخذ Get أو Set لمعرفة أو تحديد الـLoopback Mlticast.

**-2Class MulticastOption:** ويستخدم في الـMulticasting حيث يتم تخزين Address IP List لتعامل معها في Group Multicast لعمل Join و Drop لأي Group Multicast وتستخدم آما يلي آمثال لإضافة عضوية لاستقبال رسائل Multicast :

**أولا** نعرف الـSocket UDP وآما يلي :

### **C#:**

mcastSocket = new Socket(AddressFamily.InterNetwork,SocketType.Dgram, ProtocolType.Udp);

### **VB.NET:**

mcastSocket = New Socket(AddressFamily.InterNetwork, SocketType.Dgram, ProtocolType.Udp)

**ثانيا** نقوم بتعريف List Address ثم نسند إليها الـIP الذي نريد إدخاله في الـGroup أو نجعل الـUser يدخل العنوان بنفسه نربطها بالسكوت باستخدام الميثود Bind وآما يلي:

#### **C#:**

IPAddress localIPAddr = IPAddress.Parse(Console.ReadLine()); mcastSocket.Bind(IPlocal);

#### **VB.NET:**

Dim localIPAddr As IPAddress = IPAddress.Parse(Console.ReadLine) mcastSocket.Bind(IPlocal)

**ثالثا** نقوم بتعريف الـOption Multicast ونسند لها العنوان المحدد آما يلي:

#### **C#:**

MulticastOption mcastOption; mcastOption = new MulticastOption(localIPAddr);

#### **VB.NET:**

Dim mcastOption As MulticastOption mcastOption = New MulticastOption(localIPAddr)

ومن ثم نضيف التغير على الـحيث تأخذ هذه الميثود ثلاثة باروميترات الأول لتحديد مستوى التغيير على IP أو على 6IPv أو على Socket أو TCP أو UDP وفي حالتنا هذه سوف نستخدم التغير على IP إذ ما نريده هو ضم IP إلى Group Multicast وفي الباروميتر الثاني نحدد نوع التغيير حيث نريد إضافة عضوية ويمكن الاختيار بين إضافة عضويه AddMembership أو إلغاء عضوية DropMembership وأخيرا نسند إليه الـ MulticastOption Object والذي قمنا بإنشائه و آما يلي:

#### **C#:**

mcastSocket.SetSocketOption(SocketOptionLevel.IP, SocketOptionName.AddMembership,mcastOption);

#### **VB.NET:**

mcastSocket.SetSocketOption(SocketOptionLevel.IP, SocketOptionName.AddMembership, mcastOption)

**وهكذا بينا اهم الخصائص والتي يمكن التحكم بها في بيئة الدوت نيت والخاصة بالـ Layer Transport و الـ Layer Network، في الفصل التالي سيتم الحديث بشكل مفصل عن بقية الـ Members والتي يتم التعامل معها في الـ Network Layer وطرق التعامل مع الـ Sockets Synchronous .Asynchronous Sockets والـ**

# **Chapter 7 Network Layer & Synchronous Sockets Programming**

- Introduction to Socket Programming
- Synchronous Socket Programming
- Synchronous Socket Classes & Members

# **بسم االله الرحمن الرحيم**

# **: Network Layer & Synchronous Sockets Programming :7**

في هذا الجزء سوف نبين بشكل أآثر تفصيلا عن برمجة طبقة الـLayer Network والـ Socket وهي التي يتم التعامل معها لإرسال واستقبال البيانات بعد تحويلها من و إلى Stream عبر الشبكة، قمنا سابقا باستخدام الـTCP و UDP للإرسال وللاستقبال وبينا الفرق بينهما وفي هذا الجزء سوف نتحدث عن الـProgramming Socket ..

## **Introduction to Socket Programming :7.1**

من المعروف أن الـ Socket هي الأداة التي يتم نقل البيانات من خلالها من جهاز إلى أخر ولاستخدامها يلزم في البداية تعريف Sockets.Net.System Space Name حيث يحتوي هذا Space Name على عدد ضخم من الـClasses والتي يتم استخدامها في برمجيات الشبكة وسوف نتحدث عن أهما وهو Class Socket إذ يمكننا من التعامل مع الـTCP أو الـUDP أو مع أي نوع أخر من البرتوكولات بشكل مباشر ويتكون الـSocket Object Method من ثلاثة باروميترات كما يلي:

#### **C#:**

Socket MySocket = new Socket(AddressFamily., SocketType., ProtocolType.);

### **VB.NET:**

Dim MySocket As Socket = New Socket(AddressFamily, SocketType, ProtocolType)

حيث يتم في الباروميتر الأول تحديد نوعية الـAddress IP والذي سوف تتعامل معه ويعطيك عدد آبير من الخيارات ومنها IPX والمستخدم في شبكات الـNovel أو ATM والمستخدم في شبكات الـNetworks ATM أو Address NetBIOS وغيرها ... ومن أهم هذه الخيارات الInterNetwork وهو ما نستخدمه بشكل دائم مع البرمجيات الخاصة بالشبكات ويعرف على أن نوع IP هو من النوع 4IPv وهو المعتاد مع نظام مايكروسوفت وأغلب أنظمة التشغيل المعروفة حاليا وفي المستقبل القريب جدا سيتم الإستغناء عنه وليحل محله الـ6IPv، في الباروميتر الثاني يتم تحديد نوع الـSocket أي هل سوف نستخدم Stream لإرسال البيانات أو شيء اخر وعادة ما يتم استخدام الـStream لهذه المهمة حيث اننا سنعتمد نمطية التراسل من النوع Stream ، وأخيرا نحدد نوع البروتوكول المستخدم للإتصال فهل هو من النوع UDP أو TCP أو بروتوآولات أخرى مثلICMP Message Control Internet Protocol أو IGMP Protocol Management Group Internet أو اننا نريد مثلا إنشاء الـSocket لتعريف Header Security IP بإختيار IPSecAuthenticationHeader وغيرها وسوف نأتي على شرح مثل هذه الأمور لاحقا إنشاء االله، وهنا سوف نختار الـTCP أو UDP ومن المعروف أن برتوكول الـTCP هو برتوكول موجه وهذا يعني إجراء عملية التحقق من الوصول والتوصيل إلى شخص ما محدد أما برتوكول الـUDP فهو برتوكول سريع نسبيا و لاكنه لا يدعم عملية التحقق من الوصول السليم للبيانات المرسلة وهو مفيد جدا لإجراء عملية البث الإذاعي Broadcast وإنشاء مجموعات البث Group Multicast وهو ما شرحناه في الفصل الأول والثاني والثالث .

## **TCP لإنشاء Synchronous Socket Programmingالـ استخدام 7.2 :Connection**

تمر عملية الاتصال باستخدام الـTCP Socket Connection بمجموعة من المراحل وهي كما في الشكل التالي :

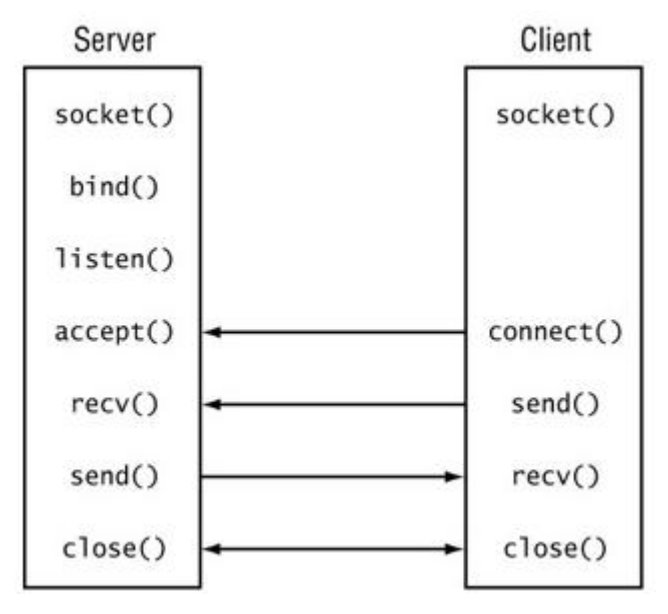

إذ تبدأ العملية في الـClient و الـserver بإنشاء الـSocket آما يلي :

## **C#:**

Socket MySocket = new Socket(AddressFamily.InterNetwork, SocketType.Stream, ProtocolType.Tcp);

## **VB.NET:**

 $Dim$  MySocket As Socket = New Socket(AddressFamily.InterNetwork, SocketType.Stream, ProtocolType.Tcp)

```
ثم ربط الـSocket مع الكمبيوتر الحالي باستخدام الميثود Bind وتستخدم فقط عند
                                                       الاستقبال وكما يلي :
```
# **C#:**

IPEndPoint ip = new IPEndPoint(IPAddress.Any, 5020); MySocket.Bind(ip);

# **VB.NET:**

 $Dim$  ip As IPEndPoint = New IPEndPoint(IPAddress.Any, 5020) MySocket.Bind(ip) ثم القيام بعملية التصنت على الPort المحدد باستخدام الميثود listen ويمكنك تحدد عدد الأجهزة التي سيتم قبولها ولوضع عدد غير محدد نمرر له الرقم 1- ثم نقوم بالموافقة على الاتصال باستخدام الميثود accept وآما يلي :

# **C#:**

MySocket.Listen(-1); MySocket.Accept();

## **VB.NET:**

MySocket.Listen(-1) MySocket.Accept

ويتم استقبال البيانات من خلال الميثود Receive حيث تعبئ البيانات في مصفوفة من النوع Byte وآما يلي :

**C#:**

byte[]Received=new byte[1024]; MySocket.Receive(Received);

### **VB.NET:**

Dim Received(1024) As Byte MySocket.Receive(Received)

> وهنا قمنا بإنشاء Connection من النوع TCP وبتعريفها على الPort)5020 آمثال) حيث يتم ربطها بالـSocket باستخدام الميثود Bind وقمنا بتعريف Listen لا نهائي العدد 1- ..

ولتعريف برنامج الإرسال Client TCP باستخدام الـSocket لابد من تعريف الSocket مرة أخرى وإسناد عنوان الServer ورقم الPort بنقطة الهدف IPEndPoint ثم إرسال البيانات باستخدام الميثود Send وتتم عملية الإرسال بما تم تعريفه في الـsocket حيث سنستخدم Socket Stream وآما يلي :

### **C#:**

String str = Console.ReadLine(); ASCIIEncoding asen = new ASCIIEncoding();  $byte[]$  msg = asen. GetBytes(str);

Socket MySocket = new Socket(AddressFamily.InterNetwork, SocketType.Stream, ProtocolType.Tcp); IPEndPoint remote = new IPEndPoint(IPAddress.Parse("192.168.1.101"), 5020); MySocket.Connect(remote); MySocket.Send(msg); MySocket.Close();

## **VB.NET:**

Dim str As String = Console.ReadLine  $Dim$  asen As ASCIIEncoding  $=$  New ASCIIEncoding  $Dim$  msg As Byte() = asen.GetBytes(str)  $Dim$  MySocket As Socket = New Socket(AddressFamily.InterNetwork, SocketType.Stream, ProtocolType.Tcp) Dim remote As IPEndPoint = New IPEndPoint(IPAddress.Parse("192.168.1.101"), 5020) MySocket.Connect(remote) MySocket.Send(msg) MySocket.Close

## **UDP لإنشاء Synchronous Socket Programmingالـ استخدام 7.3 : Connectionless**

تمر عملية الاتصال باستخدام الـUDP Socket Connection بمجموعة من المراحل وهي كما في الشكل التالي :

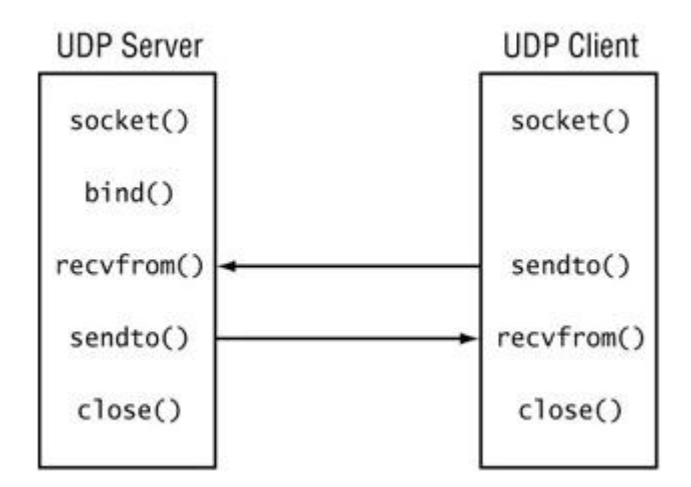

وتتشابه عملية الاتصال كما في الـTCP إذ تبدأ العملية في الـClient و الـserver بإنشاء الـSocket آما يلي :

### **C#:**

Socket MySocket = new Socket(AddressFamily.InterNetwork, SocketType.Stream, ProtocolType.Udp);

### **VB.NET:**

Dim MySocket As Socket = New Socket(AddressFamily.InterNetwork, SocketType.Stream, ProtocolType.Udp)

> ثم ربط الـSocket مع الكمبيوتر الحالي باستخدام الميثود Bind وتستخدم فقط عند الاستقبال وكما يلي :

### **C#:**

IPEndPoint sender = new IPEndPoint(IPAddress.Any, 5020); MySocket.Bind(sender);

### **VB.NET:**

 $Dim$  sender As IPEndPoint = New IPEndPoint(IPAddress.Any, 5020) MySocket.Bind(sender)

ولاستقبال البيانات نستخدم الميثود ReceiveFrom حيث نعرف في البداية Point End Reference بناء على ما تم تعريفه في السابقة ونمرره ك reference مع مصفوفة الـByte إلى الميثود ReceiveFrom ومن ثم نستطيع تحويل المصفوفة إلى String من خلال الميثود GetString الموجودة ضمن Class ASCII وآما يلي :

### **C#:**

int recv; byte[] data = new byte[1024]; EndPoint Remote = (EndPoint) (sender); recv = newsock.ReceiveFrom(data, ref Remote); Console.WriteLine(Encoding.ASCII.GetString(data, 0, recv));

Dim recv As Integer Dim data(1024) As Byte  $Dim$  Remote As EndPoint =  $CType((sender), EndPoint)$  recv = newsock.ReceiveFrom(data, Remote) Console.WriteLine(Encoding.ASCII.GetString(data, 0, recv))

ويتم في الإرسال استخدام الميثود SendTo حيث نمرر لها البيانات بعد تحويلها من String إلى Array Byte وحجم البيانات المرسلة إذ يمكننا معرفته من خلال الميثود Length ونوع الـFlags حيث نريد عمل Broadcast لرسالة المرسلة واخيرا نمرر له الـObject EndPoint وكما يلي:

### **C#:**

string welcome = "Hello All"; data = Encoding.ASCII.GetBytes(welcome); newsock.SendTo(data, data.Length, SocketFlags.Broadcast, Remote);

## **VB.NET:**

Dim welcome As String = "Hello All" data = Encoding.ASCII.GetBytes(welcome) newsock.SendTo(data, data.Length, SocketFlags.Broadcast, Remote)

يمكن وضع هذا الأآواد في Loop While Infinity بحيث لا تنتهي أو يمكن تحديدها بعدد معين من عمليات الإرسال والاستقبال ..

 **:Synchronous Socket Classes Members7.4**

**-1 Class IPAddress :** ويستخدم لتعريف Address IP حيث يمكن إسناده إلى الـIPEndPoint آمثال والصيغة العامة له آما يلي:

### **C#:**

IPAddress newaddress = IPAddress.Parse("192.168.1.1");

### **VB.NET:**

 $Dim$  newaddress As IPAddress = IPAddress.Parse("192.168.1.1")

<u>ويمكن الإختيار بين اربعة خيارات في تحديد العنوان وهي كما يلي :</u> Any ويستخدم لتمثيل أي عنوان متاح على الشبكة Broadcast ويستخدم لتمثيل البث الإذاعي لجميع الأجهزة على الشبكة Loopback ويستخدم لتمثيل العنوان المعروف لل loopback وهو 127.0.0.1 None ويستخدم في حالة عدم وجود Interfase Network في النظام

آما يدعم مجموعة من الميثود وأهمها :

**Equals** يستخدم هذا الميثود بشكل عام للمقارنة بين Objects tow وهنا سيستخدم للمقارنة بين عنوانين ويرجع True إذا آانا متشابهين و False إذا آانا مختلفين.

**GetHashCode** وتستخدم لإرجاع العنوان إلى صيغة Code Hash

**HostToNetworkOrder** ويرجع الجزء الخاص بالـNetwork من العنوان

**NetworkToHostOrder** ويرجع الجزء الخاص بالـHost من العنوان

-1 **Class IPEndPoint :** حيث استخدمناه لتحديد العنوان والـPort للـ Host والذي نريد الاتصال به والصيغة العامة له كما يلي :

## **C#:**

IPEndPoint end = new IPEndPoint(IPAddress.Parse("192.168.1.1"), 5020);

## **VB.NET:**

Dim end As IPEndPoint = New IPEndPoint(IPAddress.Parse("192.168.1.1"), 5020)

مجموعة الخواص التي تدعم في الـClass Socket وهي آما يلي: **AddressFamily** ويرجع مجموعة العناوين المعرفة على الـSocket **Available** ويرجع حجم البيانات الجاهزة للقراءة من الـSocket **Blocking** ويعطي Get أو Set لمعرفة إذا آان الـsocket يستخدم الـMode Blocking أم لا **Connected** وتستخدم هذه الخاصية بكثرة لمعرفة إذا آان الـSocket متصل مع الـHost Remote أم لا **Handle** ويستخدم لمعرفة نظام التشغيل الذي يتعامل مع الـSocket **ProtocolType** ويستخدم لمعرفة البروتوآول الذي يستخدم في الـSocket **RemoteEndPoint** ويرجع معلومات عن الـSocket الذي يستخدم مع الـHost Remote

#### **وآمثال لاستخداماتها:**

# **C#:**

```
using System; 
using System.Net; 
using System.Net.Sockets; 
class Socket_ Properties 
{ 
   public static void Main() 
   { 
      IPAddress ia = IPAddress.Parse("127.0.0.1"); 
      IPEndPoint ie = new IPEndPoint(ia, 8000); 
      Socket fmo = new Socket(AddressFamily.InterNetwork, 
            SocketType.Stream, ProtocolType.Tcp); 
      Console.WriteLine("AddressFamily: {0}", 
           fmo.AddressFamily); 
      Console.WriteLine("SocketType: {0}", 
           fmo.SocketType); 
      Console.WriteLine("ProtocolType: {0}", 
           fmo.ProtocolType); 
      Console.WriteLine("Blocking: {0}", fmo.Blocking); 
     fmo.Blocking = false; Console.WriteLine("new Blocking: {0}", fmo.Blocking); 
      Console.WriteLine("Connected: {0}", fmo.Connected); 
      fmo.Bind(ie); 
      IPEndPoint iep = (IPEndPoint)fmo.LocalEndPoint; 
      Console.WriteLine("Local EndPoint: {0}", 
            iep.ToString()); 
      fmo.Close(); 
   }}
```
imports System imports System.Net imports System.Net.Sockets

Public Shared Sub Main()  $Dim$  ia As IPAddress = IPAddress.Parse(" $127.0.0.1$ ")  $Dim$  ie As IPEndPoint = New IPEndPoint(ia, 8000) Dim fmo As Socket = New Socket(AddressFamily.InterNetwork, SocketType.Stream, ProtocolType.Tcp) Console.WriteLine("AddressFamily: {0}", fmo.AddressFamily) Console.WriteLine("SocketType: {0}", fmo.SocketType) Console.WriteLine("ProtocolType: {0}", fmo.ProtocolType) Console.WriteLine("Blocking: {0}", fmo.Blocking)  $f$ mo.Blocking = False Console.WriteLine("new Blocking: {0}", fmo.Blocking) Console.WriteLine("Connected: {0}", fmo.Connected) fmo.Bind(ie) Dim iep As IPEndPoint = CType(fmo.LocalEndPoint, IPEndPoint) Console.WriteLine("Local EndPoint: {0}", iep.ToString) fmo.Close()

End Sub

**حيث سترجع المعلومات التالية:** 

AddressFamily: InterNetwork SocketType: Stream ProtocolType: Tcp Blocking: True new Blocking: False Connected: False Local EndPoint: 127.0.0.1:8000 Press any key to continue . . .

> **وهكذا بينا آيفية برمجة الـ Socket Synchronous في بيئة الدوت نيت ، سوف نتحدث في الفصل التالي عن برمجة Socket Asynchronous في بيئة الدوت نيت.**

# **Chapter 8 Asynchronous Sockets**

- Asynchronous Socket Class and its members

- Applied Asynchronous Socket in Dot Net

# **: Asynchronous Sockets Programming :8**

سوف نتحدث في هذا الجزء عن استخدام الـ Socket Asynchronous بشكل أآثر تفصيلا عما تحدثنا به سابقا وسوف نطبق مجموعة من الأمثلة العملية على استخدام الاتصال الغير متزامن في برمجيات الشبكات ...

من المعروف أن الاتصال المتزامن مهم جدا في البرمجيات التي تحتاج إلى العمل في الزمن الحقيقي حيث لا يسمح باستخدام الاتصال لأمر آخر إلى بعد انتهاء العملية الجارية واستخدامه مهم جدا في العمليات التي تتطلب مثل هذه الأمور لا كن لا ينصح أبدا استخدامه في حالة إذا آانت الجهة المستقبلة للبيانات تستخدم Connection Slow آاعتماد الشبكة على الـDialup لربط الجهازين المرسل مع المستقبل أو في حالة إذا آان هنالك مجموعة آبيرة من المستخدمين تستخدم الServer حيث يمنع الأسلوب المتزامن بقية المستخدمين على الشبكة من إجراء عملية الإرسال في حالة كون الـServer يستقبل بيانات من جهاز آخر ، وفي هذه الحالة ينصح باستخدام الاتصال الغير المتزامن إذ يعتبر مهم جدا في حالة إذا أردنا من البرنامج القيام بعدة مهام وعلى نفس الـThread وباستخدام نفس الـConnection ، أو كما ذكرنا سابقا في حالة إذا كان الاتصال بطيء نسبيا أو انه يوجد عدد مستخدمين يستخدمون نفس الـServer ..

 **: Asynchronous Socket Class and its members أولا**

تدعم الدوت نيت الاتصال غير المتزامن بمجموعة من الـmethods الموجودة ضمن الـ Socket Class والتي يتم استدعائها من الـNamespaces Socket.Net.System وقد ميزت الدوت نيت هذه الميثودس بوجود الـBegin في بداية أسم الميثود، ولكل Method Begin يوجد Method End مقابلة لها والتي تستخدم لإرجاع result callback عند انتهاء الـMethod Begin من التنفيذ وهي كما يلي:

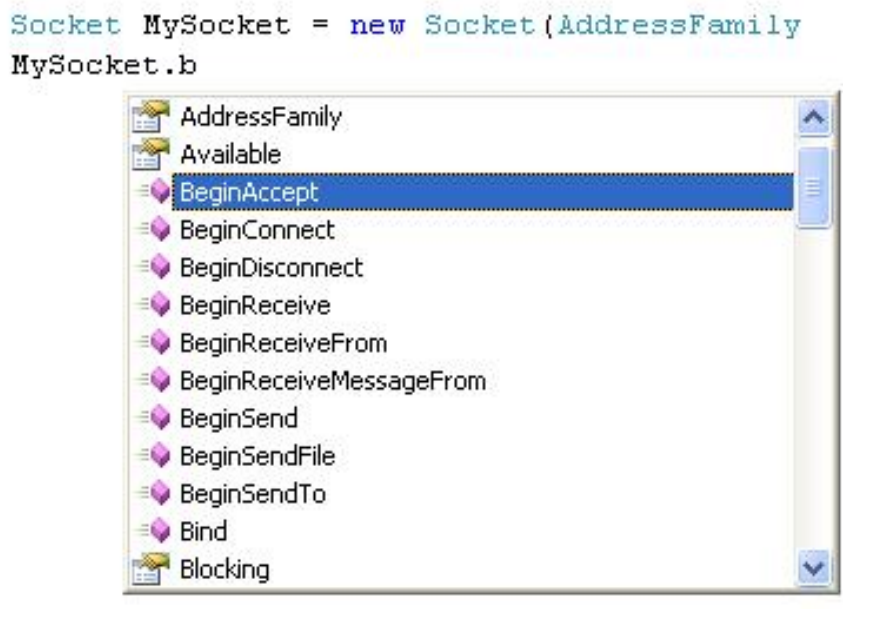

-**1 BeginAccept** و تستخدم لقبول الـRequest Client وإسناده إلى ال Object AsyncCallback وباستخدام هذه الطريقة سوف يتمكن الـServer من استقبال عدد من الـRequests Clients في نفس الوقت وبدون الحاجة لانتظار الانتهاء من العملية الجارية حيث يتم في كل مرة استدعاء الميثود باستخدام الـAsyncCallback Delegate وتستخدم كما يلي كما يلي:

## **C#:**

m\_mainSocket = new Socket(AddressFamily.InterNetwork, SocketType.Stream,ProtocolType.Tcp); IPEndPoint ipLocal = new IPEndPoint (IPAddress.Any, 5020);

m\_mainSocket.Bind (ipLocal);

m\_mainSocket.Listen (10);

m\_mainSocket.BeginAccept (new AsyncCallback (Client\_request\_method), null);

# **VB.NET:**

m\_mainSocket = New Socket(AddressFamily.InterNetwork, SocketType.Stream, ProtocolType.Tcp)

 $Dim$  ipLocal As IPEndPoint = New IPEndPoint(IPAddress.Any, 5020)

m\_mainSocket.Bind(ipLocal)

m\_mainSocket.Listen(10)

m\_mainSocket.BeginAccept(New AsyncCallback(Client\_request\_method), Nothing)

حيث سيتم إضافة الـRequest Client في Reference Callback منفصل عن السابق وهنا لابد من إنشاء method لاستقبال الـRequest Client وإنهاء الـObject Accepted Client باستخدام الميثود EndAccept :

# **C#:**

public void Client request method(IAsyncResult ar) { Socket listener = (Socket)ar.AsyncState; Myclient = listener.EndAccept(ar); Myclient.Send( $/*$  data to be send\*/: listener.BeginAccept(new AsyncCallback(Client\_request\_method), listener);

Console.WriteLine("Socket connected to {0}", client.RemoteEndPoint.ToString()); }

# **VB.NET:**

 $Dim$  listener As Socket =  $CType(ar.AsyncState, Socket)$  Myclient = listener.EndAccept(ar) Myclient.Send listener.BeginAccept(New AsyncCallback(Client request method), listener) Console.WriteLine("Socket connected to {0}", client.RemoteEndPoint.ToString)

في 2005 Net Dot أصبحت الـMethod BeginAccept تأخذ عدة أشكال آما يلي:

الشكل الأول في الدوت نيت 2003 و 2005 وتأخذ Delegate AsyncCallBack و Object State لإرجاع معلومات عن حالة ال Request في ال Socket وآما يلي: MySocket.BeginAccept(AsyncCallback, object state)

الشكل الثاني في الدوت نيت 2005 حيث يمكنك فيه تحديد حجم البيانات المستلمة MySocket.BeginAccept(int Data Receive Size, AsyncCallback, object state)

الشكل الثالث في الدوت نيت 2005 حيث بمكن فيه تحديد ال Socket Accepted MySocket.BeginAccept(Socket accept Socket , int Data\_ Receive\_Size , AsyncCallback , object state)

-**2 BeginConnect** وتستخدم لبدأ Connection Asynchronous على الـSocket ورقم الPort المحدد حيث يسند لها الـIPEndPoint والـCallback Asynchronous والـObject State وكما يلي:

MySocket.BeginConnect(EndPoint IP,Syncallback Result,object state)

وتستخدم كما يلي كمثال:

#### **C#:**

 $\overline{Sock}$ et MySocket = new Socket (AddressFamily.InterNetwork, SocketType.Stream, ProtocolType.Tcp);

IPEndPoint ipend = new IPEndPoint(IPAddress.Parse("192.168.1.101"), 5020);

MySocket.BeginConnect(ipend, new AsyncCallback(Connected), MySocket);

### **VB.NET:**

Dim MySocket As Socket = New Socket(AddressFamily.InterNetwork, SocketType.Stream, ProtocolType.Tcp) Dim ipend As IPEndPoint = New IPEndPoint(IPAddress.Parse("192.168.1.101"), 5020)

في الـMethod Connected يتم تحديد الـSocket CallBack آما يلي:

## **C#:**

```
 public static void Connected(IAsyncResult iar) 
\{ Socket sock = (Socket)iar.AsyncState; 
         try 
         { 
            sock.EndConnect(iar); 
         } 
         catch (SocketException) 
         { 
            Console.WriteLine("Unable to connect to host"); 
         }}
```
## **VB.NET:**

```
Public Shared Sub Connected(ByVal iar As IAsyncResult) 
  Dim sock As Socket = CType(iar.AsyncState, Socket)
  Try
      sock.EndConnect(iar) 
   Catch generatedExceptionVariable0 As SocketException 
      Console.WriteLine("Unable to connect to host") 
   End Try 
End Sub
```
-**3 BeginReceive** وتستخدم لإستقبال بيانات من الـClient وتخزينها في Array Byte والصيغة العامة لها كما يلي:

MySocket.BeginReceive(Byte[] buffer, int offset, SocketFlags, AsyncCallback, object sate)

ويستخدم كما يلي كمثال:

```
 C#:
```

```
byte[1024];
MySocket.BeginReceive(data, 0, data.Length, SocketFlags.None, new
AsyncCallback(ReceivedData), MySocket);
```

```
void ReceivedData(IAsyncResult iar) 
      { 
    Socket remote = (Socket)iar.AsyncState; 
    int recv = remote.EndReceive(iar); 
    string receivedData = Encoding.ASCII.GetString(data, 0, recv); 
    Console.WriteLine(receivedData); 
      }
```
## **VB.NET:**

```
Dim data(1024) As Byte 
MySocket.BeginReceive(data, 0, data.Length, SocketFlags.None, New
AsyncCallback(ReceivedData), MySocket)
```

```
Sub ReceivedData(ByVal iar As IAsyncResult) 
  Dim remote As Socket = CType(iar.AsyncState, Socket)
   Dim recv As Integer = remote.EndReceive(iar) 
   Dim receivedData As String = Encoding.ASCII.GetString(data, 0, recv) 
   Console.WriteLine(receivedData) 
End Sub
```

```
آما تستخدم الميثود BeginReceiveFrom لإستقبال البيانات من موقع محدد باستخدام
            الـUDP حيث يضاف إلى الترآيب السابق Object Refrance IPEndPoint .
```
-**4 BeginSend** وتستخدم لإرسال بيانات إلى الطرف المستقبل عبر الـ Asynchronous Socket والصيغة العامة لها آما يلي:

MySocket.BeginSend (Byte[] buffer, int offset, SocketFlags, AsyncCallback, object sate)

وتستخدم كما يلي كمثال:

### **C#:**

```
private static void SendData(IAsyncResult iar) 
\{ Socket server = (Socket)iar.AsyncState; 
         int sent = server.EndSend(iar); 
  } 
byte[] data = Encoding.ASCII.GetBytes("Hello Word"); 
MySocket.BeginSend(data, 0, data.Length, SocketFlags.None, 
new AsyncCallback(SendData), MySocket);
```
Private Shared Sub SendData(ByVal iar As IAsyncResult)  $Dim$  server As Socket =  $CType$ (iar.AsyncState, Socket) Dim sent As Integer = server.EndSend(iar) End Sub Dim data As Byte() = Encoding.ASCII.GetBytes("Hello Word") MySocket.BeginSend(data, 0, data.Length, SocketFlags.None, AddressOf SendData, MySocket)

آما تستخدم الميثود BeginSendto لإرسال البيانات إلى Host Remote محدد باستخدام الـUDP حيث يضاف إلى التركيب السابق IPEndPoint Refrance Object .

**-5 آما تم إضافة مجموعة من الميثود الجديدة في الدوت نيت 2005 وهي: BegonDiconnect** لإنهاء الاتصال و **BeginSendFile** لإرسال ملف و الـ**BeginReceiveMessageFrom** والتي تستخدم لإستقبال عدد محدد من البيانات وتخزينها في مكان محدد في الـBufer ..

تأخذ ال**BeginSendFile** الترآيب التالي: MySocket.BeginSendFile(string filename,AsyncCallback Asyn,object state)

والـ**BeginReceiveMessageFrom** الترآيب التالي:

MySocket.BeginReceiveMessageFrom(byte Buffer, int offset, int size, SocketFlags sf,ref EndPoint,AsyncCallback ascb,object state)

والـ**BegonDiconnect** الترآيب التالي:

MySocket.BeginDisconnect(bool reuseSocket,AsyncCallback ascb,object state)

## **ثانيا: تطبيقات الـSocket Asynchronous في الدوت نيت :**

تمر عملية الاتصال الغير متزامن بمجموعة من المراحل تبدأ بإنشاء الObject Socket في الـServer Side وبعد ذلك يتم تعريف الـBeginConnect لبدأ Asynchronous Connection على Asynchronous Callback Methodوال IPEndPoint Object إسناد يتم حيث Socketالـ والـObject State لها وتبدأ في هذه الحالة عملية الاتصال بالـSocket ، وبعد ذلك تمرر إلى الـBeginAccept لقبول الـRequest Client حيث يتم قبول الطلب ويرسل Acknowledgement إلى الـClient ليعلمه فيها بقبول الجلسة وإمكانية البدء للإرسال و يستطيع الـClient بعد الموافقة على الجلسة البدء بالإرسال باستخدام الميثود BeginSend ويستقبل الـServer الرسالة من الـClient باستخدام الميثود BeginReceive وآما ذآرنا سابقا فإن لكل عملية Begin تقابلها الميثود End للاستعداد لإجراء عملية أخرى على نفس الـThread في البرنامج وهو ما ميز الاتصال الغير متزامن عن الاتصال المتزامن.

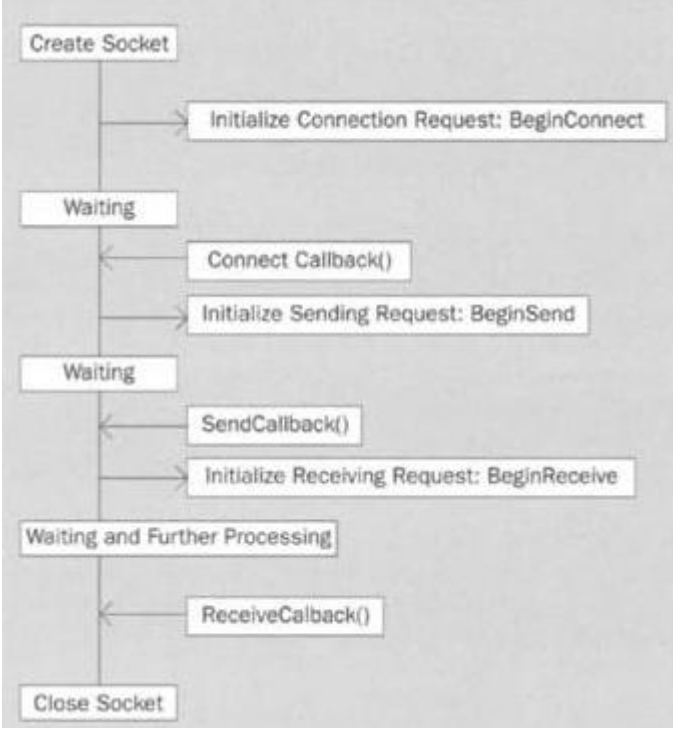

وبناء على المفاهيم السابقة سوف نقوم الآن بإنشاء برنامج Client/Server Chatting يعتمد على الـSocket Asynchronous لإرسال واستقبال البيانات .

وللبدء قم بإنشاء مشروع جديد كما في الشكل التالي:

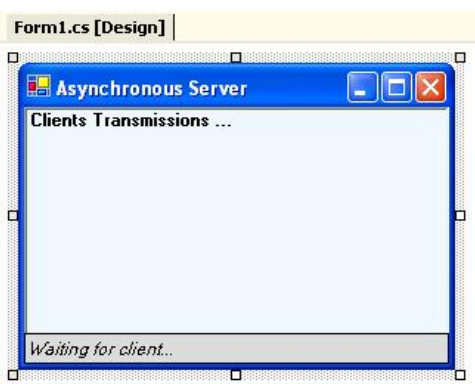

**سوف نستخدم الـNamespaces التالية:**

**C#:**

using System.Net; using System.Net.Sockets; using System.Text;

## **VB.NET:**

Imports System.Net Imports System.Net.Sockets Imports System.Text

# **في الـDeclaration Global) أي بعد تعريف الـClass Main(قم بإضافة التعاريف التالية:**

```
 C#:
public class Form1 : System.Windows.Forms.Form 
{
Socket server = new Socket(AddressFamily.InterNetwork,SocketType.Stream, 
ProtocolType.Tcp); 
IPEndPoint iep = new IPEndPoint(IPAddress.Any, 5020); 
private byte<sup>[]</sup> data = new byte<sup>[1024]</sup>;
private int size = 1024;
```
# **VB.NET:**

Public Class Form1 Inherits System.Windows.Forms.Form

Private server As Socket = New Socket(AddressFamily.InterNetwork, SocketType.Stream, ProtocolType.Tcp) Private iep As IPEndPoint =  $New IPEndPoint(IPAddress.Anv, 5020)$ Private data As Byte() = New Byte(1024)  $\{\}$ Private size As Integer = 1024

#### **في الـLoad Form قم بإضافة الكود التالي حيث سنعرف Connection يعتمد على الـTCP ويعمل على الPort 5020 ثم تعريف عملية قبول الاتصال باستخدام الـBeginAccept :**

## **C#:**

```
private void Form1_Load(object sender, System.EventArgs e) 
\{server = new Socket(AddressFamily.InterNetwork,SocketType.Stream, 
ProtocolType.Tcp); 
IPEndPoint iep = new IPEndPoint(IPAddress.Any, 5020); 
server.Bind(iep); 
server.Listen(5); 
server.BeginAccept(new AsyncCallback(AcceptConn), server);
}
```
Private Sub Form1\_Load(ByVal sender As Object, ByVal e As System.EventArgs) server = New Socket(AddressFamily.InterNetwork, SocketType.Stream, ProtocolType.Tcp) Dim iep As IPEndPoint = New IPEndPoint(IPAddress.Any, 5020) server.Bind(iep) server.Listen(5) server.BeginAccept(New AsyncCallback(AcceptConn), server) End Sub

**ثم إنشاء Method Callback Accept والذي سيتم فيه إنهاء الـRequest Accepted باستخدام الـMethod EndAccept وبعد ذلك إرسال Acknowledgement إلى الـClient تخبره فيها بقبول الطلب وترسل باستخدام الـMethod BeginSend آما يلي:** 

#### **C#:**

```
void AcceptConn(IAsyncResult iar) 
{
Socket oldserver = (Socket)iar.AsyncState; 
Socket client = oldserver.EndAccept(iar);
conStatus.Text = "Connected to: " + client.RemoteEndPoint.ToString();
string stringData = "Welcome to my server"; 
byte[] message1 = Encoding.ASCII.GetBytes(stringData); 
client.BeginSend(message1, 0, message1.Length, SocketFlags.None,new
AsyncCallback(SendData), client); 
}
```
## **VB.NET:**

Sub AcceptConn(ByVal iar As IAsyncResult)  $Dim$  oldserver As Socket =  $CTv$  pe (iar. Async State, Socket)  $Dim$  client As Socket = oldserver. EndAccept(iar) conStatus.Text = "Connected to: " + client.RemoteEndPoint.ToString Dim stringData As String = "Welcome to my server" Dim message1 As Byte() = Encoding.ASCII.GetBytes(stringData) client.BeginSend(message1, 0, message1.Length, SocketFlags.None, New AsyncCallback(SendData), client) End Sub

### **ثم إنشاء method Callback Send لإنهاء الـBeginSend وآما يلي:**

```
 C#:
void SendData(IAsyncResult iar) 
{ 
Socket client = (Socket)iar.AsyncState; 
int sent = client.EndSend(iar); 
client.BeginReceive(data, 0, size, SocketFlags.None,new
AsyncCallback(ReceiveData), client); 
}
```

```
Sub SendData(ByVal iar As IAsyncResult) 
  Dim client As Socket = CType(iar.AsyncState, Socket)
   Dim sent As Integer = client.EndSend(iar) 
   client.BeginReceive(data, 0, size, SocketFlags.None, New
AsyncCallback(ReceiveData), client) 
End Sub
```
## **ثم إنشاء method Callback Receive لإنهاء الـBeginReceive وآما يلي:**

```
 C#:
void ReceiveData(IAsyncResult iar) 
{ 
Socket client = (Socket)iar.AsyncState; 
int recv = client. End Receive(iar);
      if (recv == 0) { 
              client.Close(); 
              conStatus.Text = "Waiting for client..."; 
             server.BeginAccept(new AsyncCallback(AcceptConn), server);
              return; 
       } 
string receivedData = Encoding.ASCII.GetString(data, 0, recv); 
results.Items.Add(receivedData); 
byte[] message2 = Encoding.ASCII.GetBytes(receivedData); 
client.BeginSend(message2, 0, message2.Length, SocketFlags.None,new
AsyncCallback(SendData), client); 
}
```
## **VB.NET:**

```
Sub ReceiveData(ByVal iar As IAsyncResult) 
  Dim client As Socket = CType(iar.AsyncState, Socket)
  Dim recv As Integer = client. End Receive (iar)
  If recv = 0 Then
      client.Close() 
      conStatus.Text = "Waiting for client..." 
     server.BeginAccept(New AsyncCallback(AcceptConn), server)
     Return
   End If 
   Dim receivedData As String = Encoding.ASCII.GetString(data, 0, recv) 
   results.Items.Add(receivedData) 
   Dim message2 As Byte() = Encoding.ASCII.GetBytes(receivedData) 
   client.BeginSend(message2, 0, message2.Length, SocketFlags.None, New
AsyncCallback(SendData), client) 
 End Sub
```
**وهنا قد تم الانتهاء من برنامج الـServer والآن سوف نقوم بإنشاء برنامج الـClient وللبدء قم بإنشاء مشروع جديد آما في الشكل التالي:** 

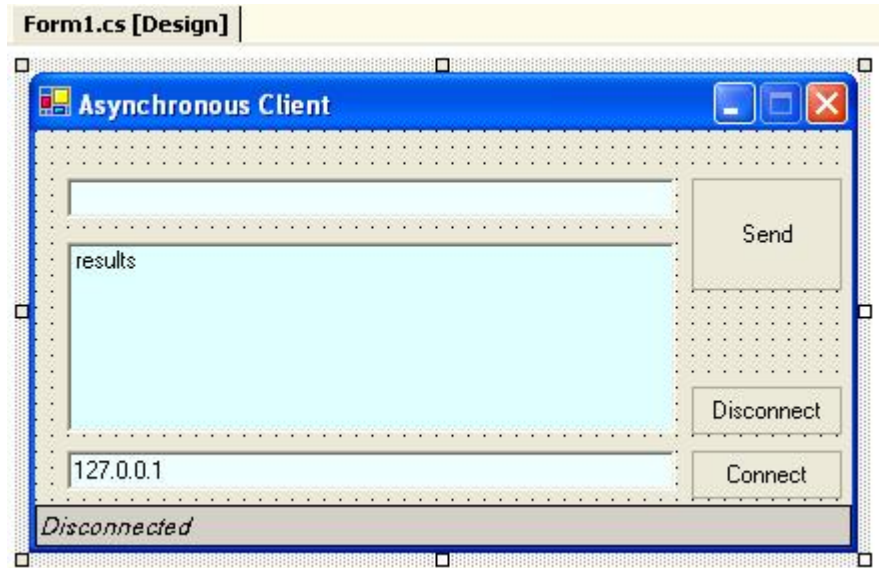

## **سوف نستخدم الـNamespaces التالية:**

## **C#:**

using System.Net; using System.Net.Sockets; using System.Text;

## **VB.NET:**

imports System.Net imports System.Net.Sockets imports System.Text

## **في الـDeclaration Global) أي بعد تعريف الـClass Main(قم بإضافة التعاريف التالية:**

### **C#:**

public class Form1 : System.Windows.Forms.Form  $\{$ private Socket client; private byte<sup>[]</sup> data = new byte<sup>[1024]</sup>; private int size = 1024;

### **في الـButton Connect قم بكتابة الكود التالي:**

## **C#:**

conStatus.Text = "Connecting..."; Socket newsock = new Socket(AddressFamily.InterNetwork, SocketType.Stream, ProtocolType.Tcp); IPEndPoint iep = new IPEndPoint(IPAddress.Parse(textBox1.Text), 5020); newsock.BeginConnect(iep, new AsyncCallback(Connected), newsock);

## **VB.NET:**

Private client As Socket Private data As Byte() = New Byte(1024)  $\{\}$ Private size As Integer = 1024

conStatus.Text = "Connecting..." Dim newsock As Socket = New Socket(AddressFamily.InterNetwork, SocketType.Stream, ProtocolType.Tcp) Dim iep As IPEndPoint = New IPEndPoint(IPAddress.Parse(textBox1.Text), 5020) newsock.BeginConnect(iep, New AsyncCallback(Connected), newsock)

## **ثم قم بإنشاء method Connect Callback آما يلي:**

```
 C#:
void Connected(IAsyncResult iar) 
{ 
client = (Socket)iar.AsyncState; 
      try 
       { 
client.EndConnect(iar); 
conStatus.Text = "Connected to: " + client.RemoteEndPoint.ToString(); 
client.BeginReceive(data, 0, size, SocketFlags.None, new
AsyncCallback(ReceiveData), client); 
 } 
catch (SocketException) 
              { 
       conStatus.Text = "Error connecting"; 
              } 
}
```
### **VB.NET:**

```
Sub Connected(ByVal iar As IAsyncResult) 
   client = CType(iar.AsyncState, Socket) 
  Try
      client.EndConnect(iar) 
      conStatus.Text = "Connected to: " + client.RemoteEndPoint.ToString 
      client.BeginReceive(data, 0, size, SocketFlags.None, New
AsyncCallback(ReceiveData), client) 
   Catch generatedExceptionVariable0 As SocketException 
      conStatus.Text = "Error connecting" 
   End Try 
End Sub
```
### **ثم إنشاء method Callback Receive لإنهاء الـBeginReceive وآما يلي:**

```
 C#:
void ReceiveData(IAsyncResult iar) 
{ 
Socket remote = (Socket)iar.AsyncState; 
int recv = remote.EndReceive(iar); 
string stringData = Encoding.ASCII.GetString(data, 0, recv); 
results.Items.Add(stringData); 
}
```

```
Sub ReceiveData(ByVal iar As IAsyncResult) 
  Dim remote As Socket = CType(iar.AsyncState, Sockets)Dim recv As Integer = remote. End Receive (iar)
   Dim stringData As String = Encoding.ASCII.GetString(data, 0, recv) 
   results.Items.Add(stringData) 
End Sub
```
## **ثم إضافة الكود التالي في الـButton Send :**

```
 C#:
try 
{ 
byte[] message = Encoding.ASCII.GetBytes(newText.Text); 
newText.Clear(); 
client.BeginSend(message, 0, message.Length, SocketFlags.None,new
AsyncCallback(SendData), client); 
newText.Focus(); 
} 
catch(Exception ex){MessageBox.Show(ex.Message);}
```
# **VB.NET:**

```
Try
Dim message As Byte() = Encoding.ASCII.GetBytes(newText.Text)
 newText.Clear 
 client.BeginSend(message, 0, message.Length, SocketFlags.None, New
AsyncCallback(SendData), client) 
 newText.Focus 
Catch ex As Exception 
Msgbox(ex.Message) 
End Try
```
## **ثم إنشاء method Callback Send لإنهاء الـBeginSend وآما يلي:**

```
 C#:
void SendData(IAsyncResult iar) 
{ 
      try 
       { 
       Socket remote = (Socket)iar.AsyncState; 
      int sent = remote.EndSend(iar); 
remote.BeginReceive(data, 0, size, SocketFlags.None, new
AsyncCallback(ReceiveData), remote); 
 } 
catch(Exception ex){MessageBox.Show(ex.Message);}
```
}

```
Sub SendData(ByVal iar As IAsyncResult) 
  Try
     Dim remote As Socket = CType(iar.AsyncState, Socket)
      Dim sent As Integer = remote.EndSend(iar) 
      remote.BeginReceive(data, 0, size, SocketFlags.None, New
AsyncCallback(ReceiveData), remote) 
   Catch ex As Exception 
Msgbox(ex.Message) 
   End Try 
End Sub
```
## **ثم إنشاء method Callback Receive لإنهاء الـBeginReceive وآما يلي:**

```
 C#:
void ReceiveData(IAsyncResult iar) 
\{try 
        { 
Socket remote = (Socket)iar.AsyncState; 
int recv = remote. End Receive (iar):
string stringData = Encoding.ASCII.GetString(data, 0, recv); 
results.Items.Add(stringData); 
        } 
       catch(Exception ex){MessageBox.Show(ex.Message);} 
}
```

```
VB.NET:
Sub ReceiveData(ByVal iar As IAsyncResult) 
  Try
     Dim remote As Socket = CType(iar.AsyncState, Socket)
     Dim recv As Integer = remote. End Receive (iar)
      Dim stringData As String = Encoding.ASCII.GetString(data, 0, recv) 
      results.Items.Add(stringData) 
   Catch ex As Exception 
Msgbox(ex.Message) 
   End Try 
End Sub
```
**وآما لاحظنا فإن برنامج الـClient لا يختلف آثيرا عن برنامج الـServer حيث نعرف في الـServer الـConnection Socket والـMethod BeginAccept أما في الـClient فنعرف الـConnection Socket و الـMethod BeginConnect وتبقى عملية الإرسال والاستقبال هي نفسها في Server والـClient ...** 

# **Chapter 9 Advanced Multicasting Systems**

- Architecture of Multicast Sockets
- Using Multicast Sockets with .NET
- Multicast Conferencing Systems:
	- 1. Full/Half Duplex Multicast Video Conferencing System.
	- 2. Full/Half Duplex Multicast Desktop Conferencing System.
	- 3. Full/Half Duplex Multicast Text Conferencing System

# **بسم االله الرحمن الرحيم**

## **: Advanced Multicasting Systems :9**

قمنا سابقا بتعريف الـ Multicasting وبينا الفرق بينها وبين الـ Broadcasting وبينا أنواعها وآيفية التعامل معها في الدوت نيت وفي هذه الفصل سوف نتحدث عنها بشكل أآثر تفصيلا وذلك لأهميتها الكبيرة في برمجيات الشبكات وخاصة برمجيات الـ Conferencing...

## **: Architecture of Multicast Sockets : أولا**

من المعروف انه يتم التعامل مع الـMulticasting عبر برتوكول الـUDP وباستخدام الـ Class D Mask Subnet وتتم عملية إدارة المجموعات باستخدام برتوآول الـ Group Internet – IGMP Protocol Management والذي هو جزء من الـModel Protocol Internet وآما يتضح من الشكل التالي فإن برتوكول الـIGMP يحتوي على عمليات التحقق من الوصول السـليم للبيانات (حيث يتم إرسال حجم البيانات الكلي لرسالة وهي اختيارية إذ يمكن إلغائها بوضع الرقم صفر) ، و تحتوي أيضا على الـLive to Time TTL والذي يحدد فيه العمر الافتراضي لكل رسالة، ونوع العملية الإدارية ( ضم إلى مجموعة ، إلغاء من مجموعة ، أو إرجاع معلومات عن المجموعة Query Membership (وأخيرا عنوان المجموعة التي يتم تحديدها برمجيا ضمن الـRange المحدد لل D Class .

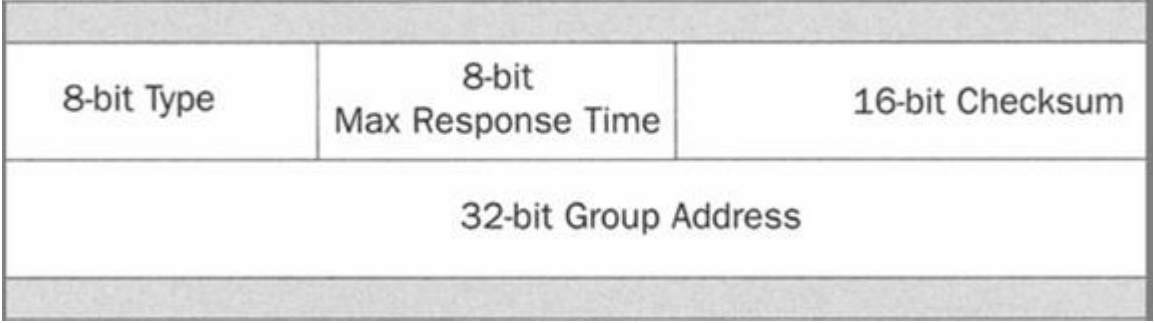

وتم تخصيص الـRange في الـMulticasting من 224.0.0.0 إلى 239.255.255.255 ونستطيع تحديده بثلاثة طرق فإما بشكل يدوي Static أو Dynamic أو على أساس الـScope-Relative وبشكل عام تستخدم هذه التوزيعات كما يلي كمثال: التخصيص 224.0.0.1 ويستخدم في جميع الشبكات المحلية فقط حيث لا يتم تمريره إلى شبكة أخرى عبر الـRouter أما إذا أردنا التمرير إلى شبكات أخرى عبر الـRouter فنستخدم التخصيص 224.0.0.2و لاآن بشرط استخدام نفس الـSubnet في الشبكات الأخرى ... ولمعرفة جميع التخصيصات لل Multicasting انظر الرابط التالي:

http://www.iana.org/assignments/multicast-addresses

يتم نقل الـMulticast Packets بين الـBackbone Tunnels باستخدام الـUnicast Tunnel حيث يتم إرسالها من داخل الشبكة إلى الـRouter و ترسل من Router إلى أخر عبر الـ Backbone Tunnel باستخدام أسلوب الـUnicast وهو ما يوفر الكثير من الـBandwidth في الشبكة حيث ترسل نسخة واحدة إلى الـRouter ويقوم هو بتوزيعها على الأجهزة باستخدام الـUnicast المشكلة الوحيدة في الـMulticast هو انه يعتمد بشكل آامل على استخدام الـ UDP .Connectionless Protocol

ويمكننا استخدام الـMulticasting في ثلاثة أنواع من الشبكات وهي شبكات الـPeer to Peer حيث لا وجود لجهاز Server والكل يستقبل و يرسل من و إلى الـGroup الذي هو فيه، والنوع الثاني Network Based Server حيث يتم إرسال رسالة واحدة إلى الـServer ويقوم الـServer بتوزيعها على بقية الأجهزة في الشبكة ، أما النوع الثالث فيتم من خلال الـRouter ، وآما يتضح من الشكل التالي فإن عملية الإرسال تتم بعد انضمام الـClient إلى المجموعة التي تملك الـMulticast IP ويرسل الـClient رسالة واحدة إلى الـRouter حيث يقوم الـRouter بتوزيعها على الأجهزة في المجموعة مستخدما الـTable Routing.

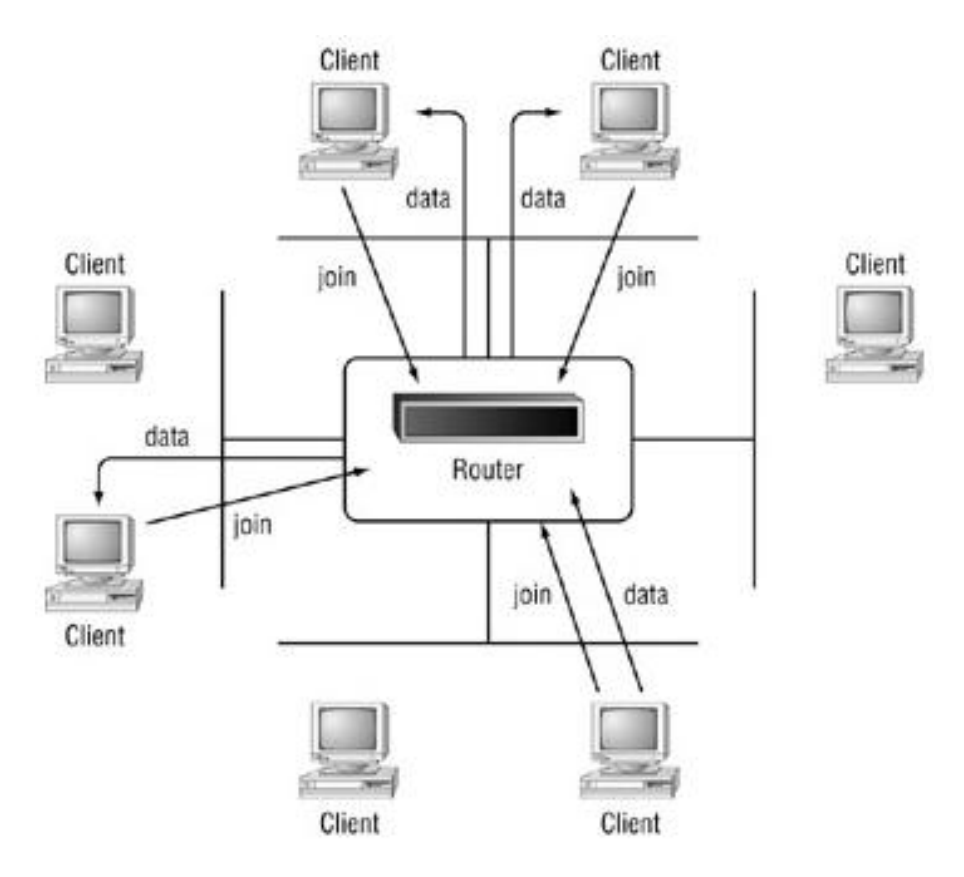

وآما آان الحال في الإرسال باستخدام الـBroadcasting يتم الإرسال في Multicasting من جهاز محدد إلى مجموعة معينة وليس إلى الكل كما في الـBroadcast ، حيث تُكون كل مجموعة من الأجهزة Group خاص ويتم التخصيص كما ذكرنا سابقا وفق الـIP Multicasting حيث تمتلك كل مجموعة نفس الـIP Multicast ويوجد عدة أشكال لل Multicasting ومن الأمثلة عليها الإرسال إلى مجموعة Group to one و الإرسال إلى أآثر من مجموعة to one : Multi Group

#### 1 – الإرسال من واحد إلى مجموعة Group to One:

وفيه يملك الـSender User نفس الـIP Multicasting الذي يملكه الـReceiver Users ويتم الإرسال من داخل الـGroup إلى جميع أعضائه حيث ترسل ك Unicast إلى الـPoint Access حيث يقوم بتوزيعها على كافة الأعضاء في المجموعة بأسلوب الـBroadcast وكما في الشكل التالي:

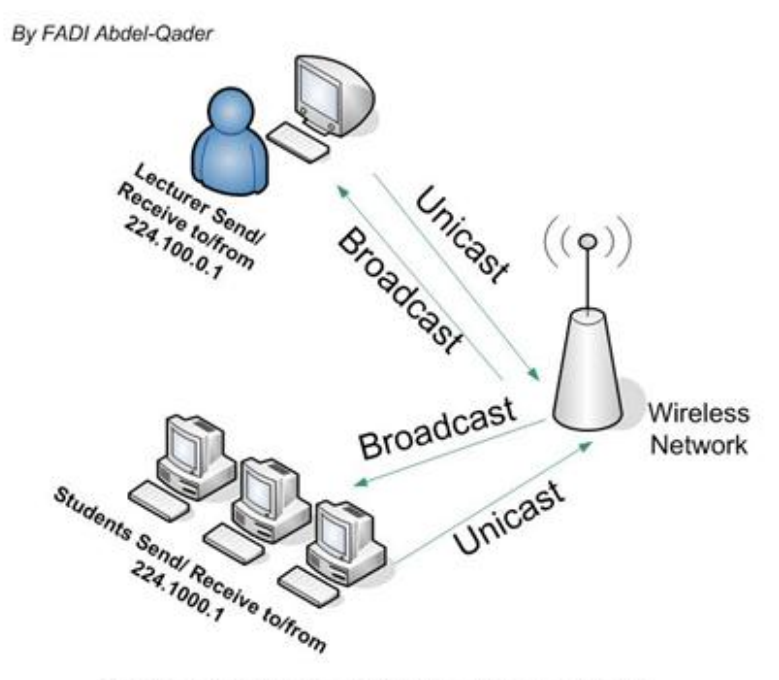

Full Duplex Multicast System for one Group

### 2- الإرسال إلى أكثر من مجموعة One to Multi-Groups:

وفيه قد يكون الـIP Multicasting لل Sender User مختلف عن Receiver Users ويتم الإرسال من User داخل الـGroup إلى المجموعة الذي هو عضو منها وإلى مجموعات أخرى ، ويتم تحديدها باستخدام List Address للمجموعات التي نريد الإرسال لها ...

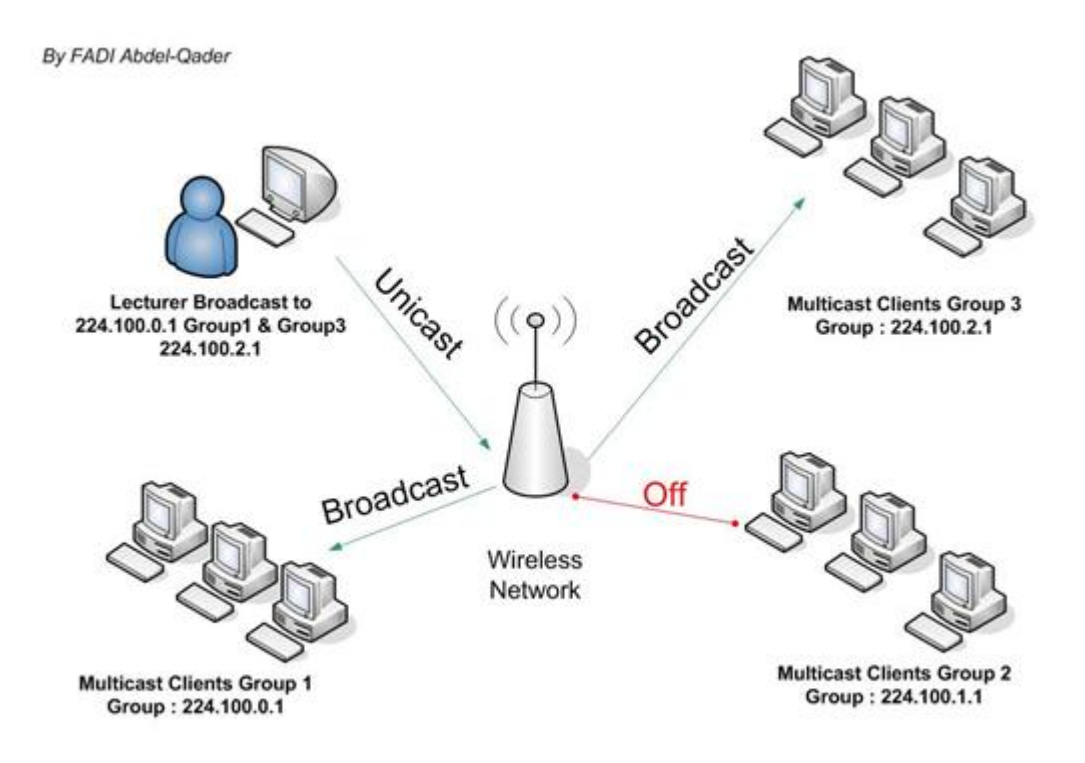

**Half Duplex Multicast System for Multi-Groups** 

# **:Using Multicast Sockets with .NET: ثانيا**

شرحنا سابقا آيفية التعامل مع الـMulticasting في الدوت نيت وتعرفنا على الـMembers والـClasses الخاصة بها وهنا سوف نبين بشيء من التفصيل هذه العمليات ونطبق عليها مجموعة من الأمثلة وبعد ذلك سنقوم ببناء نظام System Conference معتمدا على الـMulticasting ...

من العمليات الأساسية في التعامل مع الـMulticasting :

-1 الانضمام أو الخروج من مجموعة Group Drop || Joining :

لا تلزم عملية الانضمام إلى الـGroup Multicast أي عمليات تحقق سوى التصنت على الـport والـMulticasting IP المحدد ، ويتم ذلك بعد تعريف Object udpClient وباستخدام الـ Method JoinMulticastGroup يتم تعريف الـMulticasting IP الذي سوف ننضم إليه وآما يلي:

## **C#:**

UdpClient sock =  $new$  UdpClient(5020); sock.JoinMulticastGroup(IPAddress.Parse("225.100.0.1"), 50); IPEndPoint iep = new IPEndPoint(IPAddress.Any, 0);

#### **VB.NET:**

 $Dim$  sock As UdpClient = New UdpClient(5020) sock.JoinMulticastGroup(IPAddress.Parse("225.100.0.1"), 50)  $Dim$  iep As IPEndPoint = New IPEndPoint(IPAddress.Any, 0)

وآما يلي لإلغاء عملية الانضمام من مجموعة :

**C#:**

sock.DropMulticastGroup(IPAddress.Parse("225.100.0.1"));

#### **VB.NET:**

sock.DropMulticastGroup(IPAddress.Parse("225.100.0.1"))

إذ تستخدم ال Methods **JoinMulticastGroup و DropMulticastGroup** لضم أو إلغاء عنوان أو مجموعة من العناوين من الـGroup Multicast ، وباستخدام Class MulticastOption: يمكننا تخزين List Address IP لتعامل معها في Group Multicast لعمل Join و Drop لأي Group Multicast وتستخدم آما يلي آمثال لإضافة عضوية لاستقبال رسائل Multicast :

**أولا** نعرف الـSocket UDP وآما يلي :

### **C#:**

mcastSocket = new Socket(AddressFamily.InterNetwork,SocketType.Dgram, ProtocolType.Udp);

### **VB.NET:**

mcastSocket = New Socket(AddressFamily.InterNetwork, SocketType.Dgram, ProtocolType.Udp)

**ثانيا** نقوم بتعريف List Address ثم نسند إليها الـIP الذي نريد إدخاله في الـGroup أو نجعل الـUser يدخل العنوان بنفسه نربطها بالسكوت باستخدام الميثود Bind وآما يلي :

#### **C#:**

IPAddress localIPAddr = IPAddress.Parse(Console.ReadLine()); mcastSocket.Bind(IPlocal);

## **VB.NET:**

Dim localIPAddr As IPAddress = IPAddress.Parse(Console.ReadLine) mcastSocket.Bind(IPlocal)

**ثالثا** نقوم بتعريف الـOption Multicast ونسند لها العنوان المحدد آما يلي:

### **C#:**

MulticastOption mcastOption; mcastOption = new MulticastOption(localIPAddr);

## **VB.NET:**

Dim mcastOption As MulticastOption MulticastOption(localIPAddr New = mcastOption)

ومن ثم نضيف التغير على SetSocketOption حيث تأخذ هذه الميثود ثلاثة باروميترات الأول لتحديد مستوى التغيير على IP أو على 6IPv أو على Socket أو TCP أو UDP وفي حالتنا هذه سوف نستخدم التغير على IP إذ ما نريده هو ضم IP إلى Group Multicast وفي الباروميتر الثاني نحدد نوع التغيير حيث نريد إضافة عضوية ويمكن الاختيار بين إضافة عضويه AddMembership أو إلغاء عضوية DropMembership وأخيرا نسند إليه الـ MulticastOption Object والذي قمنا بإنشائه و آما يلي:

## **C#:**

mcastSocket.SetSocketOption(SocketOptionLevel.IP, SocketOptionName.AddMembership,mcastOption);

## **VB.NET:**

Dim mcastOption As MulticastOption mcastOption = New MulticastOption(localIPAddr)

:Sending Data to a Multicast Group مجموعة إلى الإرسال -2

حتى نستطيع الإرسال باستخدام الـMulticasting IP لابد أولا من تعريف الـObject Socket باستخدام الـConnection UDP وإسناد الـMulticasting IP ورقم الـPort إلى الـ Object IPEndPoint ... ونستطيع الإرسال باستخدام الـmethod sendto حيث نسند لها الـ as data Array Bytes والـObject IPEndPoint وآما يلي لإرسال رسالة نصية:

## **C#:**

Socket server = new Socket(AddressFamily.InterNetwork,SocketType.Dgram, ProtocolType.Udp); IPEndPoint iep = new IPEndPoint(IPAddress.Parse(("225.100.0.1"), 5020); byte[] data = Encoding.ASCII.GetBytes(msg.Text); server.SendTo(data, iep); server.Close(); msg.Clear(); msg.Focus();

Dim server As Socket = New Socket(AddressFamily.InterNetwork, SocketType.Dgram, ProtocolType.Udp)  $Dim$  iep As IPEndPoint = New IPEndPoint(IPAddress.Parse("225.100.0.1"), 5020) Dim data As Byte() = Encoding.ASCII.GetBytes(msg.Text) server.SendTo(data, iep) server.Close msg.Clear msg.Focus

ولإرسال Data Binary آإرسال صورة مثلا لابد من استخدام الـStream Memory لتخزين الصورة في الذاآرة على هيئة Stream ثم تحويلها إلى Array Byte وبعد ذلك إرسالها باستخدام الـMethod sendto وآما يلي:

## **C#:**

MemoryStream  $ms = new MemoryStream();$ PictureBox1.Image.Save(ms,System.Drawing.Imaging.ImageFormat.Jpeg);  $byte[$ ] arrImage = ms.GetBuffer(); ms.Close(); Socket server = new Socket(AddressFamily.InterNetwork,SocketType.Dgram, ProtocolType.Udp); IPEndPoint iep = new IPEndPoint(IPAddress.Parse("225.100.0.1"), 5020); server.SendTo(arrImage,iep);

## **VB.NET:**

Dim ms As MemoryStream = New MemoryStream PictureBox1.Image.Save(ms, System.Drawing.Imaging.ImageFormat.Jpeg)  $Dim$  arrImage As Byte() = ms. GetBuffer ms.Close Dim server As Socket = New Socket(AddressFamily.InterNetwork, SocketType.Dgram, ProtocolType.Udp) Dim iep As IPEndPoint = New IPEndPoint(IPAddress.Parse("225.100.0.1"), 5020) server.SendTo(arrImage, iep)

:Receiving Data From a Multicast Group مجموعة من الاستقبال -3

حتى نستطيع الاستقبال من مجموعة لابد أولا من تحديد الـMulticast IP الخاص بالمجموعة و الانضمام إليه ثم استقبال البيانات باستخدام الـMethod Receive ويتم ذلك آما يلي لاستقبال رسالة نصية وعرضها في Box list:

## **C#:**

UdpClient sock = new UdpClient(5020); sock.JoinMulticastGroup(IPAddress.Parse("225.100.0.1"), 50); IPEndPoint iep = new IPEndPoint(IPAddress.Any, 0);

 $byte[$ ] data = sock.Receive(ref iep); string stringData = Encoding.ASCII.GetString(data, 0, data.Length); listBox1.Items.Add(iep.Address.ToString() +" :\_ "+stringData );

## **VB.NET:**

 $Dim$  sock As UdpClient = New UdpClient(5020) sock.JoinMulticastGroup(IPAddress.Parse("225.100.0.1"), 50)  $Dim$  iep As IPEndPoint = New IPEndPoint(IPAddress.Any, 0)

 $Dim$  data As Byte() = sock. Receive(iep) Dim stringData As String = Encoding.ASCII.GetString(data, 0, data.Length) listBox1.Items.Add(iep.Address.ToString + " :\_ " + stringData) ولاستقبال صورة نستخدم الـStream memory لاستقبال البيانات من الـMethod Receive وتخزينها في الذاكرة على هيئة Stream Data ثم تحويلها إلى صورة مرة أخرى باستخدام الـimage.FromStream Method وكما يلي:

#### **C#:**

UdpClient sock =  $new$  UdpClient(5020); sock.JoinMulticastGroup(IPAddress.Parse("225.100.0.1")); IPEndPoint iep =  $new$  IPEndPoint(IPAddress.Any, 0);

 $b$ vtel] data = sock.Receive(ref iep); MemoryStream ms = new MemoryStream(data); pictureBox1.Image = Image.FromStream(ms); sock.Close();

### **VB.NET:**

 $Dim$  sock As UdpClient = New UdpClient(5020) sock.JoinMulticastGroup(IPAddress.Parse("225.100.0.1"), 50)  $Dim$  iep As IPEndPoint = New IPEndPoint(IPAddress.Any, 0)  $Dim$  data As Byte() = sock. Receive(iep) Dim stringData As String = Encoding.ASCII.GetString(data, 0, data.Length) listBox1.Items.Add(iep.Address.ToString + " :\_ " + stringData)

#### **ملاحظات هامة في استخدام الـMulticasting في برمجيات الشبكات :**

-1 من الملاحظ أننا لا نستطيع استخدام الـStream Network لعملية إرسال الـMulticasting إذ يتطلب استخدامها وجود Connection Socket TCP وهو غير متاح في الـMulticasting ويستعاض عنها باستخدام الـStream memory لإرسال Stream Binary عبر الـ sendto ... method

-2 لا يمكنك استخدام الـMulticasting ك loopback في حالة عدم وجود شبكة أو اتصال لذلك لن تستطيع تجربة أي من تطبيقات الـMulticasting في حالة عدم اتصالك بالشبكة.

3- يمكن لكل جهاز أن ينضم إلى أكثر من مجموعة بحيث يستقبل من جهات متعددة، كذلك يستطيع الإرسال إلى عدة مجموعات.

-4 في العادة تكون السعة المسموحة لإرسال الـData Multicasting عبر الـMethod sendto محدودة لذلك يمكنك استخدام الـWriter & Reader Binary والـWriter & Reader Stream لإرسال والاستقبال بدلا منها ...

-5 تتم عملية اختيار الـMulticast IP وفق لل Topology Network التي تملكها لذلك لابد من التقيد بالعناوين المحددة وهو ما بينته سابقا ..

## **ثالثا تطبيق مشروع نظام المؤتمرات Systems Conferencing Multicasting:**

في هذا التطبيق سوف نفترض وجود غرفة صفية حيث يقوم المحاضر بإلقاء المحاضرة عن بعد أمام طلابه إذ نريد هنا جعل الطلاب يرون الأستاذ وكما يستطيع الأستاذ رؤية طلابه بالإضافة إلى إمكانية عرض المحاضرة على الـSlides Point Power آما يستطيع الطلاب التحدث مع الأستاذ باستخدام Chatting Text ...

سوف نقوم هنا بتقسيم نظام المؤتمرات إلى ثلاثة أنظمة رئيسية وهي نظام مؤتمرات الفيديو ونظام مؤتمرات سطح المكتب ونظام المؤتمرات النصية، في البداية سوف نقوم بعمل الشاشة الرئيسية للبرنامج و كما في الشكل التالي:

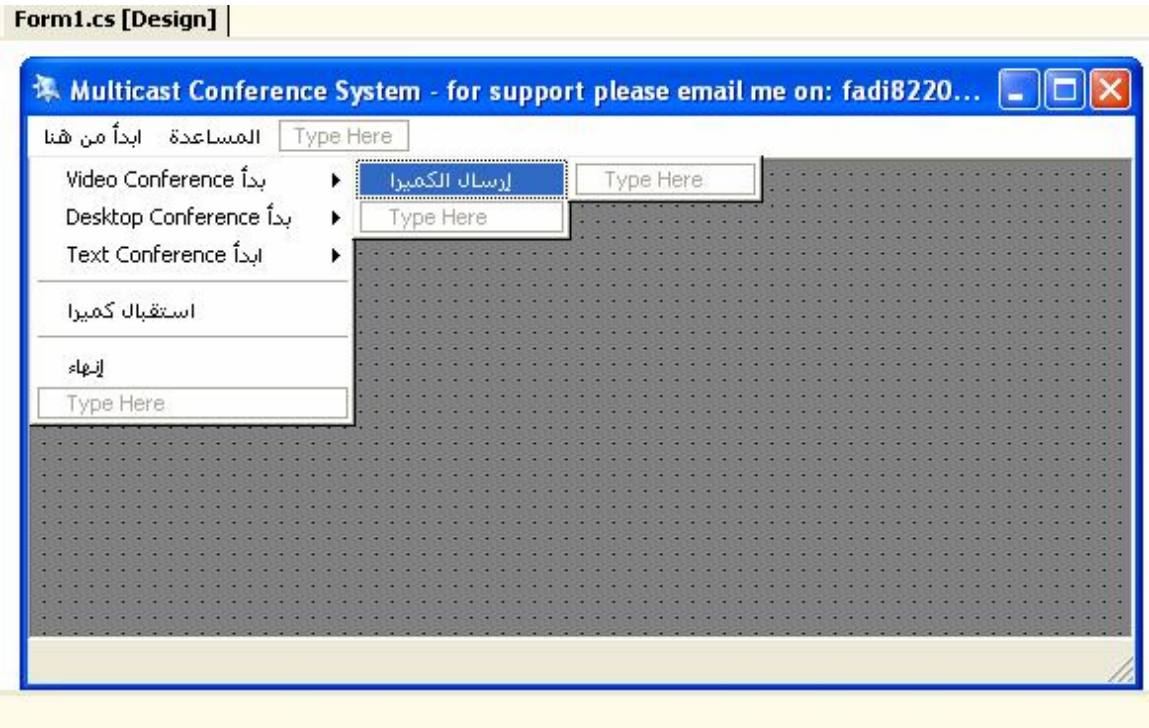

mainMenu1

### **: Full/Half Duplex Multicast Video Conferencing System -1**

وفرت لنا Microsoft مجموعة من الـClasses الخارجية والتي تتعامل مع الـ 9 DirectX مباشرة حيث نستطيع استخدامها لتعامل مع الكاميرا أو الـScanner أو الصوت أو أي طرفية أخرى وفي هذا التطبيق سوف نستخدم الClasses Net Dot Show Direct لالتقاط صورة عبر الكاميرا وعرضها على الـPicture box حيث نستطيع إرسالها لاحقا إلى الـ Multicast Group باستخدام الـStream memory والـmethod Sendto وهو ما بيناه سابقا ..

وحتى نستطيع استخدامها سوف نضم الـClasses Show Direct إلى المشروع وآما يلي:
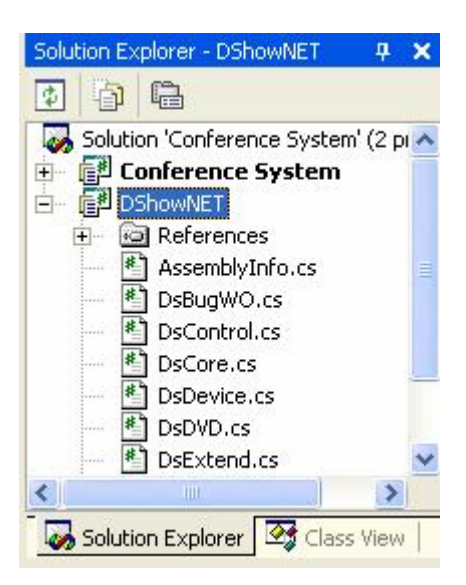

وحتى نتعامل معها سوف نستدعيها باستخدام :

## **C#:**

using DShowNET; using DShowNET.Device;

### **VB.NET:**

imports DShowNET imports DShowNET.Device

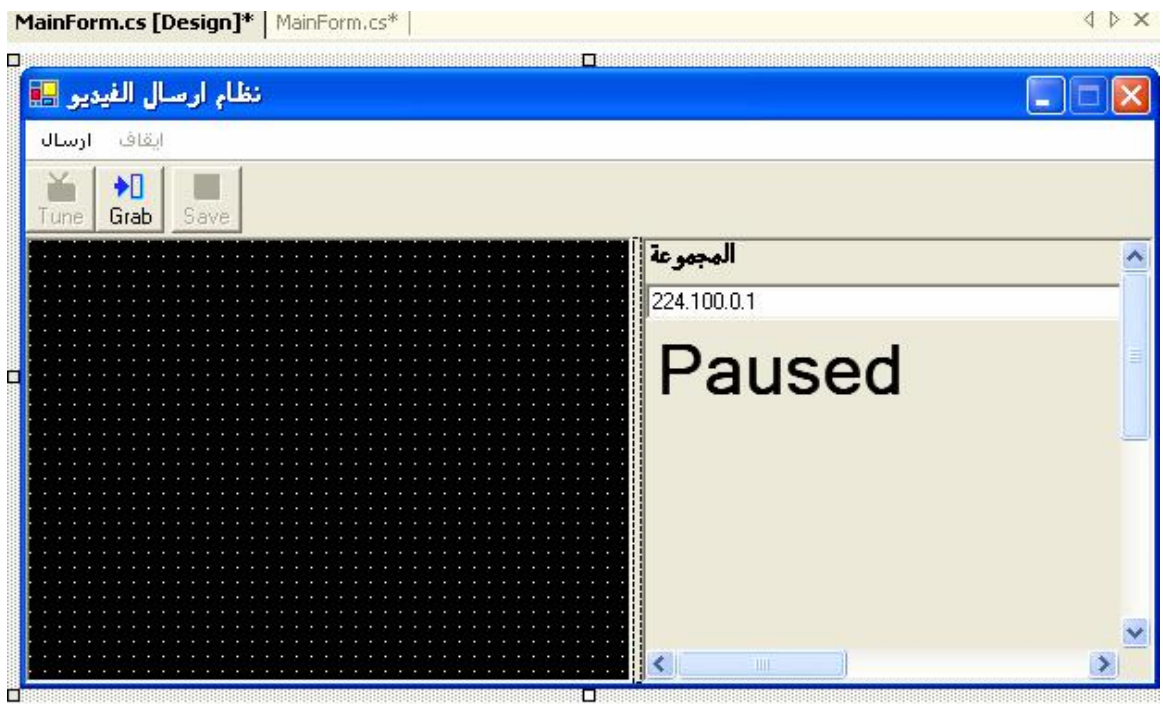

وسيكون شكل برنامج الإرسال عبر الكاميرا كما في الشكل التالي:

سوف نستخدم الـClass DeviceSelector لإختيار جهاز الإدخال عند بداية تشغيل البرنامج وكما يلي:

## **C#:**

DeviceSelector selector = new DeviceSelector( capDevices ); selector.ShowDialog( this ); dev = selector.SelectedDevice;

# **VB.NET:**

```
Dim selector As DeviceSelector = New DeviceSelector(capDevices)
selector.ShowDialog(Me) 
dev = selector.SelectedDevice
```

```
و لإلتاط الصورة عبر الكاميرا سوف نقوم بإنشاء method جديدة آما يلي :
```
# **C#:**

```
void OnCaptureDone() 
{ 
      try { 
Trace.WriteLine( "!!DLG: OnCaptureDone" ); 
toolBarBtnGrab.Enabled = true;
int hr; 
if( sampGrabber == null )return;
hr = sampGrabber.SetCallback( null, 0 ); 
int w = videoInfoHeader.BmiHeader.Width; 
int h = videoInfoHeader.BmiHeader.Height; 
if( ((w & 0x03) != 0) || (w < 32) || (w > 4096) || (h < 32) || (h > 4096) ) 
return; 
int stride = w * 3;
GCHandle handle = GCHandle.Alloc( savedArray, GCHandleType.Pinned ); 
int scan0 = (int) handle.AddrOfPinnedObject();
scan0 + (h - 1) * stride;
Bitmap b = new Bitmap( w, h, -stride, PixelFormat.Format24bppRgb, (IntPtr) 
scan0 ); 
handle.Free(); 
savedArray = null;
Image old = pictureBox.Image; 
pictureBox.Image = b; 
if( old != null ) old. Dispose();toolBarBtnSave.Enabled = true; }
      catch( Exception){} 
}
```
# **VB.NET:**

```
 Private Sub OnCaptureDone() 
      Try 
Trace.WriteLine("!!DLG: OnCaptureDone") 
toolBarBtnGrab.Enabled = True 
Dim hr As Integer 
If sampGrabber Is Nothing Then 
Return
End If 
hr = sampGrabber.SetCallback(Nothing, 0) 
Dim w As Integer = videoInfoHeader.BmiHeader.Width 
Dim h As Integer = videoInfoHeader.BmiHeader.Height
```
If ((w And &H3) <> 0) OrElse (w < 32) OrElse (w > 4096) OrElse (h < 32) OrElse  $(h > 4096)$  Then Return End If Dim stride As Integer =  $w * 3$  $Dim$  handle As GCHandle = GCHandle.Alloc(savedArray, GCHandleType.Pinned) Dim scan0 As Integer = CInt(handle.AddrOfPinnedObject()) scan $0 + (h - 1) *$  stride Dim b As Bitmap = New Bitmap(w, h, -stride, PixelFormat.Format24bppRgb, New IntPtr(scan0)) handle.Free()  $savedArray = Nothing$ Dim old As Image = pictureBox.Image pictureBox.Image = b If Not old Is Nothing Then old.Dispose() End If  $to$ olBarBtnSave.Enabled = True Catch e1 As Exception End Try End Sub ثم عمل Timer وإضافة الكود التالي فيه لاستمرار عملية التقاط الصورة:

#### **C#:**

int hr; int size = videoInfoHeader.BmiHeader.ImageSize; savedArray = new byte[ size  $+$  64000 ];

## **VB.NET:**

Dim hr As Integer Dim size As Integer = videoInfoHeader.BmiHeader.ImageSize savedArray = New Byte(size + 64000)  $\{ \}$ 

```
ولإرسال الصورة إلى الطرف الأخر سوف نستخدم method إرسال الصورة ونضعه في Timer
                                                                       وكما يلي:
 C#:
try 
{ 
MemoryStream ms = new MemoryStream();
pictureBox.Image.Save(ms,System.Drawing.Imaging.ImageFormat.Jpeg); 
bvtel] arrImage = ms. GetBuffer();
ms.Close(); 
Socket server = new Socket(AddressFamily.InterNetwork,SocketType.Dgram, 
ProtocolType.Udp); 
IPEndPoint iep = new IPEndPoint(IPAddress.Parse(textBox1.Text), 5020); 
server.SendTo(arrImage, iep); 
server.Close(); }
catch (Exception){}
```
Try Dim ms As MemoryStream = New MemoryStream pictureBox.Image.Save(ms, System.Drawing.Imaging.ImageFormat.Jpeg)  $Dim$  arrImage As Byte() = ms. GetBuffer ms.Close Dim server As Socket = New Socket(AddressFamily.InterNetwork, SocketType.Dgram, ProtocolType.Udp) Dim iep As IPEndPoint = New IPEndPoint(IPAddress.Parse(textBox1.Text), 5020) server.SendTo(arrImage, iep) server.Close Catch generatedExceptionVariable0 As Exception End Try

وهنا يستطيع المحاضر إرسال الصورة عبر الكاميرا إلى طلابه كما سوف يتمكن من رؤية طلابه عبر الكاميرا وسوف نفترض هنا استخدامه لشبكة لا سلكية حيث سيرسل البيانات إلى الـPoint Access بأسلوب الـUnicast وسوف يتولا الـPoint Access توزيع البيانات إلى جميع الأعضاء المنضمين إلى الـGroup Multicast ويرسلها لهم باستخدام الـBroadcast وكما في الشكل التالي:

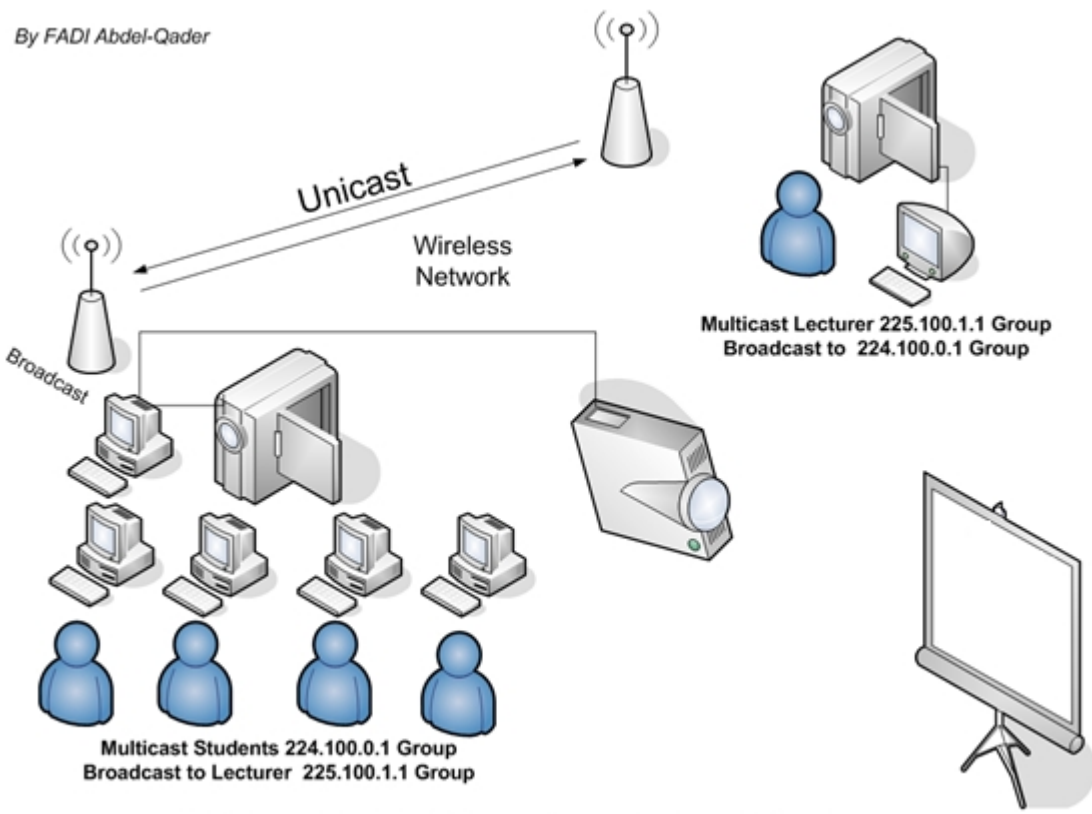

Full/Half Duplex Multicast Video Conferencing System - For Class Room That uses a Peer-to-Peer Wireless Network

وآما نلاحظ في الشكل السابق فإن المحاضر ينضم إلى مجموعتين مجموعة الأساتذة وهي 225.100.1.1 حيث سيستقبل صورة طلابه عليها، ومجموعة الطلاب 224.100.0.1 والتي سوف يرسـل الصورة إليها .. وكَما نلَاحظ ايضا فإن عمَلية الإرسـال بين الـAccess Point1 والـ2Point Access تتم باستخدام الـUnicast ...

وحتى يستطيع الطلاب رؤية أستاذهم والأستاذ رؤية طلابه ، لابد من إنشاء برنامج الاستقبال حيث سنستخدم نفس الـmethod التي شرحنها سابقا لاستقبال الصورة وللبدء قم بعمل New Form جديد كما في الشكل التالي:

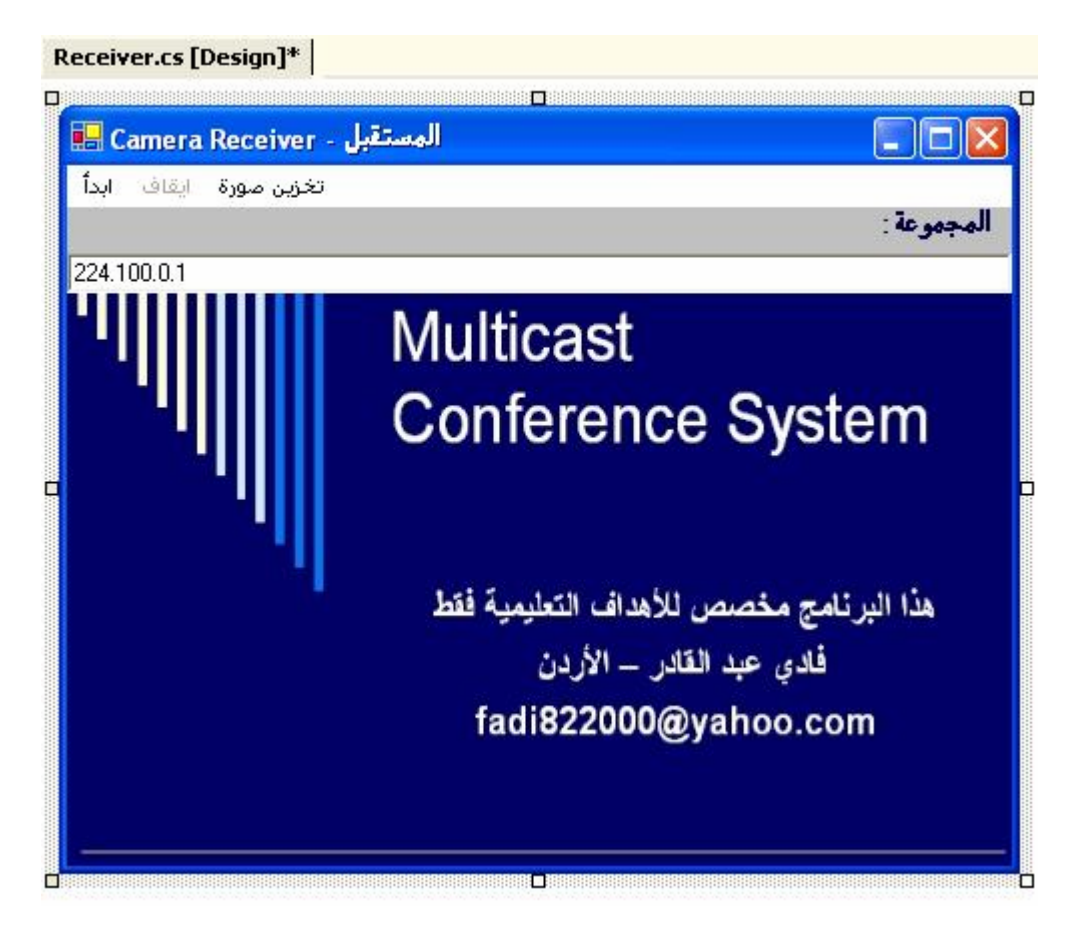

سوف نستخدم الـ Namespaces التالية لاستقبال الصورة من الـGroup Multicast :

## **C#:**

using System.Net.Sockets ; using System.Net; using System.IO; using System.Threading;

## **VB.NET:**

imports System.Net.Sockets imports System.Net imports System.IO imports System.Threading

ثم قم بكتابة method الاستقبال كما يلي:

void Image\_Receiver()

{

 UdpClient sock = new UdpClient(5020); sock.JoinMulticastGroup(IPAddress.Parse(textBox1.Text)); IPEndPoint iep = new IPEndPoint(IPAddress.Any, 0);

byte[] data = sock.Receive(ref iep);

```
MemoryStream ms = new MemoryStream(data);
 pictureBox1.Image = Image.FromStream(ms); 
 sock.Close();
```
}

# **VB.NET:**

```
Sub Image Receiver()
  Dim sock As UdpClient = New UdpClient(5020)
   sock.JoinMulticastGroup(IPAddress.Parse(textBox1.Text)) 
  Dim iep As IPEndPoint = New IPEndPoint(IPAddress.Any, 0)
  Dim data As Byte() = sock.Receive(iep)Dim ms As MemoryStream = New MemoryStream(data)
   pictureBox1.Image = Image.FromStream(ms) 
   sock.Close() 
End Sub
```
وحتى نستدعيها لابد من استخدام الـThreading حتى لا يتأثر نظام التشغيل بعملية الاستقبال ، وحتى نقوم بذلك قم بعمل Timer وضع فيه الكود التالي لاستخدام الـThreading :

# **C#:**

```
Thread myth; 
myth= new Thread (new System.Threading .ThreadStart(Image_Receiver));
myth.Start ();
```
# **VB.NET:**

```
Dim myth As Thread 
myth = New Thread(New System.Threading.ThreadStart(Image_Receiver))
myth.Start
```

```
وحتى تتمكن من تخزين الصورة الملتقطة عبر الكاميرا على هيئة File Image JPEG قم
                                      بإنشاء saveFileDialog واستدعيه آما يلي:
```
# **C#:**

```
try 
\{ saveFileDialog1.Filter = "JPEG Image (*.jpg)|*.jpg" ; 
      if(saveFileDialog1.ShowDialog() == DialogResult.OK){ 
      string mypic_path = saveFileDialog1.FileName;
      pictureBox1.Image.Save(mypic_path); 
       } 
}
```

```
catch (Exception){}
```
Try saveFileDialog1.Filter = "JPEG Image (\*.jpg)|\*.jpg" If saveFileDialog1.ShowDialog = DialogResult.OK Then  $Dim$  mypic\_path As String = saveFileDialog1.FileName pictureBox1.Image.Save(mypic\_path) End If Catch generatedExceptionVariable0 As Exception End Try

وهنا قد تم الانتهاء من المشروع الأول وهو الـSystem Conference Video ، وحتى يستطيع المحاضر عرض المحاضرة باستخدام برنامج الـPoint Power سوف نقوم بعمل مشروع مؤتمرات سطح المكتب ...

# **:Full/Half Duplex Multicast Desktop Conferencing System -2**

الهدف من هذا المشروع هو تمكين الأستاذ من عرض المحاضرة باستخدام برنامج الـ Power Point حيث سترسل صورة سطح المكتب من جهاز الأستاذ إلى أجهزة الطلبة ، ولا تختلف عملية الإرسال عن البرنامج السابق في شيء سوى إنشاء Classes لتقوم بالتقاط صورة سطح المكتب ومن ثم إرسالها إلى الـGroup Multicast ومن ثم استقبالها وعرضها على ... Data Show Projector باستخدام الطلاب

وهنا مخطط عمل البرنامج :

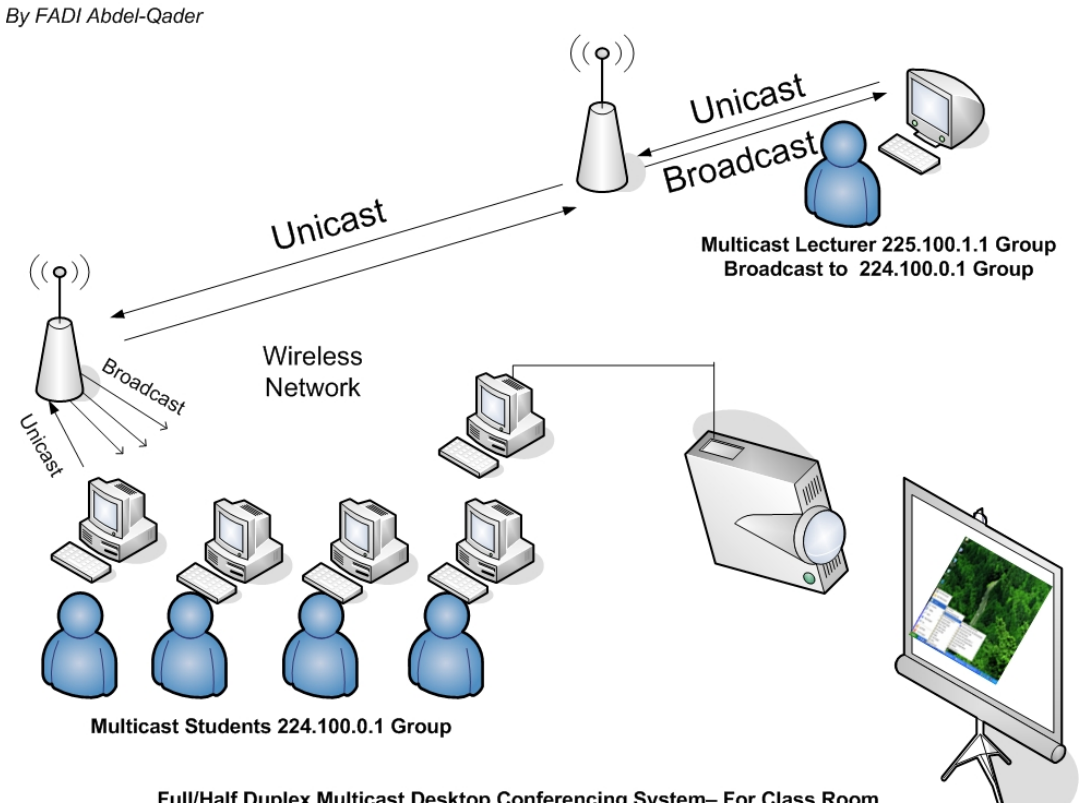

Full/Half Duplex Multicast Desktop Conferencing System- For Class Room That uses a Peer-to-Peer Wireless Network

وآما نلاحظ من الشكل التالي فإن الأستاذ يقوم بشرح المحاضرة على جهازه الشخصي ويرسل الصورة إلى الطلاب وكما نلاحظ أيضا فإن هذه العملية هي أحادية الاتجاه وكما يمكن جعلها باتجاهين Duplex Half || Full لاآن لابد من إنشاء مجموعة جديدة لعملية الإرسال

من الطالب إلى الأستاذ حيث يعرض الأستاذ محاضرته ويرسلها إلى مجموعة الطلاب ويستطيع أحد الطلاب عرض جهازه على الأستاذ إذ يرسل الصورة إلى مجموعة الأستاذ ...

ولإنشاء برنامج إرسال صورة سطح المكتب قم بعمل Form New جديد آما في الشكل التالي:

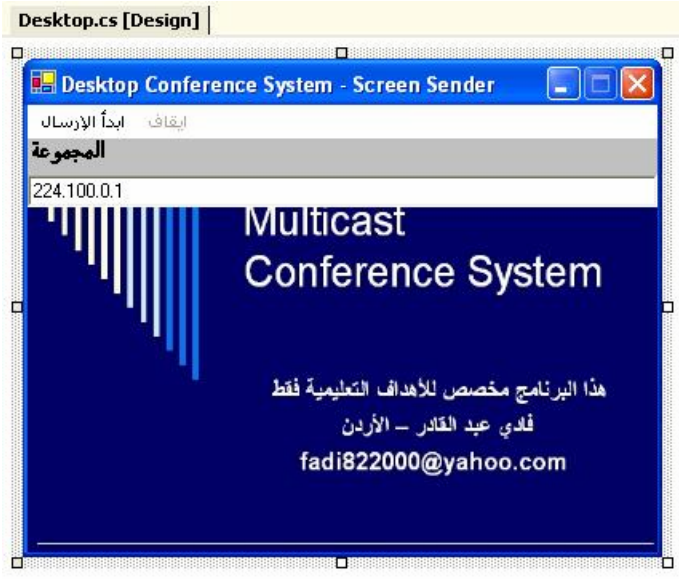

في البداية سوف نقوم بعمل Classes Three لالتقاط صورة سطح المكتب وآما يلي:

أولا cs32.PlatFormInvokeGDI لالتقاط صورة سطح المكتب باستخدام الـ+GDI والـAPI:

## **C#:**

```
using System;
using System.Runtime.InteropServices;
namespace SampleGrabberNET
{
//This class shall keep the GDI32 APIs being used in our program.
public class PlatformInvokeGDI32
{
#region Class Variables
public const int SRCCOPY = 13369376;
#endregion
#region Class Functions
[DllImport("gdi32.dll",EntryPoint="DeleteDC")]
public static extern IntPtr DeleteDC(IntPtr hDc);
[DllImport("gdi32.dll",EntryPoint="DeleteObject")]
public static extern IntPtr DeleteObject(IntPtr hDc);
[DllImport("gdi32.dll",EntryPoint="BitBlt")]
```
public static extern bool BitBlt(IntPtr hdcDest,int xDest,int yDest,int wDest, int hDest, IntPtr hdcSource, int xSrc, int ySrc, int RasterOp); [DllImport ("gdi32.dll",EntryPoint="CreateCompatibleBitmap")]

public static extern IntPtr CreateCompatibleBitmap(IntPtr hdc, int nWidth, int nHeight); [DllImport ("gdi32.dll",EntryPoint="CreateCompatibleDC")] public static extern IntPtr CreateCompatibleDC(IntPtr hdc); [DllImport ("gdi32.dll",EntryPoint="SelectObject")] public static extern IntPtr SelectObject(IntPtr hdc,IntPtr bmp); #endregion

```
#region Public Constructor
public PlatformInvokeGDI32()
{
}
#endregion
}}
```
#### **VB.NET:**

Imports System Imports System.Runtime.InteropServices Namespace SampleGrabberNET

 'This class shall keep the GDI32 APIs being used in our program. Public Class PlatformInvokeGDI32

#Region "Class Variables"

 Public Const SRCCOPY As Integer = 13369376 #End Region

#Region "Class Functions"

 <DllImport("gdi32.dll", EntryPoint:="DeleteDC")> \_ Public Shared Function DeleteDC(ByVal hDc As IntPtr) As IntPtr End Function

 <DllImport("gdi32.dll", EntryPoint:="DeleteObject")> \_ Public Shared Function DeleteObject(ByVal hDc As IntPtr) As IntPtr End Function

<DllImport("gdi32.dll", EntryPoint:="BitBlt")> \_

 Public Shared Function BitBlt(ByVal hdcDest As IntPtr, ByVal xDest As Integer, ByVal yDest As Integer, ByVal wDest As Integer, ByVal hDest As Integer, ByVal hdcSource As IntPtr, ByVal xSrc As Integer, ByVal ySrc As Integer, ByVal RasterOp As Integer) As Boolean End Function

 <DllImport("gdi32.dll", EntryPoint:="CreateCompatibleBitmap")> \_ Public Shared Function CreateCompatibleBitmap(ByVal hdc As IntPtr, ByVal nWidth As Integer, ByVal nHeight As Integer) As IntPtr End Function

 <DllImport("gdi32.dll", EntryPoint:="CreateCompatibleDC")> \_ Public Shared Function CreateCompatibleDC(ByVal hdc As IntPtr) As IntPtr End Function

```
 <DllImport("gdi32.dll", EntryPoint:="SelectObject")> _ 
      Public Shared Function SelectObject(ByVal hdc As IntPtr, ByVal bmp As
IntPtr) As IntPtr 
      End Function 
#End Region 
#Region "Public Constructor" 
      Public Sub New() 
      End Sub 
#End Region 
   End Class 
End Namespace 
    ثانيا cs32.PlatformInvokeUSER إذ سوف نستخدمها مع الـClass السابق لالتقاط صورة
                                              سطح المكتب باستخدام الـuser32 API :
 C#:
using System; 
using System.Runtime.InteropServices; 
namespace SampleGrabberNET 
{ 
// This class shall keep the User32 APIs being used in our program. 
      public class PlatformInvokeUSER32 
       { 
               #region Class Variables 
             public const int SM_CXSCREEN=0;
              public const int SM_CYSCREEN=1; 
              #endregion 
              #region Class Functions 
              [DllImport("user32.dll", EntryPoint="GetDesktopWindow")] 
              public static extern IntPtr GetDesktopWindow(); 
              [DllImport("user32.dll",EntryPoint="GetDC")] 
              public static extern IntPtr GetDC(IntPtr ptr); 
              [DllImport("user32.dll",EntryPoint="GetSystemMetrics")] 
              public static extern int GetSystemMetrics(int abc); 
              [DllImport("user32.dll",EntryPoint="GetWindowDC")] 
              public static extern IntPtr GetWindowDC(Int32 ptr); 
              [DllImport("user32.dll",EntryPoint="ReleaseDC")] 
             public static extern IntPtr ReleaseDC(IntPtr hWnd,IntPtr hDc); 
              #endregion 
               #region Public Constructor 
              public PlatformInvokeUSER32()
```

```
\{ } 
              #endregion 
       } 
      //This structure shall be used to keep the size of the screen. 
      public struct SIZE 
       { 
              public int cx; 
              public int cy; 
       } 
}
```

```
Imports System 
Imports System.Runtime.InteropServices 
Namespace SampleGrabberNET 
   ' This class shall keep the User32 APIs being used in our program. 
   Public Class PlatformInvokeUSER32 
#Region "Class Variables" 
     Public Const SM_CXSCREEN As Integer = 0
      Public Const SM_CYSCREEN As Integer = 1 
#End Region 
#Region "Class Functions" 
      <DllImport("user32.dll", EntryPoint:="GetDesktopWindow")> _ 
      Public Shared Function GetDesktopWindow() As IntPtr 
      End Function 
      <DllImport("user32.dll", EntryPoint:="GetDC")> _ 
      Public Shared Function GetDC(ByVal ptr As IntPtr) As IntPtr 
      End Function 
      <DllImport("user32.dll", EntryPoint:="GetSystemMetrics")> _ 
      Public Shared Function GetSystemMetrics(ByVal abc As Integer) As Integer 
      End Function 
      <DllImport("user32.dll", EntryPoint:="GetWindowDC")> _ 
      Public Shared Function GetWindowDC(ByVal ptr As Int32) As IntPtr 
      End Function 
      <DllImport("user32.dll", EntryPoint:="ReleaseDC")> _ 
      Public Shared Function ReleaseDC(ByVal hWnd As IntPtr, ByVal hDc As
IntPtr) As IntPtr 
      End Function 
#End Region 
#Region "Public Constructor" 
      Public Sub New() 
      End Sub 
#End Region 
   End Class
```
 'This structure shall be used to keep the size of the screen. Public Structure SIZE Public cx As Integer Public cy As Integer End Structure End Namespace

ثالثا: cs.CaptureScreen والتي سوف نستخدمها بشكل مباشر في البرنامج حيث يتعامل : PlatformInvokeUSER32 Classوالـ PlatFormInvokeGDI32 Class ال مع

 **C#:** using System; using System.Drawing; namespace SampleGrabberNET { //This class shall keep all the functionality for capturing the desktop. public class CaptureScreen { #region Public Class Functions public static Bitmap GetDesktopImage() { //In size variable we shall keep the size of the screen. SIZE size; //Variable to keep the handle to bitmap. IntPtr hBitmap; //Here we get the handle to the desktop device context. Int $P$ tr hDC = PlatformInvokeUSER32.GetDC(PlatformInvokeUSER32.GetDesktopWindow()); //Here we make a compatible device context in memory for screen device context. IntPtr hMemDC = PlatformInvokeGDI32.CreateCompatibleDC(hDC); //We pass SM\_CXSCREEN constant to GetSystemMetrics to get the X coordinates of screen. size.cx=PlatformInvokeUSER32.GetSystemMetrics(PlatformInvokeUSER32.SM\_CXS CREEN); //We pass SM\_CYSCREEN constant to GetSystemMetrics to get the Y coordinates of screen. size.cy=PlatformInvokeUSER32.GetSystemMetrics(PlatformInvokeUSER32.SM\_CYS CREEN); //We create a compatible bitmap of screen size using screen device context. hBitmap = PlatformInvokeGDI32.CreateCompatibleBitmap(hDC, size.cx, size.cy); //As hBitmap is IntPtr we can not check it against null. For this purspose IntPtr.Zero is used. if (hBitmap!=IntPtr.Zero)  $\{$ //Here we select the compatible bitmap in memory device context and keeps the reference to Old bitmap. IntPtr hOld = (IntPtr) PlatformInvokeGDI32.SelectObject(hMemDC, hBitmap); //We copy the Bitmap to the memory device context.

PlatformInvokeGDI32.BitBlt(hMemDC, 0, 0, size.cx, size.cy, hDC, 0, 0, PlatformInvokeGDI32.SRCCOPY); //We select the old bitmap back to the memory device context. PlatformInvokeGDI32.SelectObject(hMemDC, hOld); //We delete the memory device context. PlatformInvokeGDI32.DeleteDC(hMemDC); //We release the screen device context. PlatformInvokeUSER32.ReleaseDC(PlatformInvokeUSER32.GetDesktopWindow(), hDC);//Image is created by Image bitmap handle and stored in local variable. Bitmap bmp = System.Drawing.Image.FromHbitmap(hBitmap); //Release the memory to avoid memory leaks. PlatformInvokeGDI32.DeleteObject(hBitmap); //This statement runs the garbage collector manually. GC.Collect();//Return the bitmap return bmp; }//If hBitmap is null return null. return null; } #endregion } }

#### **VB.NET:**

Imports System Imports System.Drawing

```
Namespace SampleGrabberNET 
   'This class shall keep all the functionality for capturing the desktop. 
   Public Class CaptureScreen 
#Region "Public Class Functions" 
      Public Shared Function GetDesktopImage() As Bitmap 
         'In size variable we shall keep the size of the screen. 
         Dim size As Size 
         'Variable to keep the handle to bitmap. 
         Dim hBitmap As IntPtr 
         'Here we get the handle to the desktop device context. 
        Dim hDC As IntPtr =
PlatformInvokeUSER32.GetDC(PlatformInvokeUSER32.GetDesktopWindow()) 
         'Here we make a compatible device context in memory for screen device 
context. 
        Dim hMemDC As IntPtr =PlatformInvokeGDI32.CreateCompatibleDC(hDC) 
         'We pass SM_CXSCREEN constant to GetSystemMetrics to get the X 
coordinates of screen. 
        size.cx =PlatformInvokeUSER32.GetSystemMetrics(PlatformInvokeUSER32.SMCXSCREEN) _ 
         'We pass SM_CYSCREEN constant to GetSystemMetrics to get the Y 
coordinates of screen. 
        size.cy =PlatformInvokeUSER32.GetSystemMetrics(PlatformInvokeUSER32.SMCYSCREEN) _
```
 'We create a compatible bitmap of screen size using screen device context.

 hBitmap = PlatformInvokeGDI32.CreateCompatibleBitmap(hDC, size.cx, size.cy)

 'As hBitmap is IntPtr we can not check it against null. For this purspose IntPtr.Zero is used.

If Not hBitmap.Equals(IntPtr.Zero) Then

 'Here we select the compatible bitmap in memory device context and keeps the reference to Old bitmap.

Dim hOld As IntPtr  $=$ 

CType(PlatformInvokeGDI32.SelectObject(hMemDC, hBitmap), IntPtr)

'We copy the Bitmap to the memory device context.

 PlatformInvokeGDI32.BitBlt(hMemDC, 0, 0, size.cx, size.cy, hDC, 0, 0, PlatformInvokeGDI32.SRCCOPY)

 'We select the old bitmap back to the memory device context. PlatformInvokeGDI32.SelectObject(hMemDC, hOld)

'We delete the memory device context.

PlatformInvokeGDI32.DeleteDC(hMemDC)

'We release the screen device context.

PlatformInvokeUSER32.ReleaseDC(PlatformInvokeUSER32.GetDesktopWindow(), hDC) 'Image is created by Image bitmap handle and stored in local variable.  $Dim$  bmp As Bitmap = System.Drawing.Image.FromHbitmap(hBitmap) 'Release the memory to avoid memory leaks. PlatformInvokeGDI32.DeleteObject(hBitmap) 'This statement runs the garbage collector manually. GC.Collect() 'Return the bitmap Return bmp End If 'If hBitmap is null return null. Return Nothing End Function #End Region End Class

End Namespace

وحتى نستطيع التحكم في حجم الصورة سوف نكتب الـmethod التالية:

**C#:**

public Bitmap ResizeBitmap( Bitmap b, int nWidth, int nHeight) { Bitmap result = new Bitmap( nWidth, nHeight); using( Graphics  $g =$ Graphics.FromImage( (Image) result ) ) g.DrawImage( b, 0, 0, nWidth, nHeight ); return result;

}

# **VB.NET:**

Public Function ResizeBitmap(ByVal b As Bitmap, ByVal nWidth As Integer, ByVal nHeight As Integer) As Bitmap

```
Dim result As Bitmap = New Bitmap(nWidth, nHeight)
 ' Using
```

```
Dim q As Graphics = Graphics. From Image(CType(result, Image))
  Try
      g.DrawImage(b, 0, 0, nWidth, nHeight) 
  Finally
      CType(g, IDisposable).Dispose() 
   End Try 
   Return result 
End Function
```
سوف نستخدم الـNamespaces التالية في البرنامج لتعامل مع الـMulticasting :

#### **C#:**

using System.Net; using System.Net.Sockets; using System.IO;

# **VB.NET:**

imports System.Net imports System.Net.Sockets imports System.IO

ثم نقوم بعمل Timer لالتقاط صورة سطح المكتب و إرسالها إلى الـGroup Multicast المحدد

:

## **C#:**

```
 Bitmap bt = new Bitmap(CaptureScreen.GetDesktopImage()); 
picScreen.Image = ResizeBitmap(bt, 600, 400 ); 
MemoryStream ms = new MemoryStream();
picScreen.Image.Save(ms,System.Drawing.Imaging.ImageFormat.Jpeg); 
byte[] arrImage = ms. GetBuffer();
ms.Close(); 
Socket server = new Socket(AddressFamily.InterNetwork, 
SocketType.Dgram, ProtocolType.Udp); 
IPEndPoint iep = new IPEndPoint(IPAddress.Parse(textBox1.Text), 5020); 
server.SendTo(arrImage,iep); 
server.Close();
```
## **VB.NET:**

Dim bt As Bitmap = New Bitmap(CaptureScreen.GetDesktopImage) picScreen.Image = ResizeBitmap(bt, 600, 400) Dim ms As MemoryStream = New MemoryStream picScreen.Image.Save(ms, System.Drawing.Imaging.ImageFormat.Jpeg)  $Dim$  arrImage As  $Byte()$  = ms. GetBuffer ms.Close Dim server As Socket = New Socket(AddressFamily.InterNetwork, SocketType.Dgram, ProtocolType.Udp) Dim iep As IPEndPoint = New IPEndPoint(IPAddress.Parse(textBox1.Text), 5020) server.SendTo(arrImage, iep) server.Close

# **:Full/Half Duplex Multicast Text Conferencing System -3**

وحتى يستطيع الطلبة التحدث إلى الأستاذ باستخدام الـ Conference Multicast Chat Text System سوف نقوم بإنشاء Form New جديد وآما في الشكل التالي:

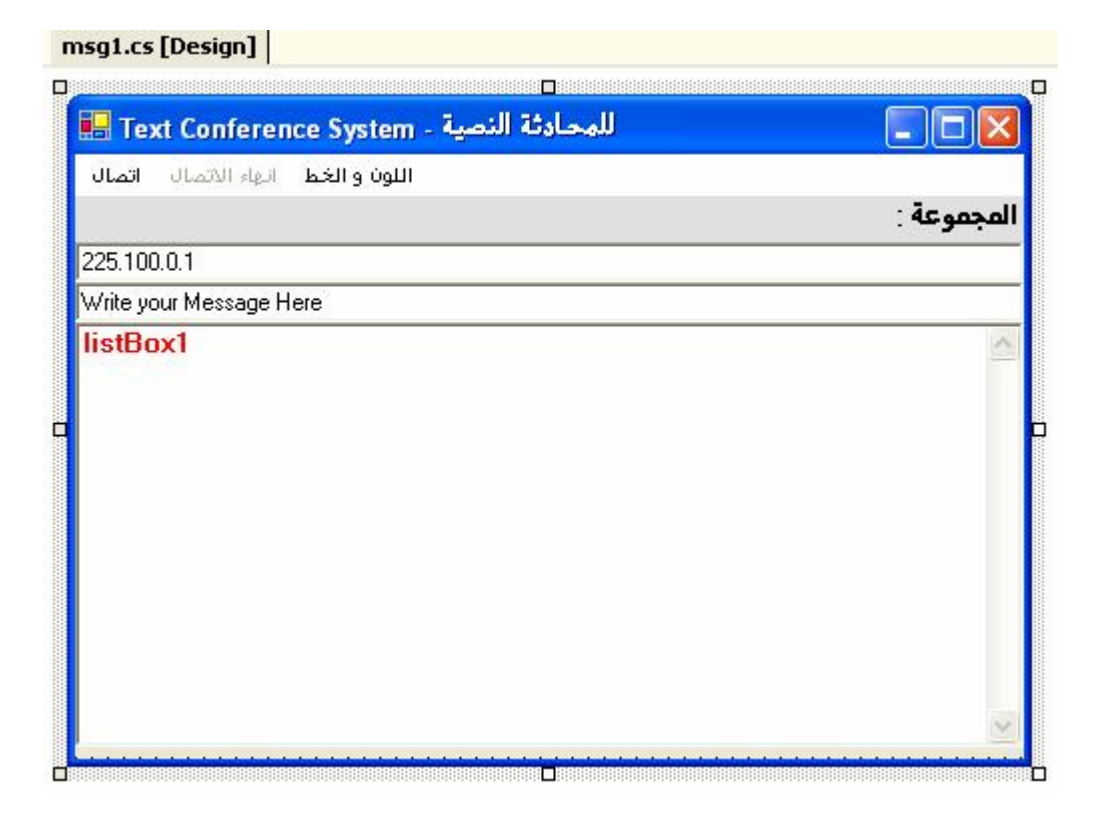

ثم قم بإضافة الـNamespaces التالية:

 **C#:** using System.Net; using System.Net.Sockets; using System.Text; using System.Threading;

#### **VB.NET:**

imports System.Net imports System.Net.Sockets imports System.Text imports System.Threading

سوف نستخدم الـmethod التالية لإجراء عملية الإرسال حيث سترسل الرسالة عند الضغط على الـEnter بعد آتابة الرسالة في الـTextbox المخصص :

#### **C#:**

private void msg\_KeyPress(object sender, System.Windows.Forms.KeyPressEventArgs e)  $\{$ if(e.KeyChar == '\r') $\{$ try{

```
Socket server = new Socket(AddressFamily.InterNetwork,SocketType.Dgram, 
ProtocolType.Udp); 
IPEndPoint iep = new IPEndPoint(IPAddress.Parse(txt_host.Text), 5020); 
byte[] data = Encoding.ASCII.GetBytes(msg.Text); 
server.SendTo(data, iep); 
server.Close(); 
msg.Clear(); 
msg.Focus(); 
} 
catch(Exception){}}}
```

```
Private Sub msg_KeyPress(ByVal sender As Object, ByVal e As
System.Windows.Forms.KeyPressEventArgs) 
  If e.KeyChar = Microsoft. VisualBasic.Chr(13) Then
     Try
        Dim server As Socket = New Socket(AddressFamily.InterNetwork,
SocketType.Dgram, ProtocolType.Udp) 
         Dim iep As IPEndPoint = New IPEndPoint(IPAddress.Parse(txt_host.Text), 
5020) 
        Dim data As Byte() = Encoding. ASCII. GetBytes(msg. Text)
         server.SendTo(data, iep) 
         server.Close() 
         msg.Clear() 
         msg.Focus() 
      Catch generatedExceptionVariable0 As Exception 
      End Try 
   End If 
End Sub
```

```
وسوف نستخدم الميثود التالية لعملية الاستقبال حيث ستعرض الرسالة المستقبلة في
                                                            :مخصص list Box
```

```
 C#:
public void server() 
{ 
try 
{ 
UdpClient sock = new UdpClient(5020);
sock.JoinMulticastGroup(IPAddress.Parse(txt_host.Text), 50);
IPEndPoint iep = new IPEndPoint(IPAddress.Any, 0); 
byte[] data = sock<u>.</u> Receive(ref iep);
```

```
string stringData = Encoding.ASCII.GetString(data, 0, data.Length); 
listBox1.Items.Add(iep.Address.ToString() +" :_ "+stringData ); 
sock.Close(); 
listBox1.Focus(); 
msg.Focus(); 
myth.Abort(); 
}catch(Exception){} 
}
```

```
Public Sub server() 
  Try
     Dim sock As UdpClient = New UdpClient(5020)
      sock.JoinMulticastGroup(IPAddress.Parse(txt_host.Text), 50) 
     Dim iep As IPEndPoint = New IPEndPoint(IPAddress.Any, 0)
     Dim data As Byte() = sock. Receive(iep)
      Dim stringData As String = Encoding.ASCII.GetString(data, 0, data.Length) 
      listBox1.Items.Add(iep.Address.ToString + " :_ " + stringData) 
      sock.Close() 
      listBox1.Focus() 
      msg.Focus() 
      myth.Abort() 
   Catch generatedExceptionVariable0 As Exception 
   End Try 
End Sub
```
ولاستدعائها لابد من استخدام الـThreading ، قم بعمل Timer واستدعي فيه الـmethod السابقة باستخدام الـThread وآما يلي:

# **C#:**

Thread myth; myth= new Thread (new System.Threading .ThreadStart(server)); myth.Start ();

## **VB.NET:**

```
Dim myth As Thread 
myth = New Thread(New System.Threading.ThreadStart(server))
 myth.Start
 سوف نشغل الـTimer1.Enabled = true عند الضغط على زر الاتصال باستخدام timer1.Enabled = true
                                                 زر إنهاء الاتصال قم بإضافة الكود التالي:
```
# **C#:**

```
timer1. Enable d = false:txt host.ReadOnly = false;
msg.Enabled=false; 
      try 
       { 
       Socket server = new Socket(AddressFamily.InterNetwork, 
       SocketType.Dgram, ProtocolType.Udp); 
IPEndPoint iep = new IPEndPoint(IPAddress.Parse(txt_host.Text), 5020); 
  byte[] data = Encoding.ASCII.GetBytes("has Left the Room"); 
server.SendTo(data, iep); 
server.Close(); 
msg.Clear(); 
msg.Focus(); 
       } 
catch(Exception){}
```
 $timer1.$  Enabled = False txt\_host.ReadOnly =  $False$  $msg.Enabled = False$ **Try** Dim server As Socket = New Socket(AddressFamily.InterNetwork, SocketType.Dgram, ProtocolType.Udp)  $Dim$  iep As IPEndPoint = New IPEndPoint(IPAddress.Parse(txt\_host.Text), 5020) Dim data As Byte() = Encoding.ASCII.GetBytes("has Left the Room") server.SendTo(data, iep) server.Close msg.Clear msg.Focus Catch generatedExceptionVariable0 As Exception End Try

**قمنا بهذا الفصل بتعرف على آيفية عمل Systems Conference Multicast في بيئة الدوت نيت وطرق إنشاء الـ System Conference Video وغيره .** 

**سيتم الحديث في الفصل التالي عن الـ Programming IP Over Voice API's الـ باستخدام Voice Conference System و Voice Chat لعمل واستخدامه والـ 9 Play Direct في بيئة الدوت نيت.** 

# **Chapter 10 Voice Over IP Programming**

- The Concept & Requirements of Voice Communication Systems

- How to Create a Voice Chat Throw Dot Net Using Unmanaged API's Functions

- Testing UDP Multicasting, TCP and Thinking in SCTP to Transfer Voice Throw Networks

- How to Create a Voice Conference System Using Microsoft Direct Play 9

# **بسم االله الرحمن الرحيم**

# **: Voice Over IP Programming 10**

تتلخص الفكرة الأساسية من نقل الصوت عبر بروتوكول الإنترنت IP بتحويل الصوت إلى مجموعة من الـ Bits تجمع في Array Byte ثم آبسلته ليتم نقله ك Packets Datagram عبر الشبكة ، وللاستقبال الصوت في الطرف الأخر يتم تجميع ال Packets مرة أخرى في مصفوفة Array Byte ، وتتم عملية القراءة وفق مبدأ الـOut First In First – FIFO أي القادم أولا يعرض أولا ...

تكمن المشكلة الأساسية بنقل الصوت في مدى توفر الشروط اللازمة حتى يتم إيصال وعرض الصوت بالشكل السليم و وفق الترتب الذي أرسل عليه ، وتعتبر محدودبات ومشاآل بروتوآولات ال Layer Transport من أهم ما دعا Microsoft من العزوف عن دعم الـ Net Dot لعملية نقل الصوت وخاصة في بيئة النظام الحالي ، ومن المعروف أن نظام التشغيل XP Windows يدعم الاتصال باستخدام بروتوآول TCP أو UDP فقط وهذا يعني انك إذا آنت تعمل تحت منصة نظام التشغيل XP Windows فإن أي عملية اتصال لن تكون إلا باستخدام واحد من هذه البروتوكولات ...

### **The Requirements of Voice Communication Systems : أولا**

سوف نناقش في هذا الجزء متطلبات نقل الصوت عبر الشبكة ومشاكل نقل الصوت باستخدام بروتوآول الـ TCP و الـ UDP ...

### **– متطلبات نقل الصوت المثلى :**

1 - أسلوب النقل Stream

2 – البروتوكول المستخدم لنقل الصوت يجب أن يدعم Delivered on Sequence

 3 – تعتمد سرعة النقل على مدى حجم الضغط المستخدم Compression Voice والجودة المطلوبة ويفضل في هذه الحالة أن لا تقل سرعة النقل عن S\KB 31 بمعدل لا يقل عن KHz 8.000 آحد أدنى لجودة الصوت.

- السؤال الذي يطرح نفسه الآن ، هل وفر بروتوآول الـ TCP والـ UDP هذه الأمور ؟

أولا بروتوكول ال TCP : يدعم بروتوكول ال TCP كل هذه الأمور وبكفاءة عالية لاكن المشكلة الوحيدة في هذا البروتوكول هو عدم إمكانية استخدامه لعمل

System Conference Multicast إذ انه من المعروف أن ال Multicasting وال Broadcasting من الأمور الخاصة ببروتوكول ال UDP ولا يدعم ال TCP أي من هذه الأمور وهو ما بينته في الفصل السابق، إذ يعتر الـ TCP بروتوكول موجه Oriented Protocol لذلك لا يمكن الاعتماد عليه في حالة حاجتنا لعمل System Conference Multicast أو في حالة البث الإذاعي Broadcasting .. إذا الحل الأخر والوحيد هو بروتوآول الـ UDP في حالة حاجتنا لهذه الأمور.

ثانيا بروتوكول ال UDP : لا يعتبر هذا البروتوكول حل جيد لعملية نقل الصوت بالكفاءة العالية إذ أنه لا يدعم عمليةSequence on Delivered وهو ما سبب من استحالة عمل Fragmented للـ Packets المرسل ومن المعروف أن حجم Encapsulation Ethernet لا يزيد عن 1500 KB للـ Packet الواحد وهو الحجم الأقصى للـ Encapsulation Datagram الخاص بالـ Ethernet لذلك في حالة قمنا بعمل Fragmented لصوت فإننا لن نضمن وصول الصوت وفق الترتيب المرسل وهو ما يسبب مشكلة كبيرة في عملية إعادة ترتيب الـ Fragments المرسل ومن هذه النقطة قدمت الكثير من الشركات والمنظمات العالمية حلول خاصة لعملية نقل الصوت عبر ال UDP منها منظمة الـ ITU- Telecommunications International IETF Internet Engineering Task Force ومنظمة H.323 النقل أسلوب بتقديمها Union بتقديمها أسلوب النقل Protocol Transport Time Real – RTP ، حيث أضاف هذا المعيار تحسينات على بروتوكول ال UDP لعملية نقل الصوت في الزمن الحقيقي إذ يستخدم أسلوب ال Stream المستخدم في TCP لاآن تحت منصة ال UDP وقد حل هذا المعيار بعض

هذه المشاكل لاكن ليس جميعها ، إذ أن الحاجة أصبحت ملحة لوجود بروتوكول يدعم عملية النقل وفق الترتيب الصحيح Sequence on Delivered بالإضافة إلى دعم الاتصال ك Stream ودعم للـ Multicasting IP وال Broadcasting ، وآان الحل بإنشاء بروتوآول أخر وهو الـ SCTP Protocol Transmission Control Stream – لاآن المشكلة أن منصة Windows لا تدعم هذا البروتوآول وقد تم دعمه بشكل آامل في نظام التشغيل Linux ، آما وعدت Microsoft بدعم هذا البروتوكول في الإصدار التالي من نظام التشغيل Windows والذي سآتي على شرحه في الجزء التالي من هذا الفصل.

#### **: The Concept Of Voice Communication: ثانيا**

تمر عملية التقاط الصوت بمجموعة من المراحل تبدأ بالتقاط الصوت من المايكروفون وتمثيل الذبذبات الصوتية ثم تحويلها إلى مجموعة من الـ Bits وذلك بعمل Sampling لذبذبات الصوتية الملتقطة وبعد هذه العملية يمكننا نقل الصوت عبر الشبكة وتمر عملية نقل الصوت عبر الشبكة بمجموعة من المراحل وهي :

-1 في الـ Layer Application ، طريقة التقاط الصوت وتحويله إلى Bits وهو ما ذآرته سابقا ، و استخدام تقنيات لضغط الصوت Teachings Compression Audio وحتى يمكن إرساله عبر الإمكانيات المحدودة لشبكة الاتصال.

-2 في الـ Layer Transport ، وهو من أهم الأمور التي يجب أخذها بعين الاعتبار إذ أن المفاضلة بين اختيار بروتوآول الـ UDP أو الـTCP تعتمد على مدى الحاجة التي نريدها ودقة الصوت من جهة أخرى إذ أن أفضل طريقة لنقل الصوت هي استخدام تقنيات الـStream لاآن من المعروف أن بروتوكول الـUDP لا يدعم عملية النقل ك Stream كونه لا يدعم التوصيل وفق الترتيب Sequence on Delivered إذ أننا في هذه الحالة لن نتمكن من عمل الـ Fragmentation للـ Buffer حيث لن نضمن وصول الـ Fragments وفق الترتيب الذي أرسل عليه وسوف نضطر إلى التقيد بمحدوديات الـ Ethernet للـ Packet وهي KB 1500 للـ Packet الواحد ولحل هذه المشكلة سوف نلجأ إلى تبني بعض التقنيات الجديدة والتي تعتمد على بروتوآول الـ UDP وحتى يتم نقل الصوت ك Stream ومنها أسلوب النقل .323H والذي ذكرته سابقا ، لاكن لم تدعم الدوت نيت أي من هذه التقنيات ، لذلك عندما نريد نقل صوت من جهاز إلى آخر ك Stream لابد لنا من استخدام بروتوكول الـ TCP لاكن كما ذكرنا سابقا فإنه لا يدعم الـ Multicasting IP و الـ Broadcasting

-3 في الـ Layer Network يتم عنونة الـ Packets وإذا ما قررنا اعتماد الـ UDP فإننا سوف نتمكن من عمل البث الإذاعي Broadcasting ومجموعات البث Multicasting

-4 في الـ Layer Link Data سيتم تحديد طبيعة ولإرسال سواء باستخدام الـ Ethernet أو غيره وفي هذه الحالة سيتم الاعتماد على الـ Ethernet لاكن مشكلته كما ذكرتها سابقا بمحدودية حجم الـ Frame إذ لا تتجاوز الـ KB 1500

5- في الـ Physical Layer طبعا المشاكل التي قد تحدث إثناء عملية النقل كثيرة جدا وقد يحدث تأخير Delay لسبب أو لآخر أو قد تضيع بعض الـ Bits إثناء الإرسال لذلك لابد من وجود بروتوكولات تدعم التصحيح لكل هذه المشاكل والتي قد تحدث إثناء عملية الإرسال.

يستقبل الطرف المقابل الـ Bits من طبقة الـ Layer Physical وتمر عبر الـ Layer Link Data ومن ثم الـ Layer Network وفي إثناء هذه المرحلة فإن مستقبل الـ Packets قد يكون هو الشخص المعني في حالة كان أسلوب البث Unicast أو قد يكون جزء من مجموعة الاستقبال Multicast أو قد يكون من ضمن الشبكة التي تم الإرسال لها ك Broadcast لذلك في حالة كونه جزء من مجموعة فإن جهة الإرسال غير معنية بالجهة التي سوف تستقبل الـ Packets وفي هذه الحالة فإنه غير معنى سواء استقبلت جزء من الـ Packets أو كلها حيث لن يتم إرسال أي Acknowledgment إلى المرسل لذلك قد تحدث الكثير من المشاآل إثناء هذه المرحلة منها ضياع جزء من الـ Packets المرسل والذي سوف يسبب وصول الصوت بشكل متقطع ، وطبعا سوف يكون الاعتماد في هذه الحالة على بروتوكولات الطبقة الأعلى وهي هنا Layer Transport فإذا آان المرسل والمستقبل يستخدم الـ TCP فإن آل هذه المشاكل سوف تحل لاكن المشكلة تكمن في كونه يستخدم الـ UDP حيث لا يوجد حل إلا بإتباع معيار مساند يضمن وصول آافة الـ Packets بترتيب الذي أرسل عليه وبدون ضياع أجزاء من الـ Packets المرسل.

الشكل التالي يوضح عملية ضياع بعض الـ Packets إثناء الإرسال باستخدام شبكة Ethernet LAN Wireless و Multicasting IP UDP مما سوف يسبب تقطيع في الصوت:

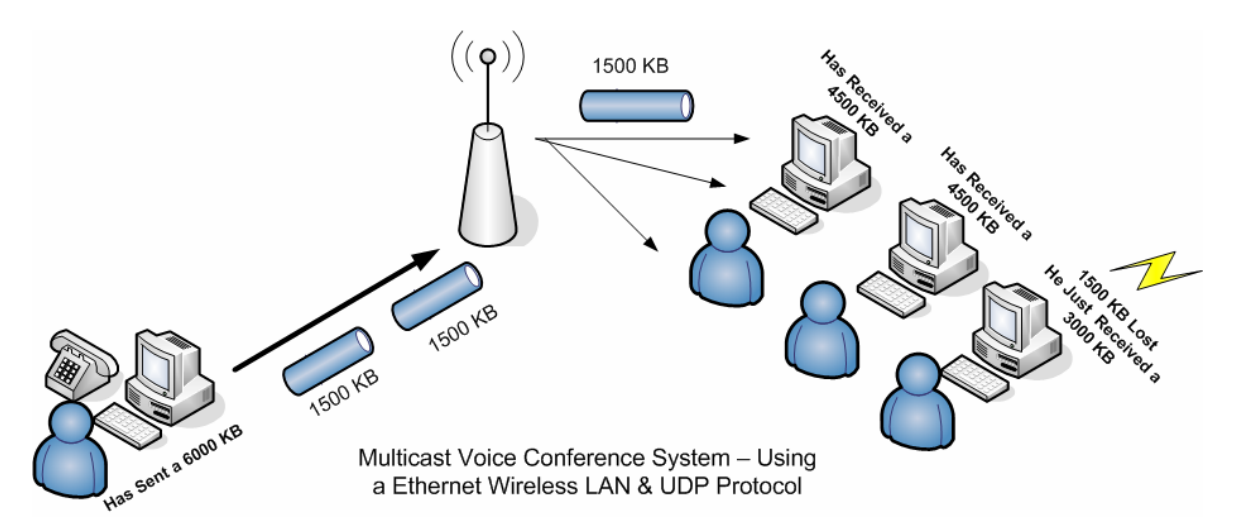

### **How to Create a Voice Chat Throw Dot Net Using Unmanaged API's :ثالثا : Functions**

آما قلنا سابقا فإن الدوت نيت لم تدعم أي من عمليات التقاط وعرض الصوت ، لاآن لإجراء هذه العمليات لابد من استخدام مجموعة ملفات الـ DLL والتي تأتي مع نظام التشغيل ومنها ملف dll.winmm الشهير ، والخاص بالتعامل مع وسائل الـ Multimedia في نظام التشغيل ، حيث يدعم هذا الملف مجموعة من الـ Methods لالتقاط الصوت عبر المايكروفون وتخزينه في Buffer Array Byte ومن ثم عرضه مرة أخرى وهذه الـ Method هي :

waveInGetNumDevs والتي تستخدم لتحديد عدد أجهزة الإدخال والمربوطة مع الـ Sound Card ولا تأخذ أي باروميترات.

waveInAddBuffer وتستخدم لتخزين الـBits الواردة من جهاز الإدخال في Array Byte Buffer وتأخذ هذه الـMethod ثلاثة باروميترات وهي:

waveInAddBuffer(IntPtr hwi, ref WaveHdr pwh, int cbwh)

حيث يمرر للأول جهاز الإدخال والذي تم اختياره و يحدد في الثاني Reference لموقع تخزين الـ Buffer وفي الثالث يحدد حجم الـ Buffer المستلم

الـميثود waveInClose و waveInOpen لفتح وإغلاق الاتصال مع جهاز الإدخال. الميثود waveInPrepareHeader لتجهيز وحجز الـ Buffer وتأخذ نفس الباروميترات الموجودة في waveInAddBuffer.

الميثود waveInUnprepareHeader ويتم استدعائها بعد تعبئة الـ Buffer حتى يتم إرسال الـ Buffer ومن ثم تفريغه للاستعداد لتعبئته مرة أخرى.

الميثود waveInReset لإرجاع مؤشر الـPointer الخاص بالـ Buffer إلى صفر

الميثود waveInStart و الميثود waveInStop بدأ وإغلاق عملية الإدخال من المايكروفون.

ولاستخدام هذه الميثود في الدوت نيت نقوم بتعريفها أولا باستخدام DllImport وآما يلي: **C#:** [DllImport(winmm.dll)] public static extern int waveInGetNumDevs();

[DllImport(winmm.dll)]

public static extern int waveInAddBuffer(IntPtr hwi, ref WaveHdr pwh, int cbwh); [DllImport(winmm.dll)]

public static extern int waveInClose(IntPtr hwi);

[DllImport(winmm.dll)]

public static extern int waveInOpen(out IntPtr phwi, int uDeviceID, WaveFormat lpFormat, WaveDelegate dwCallback, int dwInstance, int dwFlags);

[DllImport(winmm.dll)]

public static extern int waveInPrepareHeader(IntPtr hWaveIn, ref WaveHdr lpWaveInHdr, int uSize);

[DllImport(winmm.dll)]

public static extern int waveInUnprepareHeader(IntPtr hWaveIn, ref WaveHdr lpWaveInHdr, int uSize);

[DllImport(winmm.dll)]

public static extern int waveInReset(IntPtr hwi);

[DllImport(winmm.dll)]

public static extern int waveInStart(IntPtr hwi);

[DllImport(winmm.dll)]

public static extern int waveInStop(IntPtr hwi);

# **VB.NET**

<DllImport(winmm.dll)> \_ Public Shared Function waveInGetNumDevs() As Integer End Function <DllImport(winmm.dll)> \_ Public Shared Function waveInAddBuffer(ByVal hwi As IntPtr, ByRef pwh As WaveHdr, ByVal cbwh As Integer) As Integer End Function <DllImport(winmm.dll)> \_ Public Shared Function waveInClose(ByVal hwi As IntPtr) As Integer End Function <DllImport(winmm.dll)> \_ Public Shared Function waveInOpen(<System.Runtime.InteropServices.Out()> ByRef phwi As IntPtr, ByVal uDeviceID As Integer, ByVal lpFormat As WaveFormat, ByVal dwCallback As WaveDelegate, ByVal dwInstance As Integer, ByVal dwFlags As Integer) As Integer End Function <DllImport(winmm.dll)> \_ Public Shared Function waveInPrepareHeader(ByVal hWaveIn As IntPtr, ByRef lpWaveInHdr As WaveHdr, ByVal uSize As Integer) As Integer End Function <DllImport(winmm.dll)> \_ Public Shared Function waveInUnprepareHeader(ByVal hWaveIn As IntPtr, ByRef lpWaveInHdr As WaveHdr, ByVal uSize As Integer) As Integer End Function <DllImport(winmm.dll)> \_ Public Shared Function waveInReset(ByVal hwi As IntPtr) As Integer

End Function <DllImport(winmm.dll)> \_ Public Shared Function waveInStart(ByVal hwi As IntPtr) As Integer End Function <DllImport(winmm.dll)> \_ Public Shared Function waveInStop(ByVal hwi As IntPtr) As Integer End Function

وآما سوف نستخدم مجموعة الـMethods التالية لتحويل الـ Buffer Array Byte إلى صوت مرة أخرى وعرضه على جهاز الإخراج :

# **C#:**

[DllImport(winmm.dll)] public static extern int waveOutGetNumDevs(); [DllImport(winmm.dll)] public static extern int waveOutPrepareHeader(IntPtr hWaveOut, ref WaveHdr lpWaveOutHdr, int uSize); [DllImport(winmm.dll)] public static extern int waveOutUnprepareHeader(IntPtr hWaveOut, ref WaveHdr lpWaveOutHdr, int uSize); [DllImport(winmm.dll)] public static extern int waveOutWrite(IntPtr hWaveOut, ref WaveHdr lpWaveOutHdr, int uSize); [DllImport(winmm.dll)] public static extern int waveOutOpen(out IntPtr hWaveOut, int uDeviceID, WaveFormat IpFormat, WaveDelegate dwCallback, int dwInstance, int dwFlags); [DllImport(winmm.dll)] public static extern int waveOutReset(IntPtr hWaveOut); [DllImport(mmdll)] public static extern int waveOutClose(IntPtr hWaveOut); [DllImport(mmdll)] public static extern int waveOutPause(IntPtr hWaveOut); [DllImport(mmdll)] public static extern int waveOutRestart(IntPtr hWaveOut); [DllImport(mmdll)] public static extern int waveOutGetPosition(IntPtr hWaveOut, out int lpInfo, int uSize); [DllImport(mmdll)] public static extern int waveOutSetVolume(IntPtr hWaveOut, int dwVolume); [DllImport(mmdll)] public static extern int waveOutGetVolume(IntPtr hWaveOut, out int dwVolume);

# **VB.NET**

<DllImport(winmm.dll)> \_ Public Shared Function waveOutGetNumDevs() As Integer End Function <DllImport(winmm.dll)> \_ Public Shared Function waveOutPrepareHeader(ByVal hWaveOut As IntPtr, ByRef lpWaveOutHdr As WaveHdr, ByVal uSize As Integer) As Integer End Function <DllImport(winmm.dll)> \_

Public Shared Function waveOutUnprepareHeader(ByVal hWaveOut As IntPtr, ByRef lpWaveOutHdr As WaveHdr, ByVal uSize As Integer) As Integer End Function <DllImport(winmm.dll)> \_ Public Shared Function waveOutWrite(ByVal hWaveOut As IntPtr, ByRef lpWaveOutHdr As WaveHdr, ByVal uSize As Integer) As Integer End Function <DllImport(winmm.dll)> \_ Public Shared Function waveOutOpen(<System.Runtime.InteropServices.Out()> ByRef hWaveOut As IntPtr, ByVal uDeviceID As Integer, ByVal lpFormat As WaveFormat, ByVal dwCallback As WaveDelegate, ByVal dwInstance As Integer, ByVal dwFlags As Integer) As Integer End Function <DllImport(winmm.dll)> \_ Public Shared Function waveOutReset(ByVal hWaveOut As IntPtr) As Integer End Function <DllImport(mmdll)> \_ Public Shared Function waveOutClose(ByVal hWaveOut As IntPtr) As Integer End Function <DllImport(mmdll)> \_ Public Shared Function waveOutPause(ByVal hWaveOut As IntPtr) As Integer End Function <DllImport(mmdll)> \_ Public Shared Function waveOutRestart(ByVal hWaveOut As IntPtr) As Integer End Function <DllImport(mmdll)> \_ Public Shared Function waveOutGetPosition(ByVal hWaveOut As IntPtr, <System.Runtime.InteropServices.Out()> ByRef lpInfo As Integer, ByVal uSize As Integer) As Integer End Function <DllImport(mmdll)> \_ Public Shared Function waveOutSetVolume(ByVal hWaveOut As IntPtr, ByVal dwVolume As Integer) As Integer End Function <DllImport(mmdll)> \_ Public Shared Function waveOutGetVolume(ByVal hWaveOut As IntPtr, <System.Runtime.InteropServices.Out()> ByRef dwVolume As Integer) As Integer End Function وحتى نتمكن من عرض محتويات الـ Buffer نستخدم التعريف التالي:

## **C#:**

using System; using System.Runtime.InteropServices; using System.Resources; using System.IO;

 public class Winmm  $\left\{ \right.$ 

 public const UInt32 SND\_ASYNC = 1; public const UInt32 SND\_MEMORY = 4;

```
 [DllImport("Winmm.dll")] 
              public static extern bool PlaySound(byte[] data, IntPtr hMod, 
UInt32 dwFlags); 
              public Winmm() 
               {} 
public static void PlayWavResource(byte[] buffer) 
{ 
       PlaySound(buffer, IntPtr.Zero, SND_ASYNC | SND_MEMORY); 
} 
 }
```
Imports System Imports System.Runtime.InteropServices Imports System.Resources Imports System.IO

Public Class Winmm Public Const SND ASYNC As UInt32 = System.Convert.ToUInt32(1) Public Const SND\_MEMORY As UInt32 = System.Convert.ToUInt32(4)

 <DllImport("Winmm.dll")> \_ Public Shared Function PlaySound(ByVal data As Byte(), ByVal hMod As IntPtr, ByVal dwFlags As UInt32) As Boolean End Function Public Sub New() End Sub Public Shared Sub PlayWavResource(ByVal buffer As Byte()) PlaySound(buffer, IntPtr.Zero, SND\_ASYNC Or SND\_MEMORY) End Sub End Class

حيث نمرر للـ Method PlaySound الـ Buffer Byte والمستلم من Method الاستقبال الخاصة بالـ Socket وآما يلي:

#### **C#:**

```
void Voice_Receiver() 
      \{UdpClient sock = new UdpClient(5020);
sock.JoinMulticastGroup(IPAddress.Parse(multicast_IP.Text)); 
IPEndPoint iep = new IPEndPoint(IPAddress.Any, 0);
byte[] voice Come = sock.Receive(ref iep);
Winmm.PlayWavResource(voice_Come);
sock.Close(); 
       }
```
# **VB.NET**

Private Sub Voice\_Receiver()  $Dim$  sock As UdpClient = New UdpClient(5020) sock.JoinMulticastGroup(IPAddress.Parse(multicast\_IP.Text))

```
Dim iep As IPEndPoint = New IPEndPoint(IPAddress.Any, 0)
  Dim voice Come As Byte() = sock.Receive(iep)Winmm.PlayWavResource(voice_Come)
   sock.Close() 
End Sub
```
#### البدء بإنشاء برنامج المحادثة الصوتية System Chat Voice :

سوف نجزئ عملية التقاط الصوت وتخزينه في الـ Buffer ثم عرضه مرة أخرى في مجموعة من الـClasses وهو تقسيم تم استخدامه في الكثير من البرمجيات الخاصة ب Microsoft ومنها برنامج Recorder Sound Windows وسوف نجمع هذه الـ Classes في ملف واحد نسميه Library Voice وسوف أرفق محتويات هذه الـ Classes في ملحقات هذا الفصل ، وهذه الـ Classes هي:

Class WaveIn وسوف نستخدمه لوضع آافة الـ Methods الخاصة بالتقاط الصوت وتخزينه Byte Array في Clasas WaveOut وسوف نستخدمه لعرض الصوت الأتي من الـ Buffer ثم عرضه Class WaveStream والذي سوف نستخدمه لتحويل الصوت إلى Stream حيث يسهل إرساله عبر الشبكة ويشبه عمله عمل MemoryStream المستخدمة في الدوت نيت الميثود FifoStream لتنظيم الـ Stream بحيث يتم عرض الداخل أولا خارج أولا الميثود WaveNative ويتم فيها وضع آافة التعريفات للـ Methods الخاصة بالملف dl.winmm والتي شرحناها سابقا.ّ

سوف نستخدم في هذا المثال بروتوكول الـ UDP لعملية النقل ومعتمدا على أسلوب البث System Chat Voice Unicast Diplex Full وللبدء سوف يكون الشكل العام لبرنامج الاتصال آما يلي :

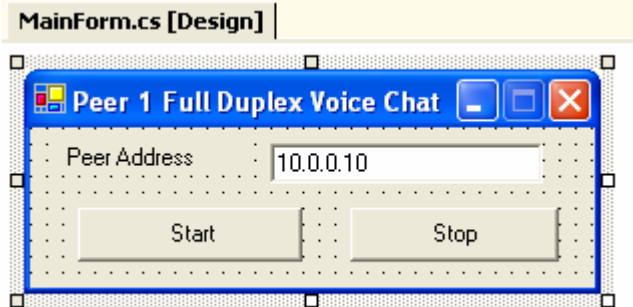

وهنا صورة برنامج الطرف المقابل :

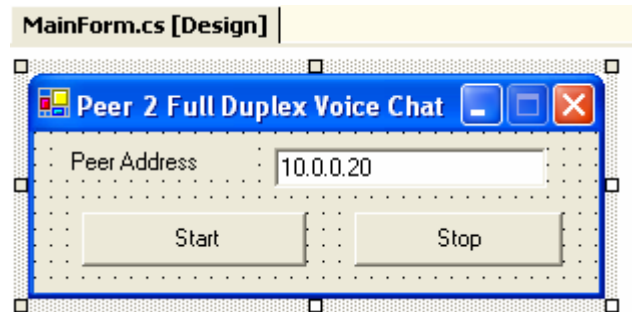

وسوف نقوم بكبسلة الـ Classes السابقة في ملف dll.Voice وسوف نضعه في الـ References الخاصة بالبرنامج وحتى نستطيع استخدام هذا الملف في جميع البرامج التي سوف تستخدم عملية الاتصال الصوتي بعد هذه العملية سنقوم الملف باستخدام الـ Using وكما يلي:

## **C#:**

using System.Net; using System.Net.Sockets; using System.Threading; using Voice;

## **VB.NET**

Imports System.Net Imports System.Net.Sockets Imports System.Threading Imports Voice

 ثم نقوم بتعريف الـSocket والـThread والذي سوف نستخدمه في البرنامج ويفضل وضع هذه التعريفات في بداية البرنامج أي بعد تعريف الـ Class الرئيسي والهدف من هذه العملية هي القدرة على إغلاق الـ Socket والـ Thread عند إطفاء البرنامج وحتى لا تبقى في الذاكرة عند إغلاق برنامج الاتصال ، ويتم ذلك كما يلي:

## **C#:**

public class Form1 : System.Windows.Forms.Form { private Socket socket; private Thread thread;

### **VB.NET**

Public Class Form1 : Inherits System.Windows.Forms.Form Private socket As Socket Private thread As Thread

وسوف نعرف Object من الـClasses السابقة ونعرف الـBuffer الذي سيتم تسجيل الصوت المراد إرساله والـBuffer الذي سيتم عرض الصوت المستلم من الـSocket

## **C#:**

private WaveOutPlayer m\_Player; private WaveInRecorder m\_Recorder; private FifoStream m\_Fifo = new FifoStream(); private byte[] m\_PlayBuffer; private byte[] m\_RecBuffer;

## **VB.NET**

Private m\_Player As WaveOutPlayer Private m\_Recorder As WaveInRecorder Private m\_Fifo As FifoStream = New FifoStream Private m\_PlayBuffer As Byte() Private m\_RecBuffer As Byte()

> في الـ Constructure الخاص بالبرنامج أو في الـ Event Load Form قم بكتابة التعريف الخاص بالـ Socket والـ Thread

**C#:**

```
public Form1() 
{ 
InitializeComponent(); 
socket = new Socket(AddressFamily.InterNetwork, SocketType.Dgram, 
ProtocolType.Udp); 
thread = new Thread(new ThreadStart(Voice_In)); 
}
```
# **VB.NET**

```
socket = New Socket(AddressFamily.InterNetwork, SocketType.Dgram, 
ProtocolType.Udp) 
thread = New Thread(AddressOf Voice In)
```

```
سوف نضع في الـMethod In_Voice الكود الخاص بعملية استقبال الصوت من الـSocket 
                                                                    وكما يلي:
```
# **C#:**

```
private void Voice_In() 
\{byte[] br; 
      socket.Bind(new IPEndPoint(IPAddress.Any, 5020));
```
while (true)

```
 { 
br = new byte[16384]; socket.Receive(br); 
 m_Fifo.Write(br, 0, br.Length); 
 }
```
# **VB.NET**

}

```
Private Sub Voice_In() 
   Dim br As Byte() 
   socket.Bind(New IPEndPoint(IPAddress.Any, 5020))
```

```
 Do While True 
  br = New Bvte(16383) {}
```

```
 socket.Receive(br) 
       m_Fifo.Write(br, 0, br.Length) 
    Loop 
End Sub
```

```
حيث يتم استقبال الصوت من الشبكة باستخدام الـMethod Receive ثم نمرر الصوت
المستقبل إلى الـ Method Write.Fifo_m وحتى يتم تنفيذه وتحويله إلى صوت مرة أخرى. 
              أما الـMethod التي تقوم بتسجيل الصوت وإرساله إلى الجهاز الأخر فهي:
```
**C#:**

```
private void Voice Out(IntPtr data, int size)
{ 
//for Recorder 
if (m_RecBuffer == null || m_RecBuffer.Length < size)
m RecBuffer = new byte[size];
System.Runtime.InteropServices.Marshal.Copy(data, m_RecBuffer, 0, size);
//Microphone ==> data ==> m_RecBuffer ==> m_Fifo
socket.SendTo(m_RecBuffer, new
IPEndPoint(IPAddress.Parse(Peer_IP.Text),5030)); 
}
```
# **VB.NET**

```
Private Sub Voice Out)ByVal data As IntPtr ،ByVal size As Integer(
'for Recorder
If m_RecBuffer Is Nothing OrElse m_RecBuffer.Length < size Then
m_RecBuffer = New Byte)size - 1\}End If
System.Runtime.InteropServices.Marshal.Copy(data, m_RecBuffer, 0, size( 
'Microphone ==> data ==> m_RecBuffer ==> m_Fifo
socket.SendTo(m_RecBuffer ،New
IPEndPoint(IPAddress.Parse(Peer_IP.Text),5030(( 
End Sub
```

```
لاحظ أنه في حالة إذا ما أردنا عمل برنامج Duplex Full بحيث يرسل ويستقبل في نفس
الوقت فإننا بحاجة إلى تعريف Ports Tow واحد للإرسال وأخرى للاستقبال وفي الطرف
           الأخر تكون Port الإرسال لديك هي Port الاستقبال لديه والعكس صحيح ...
```
في زر البدء يتم تنفيذ الميثود التالية:

```
C#:
private void Start() 
{ 
       Stop(); 
try 
{ 
WaveFormat fmt = new WaveFormat(44100, 16, 2);m_Player = new WaveOutPlayer(-1, fmt, 16384, 3, new
BufferFillEventHandler(Filler)); 
m Recorder = new WaveInRecorder(-1, fmt, 16384, 3, new
BufferDoneEventHandler(Voice_Out)); 
} 
catch 
\{Stop(); 
throw; 
} 
}
```

```
VB.NET
Private Sub Start() 
      Stop() 
  Try
     Dim fmt As WaveFormat = New WaveFormat(44100, 16, 2)m Player = New WaveOutPlayer(-1, fmt, 16384, 3, New)BufferFillEventHandler(AddressOf Filler)) 
      m_Recorder = New WaveInRecorder(-1, fmt, 16384, 3, New
BufferDoneEventHandler(AddressOf Voice_Out))
  Catch
Stop() 
     Throw
   End Try 
End Sub
```
أما في زر الإيقاف فيتم تنفيذ الميثود التالية:

#### **C#:**

```
private void Stop() 
{ 
if (m Player != null)
       try 
\{m_Player.Dispose();
               } 
       finally 
        { 
       m Player = null; } 
if (m\_Recorder != null)try 
        { 
        m_Recorder.Dispose(); 
        } 
       finally 
        { 
       m Recorder = null;
        } 
        m_Fifo.Flush(); // clear all pending data 
}
```
## **VB.NET**

```
Private Sub [Stop]() 
   If Not m_Player Is Nothing Then 
     Try
         m_Player.Dispose() 
     Finally
         m_Player = Nothing 
      End Try 
   End If 
   If Not m_Recorder Is Nothing Then
```

```
Try
        m_Recorder.Dispose()
     Finally
        m Recorder = Nothing
      End Try 
   End If 
   m_Fifo.Flush() ' clear all pending data 
End Sub
```
الميثود التي تقوم بعرض الـ Buffer Voice والمستلم من Socket على السماعة:

# **C#:**

```
private void Filler(IntPtr data, int size) 
\{if (m_PlayBuffer == null || m PlayBuffer.Length < size)
m PlayBuffer = new byte[size];
if (m_Fifo.Length >= size)
m_Fifo.Read(m_PlayBuffer, 0, size);
else 
for (int i = 0; i < m PlayBuffer.Length; i++)
m PlayBuffer[i] = 0;
System.Runtime.InteropServices.Marshal.Copy(m_PlayBuffer, 0, data, size);
// m_Fifo ==> m_PlayBuffer==> data ==> Speakers 
}
```
## **VB.NET**

Private Sub Filler(ByVal data As IntPtr, ByVal size As Integer) If m\_PlayBuffer Is Nothing OrElse m\_PlayBuffer.Length < size Then m\_PlayBuffer = New Byte(size - 1)  $\{ \}$  End If If m\_Fifo.Length  $>=$  size Then m Fifo.Read(m PlayBuffer, 0, size) Else  $Dim i As Integer = 0$  Do While i < m\_PlayBuffer.Length  $m$ \_PlayBuffer(i) = 0  $i + = 1$  Loop End If System.Runtime.InteropServices.Marshal.Copy(m\_PlayBuffer, 0, data, size) ' m\_Fifo ==> m\_PlayBuffer==> data ==> Speakers End Sub

# **Testing TCP,UDP and Thinking in SCTP to Transfer Voice Throw :رابعا : Networks**

لإنشاء برنامج System Chat Voice Duplex Half Multicast نقوم بإضافة التعريفات التالية والخاصة بالـ Multicasting والتي شرحناها في الفصل السابق ، وسوف نعتمد على وجود برنامجين واحد للمحاضر يتم من خلاله تسجيل الصوت وآخر لطالب حيث يستمع فيه لمحاضرة المعلم وكما في الشكل التالي:

By FADI Abdel-Qader

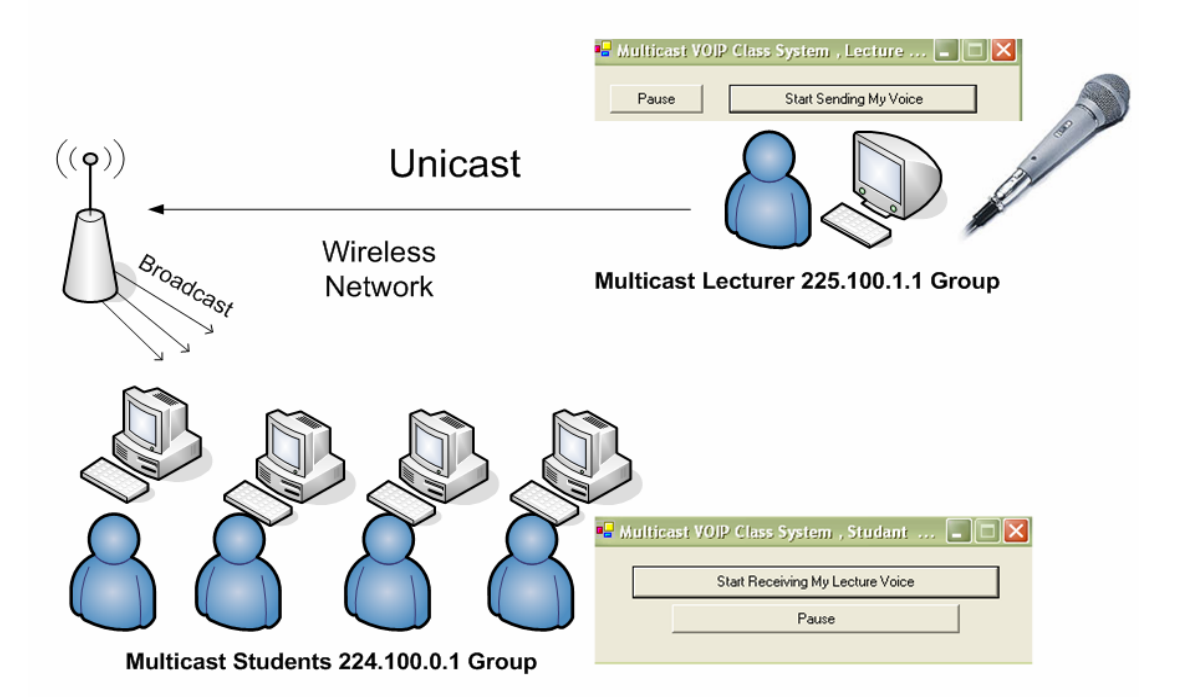

Half Duplex Multicast Voice Conferencing System- For Class Room That uses a Peer-to-Peer Wireless Network

في برنامج الإرسال (برنامج المعلم) لا يختلف الكود بشيء فقط عند الإرسال يتم ذلك باستخدام الـ Multicasting IP وآما يلي:

#### **C#:**

```
private void Voice_Out(IntPtr data, int size) 
{ 
//for Recorder 
if (m_RecBuffer == null || m_RecBuffer.Length < size)
m RecBuffer = new byte[size];
System.Runtime.InteropServices.Marshal.Copy(data, m_RecBuffer, 0, size);
//Microphone ==> data ==> m_RecBuffer ==> m_Fifo
socket.SendTo(m_RecBuffer, new IPEndPoint(IPAddress.Parse("224.0.1.7"),
5020)); 
}
```

```
Private Sub Voice Out(ByVal data As IntPtr, ByVal size As Integer)
   'for Recorder 
  If m_RecBuffer Is Nothing OrElse m_RecBuffer.Length < size Then
     m_RecBuffer = New Byte(size - 1) \{\} End If 
  System.Runtime.InteropServices.Marshal.Copy(data, m_RecBuffer, 0, size)
  'Microphone ==> data ==> m_RecBuffer ==> m_Fifo
  socket.SendTo(m_RecBuffer, New IPEndPoint(IPAddress.Parse("224.0.1.7"),
5020)) 
End Sub
```

```
في الطرف المستقبل نقوم بالانضمام إلى الـGroup Multicast IP ومن ثم الاستقبال من
                                                                خلاله وكما يلي:
```
## **C#:**

```
private void Voice_In() 
{ 
UdpClient sock = new UdpClient(5000);
sock.JoinMulticastGroup(IPAddress.Parse("224.0.1.7")); 
IPEndPoint iep = new IPEndPoint(IPAddress.Any, 0);while (true) 
      { 
      m Fifo.Write(sock.Receive(ref iep), 0,sock.Receive(ref iep).Length);
      } 
}
```
# **VB.NET**

```
Private Sub Voice_In() 
  Dim sock As UdpClient = New UdpClient(5000)
   sock.JoinMulticastGroup(IPAddress.Parse("224.0.1.7")) 
  Dim iep As IPEndPoint = New IPEndPoint(IPAddress.Any, 0)
   Do While True 
      m_Fifo.Write(sock.Receive(iep), 0, sock.Receive(iep).Length) 
   Loop 
End Sub
```
الآن نفذ البرنامج ... لاحظ أن الصوت قد يتقطع أحيانا وبتأكيد السبب واضح وهو أنه في حالة استخدام بروتوكول الـ UDP والـ Multicasting فإن عملية الإرسال ستكون عشوائية وهذا قد يسبب ضياع واحد أو أكثر من الـPackets المرسلة عبر الشبكة كل فترة وبما أن بروتوكول الـ UDP لا يدعم أي من عمليات التحقق من الوصول وعمليات التوصيل على الترتيب فإن حدوث واحد أو أآثر من هذه المشاكل أمر محتمل ...

دعنا الآن نجرب عملية الإرسال باستخدام بروتوكول TCP ، لاحظ أن هذا البروتوكول هو بروتوآول موجه Protocol Oriented آما يدعم جميع عمليات التحقق من الوصول بالإضافة إلى آونه يدعم الاتصال بين الطرفين باستخدام أسلوب الـ Stream وهو ما يميز هذا البروتوكول عن غيره إذ أننا في حالة استخدامه لن نضطر إلى الأخذ بحجم البيانات المرسلة حيث يتم عمل Fragmentation لها بكل سهولة بالإضافة إلى سهولة تجميعها مرة أخرى وبدون الخوف من مشاكل الـ Delivered Out on Sequence ... آل ما علينا تغييره هو تعريف الـ Socket السابق وجعله آما يلي :

## **C#:**

socket = new Socket(AddressFamily.InterNetwork, SocketType.Stream, ProtocolType.Tcp);

# **VB.NET**

socket = New Socket(AddressFamily.InterNetwork, SocketType.Stream, ProtocolType.Tcp)

أما في عملية الارسال فيمكننا استخدام الـNetwork Stream Class وكما يلي:

# **C#:**

```
private void Voice_Out(IntPtr data, int size) 
{ 
//for Recorder 
if (m_RecBuffer == null || m_RecBuffer.Length < size)
m RecBuffer = new byte[size];
System.Runtime.InteropServices.Marshal.Copy(data, m_RecBuffer, 0, size);
//Microphone ==> data ==> m_RecBuffer ==> m_Fifo
sock.Connect(new IPEndPoint(IPAddress.Parse("10.0.0.10"),5020));
NetworkStream ns = new NetworkStream (socket);ns. Write (m_RecBuffer,0,m_RecBuffer.Length);
}
```
# **VB.NET**

```
Private Sub Voice Out(ByVal data As IntPtr, ByVal size As Integer)
   'for Recorder 
   If m_RecBuffer Is Nothing OrElse m_RecBuffer.Length < size Then 
     m RecBuffer = New Byte(size - 1) \{\} End If 
   System.Runtime.InteropServices.Marshal.Copy(data, m_RecBuffer, 0, size) 
  'Microphone ==> data ==> m_RecBuffer ==> m_Fifo
  sock.Connect(New IPEndPoint(IPAddress.Parse("10.0.0.10"), 5020))
  Dim ns As NetworkStream = New NetworkStream(socket)
   ns.Write(m_RecBuffer, 0, m_RecBuffer.Length) 
End Sub
```

```
في الطرف المستقبل نقوم باستخدام الـ Network Stream مرة أخرى لاكن للاستقبال:
```
# **C#:**

```
private void Voice_In() 
{ 
      Socket sock = new Socket(AddressFamily.InterNetwork, SocketType.Stream 
      , ProtocolType.Tcp); 
      sock.Bind(new IPEndPoint(IPAddress.Parse("10.0.0.10"),5020)); 
      NetworkStream ns = new NetworkStream (sock);while (true){ 
      byte[] buffer = new byte [16384];
       ns.Read (buffer,0,16384); 
      m Fifo.Write(buffer, 0, buffer.Length); \}
```
}
# **VB.NET**

Private Sub Voice\_In() Dim sock As Socket = New Socket(AddressFamily.InterNetwork, SocketType.Stream, ProtocolType.Tcp) sock.Bind(New IPEndPoint(IPAddress.Parse("10.0.0.10"), 5020))  $Dim$  ns As NetworkStream = New NetworkStream(sock) Do While True Dim buffer As Byte() = New Byte(16383)  $\{ \}$  ns.Read(buffer, 0, 16384) m Fifo.Write(buffer, 0, buffer.Length) Loop End Sub

لاحظ أن دقة الصوت أصبحت ممتازة كما أنه لا يوجد أي تقطيع في الصوت لاكن المشكلة تكمن في أننا لن نستطيع الاستفادة من هذه الإمكانيات الرائعة في الـMulticasting أو الـBroadcasting ...

والحل الوحيد هو إما استخدام المعايير السابقة مع بروتوآول الـUDP أو استخدام بروتوآول الـTCP أو الانتظار لحين الانتهاء من مشروع Horn Long حتى تدعم Microsoft بروتوآول الـSCTP ...

السؤال الذي يطرح نفسه الآن ما هو الجديد بهذا البروتوكول هل حل المشكلة؟؟ الجواب بكل بساطة نعم قد حل المشكلة حيث أن معمارية هذا البروتوكول الذي استفاد من ميزات الـTCP والدعم المقدم من قبل الـUDP لعمليات الـMulticasting إذ أصبح لدينا الآن منصة قوية يعتمد عليها في عمل الـFragmentation وإعادة ترتيبها بكل سهولة بالإضافة إلى دعمه عملية Sequence on Delivered وهذا واضح من بنية الـHeader الخاصة بهذا البروتوكول انظر إلىي الشكل التالي:

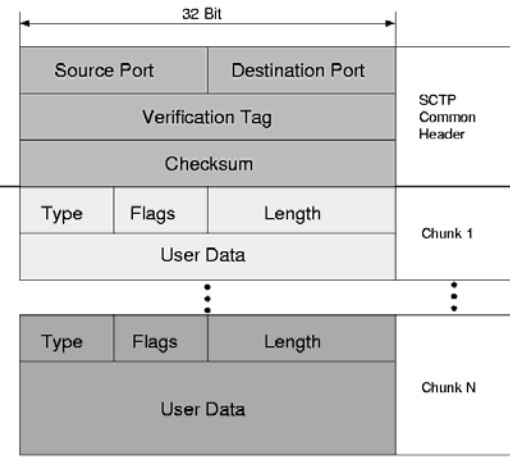

#### **Direct How to Create a Voice Conference System Using Microsoft :خامسا : Play 9**

دعمت Microsoft تقنيات رائعة جدا للنقل الصوت في الإصدار الخاص ب9Play Direct ويسمى أيضا Protocol Transport DirectPlay وهو جزء من مجموعة الـDirectX وآان الهدف من إطلاقها وجود معيار موحد لمبرمجين الألعاب فيما يخص الـGames Network، وتعتمد هذه المكتبة على مجموعة من المعايير الخاصة بتشبيك حيث كان الهدف منها هو جعل عملية الاتصال ممكنة تحت جميع البيئات المختلفة و سواء آان البروتوآول المستخدم هو الـIP/TCP أو IPX الخاص بNovel فإن عملية الاتصال ممكنة وبدون أي اختلافات من النواحي البرمجية، ومن أهم ميزات الـ Protocol Transport DirectPlay:

- messages of delivery Reliable حيث يدعم عملية التحقق التوصيل للجهة المعنية

- messages of delivery a Sequential حيث يدعم التوصيل وفق الترتيب الصحيح

- Send prioritization حيث يدعم عملية وضع أولويات للإرسال بناء على الأهمية

- Session Streaming حيث تدعم عملية النقل كData Stream ،

قدمت Microsoft هذه الحلول كبدائل لدعم بروتوكول الـSCTP المنتظر ، وقد حلت جميع المشكلات التي كانت تواجه المبرمجين لنقل الصوت عبر بروتوكول الـTCP أو الـUDP وحل محله أسلوب آخر لربط ضمن مستوى طبقة الـ Layer Transport ، وتحتوي الـ Play Direct على مجموعة ضخمة من الـClasses ومن أهمها :

أولا : الـ Classes Connect والخاصة بعملية الربط:

الـ Classes Peer , Guido , Address حيث تستخدم عند إنشاء الاتصال مع الطرف الأخر ، وتستخدم DirectPlay طريقة لتمييز البرنامج عن الأخر بتوليد Code Hash خاص بكل برنامج ويتم ذلك باستخدام الـ Class Guido ويتم تمرير الكود المولد وعنوان الجهاز المقابل إلى الـ Class Peer وهذه العملية شبيهة بشكل آبير لعملية الربط باستخدام الـ Socket في بروتوكول TCP/IP ، ويتم استخدامها كما يلي كمثال:

#### **C#:**

. .

using Microsoft.DirectX.DirectPlay;

. Address hostAddress =  $new$  Address(); hostAddress.ServiceProvider = Address.ServiceProviderTcpIp; // Select TCP/IP service provider

ApplicationDescription dpApp = new ApplicationDescription(); appGuid = Guid.NewGuid();  $\frac{1}{2}$  Create a GUID for the application dpApp.GuidApplication = appGuid;  $\frac{1}{2}$  Set the application GUID dpApp.SessionName = "My Session"; // Optional Session Name

myPeer.Host(dpApp, hostAddress); // Begin hosting

#### **VB.NET**

. .

Imports Microsoft.DirectX.DirectPlay

. Private Address hostAddress = New Address() Private hostAddress.ServiceProvider = Address.ServiceProviderTcpIp ' Select TCP/IP service provider

Private dpApp  $As$  ApplicationDescription = New ApplicationDescription Private appGuid = Guid.NewGuid() ' Create a GUID for the application Private dpApp.GuidApplication = appGuid ' Set the application GUID Private dpApp.SessionName = "My Session" ' Optional Session Name myPeer.Host(dpApp, hostAddress) ' Begin hosting

طبعا يجب الاختيار طبيعة البروتوكول المستخدم سواء كان TCP/IP أو IPX وحتى نستطيع وضع العنوان المقابل أو الـ Address IP ويتم ذلك آما يلي:

#### **C#:**

.

using Microsoft.DirectX.DirectPlay; ServiceProviderInfo[] mySPInfo; Peer myPeer; System.Windows.Forms.ListBox listBox1; ApplicationDescription myAppDesc;

. myPeer  $=$  new Peer(); hostAddress =  $new$  Address();  $peerAddress = new Address();$ 

// Set the service provider to TCP/IP peerAddress.ServiceProvider = Address.ServiceProviderTcpIp; hostAddress.ServiceProvider = Address.ServiceProviderTcpIp;

// Attach FindHostResponseEventHandler to receive FindHostResponseMessages myPeer.FindHostResponse += new FindHostResponseEventHandler(myEnumeratedHosts);

// Call FindHosts to start the enumeration myPeer.FindHosts(myAppDesc, hostAddress, peerAddress, null, 10, 0, 0,

FindHostsFlags.OkToQueryForAddressing);

#### **VB.NET**

Imports Microsoft.DirectX.DirectPlay Private mySPInfo As ServiceProviderInfo() Private myPeer As Peer Private listBox1 As System.Windows.Forms.ListBox Private myAppDesc As ApplicationDescription

Private myPeer = New Peer Private hostAddress = New Address Private peerAddress = New Address

' Set the service provider to TCP/IP Private peerAddress.ServiceProvider = Address.ServiceProviderTcpIp Private hostAddress.ServiceProvider = Address.ServiceProviderTcpIp

' Attach FindHostResponseEventHandler to receive FindHostResponseMessages Private myPeer.FindHostResponse += New FindHostResponseEventHandler(myEnumeratedHosts)

## ' Call FindHosts to start the enumeration

myPeer.FindHosts(myAppDesc, hostAddress, peerAddress, Nothing, 10, 0, 0, FindHostsFlags.OkToQueryForAddressing)

حيث تم تعريف نوع البروتوآول المستخدم وهو IP/TCP ويتم البحث عن الطرف الأخر في الشبكة باستخدام الـ Method FindHosts والموجودة ضمن الـClass Peer ، وتتم عملية الربط مباشرة باستخدام الـ Method Connect والموجودة ضمن الـ Class Peer وآما يلي:

# **C#:**

```
using Microsoft.DirectX.DirectPlay; 
// Structure for FindHostResponseMessages 
public struct HostInfo 
{ 
      public ApplicationDescription appdesc; 
      public Address deviceAddress; 
      public Address senderAddress; 
} 
. 
. 
. 
Peer myPeer = new Peer();
HostInfo hostinfo = new HostInfo();
// The FindHostResponseEventHandler 
public void myEnumeratedHosts(object o, FindHostResponseEventArgs args) 
{ 
       hostinfo.appdesc = args.Message.ApplicationDescription; 
       hostinfo.deviceAddress = args.Message.AddressDevice; 
       hostinfo.senderAddress = args.Message.AddressSender; 
}
```

```
// Attach the ConnectCompleteEventHandler to receive ConnectCompleteMessages 
myPeer.ConnectComplete += new
ConnectCompleteEventHandler(OnConnectComplete);
```
// Call connect passing the Host information returned in the FindHostResponse event

myPeer.Connect(hostinfo.appdesc, hostinfo.deviceAddress, hostinfo.senderAddress, null, ConnectFlags.OkToQueryForAddressing);

#### **VB.NET**

Imports Microsoft.DirectX.DirectPlay

' Structure for FindHostResponseMessages

Public Structure HostInfo Public appdesc As ApplicationDescription Public deviceAddress As Address Public senderAddress As Address

End Structure

Private myPeer As Peer = New Peer Private hostinfo As HostInfo = New HostInfo

' The FindHostResponseEventHandler

Public Sub myEnumeratedHosts(ByVal o As Object, ByVal args As FindHostResponseEventArgs) hostinfo.appdesc = args.Message.ApplicationDescription hostinfo.deviceAddress = args.Message.AddressDevice hostinfo.senderAddress = args.Message.AddressSender End Sub

' Attach the ConnectCompleteEventHandler to receive ConnectCompleteMessages

Private myPeer.ConnectComplete += New ConnectCompleteEventHandler(OnConnectComplete)

' Call connect passing the Host information returned in the FindHostResponse event

myPeer.Connect(hostinfo.appdesc, hostinfo.deviceAddress, hostinfo.senderAddress, Nothing, ConnectFlags.OkToQueryForAddressing)

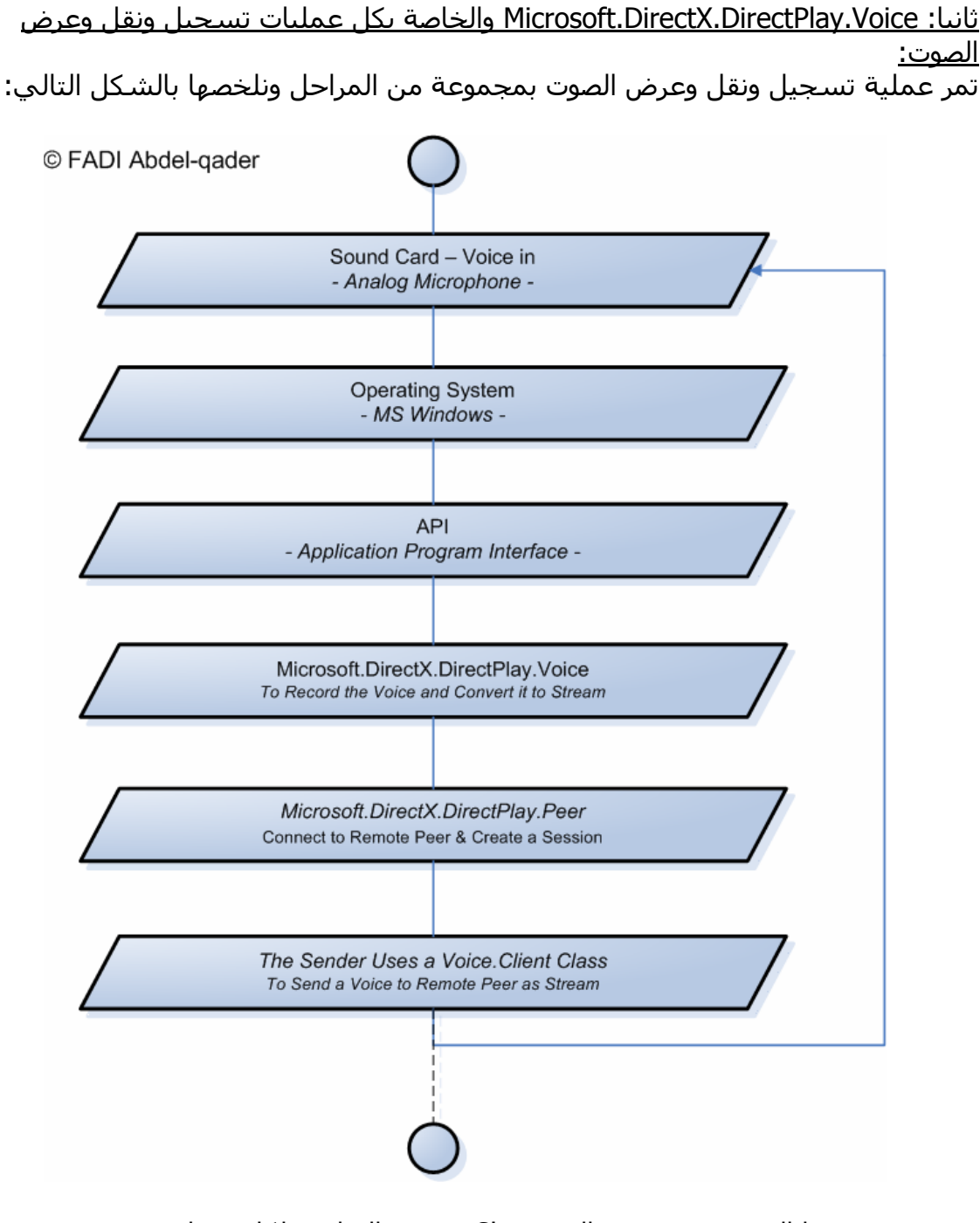

وسوف نقسمها إلى مجموعة من الـ Classes حسب الوظيفة لكل منها ،

-1 الـ Classes الخاصة بطرف الـ Server لإنشاء وإدارة الـ Sessions : Class Server ويستخدم آما يلي آمثال:

#### **C#:**

Server server = new Voice.Server(peerObject);

#### **VB.NET**

Dim server As Server = New Voice.Server(peerObject)

حيث نسند له ال Object Peer والذي تم اشتقاقه من الـ Class Peer ، ويحتوي الـ Server Object على الـ Methods الخاصة بعملية بدأ وإنهاء الجلسة بالإضافة إلى مجموعة من العمليات الأخرى:

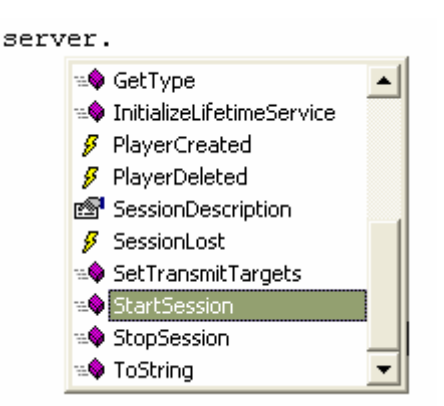

```
ولبدأ الجلسة يجب أولا إسناد خصائص الجلسة إلى الـMethod StartSession حيث يتم
                             تعريفها من خلال الـ SessionDescription و آما يلي:
```
# **C#:**

```
//set up session description for the voice server 
Voice.SessionDescription sessionDesc = new Voice.SessionDescription(); 
sessionDesc.BufferAggressiveness = Voice.BufferAggressiveness.Default; 
sessionDesc.BufferQuality = Voice.BufferQuality.Default; 
sessionDesc.Flags = 0;
sessionDesc.SessionType = type;
sessionDesc.GuidCompressionType = compressionType;
```
# **VB.NET**

'set up session description for the voice server Dim sessionDesc As Voice.SessionDescription = New Voice.SessionDescription sessionDesc.BufferAggressiveness = Voice.BufferAggressiveness.Default sessionDesc.BufferQuality = Voice.BufferQuality.Default sessionDesc.Flags = 0 sessionDesc.SessionType = type sessionDesc.GuidCompressionType = compressionType

ولإنشاء Session Voice نقوم بإنشاء Method نمرر لها ال Object Peer والـ Session Voice Type ونوع الضغط المستخدم Type Compression ويتم ذلك آما يلي:

# **C#:**

```
protected void CreateVoiceSession(Peer dpp, Voice.SessionType type, Guid 
compressionType)
```

```
 { 
try
```
 $\{$ 

//set up session description for the voice server

```
Voice.SessionDescription sessionDesc = new Voice.SessionDescription(); 
sessionDesc.BufferAggressiveness = Voice.BufferAggressiveness.Default; 
sessionDesc.BufferQuality = Voice.BufferQuality.Default; 
sessionDesc.Flags = 0;
sessionDesc.SessionType = type; 
sessionDesc.GuidCompressionType = compressionType;
```

```
//start the session 
       try 
          { 
             server.StartSession(sessionDesc); 
            mIshost = true;mInSession = true; } 
          catch(DirectXException dxe) 
          { 
             throw dxe; 
          } 
       } 
       catch(Exception e) 
      \{ throw e; 
       } 
    }
```
#### **VB.NET**

```
Protected Sub CreateVoiceSession(ByVal dpp As Peer, ByVal type As
Voice.SessionType, ByVal compressionType As Guid) 
   Try 
      'set up session description for the voice server 
      Dim sessionDesc As Voice.SessionDescription = New
Voice.SessionDescription 
      sessionDesc.BufferAggressiveness = Voice.BufferAggressiveness.Default 
      sessionDesc.BufferQuality = Voice.BufferQuality.Default 
     sessionDesc.Flags = 0
      sessionDesc.SessionType = type 
      sessionDesc.GuidCompressionType = compressionType 
      'start the session 
     Try
         server.StartSession(sessionDesc) 
        mIshost = TruemInSession = True Catch dxe As DirectXException 
         Throw dxe 
      End Try 
   Catch e As Exception
```
 Throw e End Try

End Sub

ويتم استدعائها كما يلي:

# **C#:**

CreateVoiceSession(host, Voice.SessionType.Peer, mConfigForm.CompressionGuid);

CreateVoiceSession(host, Voice.SessionType.Peer, mConfigForm.CompressionGuid)

-2 الـ Classes الخاصة بطرف الـ Client للاتصال مع الـ Sessions التي أنشئها الـServer: الـ Client Class ومن أهم الـMethods الموجودة في الـ Client Class :

```
//Connect to voice session
client.Connect(soundConfig,
      图 ClientConfig
      图 CompressionTypes
      EO Connect
       \mathcal{G} ConnectResult
       -© Create3DSoundBuffer
       =<sup>●</sup> CreateObjRef
       -© Delete3DSoundBuffer®
       <sup>₩</sup> Disconnect
       Ø DisconnectResult
       <sup>₩</sup> Dispose
```
الميثود Connect وتستخدم لربط مع الSession Voice حيث يرسل الـ Server رقم الSession للـ Client وعندها يتمكن الـ Client من الدخول إلى الجلسة ، ويتم ذلك آما يلي:

# **C#:**

```
 protected void ConnectToVoiceSession(Peer dpp, Form wnd)
```
 $\{$ try

 $\{$ Voice.SoundDeviceConfig soundConfig = new Voice.SoundDeviceConfig(); //Set sound config to defaults

soundConfig.GuidPlaybackDevice = DSoundHelper.DefaultVoicePlaybackDevice; soundConfig.GuidCaptureDevice = DSoundHelper.DefaultVoiceCaptureDevice; soundConfig.Window = wnd;

```
//TODO: add error message for specific failures?
```
//Connect to voice session

```
client.Connect(soundConfig, mClientConfig, Voice.VoiceFlags.Sync);
```
//set state

 $mlnSession = true$ ;

```
//set transmit targets to all players
```

```
int[] xmitTargets = new int[1];
```
 $x$ mitTargets[0] = (int) PlayerID.AllPlayers;

```
client.TransmitTargets = xmitTargets;
```

```
//get sound device config to check for half-duplex
```

```
soundConfig = client.SoundDeviceConfig;
```

```
mHalfDuplex = ((soundConfig.Flags & Voice.SoundConfigFlags.HalfDuplex) != 0); 
} 
catch(Exception e) 
{throw e;}
```

```
 }}
```
## **VB.NET**

Protected Sub ConnectToVoiceSession(ByVal dpp As Peer, ByVal wnd As Form) **Try** 

Dim soundConfig As Voice.SoundDeviceConfig = New Voice.SoundDeviceConfig 'Set sound config to defaults

soundConfig.GuidPlaybackDevice =

DSoundHelper.DefaultVoicePlaybackDevice

 soundConfig.GuidCaptureDevice = DSoundHelper.DefaultVoiceCaptureDevice soundConfig.Window = wnd

'TODO: add error message for specific failures?

'Connect to voice session

 client.Connect(soundConfig, mClientConfig, Voice.VoiceFlags.Sync) 'set state  $mInSession = True$  'set transmit targets to all players Dim xmitTargets As Integer() = New Integer(0)  $\{\}$  $xmitTargets(0) = CInt(PlayerID). All players)$ 

client.TransmitTargets = xmitTargets

#### 'get sound device config to check for half-duplex

```
 soundConfig = client.SoundDeviceConfig 
mHalfDuplex = ((soundConfig.Flags And Voice.SoundConfigFlags.HalfDuplex) <> 
0)
```

```
 Catch e As Exception 
       Throw e 
    End Try 
End Sub
```
لاحظ أن المشاكل في البروتوكولين الـ TCP والـUDP قد تم حلها في الـ DirectPlay لاكن وآما هو معروف فإن الهدف من إنشاء الـ Play Direct لم يكن سوى لدعم برمجة الألعاب ومع المرونة الكبيرة التي تقدمها الـ Play Direct في عملية الاتصال الصوتي إلا أنها تفتقر لميزات الـ Voice Over IP والتي يقدمها بروتوكول الـ SCTP الخاص بالـ Linux...

**وهكذا بينا ملخص عن أهم الطرق لاتصال الصوتي عبر الشبكة وطرق برمجة الـ Chat Voice تحت منصة الدوت نيت واهم ميزات وعيوب بروتوآولات الـ Transport Layer ومدى إمكانياتها لنقل الصوت عبر الشبكة وأخيرا شرح لأهم الـ Classes والمستخدمة في الاتصال الصوتي باستخدام الـ Transport DirectPlay .Protocol**

**سيتم الحديث في الجزء التالي عن برمجة بروتوآولات الـ Layer Application في بيئة الدوت نيت.** 

# Advanced Voice Over IP Programming

# ستجد كافة تفاصيل هذا الموضوع في النسخة الورقية من الكتاب **لطلب أ والاستفسار أو التوزيع يرجى الاتصال على احد العناوين التالية**

Mobile : +962796284475 ُPhone: +96265055999 E-mail: fadi822000@yahoo.com BOX: 311 Mail Code 11947 Tariq—Amman—Jordan

**الموقع الرسمي للكتاب**

www.fadidotnet.org

# **Part 4** Application Layer Programming

Chapter11 DNS Programming

Chapter13 Web Services & XML Programming

Chapter14 SMTP & POP3 Programming

Chapter15 FTP Programming

# **Chapter 11 DNS Programming**

- Synchronous DNS Members
- Asynchronous DNS Members

# **: DNS Programming :11**

تعتبر خدمة DNS واحدة من أهم الخدمات التي تستخدم في الإنترنت والشبكات بشكل عام، وتختصر وظيفة DNS بالقيام بعملية ترجمة الـName Domain إلى IP Domain من وإلى العكس ويتم ذلك من خلال مجموعة آبيرة جدا من مزودات DNS ) والتي تقوم بتحديث قاعدة البيانات الخاصة بها آل فترة معينة) ، تبدأ هذه العملية بقيام الA Client بطلب الـDomain الخاص بالـB Client وذلك بإدخال Name Domain الخاص به - حيث تم مسبقا قيام الـClient B بتعريف نفسه في قاعدة البيانات الخاصة ب DNS Server - كما يحتوي كل Client على قاعدة بيانات تحتوي على عناوين الـDomains وتسمى بالـ DNS local حيث يقوم بالبحث بداخلها على عنوان Domain من خلال Name Domain فإذا لم يجده يقوم بطلب عنوان الدومين من الـServer DNS وبعد إيجاده يقوم الـServer DNS بإرسال العنوان إلى الـClient ويقوم بدوره بتخزين العنوان في DNS Local الخاص به ، انظر إلى الشكل التالي:

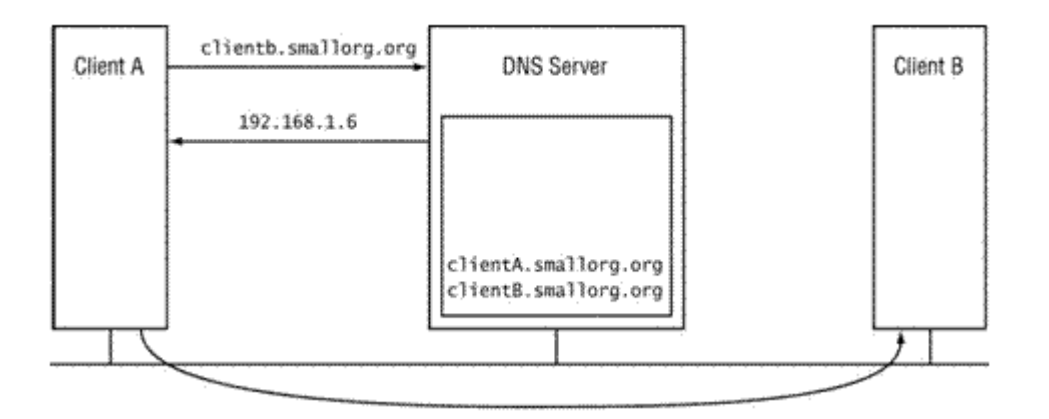

في الدوت نيت يمكننا التعامل مع DNS باستخدام Space Name Net.System والتي تحتوي على جميع الـClasses DNS والتي تحتوي على آل الـMethods الخاصة ب DNS وتقسم هذه الميثودس إلى قسمين متزامن Methods Synchronous و غير متزامن Asynchronous Methods وهي آما يلي:

# **أولا الميثودس المتزامنة Methods Synchronous وهي :**

GetHostName والتي تستخدم لجلب اسم الهوست وترجع هذه الميثود قيمة String تحتوي على الـComputer Name ولا تأخذ هذه الميثود أي باراميترات ويمكن استخدامها كما يلي :

 **C#:** string hostname = Dns.GetHostName();

**VB.NET:** Private hostname As String = Dns.GetHostName الميثود GetHostByName و الميثود GetHostByAddress وتستخدم آل منها آما يلي:

# **C#:**

IPHostEntry host\_ip = Dns.GetHostByName(Computer\_Name); // العنوان لجلب باستخدام الاسم IPHostEntry host\_name = Dns.GetHostByAddress(IP\_Address); // الاسم لجلب باستخدام العنوان

#### **VB.NET:**

Private host ip As IPHostEntry = Dns.GetHostByName(Computer\_Name) Private host\_name As IPHostEntry = Dns.GetHostByAddress(IP\_Address)

الميثود Resolve وهي Method Overloaded حيث ترجع Name Host إذا أرسلت لها IP Address وترجع Address Host إذا أرسلت لها Name Host في الـIPHostEntry ولا يختلف استخدامها عن استخدام الميثودس السابقة . وهذا المثال يبين طريقة استخدامها :

**C#:**

using System; using System.Net;

class FMO\_DNS

 $\{$ 

public static void Main()

{

IPHostEntry IPHost = Dns.Resolve("www.yahoo.com"); // معرفة نريد الذي الدومين الأي بي الخاص به

جلب اسم الدومين بالكامل // ;(HostName.IPHost(WriteLine.Console

وضع قائمة العناوين في مصفوفة // ;IPAddress[] addr = IPHost.AddressList

```
 for(int i= 0; i < addr.Length ; i++) // المصفوفة عناصر طباعة
 {Console.WriteLine(addr[i]);}}}
```
# **VB.NET:**

Imports System Imports System.Net

Class FMO\_DNS

```
 Public Shared Sub Main() 
      Dim IPHost As IPHostEntry = Dns.Resolve("www.yahoo.com") 
      Console.WriteLine(IPHost.HostName) 
      Dim addr As IPAddress() = IPHost.AddressList 
     Dim i As Integer = 0 While i < addr.Length 
         Console.WriteLine(addr(i)) 
         System.Math.Min(System.Threading.Interlocked.Increment(i), i - 1) 
      End While 
   End Sub 
End Class 
\Omega
```
# **ثانيا الميثودس غير المتزامنة Methods Asynchronous :**

وتبدأ عادة بكلمة Begin أو End ومن الأمثلة عليها : EndResolve و EndGetHostByName و BeginResolve و BeginGetHostByName طبيعة عملها كما هو الحال في الميثودس المتزامنة لكنها تختلف بكون انه لا يشترط تنفيذها لإكمال عمل البرنامج في حين المتزامن لا تسمح بلإنتقال إلى الخطوة الثانية في البرنامج إلا في حالة انتهاء عملها وقد تسبب هذه السيئة بخفض البريفورمانس بشكل عام في البرنامج لذلك ينصح باستخدام الطريقة الغير متزامنة وتستخدم كما يلي : \_\_\_\_Begin public static IAsyncResult BeginResolve(string *hostname,* AsyncCallback requestCallback, object stateObject)

حيث يتم وضع الهوست نيم في الباروميتر الأول و الباروميتر الثاني يعرف فيه الـdelegate وتسمح لك بتمرير مدخلات إلا delegate ، ويستخدم \_\_\_\_End آما يلي :

public static IPHostEntry EndResolve(IasyncResult ar)

وهنا مثال شامل و بسيط يقوم بجلب جميع الـs'IP الموجودة على الشبكة حيث يعمل على جلب الـnames host من ProcessStartInfo من خلال الخاصية StandardOutput حيث يتم تحويله إلى name host من خلال الميثود GetMachineNamesFromProcessOutput ثم تخزينها في Collicaion ثم يتم تحويل الأسماء إلى عناوين من خلال الميثود Resolve.Dns .. طبعا يتم استخدام الـStreamReader لقراءة الـcollection الخاص بالـProcessStartInfo وهذا هو المثال :

#### **C#:**

```
using System;
using System.IO; 
using System.Diagnostics; 
using System.Net; 
using System.Collections.Specialized; 
namespace NetworkIPs 
{ 
      public class Names 
       { 
             public StringCollection GetNames() 
\{ProcessStartInfo _startInfo = new ProcessStartInfo("net","view");
                   _{{\color{red}\text{}}\text{-}startInfo}.CreateNoWindow = true:
                   startInfo.UseShellExecute = false;
                   startInfo.RedirectStandardOutput = true;
                    Process _process = Process.Start(_startInfo); 
                   StreamReader reader = process.StandardOutput;
                   StringCollection machineNames =
GetMachineNamesFromProcessOutput( reader.ReadToEnd());
                   StringCollection machineIPs = new StringCollection();
                   foreach(string machine in _machineNames)
\{ _machineIPs.Add(IPAddresses(machine)); 
 } 
                   return machineIPs;
```

```
 } 
             private static string IPAddresses(string server) 
\{ try 
\{System.Text.ASCIIEncoding ASCII = new System.Text.ASCIIEncoding();
                        // Get server related information. 
                        IPHostEntry heserver = Dns.Resolve(server); 
                         //assumin the machine has only one IP address 
                         return heserver.AddressList[0].ToString(); 
 } 
                  catch 
\{return "Address Retrieval error for " + server; 
 } 
 } 
             //string manipulations 
             private StringCollection GetMachineNamesFromProcessOutput(string
processOutput) 
\{string allMachines = processOutput.Substring( processOutput.IndexOf("\\"));
                  StringCollection _machines= new StringCollection();
while(_allMachines.IndexOf("\\") != -1 )
\{_machines.Add(_allMachines.Substring(_allMachines.IndexOf("\\"), 
_allMachines.IndexOf(" ",_allMachines.IndexOf("\\")) - 
_allMachines.IndexOf("\\")).Replace("\\",String.Empty)); 
_allMachines = _allMachines.Substring(_allMachines.IndexOf(" 
",_allMachines.IndexOf("\\") + 1));
 } 
                   return _machines; 
             } 
       } 
      public class Runner 
      \{ static void Main() 
             { 
                  Names names = new Names();
                  StringCollection names = _ names.GetNames();
                   foreach(string name in names) 
                   Console.WriteLine(name); 
                   Console.ReadLine(); 
 } 
       }
```
#### **VB.NET:**

Imports System Imports System.IO Imports System.Diagnostics Imports System.Net Imports System.Collections.Specialized

Public Class Names

Public Function GetNames() As StringCollection

```
Dim startInfo As ProcessStartInfo = New ProcessStartInfo("net", "view")
     startInfo.CreateNoWindow = True
      _startInfo.UseShellExecute = False 
     {\bf \_statInfo}. Redirect StandardOutput = {\bf True}Dim_process As Process = Process. Start( startInfo)
     Dim reader As StreamReader = p process. Standard Output
      Dim _machineNames As StringCollection = 
GetMachineNamesFromProcessOutput( reader.ReadToEnd())
     Dim machineIPs As StringCollection = New StringCollection
     For Each machine As String In _machineNames
         _machineIPs.Add(IPAddresses(machine)) 
      Next machine 
     Return machineIPs
   End Function 
   Private Shared Function IPAddresses(ByVal server As String) As String 
     Try
         Dim ASCII As System.Text.ASCIIEncoding = New
System.Text.ASCIIEncoding 
         ' Get server related information. 
        Dim heserver As IPHostEntry = Dns. Resolve(server)
         'assumin the machine has only one IP address 
         Return heserver.AddressList(0).ToString() 
     Catch
         Return "Address Retrieval error for " & server 
      End Try 
   End Function 
   'string manipulations 
   Private Function GetMachineNamesFromProcessOutput(ByVal processOutput As
String) As StringCollection 
     Dim allMachines As String =processOutput.Substring(processOutput.IndexOf("\")) 
     Dim machines As StringCollection = New StringCollection
      Do While _allMachines.IndexOf("\") <> -1 
         _machines.Add(_allMachines.Substring(_allMachines.IndexOf("\"), 
_allMachines.IndexOf(" ", _allMachines.IndexOf("\")) - 
_allMachines.IndexOf("\")).Replace("\", String.Empty))
        allMachines = \alphaallMachines.Substring(\alphaallMachines.IndexOf(" ",
allMachines.IndexOf("\") + 1))
      Loop
```
 End Function End Class Public Class Runner Shared Sub Main() Dim \_names As Names = New Names  $Dim$  names As StringCollection = \_names.GetNames() For Each name As String In names Console.WriteLine(name) Next name Console.ReadLine() End Sub End Class

Return \_machines

**وهكذا بينا في هذه الفصل أهمية الـDNS وطرق التعامل معه في بيئة الدوت نيت ، سيتم الحديث في الفصل التالي عن HTTP وطرق برمجته في بيئة الدوت نيت.** 

# **Chapter 12 HTTP Programming**

- The Concept of HTTP Protocol
- Using HTTP in Dot Net
- Advanced HTTP Programming
- Using HttpWebRequest
- Using HttpWebResponse

بسم الله الرحمن الرحيم

# **HTTP – Hyper Text Transfer Protocol Programming :12**

تتلخص وظيفة الـHTTP بشكل عام على انه البرتوآول المستخدم لتوصيل طلب المستخدم Request User إلى الويب Server ثم قيام الـserver web بالرد على الـRequest والذي يسمى ب Server Response وبتأكيد تستطيع نقل جميع أشكال (Multimedia) من النص وصورة و صوت و فيديو وغيره .. من الـServer Web إلى الـApplication Client باستخدام .Byte Stream object

يعمل برتوآول الـHTTP على الـLayer Application وهذا يعني استخدامه بشكل مباشر من واجهة المستخدم كما هو الحال في DNS,SMTP,POP3,FTP انظر إلى الشكل التالي:

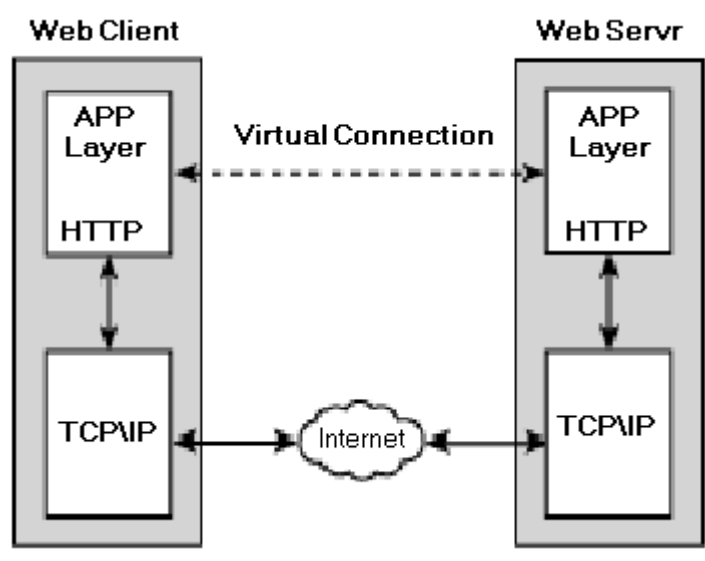

# **Downloading From Web Server : أولا**

نستطيع التعامل مع الـServer Web في الدوت نيت باستخدام الـClass WebClient الموجود في Space Name Net.System إذ تقدم لنا جميع الإمكانيات لتوصيل طلب الزبون و الرد Methods ثلاثة WebClient Classالـ وتدعم User Request & Server Responseعليه لتحميل البيانات من الـServer Web وهي:

-1 **DownloadData** ووظيفتها جلب البيانات من الـServer Web وتخزينها في Array Byte وتعرض على شكل HTML Code وتستخدم كما يلي كمثالـ:

#### **C#:**

```
using System;
using System.Net;
using System.Text;
class DownloadData_Method
\{public static void Main ()
\{WebClient wc = new WebClient();
byte[] response = wc.DownloadData("http://www.google.com");
Console.WriteLine(Encoding.ASCII.GetString(response));
}
}
```
#### **VB.NET:**

Imports System Imports System.Net Imports System.Text

```
Class DownloadData_Method
```

```
 Public Shared Sub Main() 
     Dim wc As WebClient = New WebClient
      Dim response As Byte() = wc.DownloadData("http://www.google.com") 
      Console.WriteLine(Encoding.ASCII.GetString(response)) 
   End Sub 
End Class
```

```
-2 DownloadFileووظيفتها نقل ملف ما من الـServer Web وتخزينها مباشرة في Local
Computer وهو سهل الاستخدام جدا إذ ما عليك سوا تمرير موقع الملف والمكان الذي تريد
                                        تخزين الملف فيه ويستخدم كما يلي كمثالـ:
```
#### **C#:**

using System; using System.Net;

```
class DownloadFile_Method
{
public static void Main ()
{
WebClient wc = new WebClient();
string filename = "C:\\ra.zip";
```
Console.WriteLine("Download in Progress Please Waite...");

wc.DownloadFile("http://www.personalmicrocosms.com/zip/ra.zip", filename);

```
Console.WriteLine("file downloaded");
```

```
}
}
```
# **VB.NET:**

Imports System Imports System.Net Imports System.Text

Class DownloadData\_Method

```
 Public Shared Sub Main() 
     Dim wc As WebClient = New WebClient
      Dim response As Byte() = wc.DownloadData("http://www.google.com") 
      Console.WriteLine(Encoding.ASCII.GetString(response)) 
   End Sub 
End Class
```

```
-3 OpenRead ووظيفتها إنشاء Stream Only Read بين الزبون والServer لجلب بيانات من
         URL محدد وتخزينه في Object Stream بعد تمرير الـURL للموقع الذي تريد عرضه
 وباستخدام الميثود ReadLine نستطيع عرض البيانات المخزنة في الـObject Stream على
                                                              . HTML Code شكل
                     ملاحظة : تستخدم الميثود Peek لمعرفة نهاية الـObject Stream . 
 C#:
using System;
using System.IO;
using System.Net;
class OpenRead_Method
\{public static void Main ()
\{WebClient wc = new WebClient();
string response;
Stream strm = wc.OpenRead("http://www.google.com");
StreamReader sr = new StreamReader(strm);while(sr.Peek() > -1)
{
response = sr.ReadLine();Console.WriteLine(response);
}
sr.Close();
}
}
VB.NET:
Imports System 
Imports System.IO 
Imports System.Net 
Class OpenRead_Method 
   Public Shared Sub Main() 
     Dim wc As WebClient = New WebClient
      Dim response As String 
      Dim strm As Stream = wc.OpenRead("http://www.google.com") 
      Dim sr As StreamReader = New StreamReader(strm) 
      While sr.Peek > -1 
        response = sr.ReadLine Console.WriteLine(response) 
      End While 
      sr.Close() 
   End Sub 
End Class
```
ويحتوي الـ**Class WebClient** على مجموعة من الـ**Properties** والتي تستخدم لجلب معلومات عن الـHost Web مثل property ResponseHeaders والذي يستخدم لجلب معلومات هامة عن الـweb host مثل عدد الـHeaders ونوع الـcash control واسم الـServer و نوع الـEncoding المستخدم وغيرها من المعلومات الهامة، ويستخدم آما يلي آمثال:

# **C#:**

using System; using System.Net;

```
class ResponseHeaders_property
{
public static void Main ()
{
WebClient wc = new WebClient();
byte[] response = wc.DownloadData("http://www.google.com");
WebHeaderCollection whc = wc.ResponseHeaders;
Console.WriteLine("header count = {0}", whc.Count);
for (int i = 0; i < whc. Count; i+1)
{
Console.WriteLine(whc.GetKey(i) + " = " + whc.Get(i));
}
}
}
```
# **VB.NET:**

Imports System Imports System.Net

Class ResponseHeaders\_property

```
 Public Shared Sub Main() 
     Dim wc As WebClient = New WebClient
      Dim response As Byte() = wc.DownloadData("http://www.google.com") 
     Dim whc As WebHeaderCollection = wc. ResponseHeaders
     Console.WriteLine("header count = {0}", whc.Count)
     Dim i As Integer = 0 While i < whc.Count 
        Console.WriteLine(whc.GetKey(i) + " = " + whc.Get(i))
         System.Math.Min(System.Threading.Interlocked.Increment(i), i - 1) 
      End While 
   End Sub 
End Class
```
# //**Output:**

```
//header count = 6//Cache-Control = private
//Content-Type = text/html
//Set-Cookie = PREF=ID=6ae22f44980c5d78…
//7JRA; expires=Sun, 17-Jan-2038 19:14:
//Server = GWS/2.1//Transfer-Encoding = chunked
//Date = Wed, 23 Nov 2005 10:10:58 GMT
```
# **Uploading to Web Server : ثانيا**

```
يدعم الـWebClient أربعة Methods لتحميل البيانات إلى الـServer Web وهي : 
-1 OpenWrite ويستخدم لإرسالـData Stream إلى الـServer Web وذلك بعد تمرير عنوان
   الـURL للملف والنص الذي نريد آتابته على الـPage Web طبعا يجب أن تملك الصلاحيات
                                                     لذلك ويستخدم كما يلي كمثالـ:
```
# **C#:**

```
using System;
using System.IO;
using System.Net;
method_class OpenWrite
{
public static void Main ()
     {
WebClient wc = new WebClient();
string data = "<h1>Welcome to My Page</h1>";
Stream strm = wc.OpenWrite("C:\\mypage.html");
StreamWriter sw = new StreamWriter(strm);
sw.WriteLine(data);
sw.Close();
strm.Close();
     }
}
```
# **VB.NET:**

Imports System Imports System.IO Imports System.Net

Class OpenWrite\_method

```
 Public Shared Sub Main() 
     Dim wc As WebClient = New WebClient
      Dim data As String = "<h1>Welcome to My Page</h1>" 
     Dim strm As Stream = wc.OpenWrite("C:\mypage.html")
     Dim sw As StreamWriter = New StreamWriter(strm)
      sw.WriteLine(data) 
      sw.Close() 
      strm.Close() 
   End Sub 
End Class
```

```
2 – UploadData ويستخدم لنقل محتويات مصفوفة من النوع Byte إلى الـServer Web
  وهذا يعني انك تستطيع من خلالها رفع أي نوع من البيانات مثل النص الصور الفيديو وغيره
               إلى الـserver web بعد تحويلها إلى Array Byte ويستخدم آما يلي آمثالـ: 
 C#:
```
using System; using System.Net; using System.Text;

```
Method class UploadData
{
public static void Main ()
{
WebClient wc = new WebClient();
string data = "This is The Text Before Converted it to Byte";
byte[] dataarray = Encoding.ASCII.GetBytes(data);
wc.UploadData("C:\\mydata.txt", dataarray);
}
\overline{\mathcal{E}}
```
## **VB.NET:**

Imports System Imports System.Net Imports System.Text

Class UploadData\_Method

```
 Public Shared Sub Main() 
     Dim wc As WebClient = New WebClient
      Dim data As String = "This is The Text Before Converted it to Byte" 
     Dim dataarray As Byte() = Encoding.ASCII.GetBytes(data)
      wc.UploadData("C:\mydata.txt", dataarray) 
   End Sub 
End Class
```
-3 **UploadFile** وتستخدم هذه الميثود لرفع ملف من الـComputer Local إلى الـHost Web وهي بسطة الاستخدام جدا وتستخدم كما يلي كمثالـ:

#### **C#:**

using System; using System.Net;

```
class UploadFile_Method
{
public static void Main ()
     {
WebClient wc = new WebClient();
wc.UploadFile("http://www.yoursite.com", "C:\\myfile.html");
     }
}
```
# **VB.NET:**

```
Imports System 
Imports System.Net 
Class UploadFile_Method 
   Public Shared Sub Main() 
     Dim wc As WebClient = New WebClient
      wc.UploadFile("http://www.yoursite.com", "C:\myfile.html") 
   End Sub 
End Class
```

```
-4 UploadValues وتستخدم لرفع Collection من البيانات والـvalues الخاصة بها إلى
      الويب Server وذلك بعد تحويل الـCollection إلى Array Byte ولتعريف Collection
                    نستخدم الكلاس NameValueCollection الموجود في Space Name
   Specialized.Collections.System وبعد تعريفه نستخدم الميثود add لإضافة الـCollection
                                                  جديد.. وتستخدم كما يلي كمثالـ:
C#:
using System;
using System.Collections.Specialized;
using System.Net;
 using System.Text;
class UploadValues_Method
{
public static void Main ()
{
WebClient wc = new WebClient();
NameValueCollection nvc = new NameValueCollection();
nvc.Add("firstname", "Fadi");
nvc.Add("lastname", "Abdel-qader");
byte[] response = wc.UploadValues("http://localhost/mypage.aspx", 
nvc);
Console.WriteLine(Encoding.ASCII.GetString(response));
}
```

```
}
```
# **VB.NET:**

Imports System Imports System.Collections.Specialized Imports System.Net Imports System.Text

Class UploadValues\_Method

```
 Public Shared Sub Main() 
     Dim wc As WebClient = New WebClient
      Dim nvc As NameValueCollection = New NameValueCollection 
      nvc.Add("firstname", "Fadi") 
      nvc.Add("lastname", "Abdel-qader") 
      Dim response As Byte() = wc.UploadValues("http://localhost/mypage.aspx", 
nvc) 
      Console.WriteLine(Encoding.ASCII.GetString(response))
```

```
 End Sub
```
End Class

#### **ثالثا :المواضيع الأآثر تقدما في الـProgramming HTTP:**

يعتبر هذا الجزء من أهم الأجزاء في برمجة تطبيقات Applications Client Web والذي سوف نتحدث فيه عن استخدام كل من الـHttpWebRequest Class و الـHttpWebResponse Class :

#### **: HttpWebRequest Class استخدام -1**

يحتوي هذا الـClass على مجموعة من الـProperties والتي تستخدم بشكل أساسي في تطبيقات الـApplications Client Web لإنشاء مثل : -1 استخدام خاصية الـProxy Web : والتي نمرر فيها عنوان الـServer Proxy ورقم الPort حتى نستطيع التعامل مع الـRequests Web HTTPمن خلف Server Proxy أو Firewall ويتم تعريف الـProsperity Server Proxy آما يلي آمثالـ:

#### **C#:**

using System; using System.Net;

```
class ProxyServer_Property
{
```

```
public static void Main ()
```
{

```
HttpWebRequest hwr = (HttpWebRequest)WebRequest.Create(
"http://www.google.com");
```

```
WebProxy proxysrv = new
WebProxy("http://proxy1.server.net:8080");
hwr.Proxy = proxysrv;
     }
}
```
# **VB.NET:**

Imports System Imports System.Net

```
Class ProxyServer_Property
```

```
 Public Shared Sub Main() 
      Dim hwr As HttpWebRequest = 
CType(WebRequest.Create("http://www.google.com"), HttpWebRequest) 
     Dim proxysrv As WebProxy = New
WebProxy("http://proxy1.server.net:8080") 
      hwr.Proxy = proxysrv 
   End Sub 
End Class
    نعرف في البداية الـObject HttpWebRequest ثم نعرف Object WebProxy من الـClass
 webProxy ونسند له عنوان الـServer Proxy ورقم الـ Port وبعد ذلك نستطيع إسناده إلى
                 أي Object باستخدام الخاصية Proxy التي تكون موجودة عادة في جميع 
                                                       .. HttpWebRequest Objects
```
-2 استخدام الـHttpWebrequest لإرسال بيانات إلى الويب Server باستخدام الـStreams وتستخدم كما يلي كمثال:

# **C#:**

HttpWebrequest hwr = (HttpWebRequest)WebRequest.Create("http://localhost"); Stream strm = hwr.GetRequestStream(); StreamWriter sw = new StreamWriter(strm); sw.WriteLine(data);

#### **VB.NET:**

Dim hwr As HttpWebrequest = CType(WebRequest.Create("http://localhost"), HttpWebRequest) Dim strm As Stream = hwr.GetRequestStream  $Dim$  sw As StreamWriter = New StreamWriter(strm) sw.WriteLine(data)

بعد تعريف الـObject HttpWebRequest نقوم بتعريف Object Stream ونسند له الـ Request Stream من خلال الميثود GetRequestStream .

# **:HttpWebResponse Class استخدام - 2**

تستخدم الـ**Object HttpWebResponse** لإرجاع بيانات من الويب Server إلى الـClient حيث نستخدم الميثود **GetResponse** و الميثود **BeginGetResponse** لهذه العملية ولا يوجد فرق في وظيفة هذه الـMethod سوى أن **BeginGetResponse** تعتبر . **asynchronous Method**

يحتوي الـ **Object HttpWebResponse** على عدد من الـ**Properties** وهي :

-1 **CharacterSet** : وتستخدم لتحديد نوع الـSet Character

-2 **ContentEncoding** : وتستخدم لعملية الـencoding

-3 **ContentLength** : وتستخدم لمعرفة حجم الرد

-4 **ContentType** : لتحديد نوع الـRespone

-5 **Cookies** : لتعامل مع الـCookies ولستخدامها يجب أولا إنشاء ملف Cookie فارغ وتعريفه كما يلي كمثال:

# **C#:**

HttpWebRequest hwr = (HttpWebRequest)WebRequest.Create(http://www.amazon.com); hwr.CookieContainer = new CookieContainer(); وذلك قبل الـHTTP Request ثم نسنده إليه كما يلي : HttpWebResponse hwrsp = (HttpWebResponse)hwr.GetResponse(); hwrsp.Cookies = hwr.CookieContainer.GetCookies(hwr.RequestUri);

# **VB.NET:**

Dim hwr As HttpWebRequest = CType(WebRequest.Create("http://www.amazon.com"), HttpWebRequest) hwr.CookieContainer = New CookieContainer Dim hwrsp As HttpWebResponse = CType(hwr.GetResponse, HttpWebResponse) hwrsp.Cookies = hwr.CookieContainer.GetCookies(hwr.RequestUri)

- HTTP Headersالـ لمعرفة : **Headers** -6
- -7 **LastModified** : يرجع فيه وقت وتاريخ أخر تعديل
- -8 **Method** : لمعرفة الميثود والتي تستخدم في الـResponse HTTP
	- HTTP Versionالـ لمعرفة : **ProtocolVersion** 9
		- 10 **ResponseUri** : الـURL الخاص بServer
			- 11 **Server** : لمعرفة اسم الـServer
	- 12 **StatusCode** : لمعرفة نوع الـCoding المستخدم
- 13 **StatusDescription** : لإرجاع Text يحتوي على حالة الـHTTP

**بينا في هذا الفصل آيفية برمجة الـ HTTP في بيئة الدوت نيت وطرق التعامل مع الـHttpWebRequest والـHttpWebResponse في بيئة الدوت نيت ، سوف نتحدث في الفصل التالي عن Services Web والـ XML وطرق التعامل معه في بيئة الدوت نيت.** 

# **Chapter 13 Web Services & XML Programming**

- Introduction to Web services & XML
- Create A Simple Web Service Application
- Advanced Remotting & Web Services Programming

# **Web Services Programming :13**

تحدثنا في الجزء السابق عن برمجة الـHTTP وبينا فيه كيفية التفاعل بين الـweb server والـclient ويعتبر هذا الجزء مكمل لما تحدثنا عنه سابقا، تتلخص وظيفة استخدام الـ web services بإمكانية الاستفادة من الـMethods الموجودة بالـserver web داخل برنامج الزبون وباستخدام برتوكول الـ SOAP وهو اختصار ل Simple Object Access Protocol يتم نقل الـResult من الـserver Services web إلى الـClient بعد تحويلها إلى الـ extensible - XML Language Markup حيث تنقل عبر برتوآول الـHTTP إلى جهاز الزبون والهدف من استخدامه هو تسهيل وصول الـData من الـserver web إلى الـClient من خلال ال firewalls والبيئات المختلفة إذ أن جميع بيئات الشبكات تدعم برتوآول الـHTTP والذي يعمل على الPort 80 . ولا تختلف لغة الـXML عن الـHTML إذ تستخدم نفس القواعد في الـHTML وهي مجموعة من ال Elements والـAttributes مثل الـ</> <> لاآن تتميز بمرونة اآبر وكمثال عليها :

 <myStuff> <myName>**FADI Abdel-qader**</myName> <myTelephone>**+962796...**</myTelephone> <myEmail>**fadi822000@yahoo.com**</myEmail> <myAge>**23**</myAge> <mySex>**M**</mySex> </myStuff>

ويتم استدعائها في الدوت نيت باستخدام Spaces Name xml.System حيث يتم قراءتها باستخدام الميثود Load الموجود في الـ Class XmlDocument آما يلي :

#### **C#:**

using System.Xml; // Then you can Read any XML File as Below:  $XmlDocument xDoc = new XmlDocument()$ ; xDoc.Load(@"C:\myinfo.xml"); XmlNodeList name = xDoc.GetElementsByTagName("myName"); XmlNodeList telephone = xDoc.GetElementsByTagName("myTelephone"); XmlNodeList email = xDoc.GetElementsByTagName("myEmail"); XmlNodeList age = xDoc.GetElementsByTagName("myAge"); XmlNodeList sex = xDoc.GetElementsByTagName("mySex");

MessageBox.Show(

"Name: " +  $name[0].InnerText + "\\n" +$ "Telephone: " + telephone[0].InnerText +"\n"+ "Email: "+ email[0].InnerText +"\n"+ "Age: "+  $aqe[0]$ . InnerText +"\n"+ "sex: " $+$  sex[0]. InnerText  $+$ "\n"

# **VB.NET:**

Dim xDoc As XmlDocument = New XmlDocument xDoc.Load("C:\myinfo.xml") Dim name As XmlNodeList = xDoc.GetElementsByTagName("myName") Dim telephone As XmlNodeList = xDoc.GetElementsByTagName("myTelephone") Dim email As XmlNodeList = xDoc.GetElementsByTagName("myEmail") Dim age As XmlNodeList = xDoc.GetElementsByTagName("myAge") Dim sex As XmlNodeList = xDoc.GetElementsByTagName("mySex") Msgbox("Name: " + name(0).InnerText + "" & Microsoft.VisualBasic.Chr(10) & "" + "Telephone: " + telephone(0).InnerText + "" & Microsoft.VisualBasic.Chr(10) & "" + "Email: " + email(0).InnerText + "" & Microsoft.VisualBasic.Chr(10) &  $\overline{ }$  "" + "Age: " + age(0).InnerText + "" & Microsoft.VisualBasic.Chr(10) & "" + "sex: " + sex(0).InnerText + "" & Microsoft.VisualBasic.Chr(10) & "")

تمر عملية استخدام الـservices web بثلاثة مراحل وهي : 1- The web service server : والذي يتم من خلاله إرسال واستقبال البيانات عبر برتوكول الـSOAP باستخدام الـIIS والـNET.ASP . -2 object proxy The : والذي يسمح لل Client بإرسال و استقبال البيانات من وإلى الـServer Services web حيث يتم تعريفه في الـHttpWebRequest من خلال الكلاس WebProxy وهو ما بينته في الجزء السابق.

-3 application client The : وهو الواجهة الخاصة بزبون والتي يتم ربطها بالـ Services Web Server

آما في الشكل التالي :

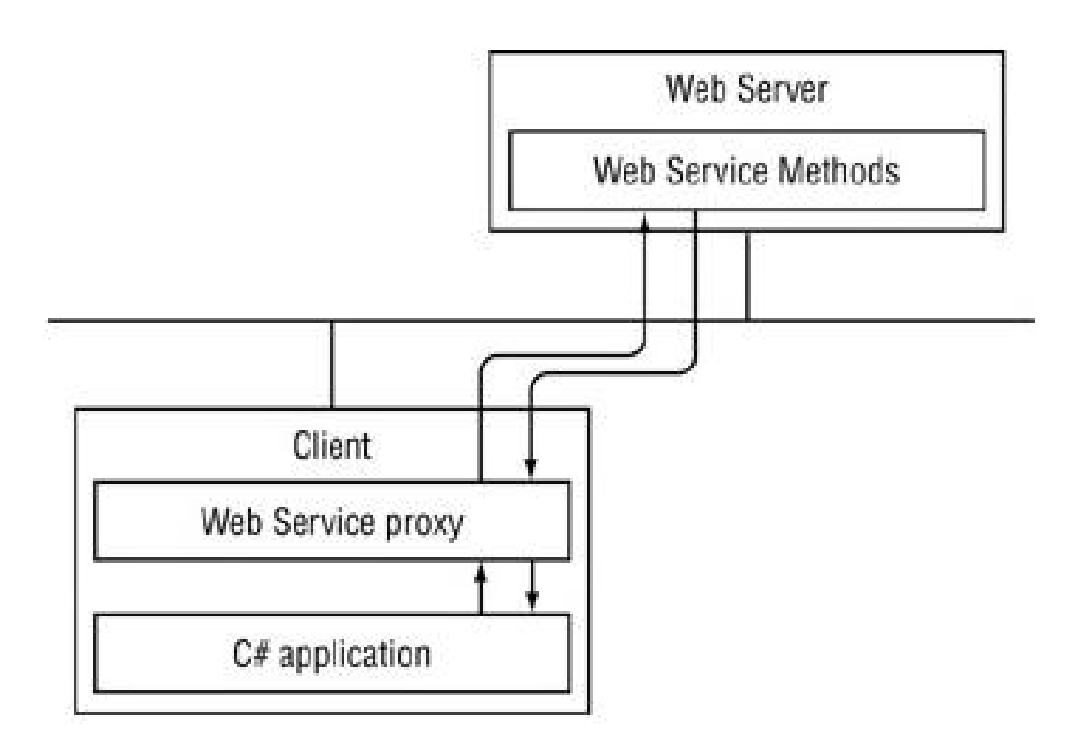

جديد ASP.NET Web Services مشروع بعمل نقوم web services server ولإنشاء WebService الكلاس بتوريث نقوم ثم System.Web.Services Name Spaces ونستدعي للكلاس الرئيسي للمشروع وكما يلي كمثال:

#### **C#:**

using System; using System.Web; using System.Web.Services; using System.Web.Services.Protocols;

```
[WebService(Namespace = "http://my_url.com/")] 
[WebServiceBinding(ConformsTo = WsiProfiles.BasicProfile1_1)]
public class Service : System.Web.Services.WebService
{
   public Service () {}
   [WebMethod]
  public int Add(int a, int b)
  {
 return a + b;
  }
   }
```
#### **VB.NET:**

Imports System Imports System.Web Imports System.Web.Services Imports System.Web.Services.Protocols

```
<WebService(Namespace="http://my_url.com/")> _ 
<WebServiceBinding(ConformsTo=WsiProfiles.BasicProfile1_1)> _ 
Public Class Service 
   Inherits System.Web.Services.WebService
```

```
 Public Sub New() 
 End Sub
```

```
 <WebMethod()> _ 
   Public Function Add(ByVal a As Integer, ByVal b As Integer) As Integer 
     Return a + b End Function 
End Class
```
حيث يتم استقبال قيمتين A و B وبعد ذلك يقوم بإرجاع ناتج جمع القيمة الأولى مع القيمة الثانية إلى الـClient على شكل XML باستخدام برتوآول الـSOAP وآما يظهر في الشكل التالي :

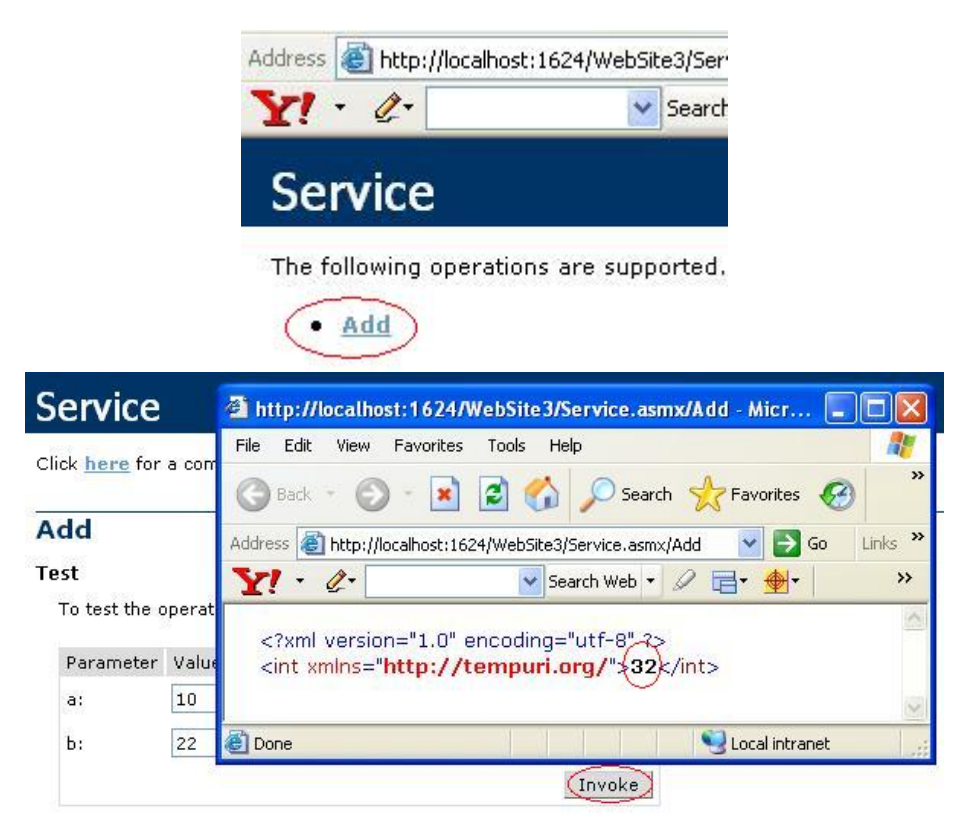

ولإنشاء برنامج الـClient يجب أولا تحويل الكلاس السابق إلى File Dll و إرفاقه بالـ Client Resources ويتم استخدامه آما يلي :

```
 C#:
using System;
class Client_side
{
    public static void Main(string[] argv)
    {
      My_main_class mm = new My_main_class();
      int x = Convert. ToInt16(argv[0]);
      int y = Convert. ToInt16(argv[1]);
      int sum = mm.Add(x, y);
       Console.WriteLine(sum);
    }
 }
 }
```
#### **VB.NET:** Class Client\_side

```
 Public Shared Sub Main(ByVal argv As String()) 
     Dim mm As My_main_class = New My_main_class
     Dim x As Integer = Convert.Tolnt16(argv(0))Dim y As Integer = Convert. ToInt16(\text{arqu}(1))
     Dim sum As Integer = mm. Add(x, y)
      Console.WriteLine(sum) 
   End Sub 
End Class
```
**وهكذا بينا الأساسيات وطرق التعامل مع الـ services Web في بيئة الدوت نيت ، سيتم الحديث في الفصل التالي عن 3POP & SMTP وطرق التعامل معه في بيئة الدوت نيت.** 

 Advaced Remotting & Web Services Programming ستجد كافة تفاصيل هذا الموضوع في النسخة الورقية من الكتاب **لطلب أ والاستفسار أو التوزيع يرجى الاتصال على احد العناوين التالية** 

Mobile : +962796284475 ُPhone: +96265055999 E-mail: fadi822000@yahoo.com BOX: 311 Mail Code 11947 Tariq—Amman—Jordan

**الموقع الرسمي للكتاب**

www.fadidotnet.org
# **Chapter 14 SMTP & POP3 Programming**

- SMTP Protocol
	- 1. SMTP Concept
	- 2. Using SMTP in Dot Net
	- 3. Advanced SMTP Programming
- POP3 Protocol
	- 1. POP3 Concept
	- 2. Using POP3 in Dot Net

# **SMTP & POP3 Programming :14**

تحدثنا في الجزء السابق عن برمجة برتوكول DNS والمسئول عن عملية ترجمة Domain من اسم نطاق إلى IP وبالعكس وبينا كيفية القيام بهذه العملية في سـي شـارب ، في هذا الجزء سوف نتحدث عن برمجة بعض البروتوكولات الأخرى لطبقة الـApplication Layer وهما هنا الـSMTP والمسئول عن إرسال الرسائل عبر البريد الإلكتروني و الـ3POP والمسئول عن عملية توصيل الرسالة إلى الزبون من خلال عمل Download لها من الـServer Mail وفي الجزء اللاحق سوف نتحدث عن الـ Programming HTTP والذي يستخدم بشكل أساسي في تصفح الـWeb ، مع العلم انه يوجد بروتوكولات كثيرة سوف آتي على شرحها عند الحاجة ..

#### **SMTP – Simple Mail Transfer Protocol Programming :أولا**

من المعروف أن الـServer Mail يقوم بتجزئة عمليات إرسال و استقبال البريد الإلكتروني عبر الانترنت الى ثلاثة أجزاء وهي كما في الشكل التالي :

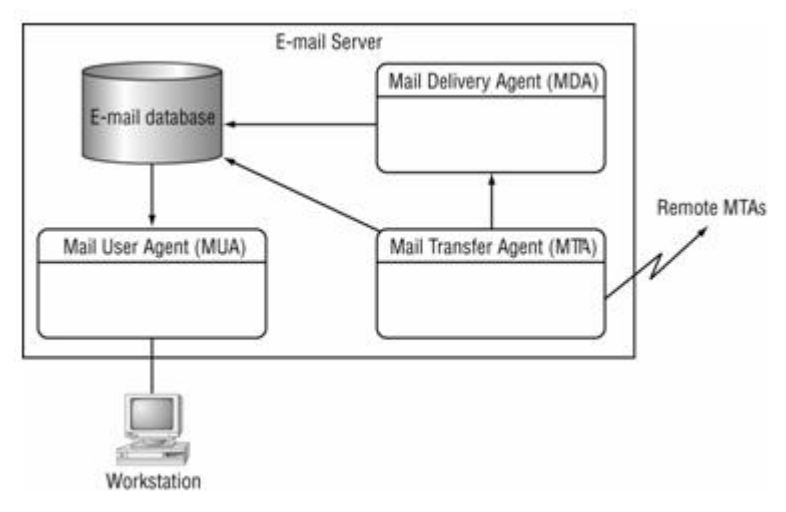

Incoming والتوصيل Outgoing الإرسال عن والمسئول Message Transfer Agent – MTA للرسائل

MDA- Agent Delivery Message و المسئول عن عمليات الـ filtering والتأآد من وصول الرسالة

MUA- Agent User Message والمسئول عن عملية قراءة و تخزين الرسالة في Database لدى المستقبل Client وتتم هذه العملية باستخدام بروتوكول POP - Post Office Protocol انظر إلى الشكل التالي :

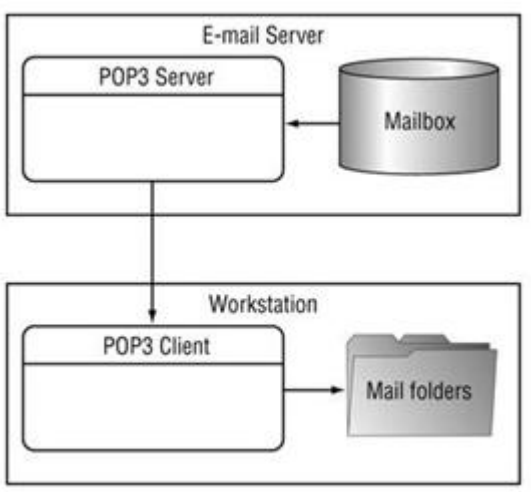

و يستخدم برتوكول الــMTA بشكل أساسي في الـMTA أي عمليات إرسال Outgoing وتوصيل Incoming الرسائل .

لتطبيق يجب أولا التأكد من أنك تملك حساب SMTP من الـInternet Provider الخاص بك تستطيع تجربة الـAccount الخاص بك من خلال برنامج الـExpress Outlook الموجود مع الـWindows إذا آنت لا تملك حساب SMTP تستطيع تجربة البرنامج من خلال إنشاء Virtual Control Panel >> Add/Remove : من بتثبيتها وذلك IISالـ طريق عن SMTP Server Programs تأكد من تفعيل كل من الـIIS والـSMTP كما في الشكل التالي :

| Internet Explorer<br><b>N</b> <sup>3</sup> E Internet Information Servic<br>To add or remove a component, click the check box. A shi<br>of the component will be installed. To see what's included in<br>and Monitoring<br>Message Queuing<br>Subcomponents of Internet Information Services [IIS]:<br>MSN Explorer<br><b>Z</b> $\bullet$ Common Files<br>O Documentation<br>Description: Includes Web and F1<br>transactions, Active 9<br>File Transfer Protocol (FTP) Service<br>Total disk space required:<br>FrontPage 2000 Server Extensions<br>Space available on disk: |  | Components: | <b>Internet Information Services (IIS)</b>     |
|----------------------------------------------------------------------------------------------------|--|-------------|------------------------------------------------|
|                                                                                                    |  |             |                                                |
|                                                                                                    |  |             |                                                |
|                                                                                                    |  |             |                                                |
|                                                                                                    |  |             |                                                |
|                                                                                                    |  |             |                                                |
|                                                                                                    |  |             |                                                |
|                                                                                                    |  |             |                                                |
|                                                                                                    |  |             |                                                |
|                                                                                                    |  |             | Internet Information Services Snap-In          |
|                                                                                                    |  |             | <i><b>FMO 82</b></i><br>World Wide Web Service |

ثم إعداد الServer من الـIIS آما في الشكل التالي :

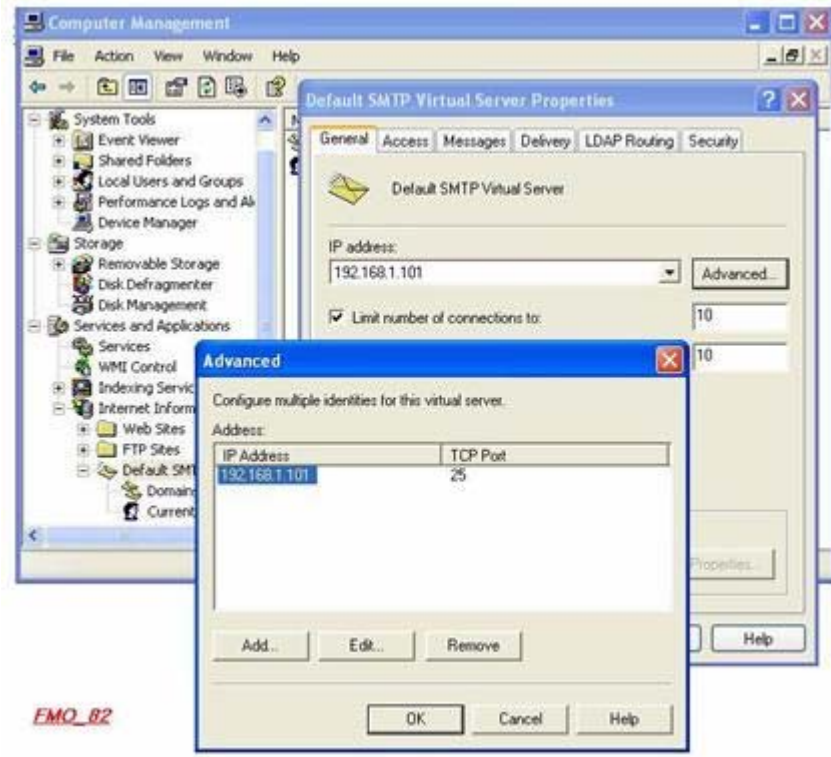

تدعم الدوت نيت استخدام بروتوكول الـSMTP من خلال System.Web.Mail Name Space و تحتوي على الكلاس SmtpMail والتي من خلالها نستخدم الميثود Send والتي تستخدم لإرسال الرسالة عبر الPort 25 وهو الPort المخصص لبروتوآول SMTP و تعتبر الميثود Send " Method overloaded " حيث تأخذ عدة أشكال إذ بإمكانك استخدامها مع براميتر واحد إلى أربعة باراميترات ، وبشكل افتراضي نستخدم البرامترات التالية : SmtpMail.Send(string from, string to, string subject, string body)

البراميتر الأول يوضع فيه عنوان المرسل والثاني يوضع فيه عنوان المرسل إليه و البراميتر الثالث لعنوان الرسالة والرابع لنص الرسالة .

ولعمل برنامج يقوم بإرسال البريد الإلكتروني قم بإنشاء Form New آما في الشكل التالي:

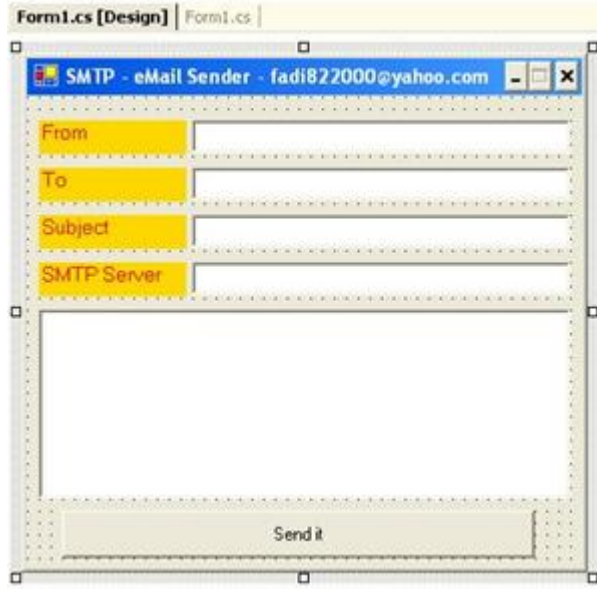

ثم قم بإضافة Space Name Mail.Web.System ، ) إذا لم تظهر لديك Mail. قم بإدراج Name Space Web.System إلى الـReferences ( ثم قم بكتابة الكود التالي :

لا تنسى إضافة Space Name هذا في بداية البرنامج

#### **C#:**

using System.Web.Mail;

#### **VB.NET:**

imports System.Web.Mail;

#### ثم كتابة الكود هذا في زر الإرسال

# **C#:**

```
try 
{ 
string from = textBox1.Text; 
string to = textBox2.Text; 
string subject = textBox3.Text; 
string body = textBox4.Text; 
SmtpMail.SmtpServer = textBox5.Text; 
SmtpMail.Send(from, to, subject, body); 
} 
catch (Exception ex)
\{MessageBox.Show(ex.Message);
}
```
Try  $Dim$  from As String = textBox1. Text  $Dim to As String = textBox2.Text$ Dim subject As String = textBox3.Text Dim body As String = textBox4.Text SmtpMail.SmtpServer = textBox5.Text SmtpMail.Send(from, to, subject, body) Catch ex As Exception Msgbox(ex.Message) End Try

#### **ملاحظة هامة جدا :**

هذا الكود يعمل بشكل جيد، لاكن يجب التأكد من تفعيل الـSMTP من الـIIS كما ذكر في السابق وقم بوضع IP الخاص ب الـSMTP) والذي تم تعريفه مسبقا في Virtual SMTP Server( بالـ Textbox Server SMTP ، يجب التأآد أيضا من الـServer SMTP لديك يدعم استخدام المكتبة CDO2 - Microsoft Collaboration Data Objects Version 2 وإلا سوف تحصل على Exception يخبرك بأنه لا يستطيع الوصول إلى Object 2CDO ، في العادة يتم استخدمها مع XP Windows و 2000 Windows وتعمل بشكل افتراضي عند تثبيت الـ SMTP Server Virtual أو مع 2003Server Exchange Microsoft أما إذا آنت تستخدم Exchange 5 Version أو 5.5 فسوف تحصل على الـException السابق الذآر .

#### الجزء الأآثر تقدم: Programming Advanced SMTP

يعتبر المثال السابق مثال بسيط لإرسال رسائل عبر SMTP باستخدام 2CDO ، وفي العادة عند إنشاء برامج مثل برنامج الـOutlook يتم استخدام الـFormat HTML بالإضافة إلا إمكانية إرسال ملحقات وطبعا يعطيك عدة خيارات لإرسال و استقبال البريد الإلكتروني هل باستخدام الـHTTP أو الـ3POP ... وهنا سوف نقوم بإنشاء برنامج بسيط يقوم بإرسال واستقبال البريد الإلكتروني باستخدام الـSMTP و 3POP بنسبة لاستخدام الـ3POP فيجب أن يتوفر لديك حساب 3POP من الـISP الخاص بك أو أن تقوم بتثبيت Exchange Microsoft 2003Server على جهازك وإعداده بحيث يستخدم الـ3POP إذ عندها سوف تحتاج لوجود Controller Domain مثبت على الجهاز و Server 2003 Windows بالإضافة إلى تثبيت الDirectory Active عليه.

قدمت الدوت نيت دعم ممتاز لاستخدام هذه الخواص وذلك من خلال Space Name Mail.Web.System وباستخدام الكلاس MailMessage لدعم الـFormat HTML و الكلاس MailAttachment لدعم إمكانية إرسال ملحقات مع الرسالة ولاآن لبرمجة الـ3POP يلزم عمل يتم حيث System.IO و System.Net و System.Net.Sockets Name Space استخدام Session خاص مع الServer للقيام بعملية تفحص وجود رسائل جديدة وفي حالة وجودها يقوم بتعبئتها في Box List أو Treelist حسب الحاجة وعند الضغط على إحداها يقوم Advanced SMTP eMail ولعمل Mail Serverالـ من لرسالة Download بعمل Clientالـ Sender قم بأخذ Object من الكلاس MailMessage آما يلي :

#### **C#:**

using System.Web.Mail;

# try { MailMessage mm = new MailMessage(); mm.From = textBox1.Text; mm.To = textBox2.Text; لاحظ انه يمكنك من الإرسال لأآثر من شخص هذه حسب الحاجة = Cc.mm //

```
\frac{1}{\sqrt{2}} mm. Bcc =
```

```
mm.Subject = textBox3.Text;
```
 mm.Headers.Add("Reply-To", "fadi822000@yahoo.com"); // إضافات أي لوضع تريدها مع الرسالة mm.Headers.Add("Comments", "This is a test HTML message"); يمكنك وضع خيارات أهمية الرسالة // ;High.MailPriority = Priority.mm mm.BodyFormat = MailFormat.Html; // المستخدم الفورمات نوع  $mm.Body = "<$ html> $<$ body> $<$ h1>" + textBox4.Text + " $<$ /h1> $<$ /html>";

SmtpMail.Send(mm);

}

catch (Exception ex) {MessageBox.Show(ex.Message);}

## **VB.NET:**

imports System.Web.Mail;

# Try

```
Dim mm As MailMessage = New MailMessage 
 mm.From = textBox1.Text 
 mm.To = textBox2.Text 
 mm.Subject = textBox3.Text 
 mm.Headers.Add("Reply-To", "fadi822000@yahoo.com") 
 mm.Headers.Add("Comments", "This is a test HTML message") 
 mm.Priority = MailPriority.High 
 mm.BodyFormat = MailFormat.Html 
mm.Body = "<html><br/>>body><h1>" + textBox4.Text + "</h1></html>"
 SmtpMail.Send(mm) 
Catch ex As Exception 
Msgbox(ex.Message) 
End Try
```

```
لاحظ أن جسم الرسالة يستخدم آود الـHTML وهذا يمكنك من وضع أي لون أو حجم أو أي
   شيء يمكن عمله باستخدام الـHTML ، ولجعل البرنامج قادر على إرسال ملحقات يجب
            استخدام الكلاس MailAttachment وإدراج اسم الملف فيه وآما يلي بالكود :
```
# **C#:**

MailAttachment myattach = new MailAttachment("Your\_Attached\_File\_path.extension", MailEncoding.Base64);

```
وهنا قد انتهينا من عمل برنامج الـSMTP بشكل آامل ، طبعا عملية ال Design وغيرها
                                   تعتمد على حسب ذوق وذآاء وخبرة المبرمج.
```
# **VB.NET:**

Dim myattach As MailAttachment =  $New$ MailAttachment("Your Attached File path.extension", MailEncoding.Base64)

# **POP3- Post Office Protocol Version 3 Programming : ثانيا**

آما تحدثنا سابقا فإن وظيفة برتوآول الـ3POP والذي يعمل في جزء الـ User Mail - MUA Agent على Port 110 ضمن برتوآول الـTCP تكمن في آونه المسئول عن عملية توصيل الرسالة إلى الزبون Client من خلال عمل Download لها من الـServer Mail حيث تحفظ الرسائل في الـFolder Mail والموجود أساسا في جهاز الـClient أنظر إلى الشكل التالي:

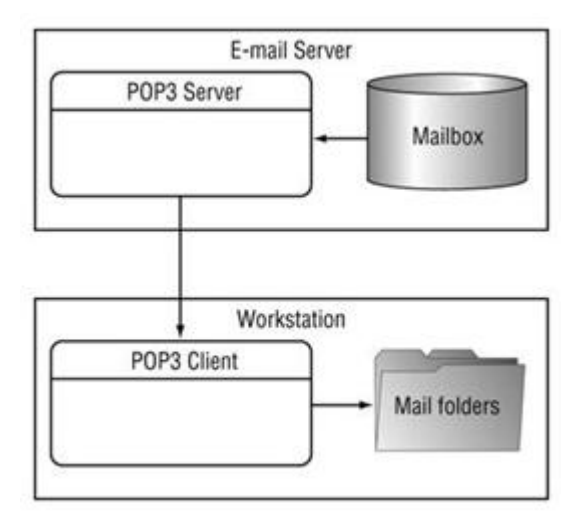

ومن البدائل لل 2903 POP برتوكول Interactive Mail Access Protocol – IMAP فمن خلاله يستطيع المستخدم إنشاء Folder Mail خاصة به ولاآن في الـserver Mail وليس في جهاز الزبون وتعتبر هذه من ميزات الـIMAP وسيئاته بنفس الوقت إذ أن قراءة الرسالة تتم مباشرة من خلال الـServer حيث تستطيع قراءتها من أكثر من Client ولاكن المشكلة فيه هي تحكم مدير خادم الرسائل Administrator Server Mail بحجم الـFolder Mail إذ تكون في العادة سعتها محدودة أنظر إلى الشكل التالي :

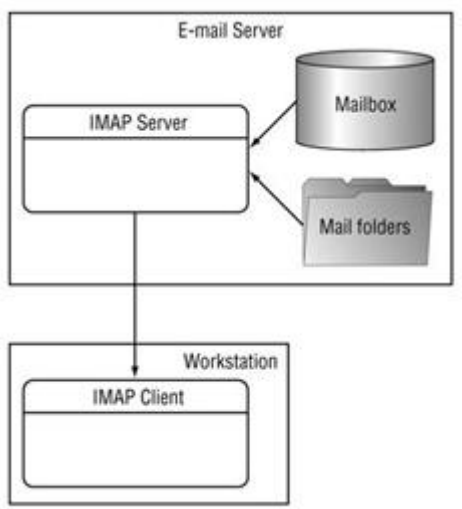

لاحظ أن الـFolder Mail يقع ضمن Server Mail ويتم قراءته بعد التحقق Authentication من اسم المستخدم وكلمة المرور لاكن كما قلنا فإن مشكلته تكمن في محدودية سعة الـ Mail Folder لذا ينصح لشرآات الكبيرة استخدام الـ3POP آونه غير محدود السعة فالذي يتحكم في السعة هو الـClient ولا دخل لـ Mail Server Administrator بها.

وبما أننا قررنا اعتماد الـ3POP لعملية قراءة الرسائل سوف نبدأ ببرمجته إذ يلزم الأمر عمل يتم حيث System.IO و System.Net و System.Net.Sockets Name Space استخدام Session خاص مع الServer باستخدام الـSocket للقيام بعملية تفحص وجود رسائل جديدة وفي حالة وجودها يقوم بتعبئة عناوينها في Box List أو Treelist خاص حسب الحاجة وعند الضغط على إحداها يقوم الـClient بعمل Download لرسالة من الـServer Mail إلى الـ Mail Folder ثم عرضها في Textbox.

ولتطبيق قم بإنشاء New Form جديد كما يظهر في الشكل التالي :

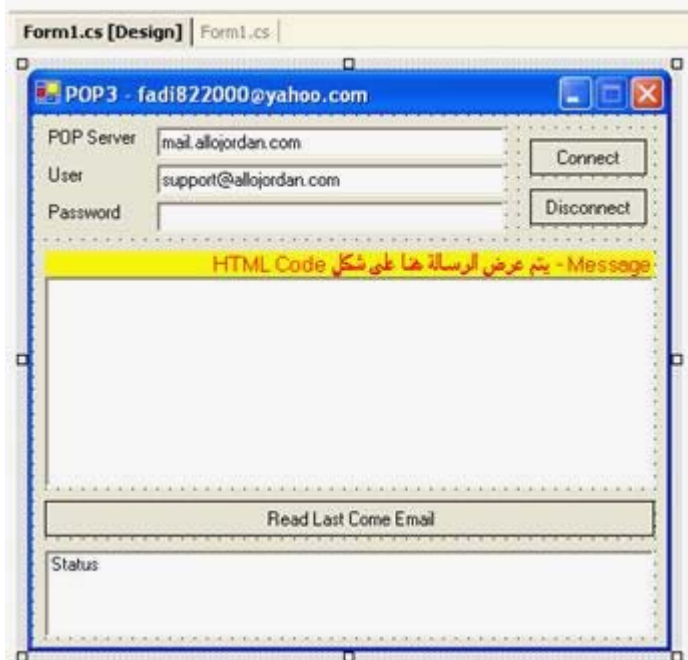

ثم قم بإضافة Spaces Name التالية :

#### **C#:**

using System.Net; using System.Net.Sockets; using System.IO;

#### **VB.NET:**

imports System.Net imports System.Net.Sockets imports System.IO

> لاحظ انه يتم التعامل مع الـSocket والـStream لإنشاء Session مع الServer باستخدام برتوآول الـTCP وقراءة الرسالة من الـServer 3POP .

> ثم قم بإضافة التعاريف التالية في بداية البرنامج (أي بعد تعريف الكلاس الرئيسي – في منطقة الـDeclaration Global (:

#### **C#:**

اشتقاق اوبجكت من برتوكول التي سي بي وذلك بهدف إنشاء //;public TcpClient Server الجلسة

mublic NetworkStream NetStrm;// سوف نستخدمه لإرسال معلومات المستخدم // لقراءة المعلومات الواردة من البوب 3 // ;RdStrm StreamReader public لاستخدامها في معرفة عدد الرسائل // ;Data string public لتخزين البيانات الواردة من البوب 3 // ;szData[] byte public  $public string CRLF = "\r\n\rightleftharpoons$ لاستخدامها في البرنامج لعمل سطر جديد.. //;"r\n >

Public Server As TcpClient Public NetStrm As NetworkStream Public RdStrm As StreamReader Public Data As String Public szData As Byte() Public CRLF As String = "" & Microsoft. VisualBasic. Chr(13) & "" & Microsoft. VisualBasic.Chr(10) & ""

في الـButton Connect قم بإضافة الكود التالي :

# **C#:**

```
// create server POP3 with port 110 
المخصص وهو 110 Port عبر الServerلإنشاء سيشن مع البوب //
Server = new TcpClient(POPServ.Text,110);
try 
{
```
// initialization

NetStrm = Server.GetStream(); RdStrm= new StreamReader(Server.GetStream()); Status.Items.Add(RdStrm.ReadLine());

// Login Process Serverإدخال اسم المستخدم وآلمة المرور وتمريرها إلى البوب // Data = "USER "+ User.Text+CRLF; szData = System.Text.Encoding.ASCII.GetBytes(Data.ToCharArray()); NetStrm.Write(szData,0,szData.Length); Status.Items.Add(RdStrm.ReadLine()); Data = "PASS "+ Passw.Text+CRLF; بعد التأكد من اسم المستخدم وكلمة المرور يتم قراءة صندوق الوارد الخاص بالمستخدم// szData = System.Text.Encoding.ASCII.GetBytes(Data.ToCharArray()); NetStrm.Write(szData,0,szData.Length); Status.Items.Add(RdStrm.ReadLine());

```
Send STAT command to get information ie: number of mail and size 
                 لمعرفة عدد الرسائل الموجودة في Server 3POP باستخدام الأمر STAT
Data = "STAT"+CRLF; 
szData = System.Text.Encoding.ASCII.GetBytes(Data.ToCharArray()); 
NetStrm.Write(szData,0,szData.Length); 
Status.Items.Add(RdStrm.ReadLine());
```

```
قم بإضافة الكود التالي إلى الـDisconnect Button :
// Send QUIT command to close session from POP server 
Data = "OUT" + CRLF;szData = System.Text.Encoding.ASCII.GetBytes(Data.ToCharArray()); 
NetStrm.Write(szData,0,szData.Length); 
Status.Items.Add(RdStrm.ReadLine()); 
//close connection 
NetStrm.Close(); 
RdStrm.Close();
```

```
Server = New TcpClient(POPServ.Text, 110) 
NetStrm = Server.GetStream 
RdStrm = New StreamReader(Server.GetStream) 
Status.Items.Add(RdStrm.ReadLine) 
Data = "USER " + User.Text + CRLF 
szData = System.Text.Encoding.ASCII.GetBytes(Data.ToCharArray) 
NetStrm.Write(szData, 0, szData.Length) 
Status.Items.Add(RdStrm.ReadLine) 
Data = "PASS " + Passw.Text + CRLF 
szData = System.Text.Encoding.ASCII.GetBytes(Data.ToCharArray) 
NetStrm.Write(szData, 0, szData.Length) 
Status.Items.Add(RdStrm.ReadLine) 
Data = "STAT" + CRLFszData = System.Text.Encoding.ASCII.GetBytes(Data.ToCharArray) 
NetStrm.Write(szData, 0, szData.Length) 
Status.Items.Add(RdStrm.ReadLine) 
Data = "OUT" + CREFszData = System.Text.Encoding.ASCII.GetBytes(Data.ToCharArray) 
NetStrm.Write(szData, 0, szData.Length) 
Status.Items.Add(RdStrm.ReadLine) 
NetStrm.Close 
RdStrm.Close 
     ولقراءة الرسائل من صندوق الوارد( بشكل افتراضي سيتم قراءة الرسالة الأخيرة ) قم
                          بإضافة الكود التالي إلى الـRead Last Come Email Button :
```
#### **C#:**

```
string szTemp; 
Message.Clear(); 
try
```
{

```
// retrieve mail with number mail parameter 
 لتحديد رقم الرسالة المراد قراءتها // ;CRLF+"1 RETR = "Data
szData = System.Text.Encoding.ASCII.GetBytes(Data.ToCharArray()); 
NetStrm.Write(szData,0,szData.Length); 
تخزين الرسالة بشكل مؤقت حتى يتم طباعتها // ;()szTemp = RdStrm.ReadLine
      if(szTemp[0] = -') { 
      while(szTemp!=".") 
\{Message.Text += szTemp+CRLF; szTemp = RdStrm.ReadLine(); 
       } 
 } 
      else 
       {Status.Items.Add(szTemp);} 
       } 
catch(InvalidOperationException err){Status.Items.Add("Error: "+err.ToString());}
```

```
Dim szTemp As String 
Message.Clear 
Try
Data = "RETR 1" + CRLF szData = System.Text.Encoding.ASCII.GetBytes(Data.ToCharArray) 
 NetStrm.Write(szData, 0, szData.Length) 
 szTemp = RdStrm.ReadLine 
If Not (szTemp(0) = "-"C) Then
  While Not (szTemp = ".") 
   Message.Text += szTemp + CRLF
    szTemp = RdStrm.ReadLine 
   End While 
Else 
   Status.Items.Add(szTemp) 
End If 
Catch err As InvalidOperationException 
 Status.Items.Add("Error: " + err.ToString) 
End Try
```
**وهنا قد قمت بشرح آيفية عمل البوب 3 وبرمجته في الدوت نت وهذا مثال بسيط تستطيع البدء منه لعمل مشروع آامل شبيه بالـOutlook الخاص بميكروسوفت حيث تستطيع استخدام ملف الـDLL الخاص بالإنترنت إآسبلورر لعرض الرسائل الواردة بدلا من عرضها على شكل Code HTML آما تستطيع عمل List Tree لوضع الرسائل الواردة حيث يكون لكل رسالة رقم تسلسلي يتم وضعه في الكود السابق لقراءتها حيث استخدمت الرقم 1 بشكل افتراضي والذي يقوم بقراءة الرسالة الأخيرة الواردة ،** 

**سيتم الحديث في الفصل التالي عن الـ FTP وطرق التعامل معه في بيئة الدوت نيت.** 

# **Chapter 15 FTP Programming**

- Introduction to FTP – File Transfer Protocol

- Create a Simple Application to Transfer Files By Using COM Components

- Create a Simple Application to Transfer Files By Using Web Classes Components

- Create a Simple Application to Transfer Files By Using Socket Programming & Streaming Libraries

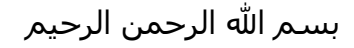

# **: FTP – File Transfer Protocol Programming 15**

سوف نبدأ هنا بشرح برتوكول أخر من برتوكولات الـApplication Layer وهو برتوكول الـFTP والذي يستخدم بشكل أساسي في عملية تنزيل downloading و رفع uploadingالملفات من و إلى الـServer FTP وآالعادة في اغلب برمجيات الشبكات و التي تعتمد على وجود Server/Client حيث يقوم الServer بتصنت على الPort المخصص لل FTP وهو الPort 21 باستخدام الـProtocol Oriented Connection TCPحيث يبقى الServer بوضع الانتظار لورود طلب من الـClient بإنشاء Session معه وبعد إجراء عمليات التحقق Authentication والتأآد من الصلاحيات يتم الموافقة على البدء بالجلسة حيث يتم تحديد رقم الPort والذي سوف يتم استقبال البيانات من خلاله ويتم الإرسال إلى جهاز الزبون عبر الPort 20 في الServer وتتضح هذه العملية كما في الشكل التالي :

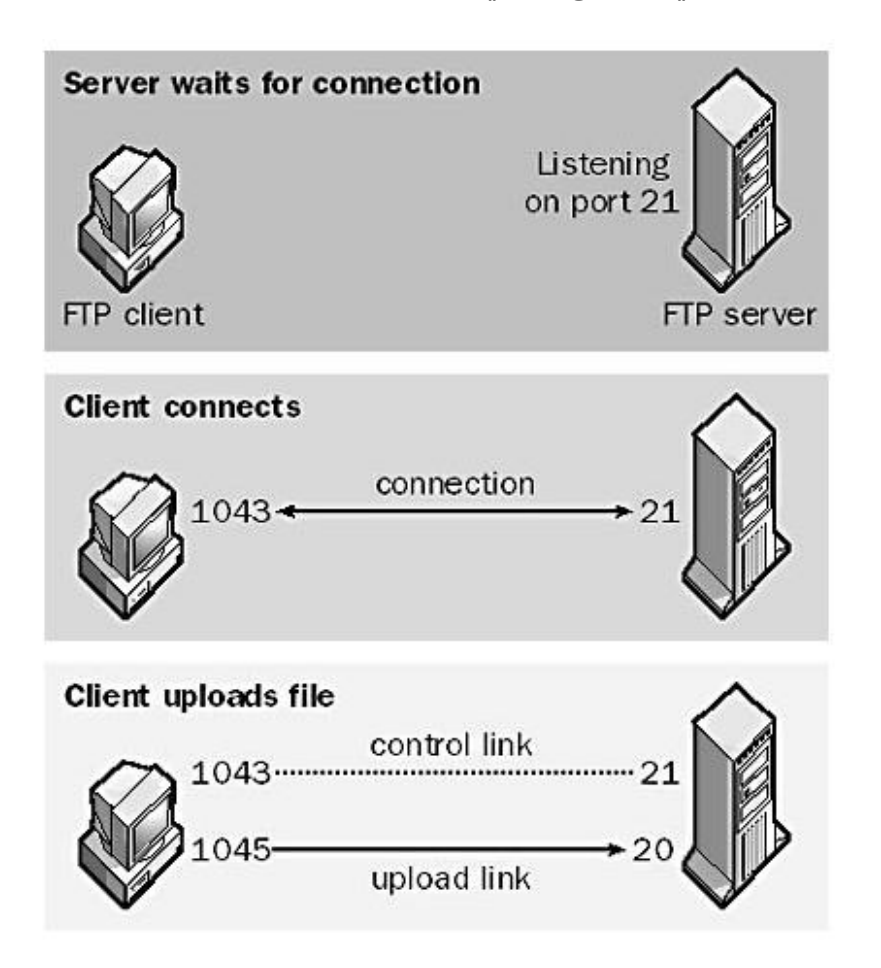

**ملاحظة**: لتفعيل خدمة الـFTP لديك بحيث يعمل جهازك ك Server FTP يجب أولا التأآد من أن الـServices FTP مثبتة لديك مع الـIIS و آما يظهر في الشكل التالي :

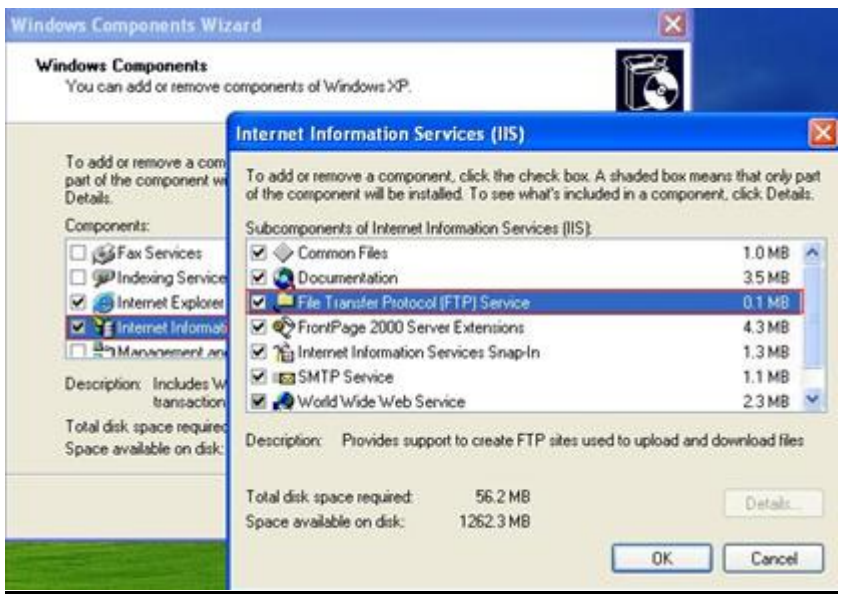

ومن ثم التأآد من تفعيلها ب Services من Panel Control ثم Tools Administrative ثم Services وآما يظهر في الشكل التالي :

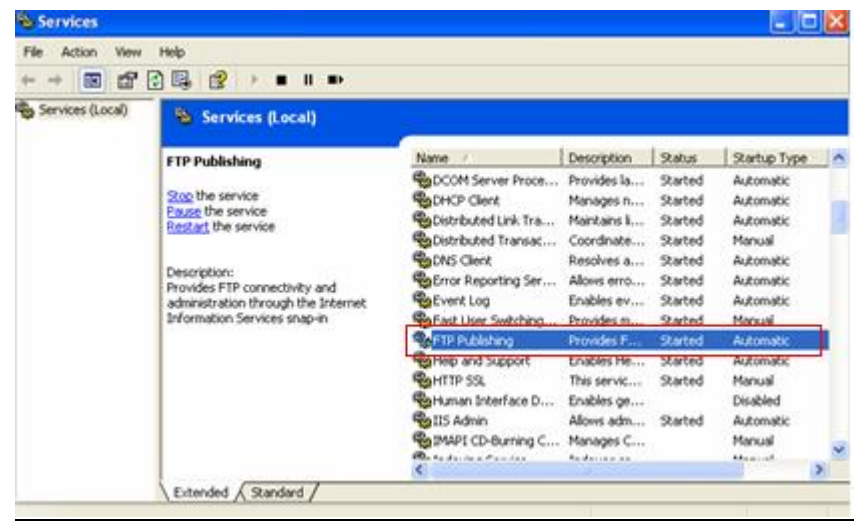

ثم التأكد منه في الـIIS بحيث يظهر كما في الشـكل التالي :

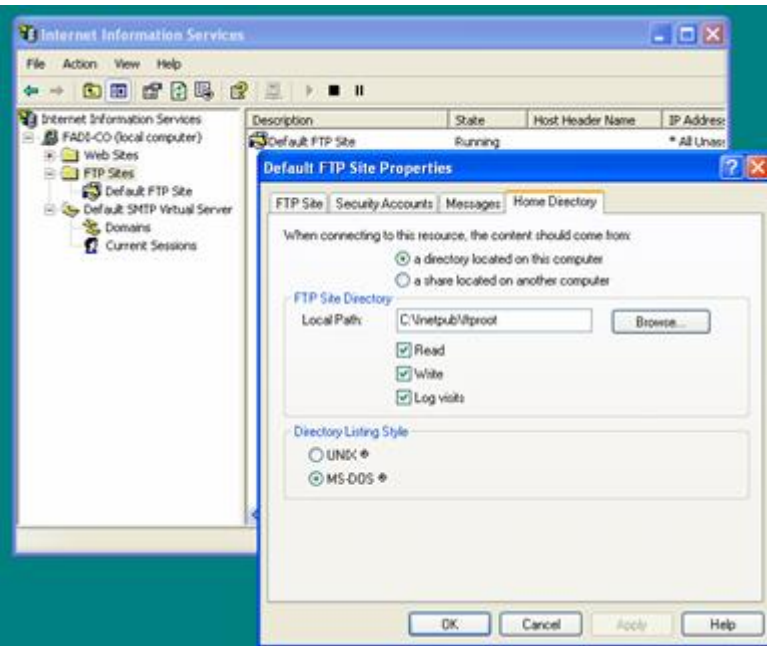

#### **FTP Commands : أولا**

تشبه عملية الاتصال و الاستخدام لل FTP عملية الـTelnet إلى حد آبير حيث يدعم برتوآول الـFTP مجموعة من الأوامر والتي يتم من خلالها عملية التخاطب مع الServer أو مع الـRemote Host وتضح هذه العملية كما في الشكل التالي :

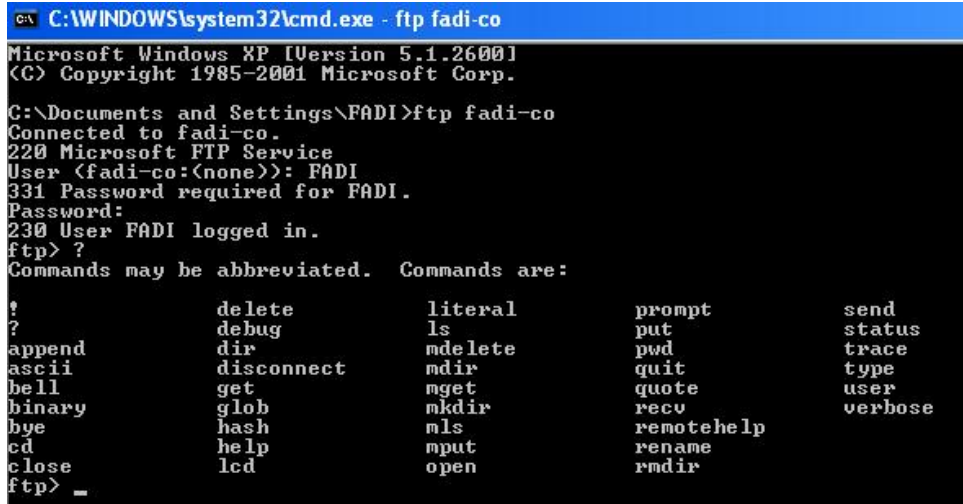

وهنا شرح لأهم الـCommands FTP:

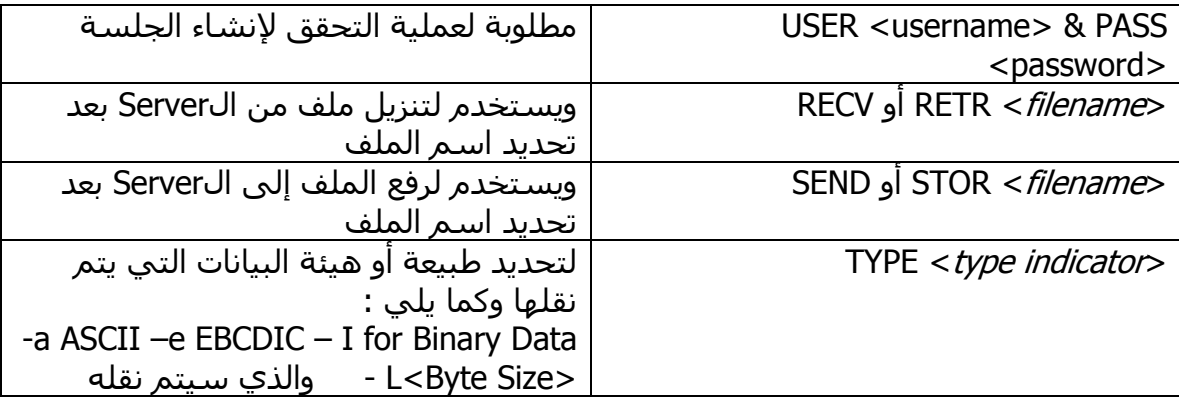

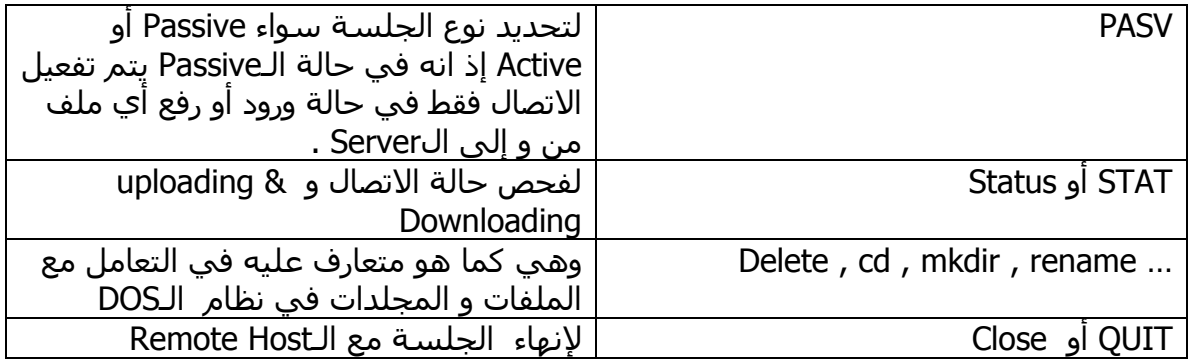

#### **ثانيا : التعامل مع الـFTP في الدوت نيت باستخدام Components COM :**

تدعم الدوت نيت استخدام الـFTP عبر Control Transfer Internet – ITC وهو جزء من الـControls Components COM وللبدء قم بإنشاء Application Windows New آما في الشكل التالي :

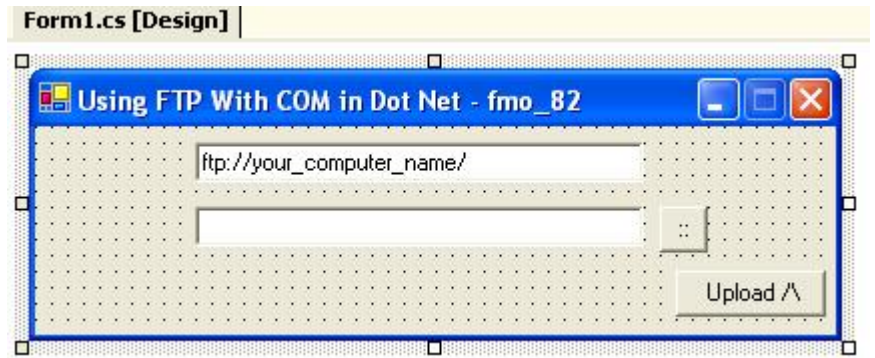

ثم قم بإضافة Spaces Name التالية :

**C#:**

using System.IO; using System.Reflection;

# **VB.NET:**

imports System.IO imports System.Reflection

ثم إضافة الكود التالي إلى الـUpload Button :

# **C#:**

private void button1\_Click(object sender, System.EventArgs e) { FileInfo thisFile =  $new$  FileInfo(tbFile.Text); Type ITC; object[] parameter= new object[2]; object ITCObject; ITC = Type.GetTypeFromProgID("InetCtls.Inet"); ITCObject = Activator.CreateInstance(ITC);  $parameter[0] = (string)$ tbServer.Text; parameter[1] =  $(\text{string})$ "PUT " + thisFile.FullName + " /" + thisFile.Name; ITC.InvokeMember("execute", BindingFlags.InvokeMethod,null, ITCObject, parameter);}

Private Sub button1\_Click(ByVal sender As Object, ByVal e As System.EventArgs)  $Dim$  thisFile As FileInfo = New FileInfo(tbFile.Text) Dim ITC As Type Dim parameter(2) As Object Dim ITCObject As Object ITC = Type.GetTypeFromProgID("InetCtls.Inet") ITCObject = Activator.CreateInstance(ITC)  $parameter(0) = CType(tbServer.Text, String)$  $\frac{1}{2}$  parameter(1) = CType("PUT", String) + this File. FullName + "/" + thisFile.Name ITC.InvokeMember("execute", BindingFlags.InvokeMethod, Nothing, ITCObject, parameter) End Sub

تم في البداية تعريف الـITC من خلال ال Class Type والموجود ضمن Space Name Reflection.System ثم عرفنا Array من النوع Object وذلك لاستخدامها في تمرير اسم الملف و الـServer FTP إلى الميثود InvokeMember والموجودة ضمن الـ Control ITC ... Object سوف تجد الملف الذي سيتم رفعه في المجلد : C:\Inetpub\ftproot

#### **ثالثا : التعامل مع الـFTP في الدوت نيت باستخدام الـClass Web :**

System.Net Name Spaces ضمن والموجودة web Class باستخدام FTPالـ برمجة يمكن وتشبه عملية التعامل معه كما في التعامل مع ال<sup>1</sup> WebRequest و الـwebResponse Classes و التي تعاملنا معها في برمجة الـHTTP حيث يمكننا الاستفادة منها لتعامل مع الـProtocol FTP وهي آما يلي :

- WebClient إذ تم دعم 2 Framework net dot استخدام الكلاس WebClient والذي يدعم التعامل مع الـFTP والذي يتم استدعائه من System.Net Name Spaces ويتم تعريفه كما يلي :

### **C#:**

```
using System;
using System.Net;
namespace Web_Client
{
   class Program
   {
       public static void Main(string[] args)
      \left\{ \right. string filename = "ftp://ms.com/files/dotnetfx.exe";
         WebClient client = new WebClient();
          client.DownloadFile(filename, "dotnetfx.exe");
      }
   }
}
```
# **VB.NET:**

Imports System Imports System.Net Namespace Web\_Client

Class Program

```
 Public Shared Sub Main(ByVal args As String()) 
         Dim filename As String = "ftp://ms.com/files/dotnetfx.exe" 
        Dim client As WebClient = New WebClient
         client.DownloadFile(filename, "dotnetfx.exe") 
      End Sub 
   End Class 
End Namespace
```
### **C#:**

using System; using System.Net;

```
 namespace FTP
\{ public class FtpRequestCreator : IWebRequestCreate
   {
      public FtpRequestCreator()
      {
      }
      public System.Net.WebRequest Create(System.Uri uri)
      {
         return new FtpWebRequest(uri);
      }
   }
}
```
# **VB.NET:**

Imports System Imports System.Net Namespace FTP

> Public Class FtpRequestCreator Implements IWebRequestCreate

 Public Sub New() End Sub

```
 Public Function Create(ByVal uri As System.Uri) As System.Net.WebRequest 
         Return New FtpWebRequest(uri) 
      End Function 
   End Class 
End Namespace
```
ويتم download or upload a file on an FTP server لعمل ويستخدم FtpWebRequest - تعريفها كما يلي :

```
 C#:
using System;
using System.Net;
namespace FTP
{
   public class FtpWebRequest : WebRequest
   {
      private string username = "Fadi";
     internal string password = "fff";
```

```
 private Uri uri;
   private bool binaryMode = true;
    private string method = "GET";
    internal FtpWebRequest(Uri uri)
    {
     this.uri = uri;
    }
    public string Username
   \{ get { return username; }
     set { username = value; }
    }
    public string Password
    {
     set { password = value; }
    }
    public bool BinaryMode
    {
      get { return binaryMode; }
     set { binaryMode = value; }
    }
    public override System.Uri RequestUri
    {
      get { return uri; }
    }
    public override string Method
    {
      get { return method; }
     set { method = value; }
    }
    public override System.Net.WebResponse GetResponse()
   \{FtpWebResponse response = new FtpWebResponse(this);
       return response;
    }
 }
```
}

Imports System Imports System.Net Namespace FTP

End Property

 Public Class FtpWebRequest Inherits WebRequest Private username As String = "Fadi" Friend password As String = "fff" Private uri As Uri Private binaryMode As Boolean = True Private method As String = "GET" Friend Sub New(ByVal uri As Uri)  $Me.$ uri = uri End Sub Public Property Username() As String Get Return username End Get Set(ByVal value As String) username  $=$  value End Set End Property Public WriteOnly Property Password() As String Set(ByVal value As String)  $password = value$  End Set End Property Public Property BinaryMode() As Boolean Get Return binaryMode End Get Set(ByVal value As Boolean) binaryMode = value End Set

 Public Overloads Overrides ReadOnly Property RequestUri() As System.Uri Get Return uri End Get End Property

 Public Overloads Overrides Property Method() As String Get Return method End Get

```
 Set(ByVal value As String) 
          method = value End Set 
      End Property 
      Public Overloads Overrides Function GetResponse() As
System.Net.WebResponse 
        Dim response As FtpWebResponse = New FtpWebResponse(Me)
         Return response 
      End Function 
   End Class 
End Namespace
     - FtpWebResponse ويستخدم لعملية الرد من قبل الServer ويتم تعريفها آما يلي:
C#:
using System;
```

```
using System.IO; 
using System.Net; 
using System.Net.Sockets;
```

```
namespace FTP
```

```
{
   public class FtpWebResponse : WebResponse
   {
      private FtpWebRequest request;
      private FtpClient client;
      internal FtpWebResponse(FtpWebRequest request)
     \{ this.request = request;
      }
   }
}
```
Imports System Imports System.IO Imports System.Net Imports System.Net.Sockets Namespace FTP

 Public Class FtpWebResponse Inherits WebResponse Private request As FtpWebRequest Private client As FtpClient

 Friend Sub New(ByVal request As FtpWebRequest)  $Me.readuest = request$  End Sub End Class End Namespace

- FtpWebStream ويستخدم لتعريف الـStream والذي سوف يستخدم لعملية النقل ويعرف بشكل مبدئي كما يلي :

#### **C#:**

{

}

using System; using System.IO; using System.Net.Sockets;

namespace FTP

 internal class FtpWebStream : Stream  $\{$  private FtpWebResponse response; private NetworkStream dataStream;

public FtpWebStream(NetworkStream dataStream, FtpWebResponse response)

```
 {
       this.dataStream = dataStream;
       this.response = response;
    }
 }
```
Imports System Imports System.IO Imports System.Net.Sockets Namespace FTP

 Friend Class FtpWebStream Inherits Stream Private response As FtpWebResponse Private dataStream As NetworkStream

 Public Sub New(ByVal dataStream As NetworkStream, ByVal response As FtpWebResponse) Me.dataStream = dataStream  $Me$ . response = response End Sub End Class End Namespace

#### **رابعا : مثال تطبيقي لرفع ملف من جهاز Client إلى جهاز Server باستخدام الـStream والـSocket:**

في هذا الجزء سوف نقوم بإنشاء برنامجين Server / Client وبتعامل مع الـLibrary Stream سوف نقوم بتحويل الملف إلى Array Byte و إرساله عبر الـStream باستخدام الـSocket و Connection TCP ، ولبرمجة الجزء الخاص بالإرسال أو الـClient قم بإنشاء مشروع جديد آما في الشكل التالي :

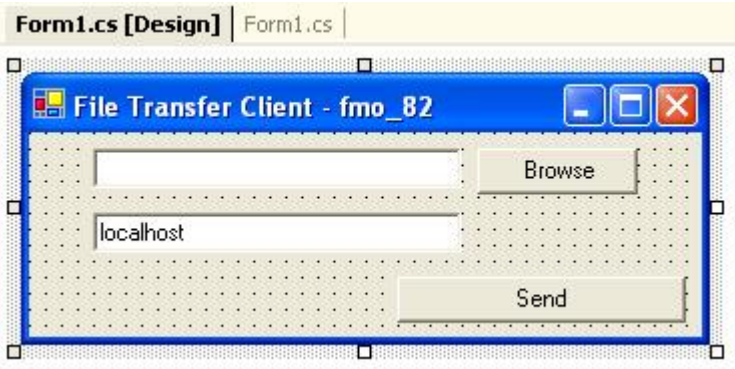

سوف نستخدم Spaces Name التالية :

 **C#:** using System.IO; using System.Net; using System.Net.Sockets; using System.Text;

#### **VB.NET:**

imports System.IO imports System.Net imports System.Net.Sockets imports System.Text

 **C#:** try { Stream fileStream = File.OpenRead(textBox1.Text); // Alocate memory space for the file  $byte[]$  fileBuffer = new byte[fileStream.Length]; fileStream.Read(fileBuffer, 0, (int)fileStream.Length); // Open a TCP Connection and send the data TcpClient clientSocket = new TcpClient(textBox2.Text,8880); NetworkStream networkStream = clientSocket.GetStream(); networkStream.Write(fileBuffer,0,fileBuffer.GetLength(0)); networkStream.Close(); } catch (Exception ex){MessageBox.Show(ex.Message);}

# **VB.NET:**

**Try** 

 $Dim$  fileStream As Stream = File.OpenRead(textBox1.Text) Dim fileBuffer(fileStream.Length) As Byte fileStream.Read(fileBuffer, 0, CType(fileStream.Length, Integer))  $Dim$  clientSocket As TcpClient = New TcpClient(textBox2.Text, 8880) Dim networkStream As NetworkStream = clientSocket.GetStream networkStream.Write(fileBuffer, 0, fileBuffer.GetLength(0)) networkStream.Close Catch ex As Exception Msgbox(ex.Message) End Try

قمنا في البداية بقراءة الملف الذي نود إرساله وتخزينه ب Object Stream وحتى نستطيع إرساله عبر الـSocket لابد من تحويله إلى مصفوفة من النوع Byte وقمنا بتسميته ب fileBuffer ثم تعبئته باستخدام الميثود Read والموجودة ضمن fileStream وبعد ذلك قمنا بإنشاء اتصال مع الـServer باستخدام الـConnection TCP حيث تم إرسال محتويات الـfileBuffer إلى الـServer باستخدام Class NetworkStream ...

ولبرمجة جزء Server وهو المسئول عن استقبال الملف وتخزينه قم بإنشاء مشروع جديد آما يظهر في الشكل التالي :

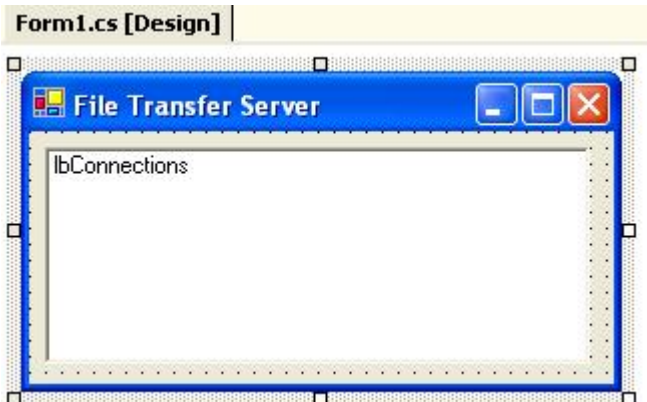

سوف نستخدم Spaces Name التالية :

 **C#:** using System.Threading; using System.Net; using System.Net.Sockets; using System.Text; using System.IO;

## **VB.NET:**

imports System.Threading imports System.Net imports System.Net.Sockets imports System.Text imports System.IO

```
ثم إضافة الـMethod التالية وليكن اسمها handlerThread وآما يلي :
```
#### **C#:**

{

}

}

```
public void handlerThread()
{
Socket handlerSocket = (Socket)alSockets[alSockets.Count-1];
NetworkStream networkStream = new
NetworkStream(handlerSocket);
int thisRead=0;
int blockSize=1024;
Byte[] dataByte = new Byte[blockSize];lock(this)
{
// Only one process can access
// the same file at any given time
Stream fileStream = File.OpenWrite(@"c:\upload");
while(true)
```
thisRead=networkStream.Read(dataByte,0,blockSize);

fileStream.Write(dataByte,0,thisRead);

lbConnections.Items.Add("File Written");

if (thisRead==0) break;

fileStream.Close();

handlerSocket  $=$  null;

```
Public Sub handlerThread() 
  Dim handlerSocket As Socket = CType (alSockets (alSockets. Count - 1), Socket)
  Dim networkStream As NetworkStream = New NetworkStream(handlerSocket)
  Dim this Read As Integer = 0 Dim blockSize As Integer = 1024 
   Dim dataByte(blockSize) As Byte 
   SyncLock Me 
      Dim fileStream As Stream = File.OpenWrite("c:\upload") 
      While True 
         thisRead = networkStream.Read(dataByte, 0, blockSize) 
         fileStream.Write(dataByte, 0, thisRead) 
        If this Read = 0 Then
            ' break 
         End If 
         fileStream.Close() 
      End While 
      lbConnections.Items.Add("File Written") 
      handlerSocket = Nothing 
   End SyncLock 
End Sub
```
ثم قم بكتابة ميثود أخرى جديدة وذلك لفتح Connection TCP على الPort 8880 وهو افتراضي والتصنت عليها وليكن اسمها listenerThread وآما يلي :

#### **C#:**

```
public void listenerThread()
 {
80);8TcpListener tcpListener = new TcpListener(8
tcpListener.Start();
while(true)
{
Socket handlerSocket = tcpListener.AcceptSocket();
if (handlerSocket.Connected)
{
lbConnections.Items.Add(handlerSocket.RemoteEndPoint.ToString() + " 
connected.");
lock (this)
{
alSockets.Add(handlerSocket);
 }
ThreadStart thdstHandler = new
ThreadStart(handlerThread);
Thread thdHandler = new Thread(thdstHandler);
thdHandler.Start();
}
 }
 }
```

```
Public Sub listenerThread() 
  Dim tcpListener As TcpListener = New TcpListener(8880)
   tcpListener.Start() 
   While True 
      Dim handlerSocket As Socket = tcpListener.AcceptSocket 
      If handlerSocket.Connected Then 
         lbConnections.Items.Add(handlerSocket.RemoteEndPoint.ToString + " 
connected.") 
         SyncLock Me 
            alSockets.Add(handlerSocket) 
         End SyncLock 
        Dim thdstHandler As ThreadStart = New ThreadStart(handlerThread)
        Dim thdHandler As Thread = New Thread(thdstHandler)
         thdHandler.Start() 
      End If 
   End While 
 End Sub
```
ثم قم بإضافة الكود التالي إلى حدث بدأ تشغيل البرنامج Load Form :

 **C#:** private void Form1\_Load(object sender, System.EventArgs e) { IPHostEntry IPHost = Dns.GetHostByName(Dns.GetHostName());

lbConnections.Text = "My IP address is " + IPHost.AddressList[0].ToString();

 $a$ lSockets = new ArrayList();

Thread thdListener =  $new$  Thread(new ThreadStart(listenerThread)); thdListener.Start();}

Private Sub Form1\_Load(ByVal sender As Object, ByVal e As System.EventArgs) Dim IPHost As IPHostEntry = Dns.GetHostByName(Dns.GetHostName) lbConnections.Text = "My IP address is " + IPHost.AddressList(0).ToString  $a$ lSockets = New ArrayList  $Dim$  thdListener As Thread = New Thread(New ThreadStart(listenerThread)) thdListener.Start() End Sub

باستخدام الـThread تم تنفيذ الـ Method listenerThread والتي قمنا فيها بتعريف الـtcpListener وتفعيله على الPort 8880 حيث سيتم قبول أي طلب يأتي من الـClient على هذا الPort وبعد ذلك استدعاء الميثود handlerThread والتي سيتم فيها استقبال الـData Stream وتخزينها في Array Byte ثم قراءتها وتخزينها في المكان المحدد وباستخدام الـWrite.fileStream حيث مررنا له الـStream والذي يحتوي على اسم الملف thisRead والـ ...dataByte Array

**وهكذا بينا طريقة عمل بروتوآول الـ FTP وطرق برمجته في بيئة الدوت نيت ، سيتم الحديث في الجزء التالي عن الـ Programming Security Network .** 

# **Part 5** Network Security Programming

Chapter16 Cryptography & Hashing Overview

Chapter17 Socket Permissions

Chapter18 Packet Sniffer & Row Programming Overview

# **Chapter 16 Network Security Programming & Cryptography**

- Cryptography in Dot Net
- Hashing In Dot Net
- Digital Signature Algorithms

# **بسم االله الرحمن الرحيم**

# **: Network Security Programming : 16**

تتلخص الفكرة من الأمن بحماية البيانات من الدخول غبر المخول Access unauthorized باستخدام عدة أساليب وأهمها :

- Decryption & Encryption Data التشفير وفك التشفير
- Authentications التحقق من هوية الشخص مرسل الرسالة
- Permissions & Policies Set تحديد وتنفيذ السياسات و الصلاحيات

دعمت في الدوت نيت جميع أساليب الحماية التي ذآرناها سابقا باستخدام الـ Security Namespaces والتي تحتوي على مجموعة ضخمة من المكتبات الفرعية وهي آما في الشكل التالي

> System. Security. () Cryptography {} Permissions {} Policy {} Principal

#### **: Cryptography Namespace Overview : أولا**

**NET. in Cryptography:** وهي المكتبة التي تهتم بكل ما يخص عمليات تشفير وفك تشفير البيانات من Text Clear إلى Text Cipher وبالعكس وتستخدم بشكل أساسي لتشفير البيانات قبل عملية الإرسال وفك تشفيرها عند الاستلام ، ونستطيع تقسيم طرق التشفير فيها إلى ثلاثة أقسام رئيسية هي:

**A- algorithms Symmetric:** الأسلوب المتماثل وفيه يستخدم المفتاح السري ذاته لعملية التشفير وفك التشفير وهي طريقة سريعة لإجراء عملية التشفير وفك التشفير لا كنها ليست آمنة كطريقة الغير المتماثلة ودعمت الدوت نيت التشفير المتماثل بمجموعة من الـClasses Algorithms وهي:

> - الكلاس الذي يدعم التشفير باستخدام ال DES-Data Encryption Standard : DESCryptoServiceProvider

RC2CryptoServiceProvider : RC2 Algorithms يدعم الذي الكلاس -

RijndaelManaged : Rijndael Managed Algorithms يدعم الذي الكلاس -

الطريقة المعتادة في التشفير بالأسلوب المتماثل هي تشفير الرسالة وإرسالها عبر الشبكة لاآن باستخدام هذه الطريقة فإن نسبة الخطأ التي قد تكون عالية جدا وقد نفقد بعض هذه البيانات مما يؤدي إلى فقد الرسالة أو قد تسرق وتجرى عليها عمليات لمحاولة فك الشيفرة ناهيك عن الحجم الهائل التي قد تحجزه من الـBandwidth Network ..وتم حل هذه المشكلة بجعل عملية التشفير تتم على مستوى الـStream نفسه ويستخدم لهذه العملية الـ**Class CryptoStream** حيث يتم استخدام مفتاحين لتشفير مفتاح التشفير ويشترط **IV** Installation Victor Decryption التشفير لفك ومفتاح Encryption Kay استخدام نفس المفتاحين في عملية التشفير وفك التشفير ويستخدم الكلاس السابق مع الـ**MemoryStream** أو **FileStream** حيث نمرر له الـData Stream ونوع التشفير سواء DES أو TripleDES أو 2RC ، وآمثال سوف نستخدم الـTripleDES إذيجب أن يتكون آلا المفتاحين من Bits 16 ...

#### **Symmetric Stream Encryption Example:**

**C#:**

byte[] Key =  $\{0x01, 0x02, 0x03, 0x04, 0x05, 0x06, 0x07, 0x08, 0x09, 0x10, 0x11,$ 0x12, 0x13, 0x14, 0x15, 0x16}; byte[] IV =  $\{0x01, 0x02, 0x03, 0x04, 0x05, 0x06, 0x07, 0x08, 0x09, 0x10, 0x11,$ 0x12, 0x13, 0x14, 0x15, 0x16};

string phrase  $=$  msg. Text; MemoryStream ms = new MemoryStream();

TripleDESCryptoServiceProvider tdes = new TripleDESCryptoServiceProvider(); CryptoStream csw = new CryptoStream(ms,tdes.CreateEncryptor(Key, IV), CryptoStreamMode.Write);

csw.Write(Encoding.ASCII.GetBytes(phrase), 0, phrase.Length); csw.FlushFinalBlock();

 $b$ vte[] cryptdata = ms.GetBuffer();

textBox1.Text=Encoding.ASCII.GetString(cryptdata, 0, (int)ms.Length);

#### **VB.NET:**

Dim Key As Byte() = {&H1, &H2, &H3, &H4, &H5, &H6, &H7, &H8, &H9, &H10, &H11, &H12, &H13, &H14, &H15, &H16}  $Dim IV As Byte() = {8H1, 8H2, 8H3, 8H4, 8H5, 8H6, 8H7, 8H8, 8H9, 8H10,$ &H11, &H12, &H13, &H14, &H15, &H16}

 $Dim$  phrase As String = msg. Text  $Dim$  ms As MemoryStream = New MemoryStream()

Dim tdes As TripleDESCryptoServiceProvider = New TripleDESCryptoServiceProvider()  $Dim$  csw As CryptoStream = New CryptoStream(ms, tdes.CreateEncryptor(Key, IV), CryptoStreamMode.Write)

csw.Write(Encoding.ASCII.GetBytes(phrase), 0, phrase.Length) csw.FlushFinalBlock()

Dim cryptdata As  $Byte() = ms.GetBuffer()$ 

textBox1.Text=Encoding.ASCII.GetString(cryptdata, 0, CInt(ms.Length))

## **Symmetric Stream Decryption Example:**

## **C#:**

byte[] Keyy = {0x01, 0x02, 0x03, 0x04, 0x05, 0x06, 0x07, 0x08, 0x09,0x10, 0x11, 0x12, 0x13, 0x14, 0x15, 0x16}; byte[] IVv = {0x01, 0x02, 0x03, 0x04, 0x05, 0x06, 0x07, 0x08, 0x09,0x10, 0x11, 0x12, 0x13, 0x14, 0x15, 0x16}; ms.Position  $= 0$ ; byte[] data = new byte[1024]; CryptoStream csr = new CryptoStream(ms,tdes.CreateDecryptor(Keyy, IVv),CryptoStreamMode.Read);  $int$  recv = csr. Read(data, 0, data. Length); string newphrase = Encoding.ASCII.GetString(data, 0, recv); textBox1.Text=newphrase;

# **VB.NET:**

 $Dim$  Keyy As  $Byte() = \{8H1, 8H2, 8H3, 8H4, 8H5, 8H6, 8H7, 8H8, 8H9, 8H10, 8H10\}$ &H11, &H12, &H13, &H14, &H15, &H16}  $Dim IVV As Bvte() = {8H1, 8H2, 8H3, 8H4, 8H5, 8H6, 8H7, 8H8, 8H9, 8H10,$ &H11, &H12, &H13, &H14, &H15, &H16}  $ms. Position = 0$ Dim data As Byte() = New Byte(1023)  $\{ \}$ Dim csr As CryptoStream = New CryptoStream(ms, tdes.CreateDecryptor(Keyy, IVv), CryptoStreamMode.Read)  $Dim$  recv As Integer = csr. Read(data, 0, data. Length) Dim newphrase As String = Encoding.ASCII.GetString(data, 0, recv) textBox1.Text=newphrase

في برمجيات الشبكات نقوم في البداية بتشفير البيانات المرسلة باستخدام أي من الأساليب السابقة لتشفير ثم نحول البيانات المشفرة إلى Stream لإرسالها عبر الـSocket باستخدام الـStream Network ، ثم يقوم الطرف المستقبل باستقبال الرسالة باستخدام الـNetwork Stream عبر الـSocket ، عملية فك التشفير تكون كما هي الخوارزمية المستخدمة ثم تحمل الرسالة إلى الـstream memory وتخزن في Array Byte عندها يمكن أن تحول إلى رسالة مرة أخرى وكما في الشكل التالي:

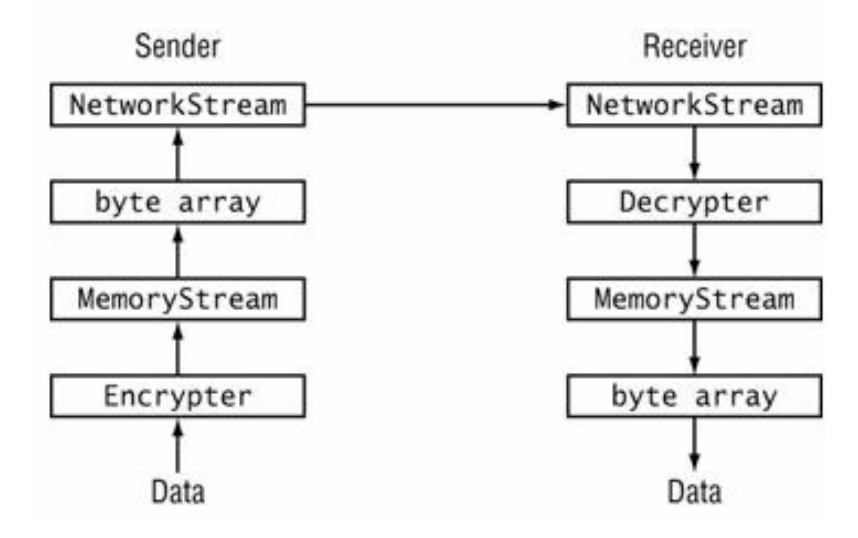

**B- algorithms Asymmetric:** الأسلوب الغير متماثل وهو أآثر أمانا من الأسلوب المتماثل إذ تشفر البيانات باستخدام مفتاح عام Kay Public ولفك التشفير يستخدم مفتاح خاص Kay Private ويكون هناك علاقة بين المفتاحين ويستخدم Bits 128 لتشفير وهو أفضل أساليب التشفير للبيانات ودعمت الدوت نيت التشفير الغير متماثل والذي يدعم تشفير :وهي Tow Algorithms Classes باستخدام Private Kay الخاص المفتاح 1- DSACryptoServiceProvider for Digital Signature Algorithm

التواقيع الرقمية :والهدف منها التحقق من هوية الشخص مرسل الرسالة وكمثال يقوم المرسل بتوليد ملخص لرسالة باستخدام الFunction Hash وبعد ذلك يقوم بتشفير ملخص الرسالة الذي تم توليده لتكوين المفتاح الخاص والذي سيستخدم كتوقيع رقمي للمرسل ثم يرسل المفتاح العام مع الرسالة، أما بما يتعلق بالمستلم فيقوم بفك تشفير الملخص باستخدام المفتاح العام ويجب أن يتم ذلك باستخدام نفس الخوارزمية التي اتبعها المرسل في تشفير الملخص، فإذا آان ملخص الرسالة التي ولدها المستلم هي نفسها التي ولدها المرسل عندها يتحقق من أن الشخص مرسل الرسالة هو نفسه . في البداية سوف ننشئ instance من الـDSACryptoServiceProvider لتوليد المفتاح العام

والخاص ثم نكون الـHash sign ونخزنه في Byte Array ولفحصه نولد hash sign value جديد ونقارنه بالسابق فإذا تشابها عندها نقرر أن الشخص هو نفسه صاحب الرسالة المرسلة وكما يلي:

**C#:**

using System; using System.Security.Cryptography;

class DSACSPSample {

static void Main()  $\{$  try  $\{$ 

//Create a new instance of DSACryptoServiceProvider to generate //a new key pair. DSACryptoServiceProvider DSA = new DSACryptoServiceProvider();

//The hash value to sign.

byte[] HashValue =

{59,4,248,102,77,97,142,201,210,12,224,93,25,41,100,197,213,134,130,135}; //The value to hold the signed value.

byte<sup>[]</sup> SignedHashValue = DSASignHash(HashValue, DSA.ExportParameters(true), "SHA1");

//Verify the hash and display the results.

if(DSAVerifyHash(HashValue, SignedHashValue, DSA.ExportParameters(false), "SHA1")) {Console.WriteLine("The hash value was verified.");} else {Console.WriteLine("The hash value was not verified.");}} catch(ArgumentNullException e) {Console.WriteLine(e.Message);} } public static byte[] DSASignHash(byte[] HashToSign, DSAParameters DSAKeyInfo, string HashAlg)

{ try

 { //Create a new instance of DSACryptoServiceProvider. DSACryptoServiceProvider DSA = new DSACryptoServiceProvider();

//Import the key information. DSA.ImportParameters(DSAKeyInfo);

//Create an DSASignatureFormatter object and pass it the //DSACryptoServiceProvider to transfer the private key. DSASignatureFormatter DSAFormatter = new DSASignatureFormatter(DSA);

//Set the hash algorithm to the passed value. DSAFormatter.SetHashAlgorithm(HashAlg);

```
//Create a signature for HashValue and return it. 
return DSAFormatter.CreateSignature(HashToSign); 
} 
catch(CryptographicException e) 
{Console.WriteLine(e.Message);return null;} 
}
```
# **VB.NET:**

Imports System Imports System.Security.Cryptography

```
Friend Class DSACSPSample
```

```
 Shared Sub Main() 
     Try
         'Create a new instance of DSACryptoServiceProvider to generate 
         'a new key pair. 
         Dim DSA As DSACryptoServiceProvider = New DSACryptoServiceProvider() 
         'The hash value to sign. 
        Dim HashValue As Byte() = \{59, 4, 248, 102, 77, 97, 142, 201, 210, 12,224, 93, 25, 41, 100, 197, 213, 134, 130, 135} 
         'The value to hold the signed value. 
         Dim SignedHashValue As Byte() = DSASignHash(HashValue, 
DSA.ExportParameters(True), "SHA1") 
         'Verify the hash and display the results. 
         If DSAVerifyHash(HashValue, SignedHashValue, 
DSA.ExportParameters(False), "SHA1") Then 
            Console.WriteLine("The hash value was verified.") 
         Else 
            Console.WriteLine("The hash value was not verified.") 
         End If 
      Catch e As ArgumentNullException 
         Console.WriteLine(e.Message)
```
End Try End Sub Public Shared Function DSASignHash(ByVal HashToSign As Byte(), ByVal DSAKeyInfo As DSAParameters, ByVal HashAlg As String) As Byte() Try 'Create a new instance of DSACryptoServiceProvider. Dim DSA As DSACryptoServiceProvider = New DSACryptoServiceProvider() 'Import the key information. DSA.ImportParameters(DSAKeyInfo) 'Create an DSASignatureFormatter object and pass it the 'DSACryptoServiceProvider to transfer the private key.

 $Dim$  DSAFormatter As DSASignatureFormatter = New DSASignatureFormatter(DSA)

> 'Set the hash algorithm to the passed value. DSAFormatter.SetHashAlgorithm(HashAlg)

 'Create a signature for HashValue and return it. Return DSAFormatter.CreateSignature(HashToSign) Catch e As CryptographicException Console.WriteLine(e.Message) Return Nothing End Try End Function

**C#:**

public static bool DSAVerifyHash(byte[] HashValue, byte[] SignedHashValue, DSAParameters DSAKeyInfo, string HashAlg)

## {

try

{ //Create a new instance of DSACryptoServiceProvider. DSACryptoServiceProvider DSA = new DSACryptoServiceProvider();

//Import the key information. DSA.ImportParameters(DSAKeyInfo);

//Create an DSASignatureDeformatter object and pass it the //DSACryptoServiceProvider to transfer the private key. DSASignatureDeformatter DSADeformatter = new DSASignatureDeformatter(DSA);

//Set the hash algorithm to the passed value. DSADeformatter.SetHashAlgorithm(HashAlg);

//Verify signature and return the result. return DSADeformatter.VerifySignature(HashValue, SignedHashValue); } catch(CryptographicException e){Console.WriteLine(e.Message);return false;}}}

### **VB.NET:**

Public Shared Function DSAVerifyHash)ByVal HashValue As Byte ،()ByVal SignedHashValue As Byte ،()ByVal DSAKeyInfo As DSAParameters ،ByVal HashAlg As String (As Boolean

**Try** 

'Create a new instance of DSACryptoServiceProvider. Dim DSA As DSACryptoServiceProvider = New DSACryptoServiceProvider()

'Import the key information . DSA.ImportParameters(DSAKeyInfo(

'Create an DSASignatureDeformatter object and pass it the 'DSACryptoServiceProvider to transfer the private key. Dim DSADeformatter As DSASignatureDeformatter = New DSASignatureDeformatter(DSA(

'Set the hash algorithm to the passed value. DSADeformatter.SetHashAlgorithm(HashAlg(

'Verify signature and return the result . Return DSADeformatter.VerifySignature(HashValue, SignedHashValue( Catch e As CryptographicException Console.WriteLine(e.Message(

Return False

End Try End Function

#### 2- RSACryptoServiceProvider

ويستخدم في إجراء التشفير وفك التشفير الغير متماثل وهو Class inherited non في البداية سوف ننشئ instance جديد من الـRSACryptoServiceProvider وذلك لتوليد المفتاح العام والخاص ونرفق المفتاح العام مع الرسالة ومن ثم يقوم المستلم بفك الرسالة باستخدام المفتاح الخاص وتتم كما في الشكل التالي:

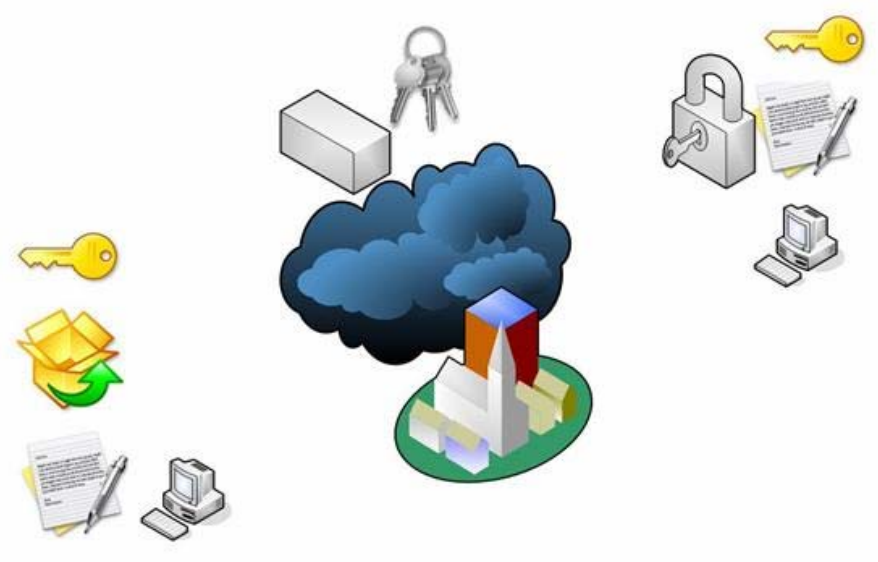

تشفر الرسالة باستخدام مفتاح عام وخاص { العام برسل مع الرسالة } والخاص بِنفق عليه الطرفان المرسل والمستقبل

وهنا مثال توضيحي لطريقة التشفير وفك التشفير باستخدام الـAlgorithm RSA :

```
 C#:
```

```
using System; 
using System.Security.Cryptography; 
using System.Text;
```

```
class RSACSPSample 
{
```

```
static void Main() 
     \{ try 
\{
```
//Create a UnicodeEncoder to convert between byte array and string. UnicodeEncoding ByteConverter = new UnicodeEncoding();

```
//Create byte arrays to hold original, encrypted, and decrypted data. 
       b<sub>vte</sub>[] dataToEncrypt = ByteConverter.GetBytes("Data to Encrypt");
       byte[] encryptedData; 
       byte[] decryptedData;
```
//Create a new instance of RSACryptoServiceProvider to generate //public and private key data.

```
 RSACryptoServiceProvider RSA = new RSACryptoServiceProvider();
```
//Pass the data to ENCRYPT, the public key information //(using RSACryptoServiceProvider.ExportParameters(false), //and a boolean flag specifying no OAEP padding. encryptedData = RSAEncrypt(dataToEncrypt,RSA.ExportParameters(false), false);

//Pass the data to DECRYPT, the private key information //(using RSACryptoServiceProvider.ExportParameters(true), //and a boolean flag specifying no OAEP padding.  $decrvotedData = RSADecrvpt(encrvotedData, RSA.ExportParameters(true), false);$ 

//Display the decrypted plaintext to the console. Console.WriteLine("Decrypted plaintext: {0}", ByteConverter.GetString(decryptedData));

 } catch(ArgumentNullException) {Console.WriteLine("Encryption failed.");} }

### **VB.NET:**

Imports System Imports System.Security.Cryptography Imports System.Text

Friend Class RSACSPSample Shared Sub Main() Try 'Create a UnicodeEncoder to convert between byte array and string.  $Dim$  ByteConverter As UnicodeEncoding  $=$  New UnicodeEncoding() 'Create byte arrays to hold original, encrypted, and decrypted data.  $Dim$  dataToEncrypt As  $Byte()$  = ByteConverter. GetBytes("Data to Encrypt") Dim encryptedData As Byte() Dim decryptedData As Byte() 'Create a new instance of RSACryptoServiceProvider to generate 'public and private key data.  $Dim$  RSA As RSACryptoServiceProvider = New RSACryptoServiceProvider() 'Pass the data to ENCRYPT, the public key information '(using RSACryptoServiceProvider.ExportParameters(false), 'and a boolean flag specifying no OAEP padding. encryptedData = RSAEncrypt(dataToEncrypt, RSA.ExportParameters(False), False) 'Pass the data to DECRYPT, the private key information '(using RSACryptoServiceProvider.ExportParameters(true), 'and a boolean flag specifying no OAEP padding. decryptedData = RSADecrypt(encryptedData,

RSA.ExportParameters(True), False)

 'Display the decrypted plaintext to the console. Console.WriteLine("Decrypted plaintext: {0}", ByteConverter.GetString(decryptedData)) Catch e1 As ArgumentNullException Console.WriteLine("Encryption failed.") End Try End Sub

**C#:**

{

static public byte<sup>[]</sup> RSAEncrypt(byte<sup>[]</sup> DataToEncrypt, RSAParameters RSAKeyInfo, bool DoOAEPPadding)

try{

//Create a new instance of RSACryptoServiceProvider. RSACryptoServiceProvider RSA = new RSACryptoServiceProvider();

//Import the RSA Key information. This only needs //to include the public key information. RSA.ImportParameters(RSAKeyInfo);

//Encrypt the passed byte array and specify OAEP padding. //OAEP padding is only available on Microsoft Windows XP or //later. return RSA.Encrypt(DataToEncrypt, DoOAEPPadding); } //Catch and display a CryptographicException

//to the console.

catch(CryptographicException e){Console.WriteLine(e.Message);return null;} }

### **VB.NET:**

Shared Public Function RSAEncrypt)ByVal DataToEncrypt As Byte ،()ByVal RSAKeyInfo As RSAParameters ،ByVal DoOAEPPadding As Boolean (As Byte() Try

'Create a new instance of RSACryptoServiceProvider.

Dim RSA As RSACryptoServiceProvider = New RSACryptoServiceProvider() 'Import the RSA Key information. This only needs

'to include the public key information.

RSA.ImportParameters(RSAKeyInfo(

'Encrypt the passed byte array and specify OAEP padding .

'OAEP padding is only available on Microsoft Windows XP or 'later .

Return RSA.Encrypt(DataToEncrypt, DoOAEPPadding(

'Catch and display a CryptographicException

'to the console.

Catch e As CryptographicException

Console.WriteLine(e.Message(

Return Nothing

End Try End Function **C#:**

```
static public byte[] RSADecrypt(byte[] DataToDecrypt, RSAParameters 
RSAKeyInfo,bool DoOAEPPadding)
```
{ try

{

//Create a new instance of RSACryptoServiceProvider. RSACryptoServiceProvider RSA = new RSACryptoServiceProvider(); //Import the RSA Key information. This needs //to include the private key information. RSA.ImportParameters(RSAKeyInfo);

//Decrypt the passed byte array and specify OAEP padding. //OAEP padding is only available on Microsoft Windows XP or //later. return RSA.Decrypt(DataToDecrypt, DoOAEPPadding); } //Catch and display a CryptographicException //to the console. catch(CryptographicException e){Console.WriteLine(e.ToString());return null;} }}

### **VB.NET:**

Shared Public Function RSADecrypt)ByVal DataToDecrypt As Byte ،()ByVal RSAKeyInfo As RSAParameters ،ByVal DoOAEPPadding As Boolean (As Byte() Try 'Create a new instance of RSACryptoServiceProvider. Dim RSA As RSACryptoServiceProvider = New RSACryptoServiceProvider() 'Import the RSA Key information. This needs 'to include the private key information.

RSA.ImportParameters(RSAKeyInfo(

'Decrypt the passed byte array and specify OAEP padding . 'OAEP padding is only available on Microsoft Windows XP or 'later . Return RSA.Decrypt(DataToDecrypt, DoOAEPPadding( 'Catch and display a CryptographicException 'to the console. Catch e As CryptographicException Console.WriteLine(e.ToString(() Return Nothing End Try

End Function

**C- algorithms Hashing:** وهو أقوى الأساليب البرمجية لتشفير البيانات إذ يستخدم فيه Message Digest Algorithms باستخدام 128 bits من بدلا أقصى آحد 512 bits algorithm MAC وهنا لن تستطيع فك تشفير الرسالة وإرجاعها إلى حالتها السابقة ويستخدم بشكل أساسي لتوليد الـPasswords وفي توليد التواقيع الرقمية Signature Digital وفي اغلب الحالات تستخدم لتخزين آلمة المرور Password في الـDatabase بشكل امن. SHA384Managed والـ SHA256Managedالـ و SHA1Managedالـ ويستخدم ComputeHash Methodالـ نستخدم ومنه Hash Object لتعريف SHA512Managedوالـ لتوليد الـcode hash وتخزينه في Array byte وآما يلي آمثال:

### **C#:**

SHA1Managed shaM1 =  $new$  SHA1Managed (); byte<sup>[]</sup> my\_kay1= ASCIIEncoding.ASCII.GetBytes("convert this text to hash code"); byte<sup>[]</sup> hashed kay1 = shaM1.ComputeHash(my kay1); MessageBox.Show(ASCIIEncoding.ASCII.GetString(hashed\_kay1));

SHA256Managed shaM2 = new SHA256Managed(); byte[] my\_kay2= ASCIIEncoding.ASCII.GetBytes("convert this text to hash code"); byte<sup>[]</sup> hashed kay2 = shaM2.ComputeHash(my kay2); MessageBox.Show(ASCIIEncoding.ASCII.GetString(hashed\_kay2));

SHA384Managed shaM3 = new SHA384Managed (); byte[] my\_kay3= ASCIIEncoding.ASCII.GetBytes("convert this text to hash code"); byte<sup>[]</sup> hashed kay3 = shaM3.ComputeHash(my kay3); MessageBox.Show(ASCIIEncoding.ASCII.GetString(hashed\_kay3));

SHA512Managed shaM4 =  $new$  SHA512Managed (); byte[] my\_kay4= ASCIIEncoding.ASCII.GetBytes("convert this text to hash code"); byte<sup>[]</sup> hashed kay4 = shaM4.ComputeHash(my kay4); MessageBox.Show(ASCIIEncoding.ASCII.GetString(hashed\_kay4));

### **VB.NET:**

 $Dim$  shaM1 As SHA1Managed = New SHA1Managed  $Dim$  my kay1 As Byte() = ASCIIEncoding.ASCII.GetBytes("convert this text to hash code") Dim hashed kay1 As Byte() = shaM1.ComputeHash(my kay1) Msgbox(ASCIIEncoding.ASCII.GetString(hashed\_kay1))  $Dim$  shaM2 As SHA256Managed = New SHA256Managed Dim my\_kay2 As Byte() = ASCIIEncoding.ASCII.GetBytes("convert this text to hash code") Dim hashed kay2 As  $Byte() = shaM2.ComputeHash(my-kay2)$ Msgbox(ASCIIEncoding.ASCII.GetString(hashed\_kay2))  $Dim shaM3 As SHA384Manaqed = New SHA384Manaqed$  $Dim$  my\_kay3 As Byte() = ASCIIEncoding.ASCII.GetBytes("convert this text to hash code") Dim hashed kay3 As  $Bvte() = shaM3.ComputeHash(my-kav3)$ Msgbox(ASCIIEncoding.ASCII.GetString(hashed\_kay3))  $Dim$  shaM4 As SHA512Managed = New SHA512Managed Dim my\_kay4 As Byte() = ASCIIEncoding.ASCII.GetBytes("convert this text to hash code") Dim hashed kay4 As  $Byte() = shaM4$ .ComputeHash(my kay4) Msgbox(ASCIIEncoding.ASCII.GetString(hashed\_kay4))

**وهكذا بينا في هذا الفصل آيفية التعامل مع الـCryptography لإجراء عمليات التشفير على الـ Data المرسلة عبر الشبكة ، آما بينا طرق استخدام الـ Hashing والـ Signature Digital في بيئة الدوت نيت ، سيتم الحديث في الفصل التالي عن الـ Permission Socket واستخدامها في بيئة الدوت نيت.** 

## ستجد كافة تفاصيل هذا الموضوع في النسخة الورقية من الكتاب **لطلب أ والاستفسار أو التوزيع يرجى الاتصال على احد العناوين التالية**

Mobile : +962796284475 ُPhone: +96265055999 E-mail: fadi822000@yahoo.com BOX: 311 Mail Code 11947 Tariq—Amman—Jordan

# **Chapter 17 Socket Permissions**

- Permission Namespace Overview
- Security Action
- Socket Access property

### **: Permission Namespace Overview : 17**

وتدعم الـNamespace Permission في الدوت نيت ثلاثة أنواع من الصلاحيات وهي الـ Socket ... Role- based permissionsوالـ Identity Permissionsوالـ permissions

**Permission Socket:** وتمكنك من تحديد صلاحيات استخدام الـSocket في برمجيات الشبكات باستخدام SocketPermission و SocketPermissionAttribute ضمن منع نستطيع وآمثال System.Security.Permissions Namespacesوالـ System.Netالـ Address Host Client معين من الاتصال مع الـApplication Listener ، ويتم ذلك بتعريف Attribute SocketPermission نحدد فيها نوع العملية والـKind Access و عنوان الـHost الذي سيطبق عليه الـPermission ورقم الـPort ونوع الـTransport سواء موجه أو غير موجه TCP أو UDP.

نريد في هذا المثال منع اتصال الAddress 127.0.0.1 loopback بالـSocket عبر جميع الـPorts وبغض النظر عن نوع الـSocket المستخدم.

 [SocketPermission(SecurityAction.Deny, Access="Connect", Host="127.0.0.1",Port="All", Transport="All")]

يمكننا الـSecurityAction object من تحديد نوع العملية التي نريدها وكما يلي:

[SocketPermission(SecurityAction.] Access="Connect", **Ball** Assert **Pap<sup>P</sup>** Demand **Pap<sup>P</sup>** Deny **For** InheritanceDemand **Instruction** LinkDemand **PermitOnly RequestMinimum RequestOptional RequestRefuse** 

**Assert**: وتعني السماح Host Client معين من إجراء عملية محددة **Demand**: وتعني تطبيق الصلاحيات على جميع الـClasses التي تقع في منطقة الـStack أعلى الـAbstract Defined **Deny**: وتعني منع الـHost Client من إجراء عملية معينة. **InheritanceDemand** : وفيها تطبق الصلاحيات على الـClass الذي سيرث الـClass الحالي. **PermitOnly**: وفيه يمنع جميع الـAccess عدا الـUser Client المحدد. ...

وفي الproperty Access نحدد نوع عملية المنع أو السماح وتأخذ خيارين هما :

**Accept** لمنع أو السماح ل Socket Client من عمل Binding مع الـAddress IP و الـPort المحدد. **Connect** لمنع أو السماح ل Socket Client من عمل connect مع الـHost Remote المحدد.

في الـHost والـPort نحدد عنوان الـHost الذي سيطبق عليه الـPermission و رقم الـPort التي يتصل بها ( في الـproperty Port نستطيع تمرير آلمة all لدلالة على تطبيق الصلاحية على جميع الـPorts (

وأخيرا نحدد الـproperty Transport والتي سنعرف فيها نوع الـSocket المستخدم وتأخذ الخيارات التالية: **All** بدون تحديد نوع الـSocket إذ تطبق هذه الـPermession على جميع الـTypes Socket. **Connectionless** إذا آانت الـSocket تستخدم Protocols Datagram وآمثال بروتوآول .UDP **ConnectionOriented إذا كانت الـSocket تستخدم Oriented Protocols وكمثال بروتوكول**  .TCP **TCP** إذ تستطيع تحديده مباشرة.

**UDP** إذ تستطيع تحديده مباشرة.

**وهكذا بينا طرق التعامل مع الـ Permission Socket في بيئة الدوت نيت ، سيتم الحديث في الجزء التالي عن الـ Multithreading واستخدامها في بيئة الدوت نيت.** 

## ستجد كافة تفاصيل هذا الموضوع في النسخة الورقية من الكتاب **لطلب أ والاستفسار أو التوزيع يرجى الاتصال على احد العناوين التالية**

Mobile : +962796284475 ُPhone: +96265055999 E-mail: fadi822000@yahoo.com BOX: 311 Mail Code 11947 Tariq—Amman—Jordan

> **الموقع الرسمي للكتاب** 6Hwww.fadidotnet.org

# **Chapter 18 Packet Sniffer & Row Programming**

- Introduction to Row Programming
- Create a Packet Sniffer Application
- Using ARP,RARP in Security Programming.

بسم االله الرحمن الرحيم

## هذا الفصل فقط في النسخة الورقية **لطلب أ والاستفسار أو التوزيع يرجى الاتصال على احد العناوين التالية**

Mobile : +962796284475 ُPhone: +96265055999 E-mail: fadi822000@yahoo.com BOX: 311 Mail Code 11947 Tariq—Amman—Jordan

**الموقع الرسمي للكتاب** www.fadidotnet.org

# **Part 6 Multithreading**

Chapter 19: Multithreading Using & Managing

# **Chapter 19 Multithreading Using & Managing**

- Introduction to Threading in Dot Net
- Threading Classes & Members
- Multithreading & Network Applications

بسم االله الرحمن الرحيم

## هذا الفصل فقط في النسخة الورقية **لطلب أ والاستفسار أو التوزيع يرجى الاتصال على احد العناوين التالية**

Mobile : +962796284475 ُPhone: +96265055999 E-mail: fadi822000@yahoo.com BOX: 311 Mail Code 11947 Tariq—Amman—Jordan

**الموقع الرسمي للكتاب**

www.fadidotnet.org

# **Appendixes**

- **System.Net Namespace**
- **System.Net.Socket Namespace**
- **System.Threading Namespace**
- **System.Runtime.Remoting**
- **System.Runtime.Serialization**

## **1- System.Net Namespace Classes**

#### **ومن Web Protocols و Transport Layer و Application Layer برمجة وتدعم اهم هذه Classes واستخداماتها:**

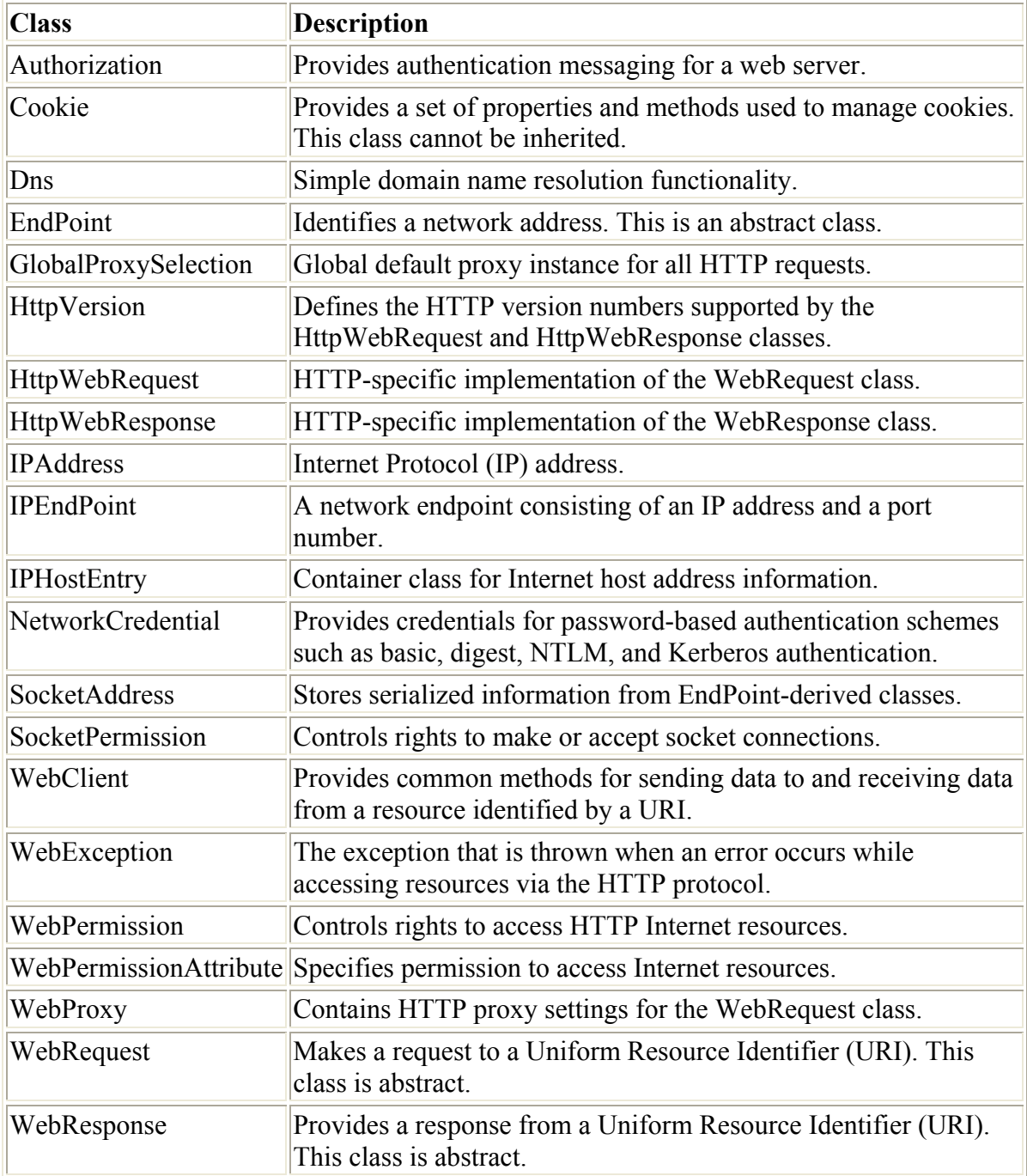

## **2- System.Net.Socket Namespace Classes**

#### **وترآز بشكل اساسي على برمجة الـLayer Transport وخاصة UDP & TCP Ptogramming Socket ومن اهم الـClasses التي تدعمها:**

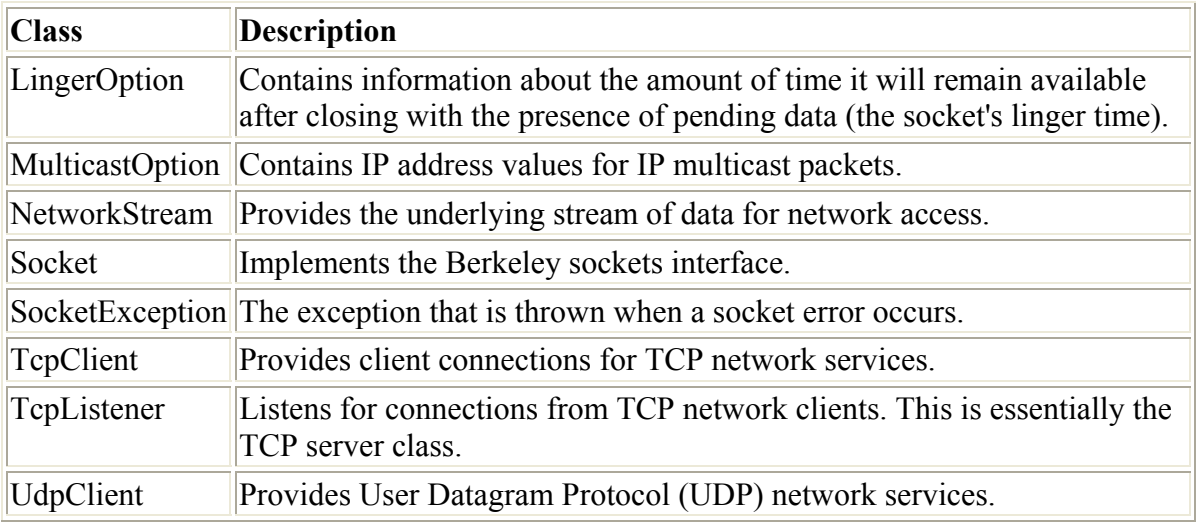

## **3- System.Threading Namespace Classes**

#### **يستخدم الـThreading لعمل Session منفصلة عن الـsession المستخدمة في البرنامج وهو اسلوب اخر لل Asynchronous وتدعم Threading.System مجموعة من الـClasses والتي تستخدم في ادارة عمليات الـThreading وهي آما يلي:**

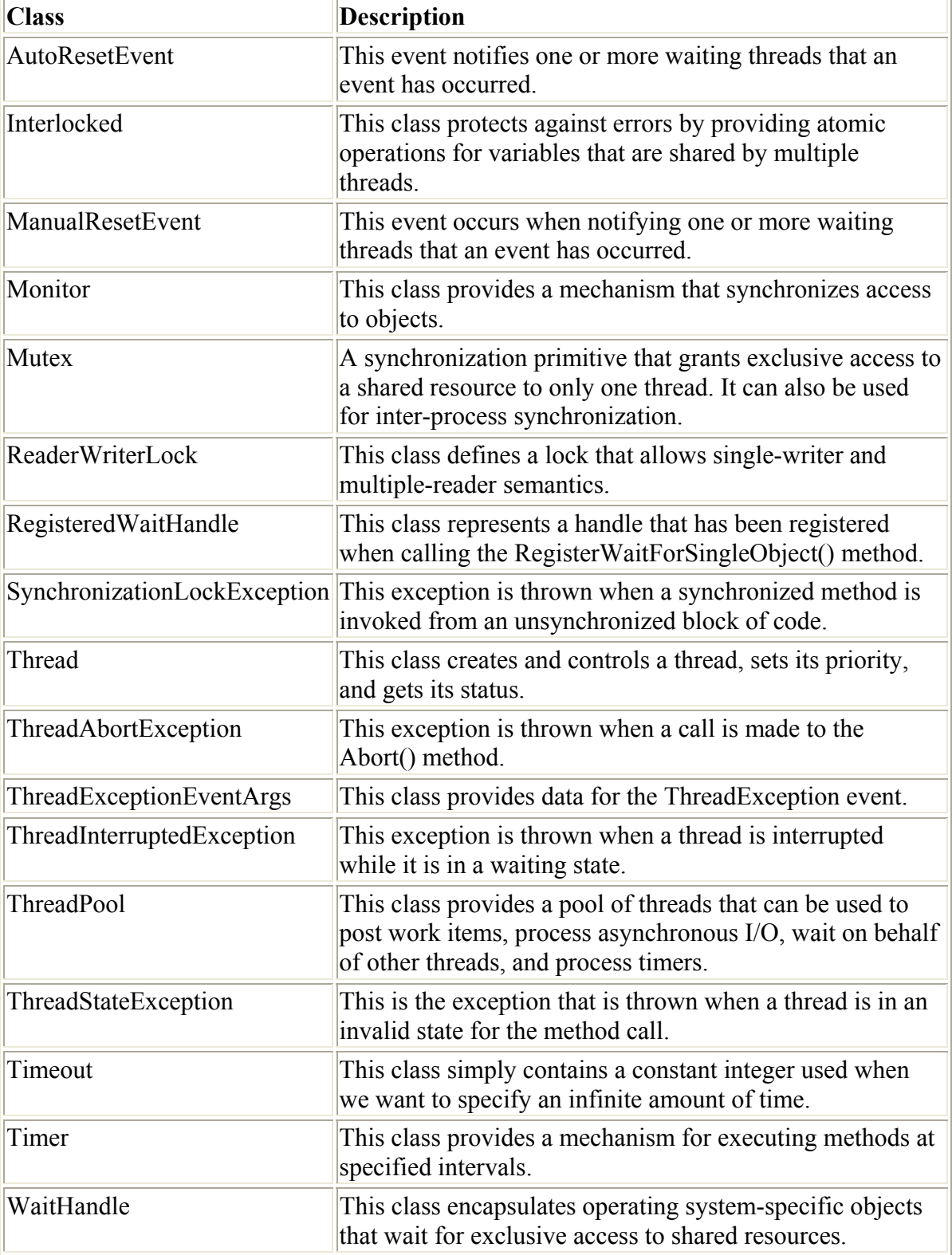

## **اهم الـMethods التي تستخدم في ادرارة الـThreading في الدوت نيت :**

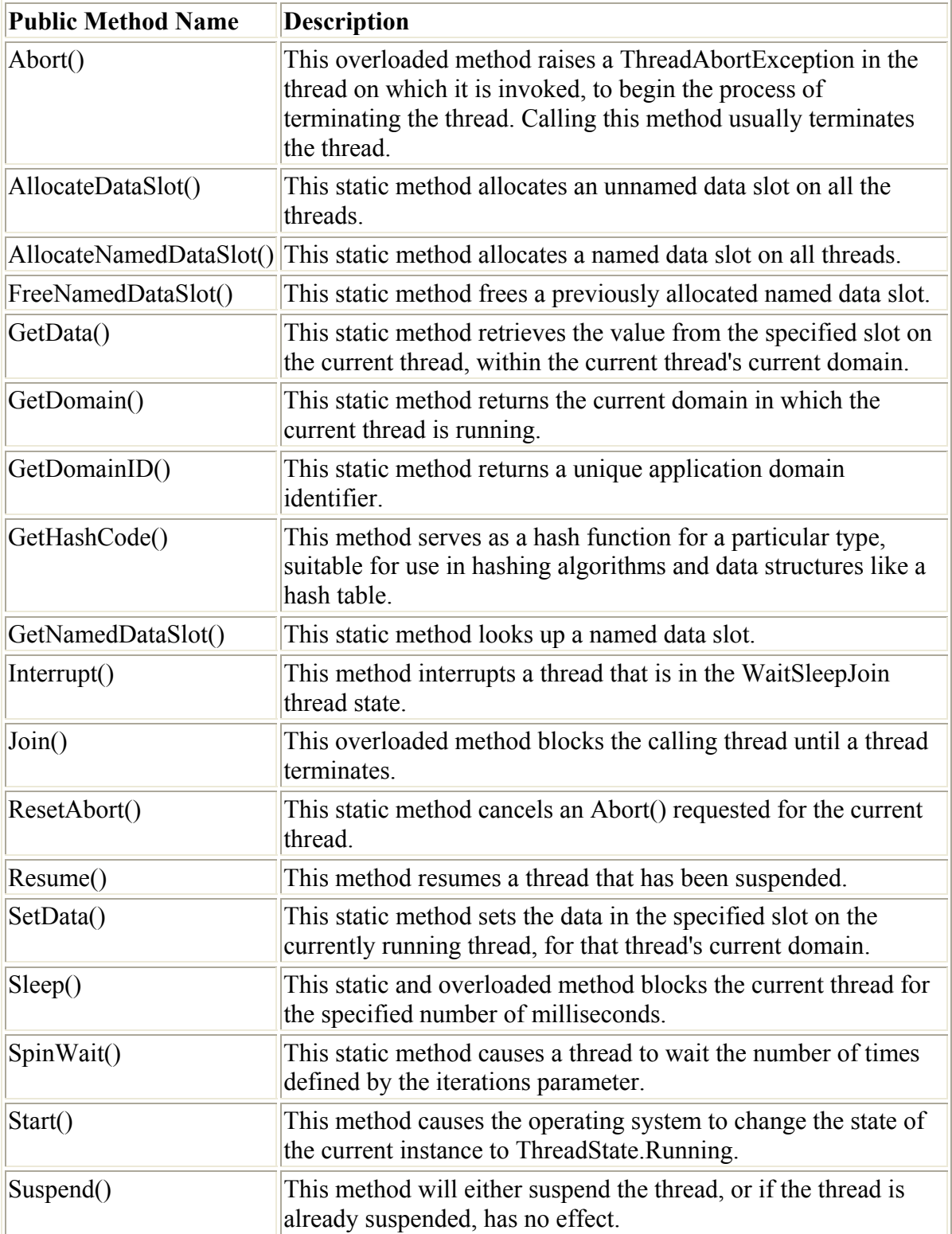

## **ومن اهم الـProparites الخاصة بالـThreading :**

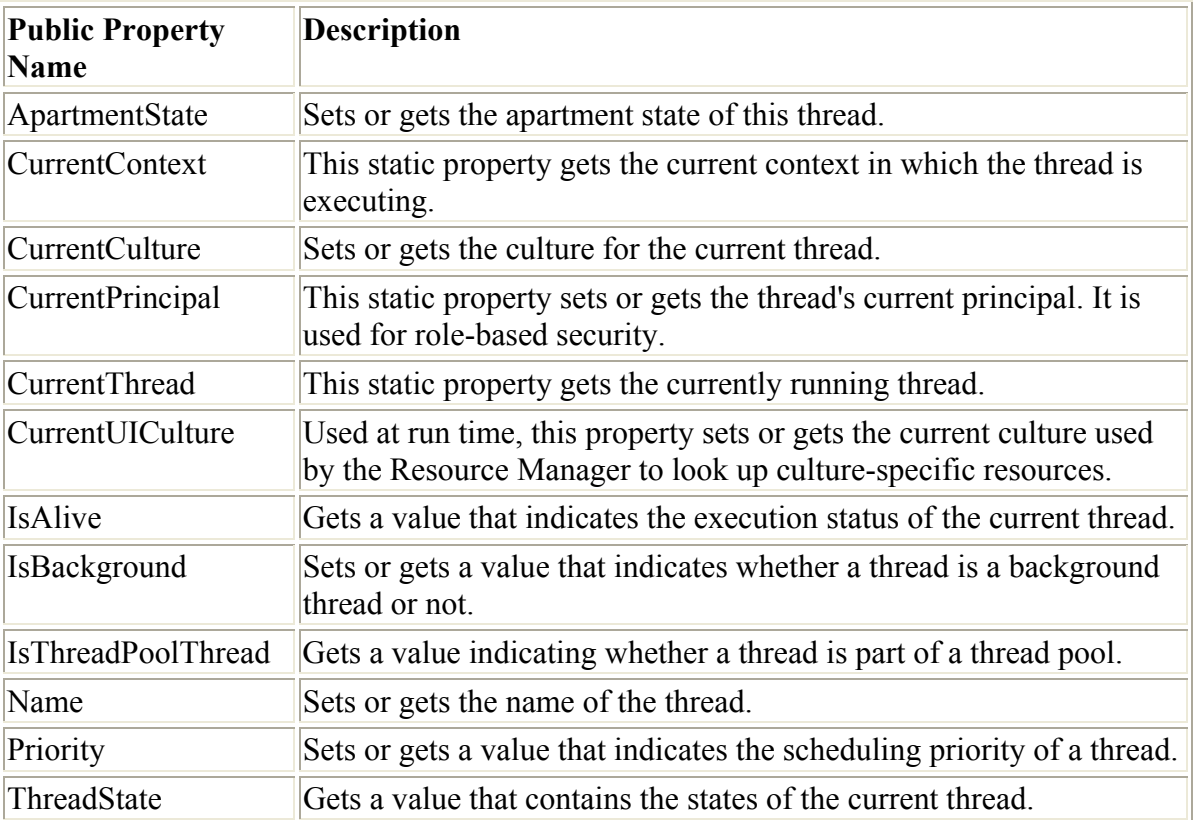

**تم بحد االله ...** 

**مجموعة فصول من آتاب احترف برمجة الشبكات وبروتوآول IP/TCP باستخدام .... VB.NETوالـ C#**

آافة الفصول فقط في النسخة الورقية من الكتاب

**الموقع الرسمي للكتاب** 9Hwww.fadidotnet.org

My online CV: http://spaces.msn.com/members/csharp2005/

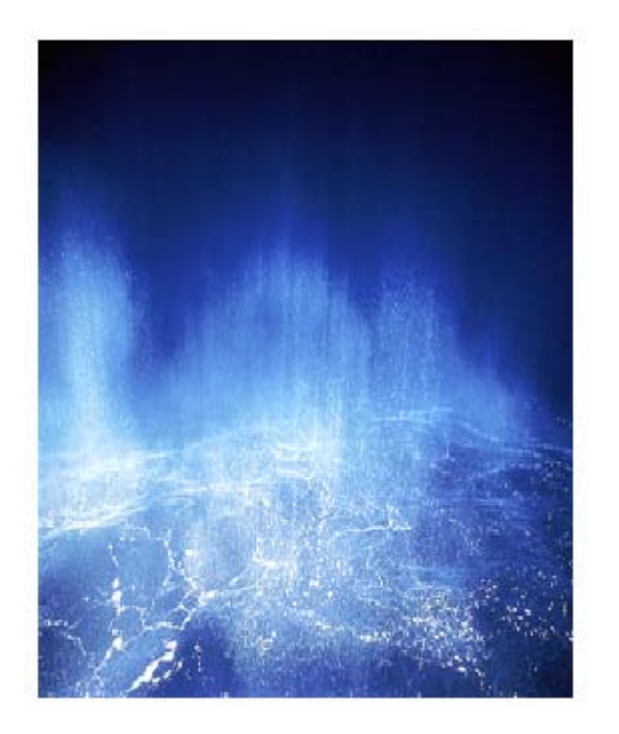

## **لطلب أ والاستفسار أو التوزيع يرجى الاتصال على احد العناوين التالية**

Mobile : +962796284475 ُPhone: +96265055999 E-mail: fadi822000@yahoo.com BOX: 311 Mail Code 11947 Tariq—Amman—Jordan

**جميع الحقوق محفوظة (C (فادي محمد عبدالقادر ، الأردن <sup>2006</sup>**

With My Best Wishs FADI Abdel-qader Abdel-qader, Jordan Dot Net Networks & TCP/IP Programming